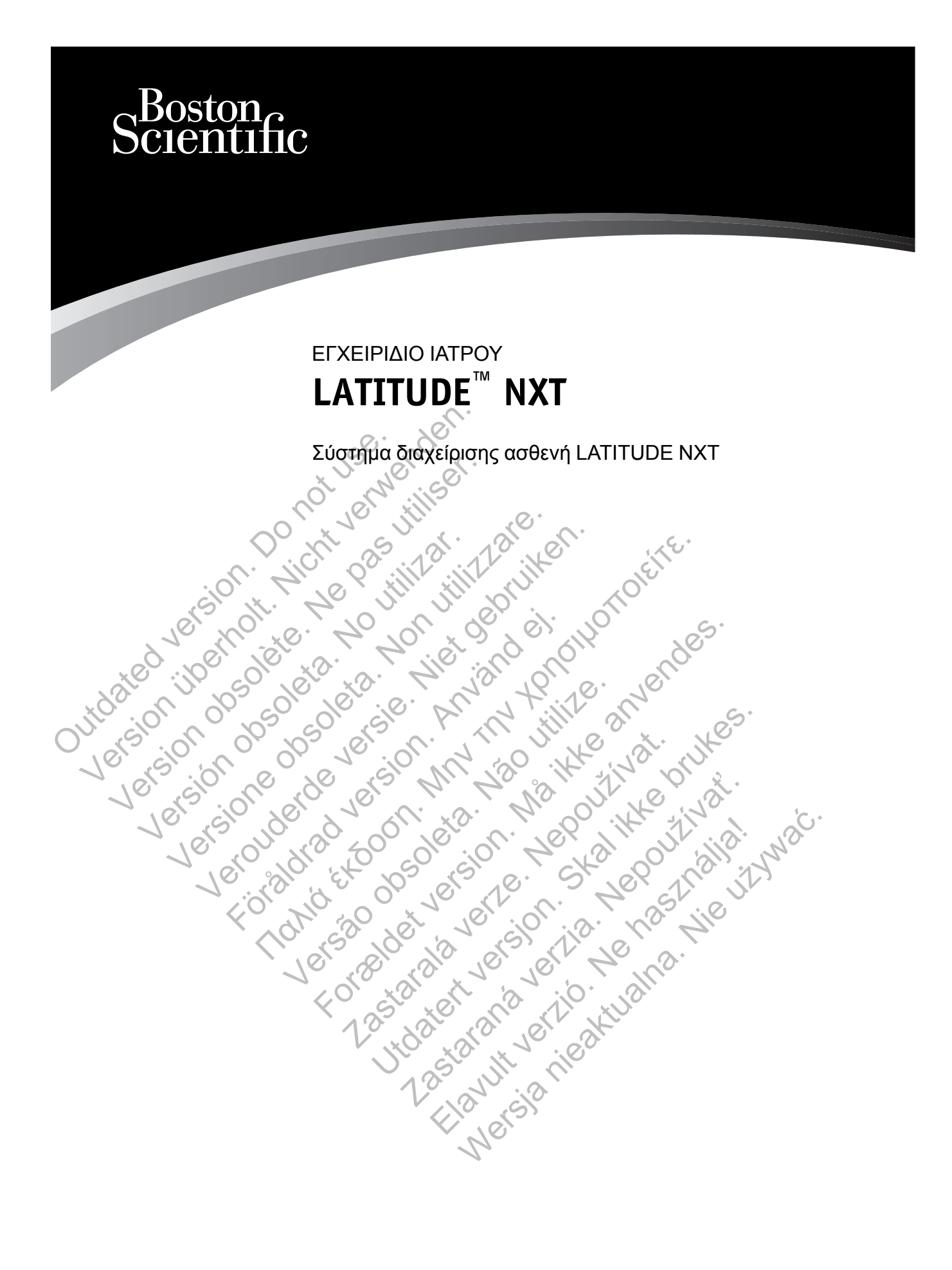

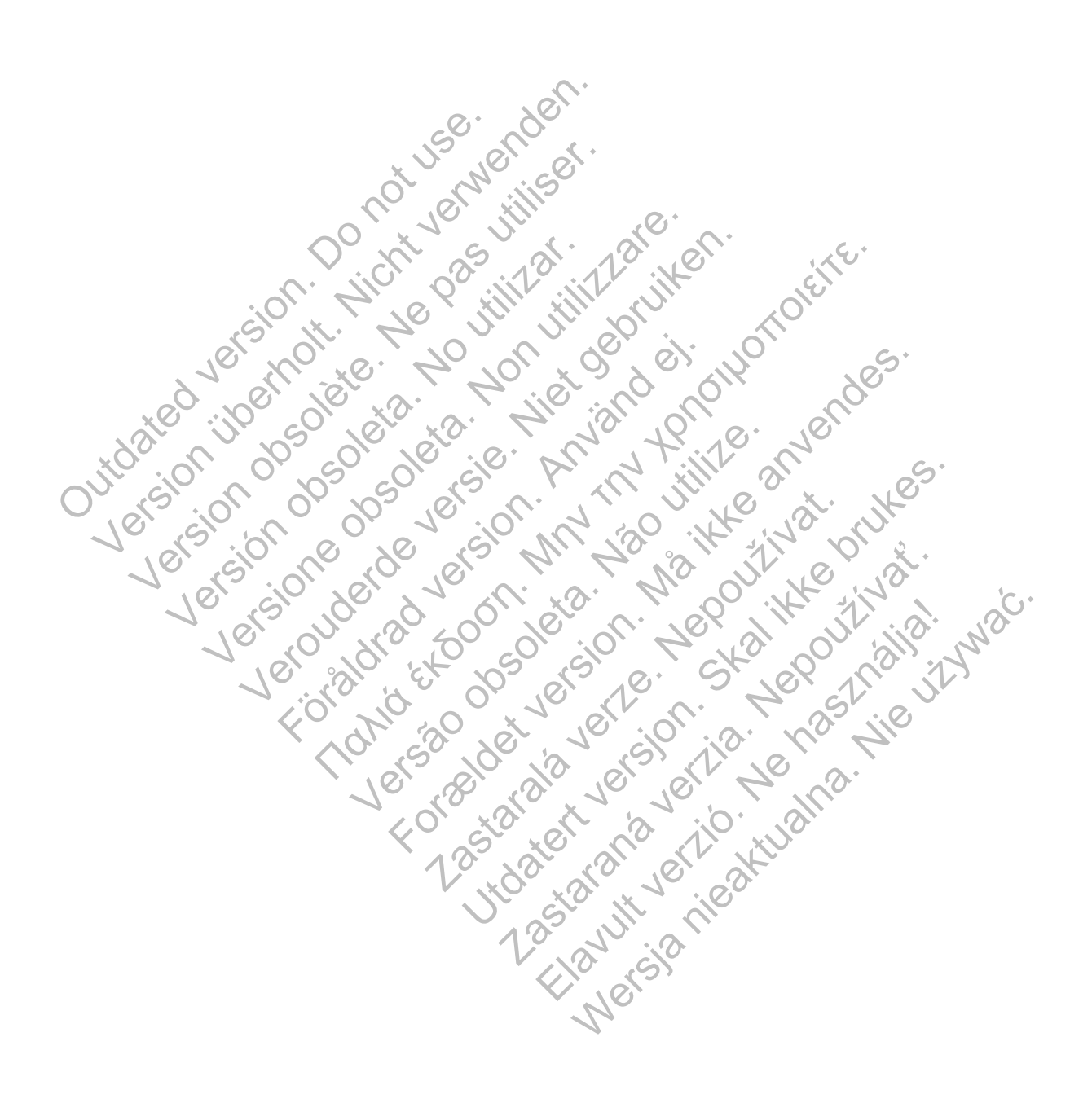

Το παρόν εγχειρίδιο περιέχει πληροφορίες σχετικά με το Σύστημα διαχείρισης ασθενή LATITUDE NXT («Σύστημα LATITUDE NXT»), το οποίο περιλαμβάνει δύο διαφορετικούς τύπους Συσκευών επικοινωνίας. Η πλειονότητα των πληροφοριών σχετικά με τη Συσκευή επικοινωνίας σε αυτό το εγχειρίδιο ισχύει και για τους δύο τύπους. Στην περίπτωση αυτή, αναφέρεται απλώς ως Συσκευή επικοινωνίας ή Συσκευή επικοινωνίας LATITUDE. Παρόλα αυτά, όταν υπάρχουν διαφορές στον τρόπο με τον οποίο οι δύο Συσκευές επικοινωνίας σχετίζονται με το σύστημα LATITUDE NXT, θα εμφανίζεται μεταξύ τους μια διαφορά ως εξής:

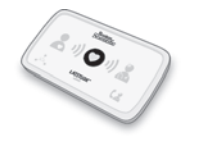

ΑΣΥΡΜΑΤΗ ΣΥΣΚΕΥΗ ΕΠΙΚΟΙΝΩΝΙΑΣ ΚΥΜΑΤΩΝ (Μοντέλα 6288/6290) Οι διαφορές μεταξύ αυτών των μοντέλων θα επισημαίνονται, ανάλογα με τις ανάγκες. (Το μοντέλο 6288 ενδέχεται να μην διατίθεται σε όλες τις χώρες).

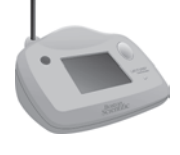

ΑΣΥΡΜΑΤΗ ΣΥΣΚΕΥΗ ΕΠΙΚΟΙΝΩΝΙΑΣ ΜΕ ΟΘΟΝΗ ΑΦΗΣ (Μοντέλο 6468) (Το μοντέλο 6468 ενδέχεται να μην διατίθεται σε όλες τις χώρες).

Το έγγραφο αυτό προορίζεται για χρήση από εξουσιοδοτημένους επαγγελματίες υγείας που χρησιμοποιούν το Σύστημα διαχείρισης ασθενή LATITUDE NXT.

Οι απεικονίσεις των οθονών που χρησιμοποιούνται στο παρόν εγχειρίδιο προορίζονται για την εξοικείωση του χρήστη με τη γενική διάταξη των οθονών. Οι πραγματικές οθόνες που βλέπετε κατά τη χρήση του συστήματος LATITUDE NXT ποικίλλουν ανάλογα με το μοντέλο, την τοποθεσία και τη γλώσσα. AΣΥΡΜΑΤΗ ΣΥΣ<br>
(Το μοντέλο 646<br>
(Το μοντέλο 646<br>
Χρησιμοποιούν το Σύστημα δια<br>
Σύστημα δια<br>
Οι απεικονίσεις των οθονών παι<br>
εξοικείωση του χρήστη με τη γε<br>
κάτά τη χρήση του συστήματος<br>
τοποθεσία και τη γλώσσα.<br>
Οι ονομασί ΑΣΥΡΜΑΤΗ ΣΥΣΚΕΥΗΕΠΙΚΩ<br>(Το μοντέλο 6468 ενδέχεται να<br>(Το μοντέλο 6468 ενδέχεται να<br>χρησιμοποιούν το Σύστημα διαχείρισης ασ<br>(Οι απεικονίσεις των οθονών που χρησιμοποιούν του χρησιμοποιούν του χρήστη με τη γενική διάτας<br>κατά Το έγγραφο αυτό προορίζεται για χρήση απ<br>χρησιμοποιούν το Σύστημα διαχείρισης ασ<br>Οι απεικονίσεις των οθονών που χρησιμοπ<br>εξοικείωση του χρήση με τη γενική διάταξη<br>κατά τη χρήση του συστήματος LATITUDE<br>τοποθεσία και τη γλώ

Οι ονομασίες LATITUDE, PaceSafe και HF PERSPECTIV είναι εμπορικά σήματα της Boston Scientific Corporation ή των συνδεδεμένων εταιρειών της.

Οι ονομασίες Adobe και Reader είναι εμπορικά σήματα της Adobe Systems Incorporated. Η ονομασία Internet Explorer είναι εμπορικό σήμα της Microsoft Corporation. Οι ονομασίες Mozilla και Firefox είναι εμπορικά σήματα της Mozilla Foundation. Οι ονομασίες Apple, Safari, Mac, iPad και iPhone είναι εμπορικά σήματα της Apple Inc. Το λεκτικό σήμα *Bluetooth*® είναι σήμα κατατεθέν της Bluetooth SIG, Inc. νειται το εγγραφό στο προσφιζεται για χρησιμοποιούν το Σύστημα διαχείρισης<br>Σθησιμοποιούν το Σύστημα διαχείρισης<br>Σθην εξοικείωση του χρήστη με τη γενική διάτο<br>κατά τη χρήση του συστήματος LATITUD<br>Τοποθεσία και τη γλώσσα.<br>Ο Το έγγραφο αυτό προορίζεται για χρήση από εξουσ<br>χρησιμοποιούν το Σύστημα διαχείρισης ασθενή LAT<br>Οι απεικονίσεις των οθονών που χρησιμοποιούνται<br>εξοικείωση του χρήση με τη γενική διάταξη των οθο<br>κατά τη χρήση του συστήματο γγραφο αυτό προορίζεται για χρήση από εξουσιοδοπ<br>σιμοποιούν το Σύστημα διαχείρισης ασθενή LATITUD<br>πτεικονίσεις των οθονών του χρησιμοποιούνται στο π<br>κείωση του χρήση με τη γενική διάταξη των οθονών.<br>3 τη χρήση του συστήμα For any order of the three components of the second version of the second version of the second version of the component of the component of the component of the component of the component of the component of the componen του το Σύστημα διαχείρισης ασθενή LATITUDE NXT.<br>
Στις των οθονών που χρησιμοποιούνται στο παρόν εγχειρίδι<br>
του χρήστη με τη γενική διάταξη των οθονών. Οι πραγματικέ<br>
απτη γλώσσα.<br>
ΣΕΛΙΉ UDE PaceSafe και HF PERSPECTIV είνα ATITUDE, PaceSafe και HF PERSPECTIV ει<br>
valion ή των συνδεδεμένων εταιρειών τής.<br>
dobe και Reader είναι εμπορικά σήματα της *K*<br>
et Explorer είναι εμπορικά σήματα της Microsoft<br>
εμπορικά σήματα της Mozilla Foundation. Ο<br> For FaceSafe Kath TUDE NXT TOKINNOW avanova με το μ<br>
υρσα.<br>
UDE, PaceSafe Kat HF PERSPECTIV είναι εμπορικά σή<br>
DIDE, PaceSafe Kat HF PERSPECTIV είναι εμπορικά σήματα της<br>
SKALD STATE THE STATE TO A SKAL CODE Systems<br>
SK Zastaralá verze. Nepoužívat. ValivoEcosueviuv επαιρειών της.<br>
addressival εμπορικά σήμα της Adobe Systems Inc.<br>
είναι εμπορικό σήμα της Microsoft Corporation. Οι ον<br>
δήματα της Apple Inc. Το λεκτικό σήμα Bluetooth® είναι<br>
S. Inc.<br>
3. Inc.<br>
3. Inc.<br>
3 Nepolito en participara Corporation. Or Inc. Apple Inc. To Askinko origia Bluetoothe sival origia.

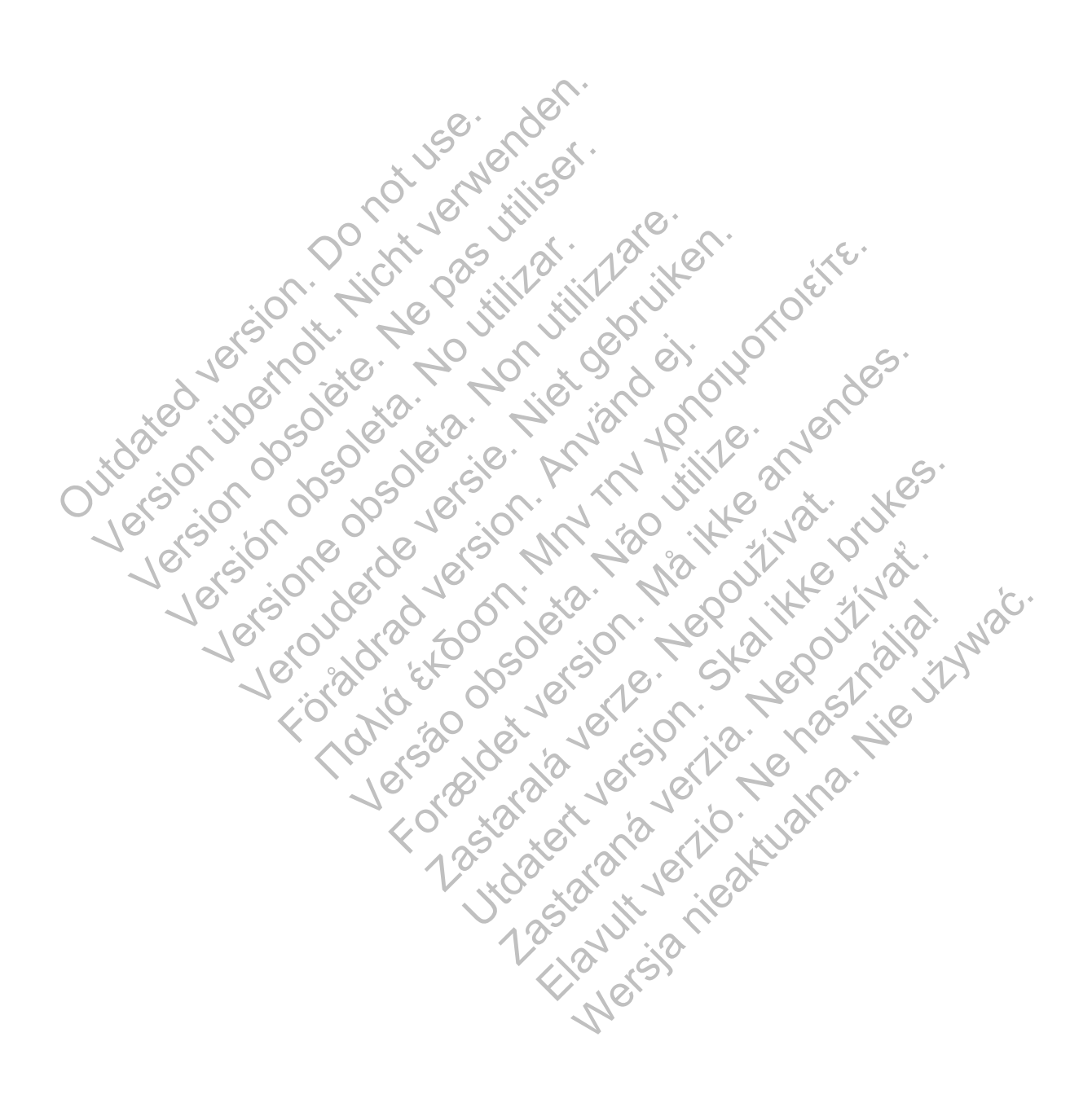

# ΠΊΝΑΚΑΣ ΠΕΡΙΕΧΟΜΈΝΩΝ

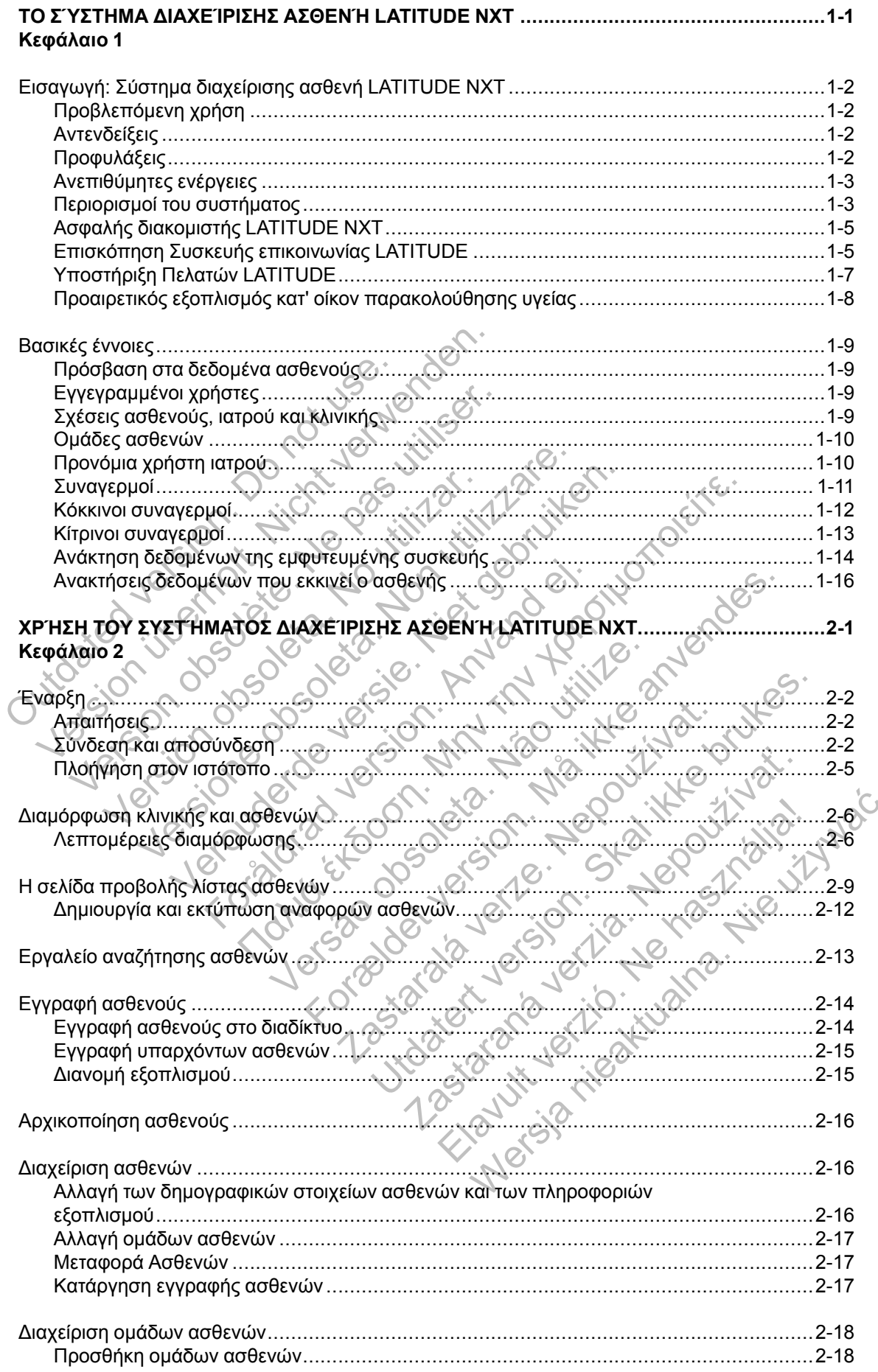

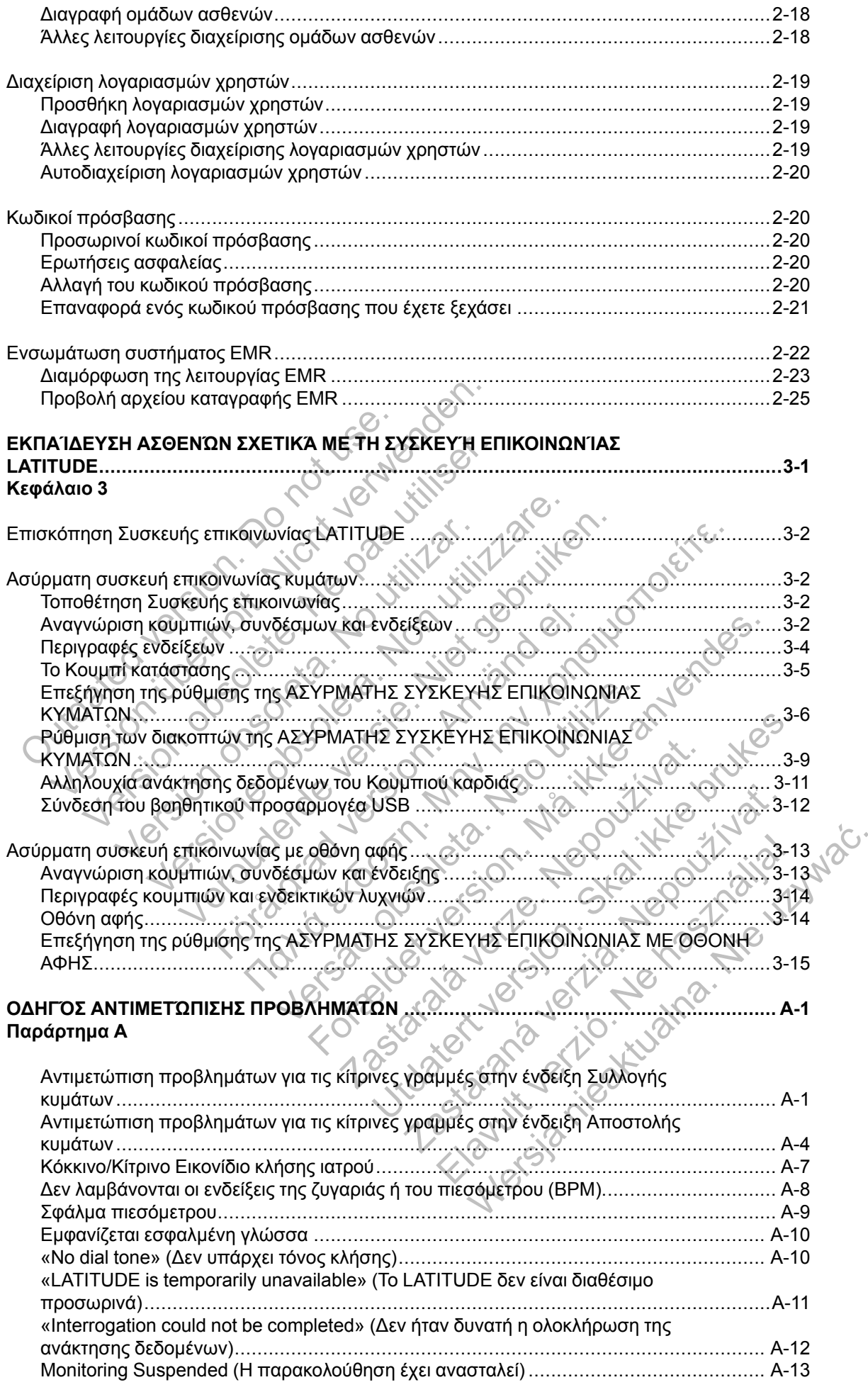

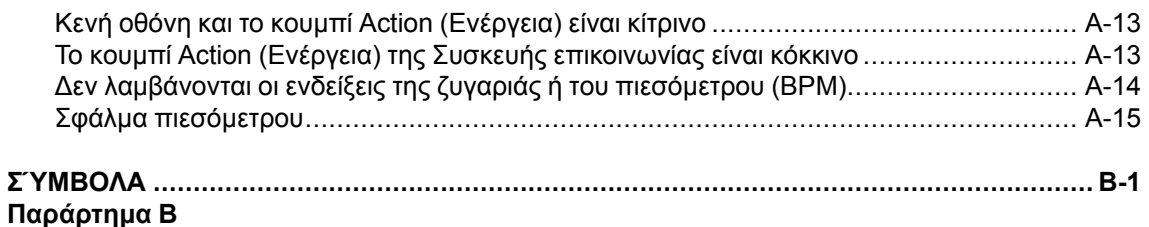

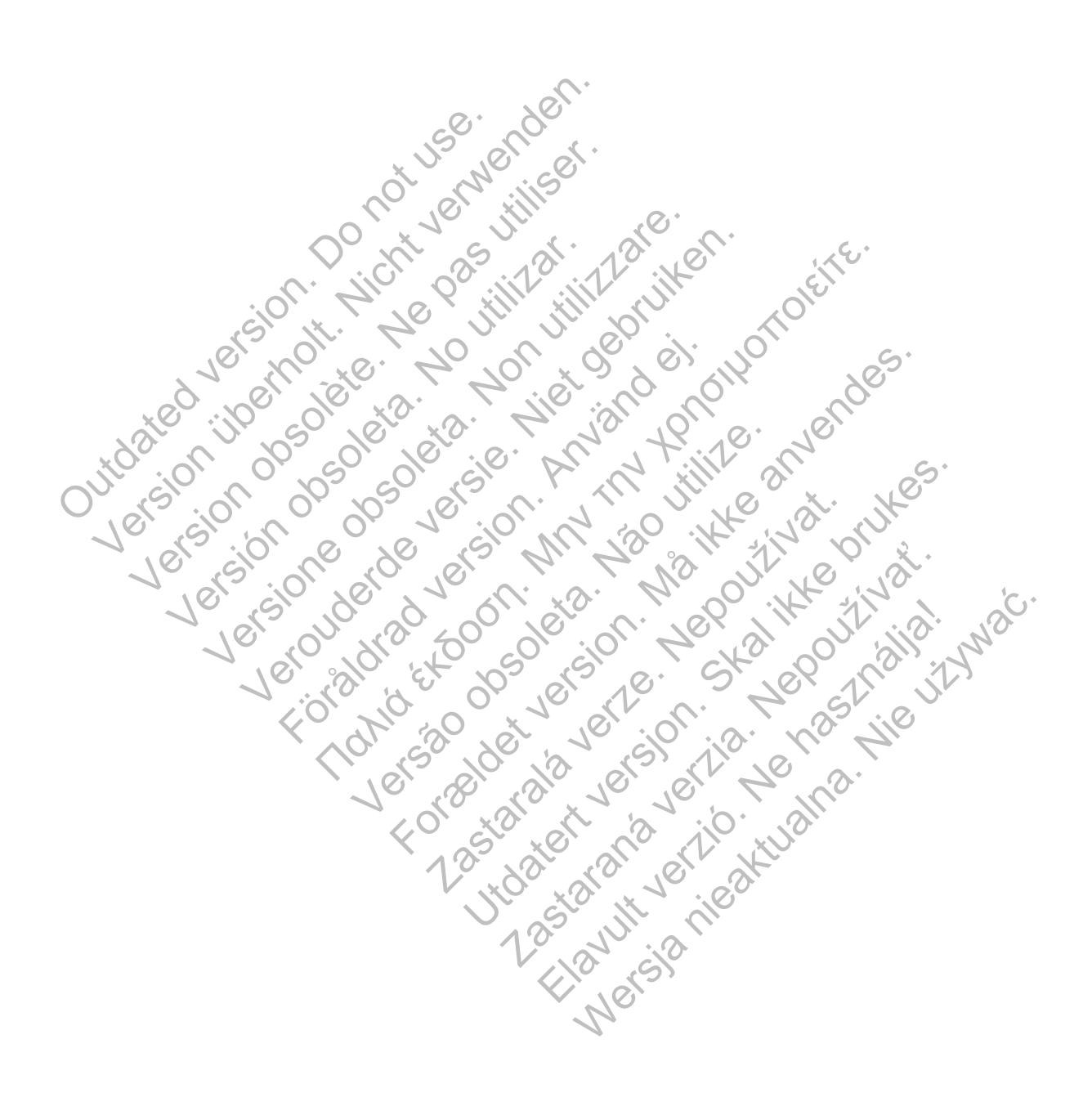

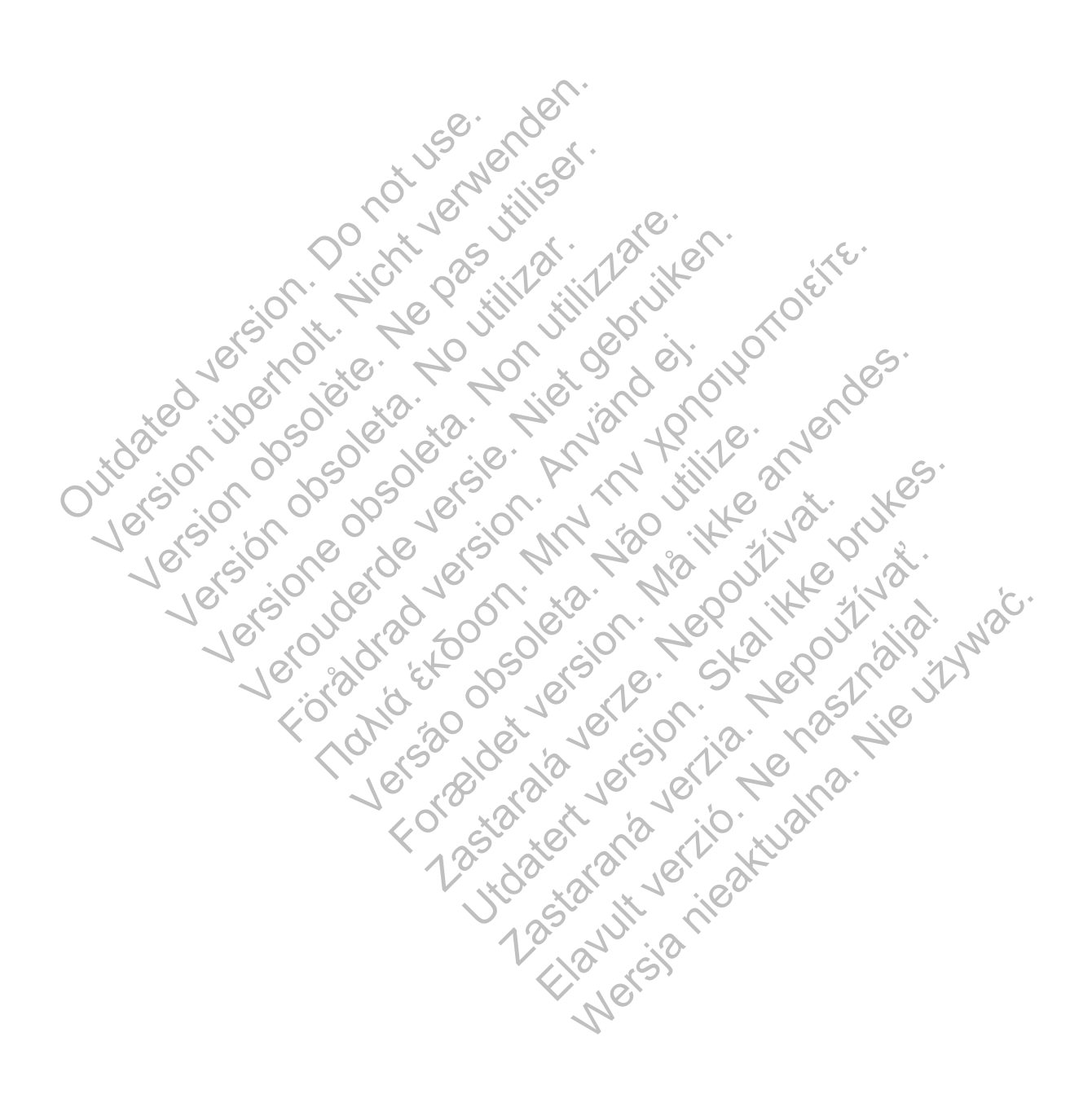

# <span id="page-8-0"></span>**Το Σύστημα διαχείρισης ασθενή LATITUDE NXT**

### **ΚΕΦΆΛΑΙΟ 1**

Αυτό το κεφάλαιο περιλαμβάνει τα παρακάτω θέματα:

- ["Εισαγωγή: Σύστημα διαχείρισης ασθενή LATITUDE NXT" στη σελίδα 1-2](#page-9-0)
- ["Βασικές έννοιες" στη σελίδα 1-9](#page-16-0)

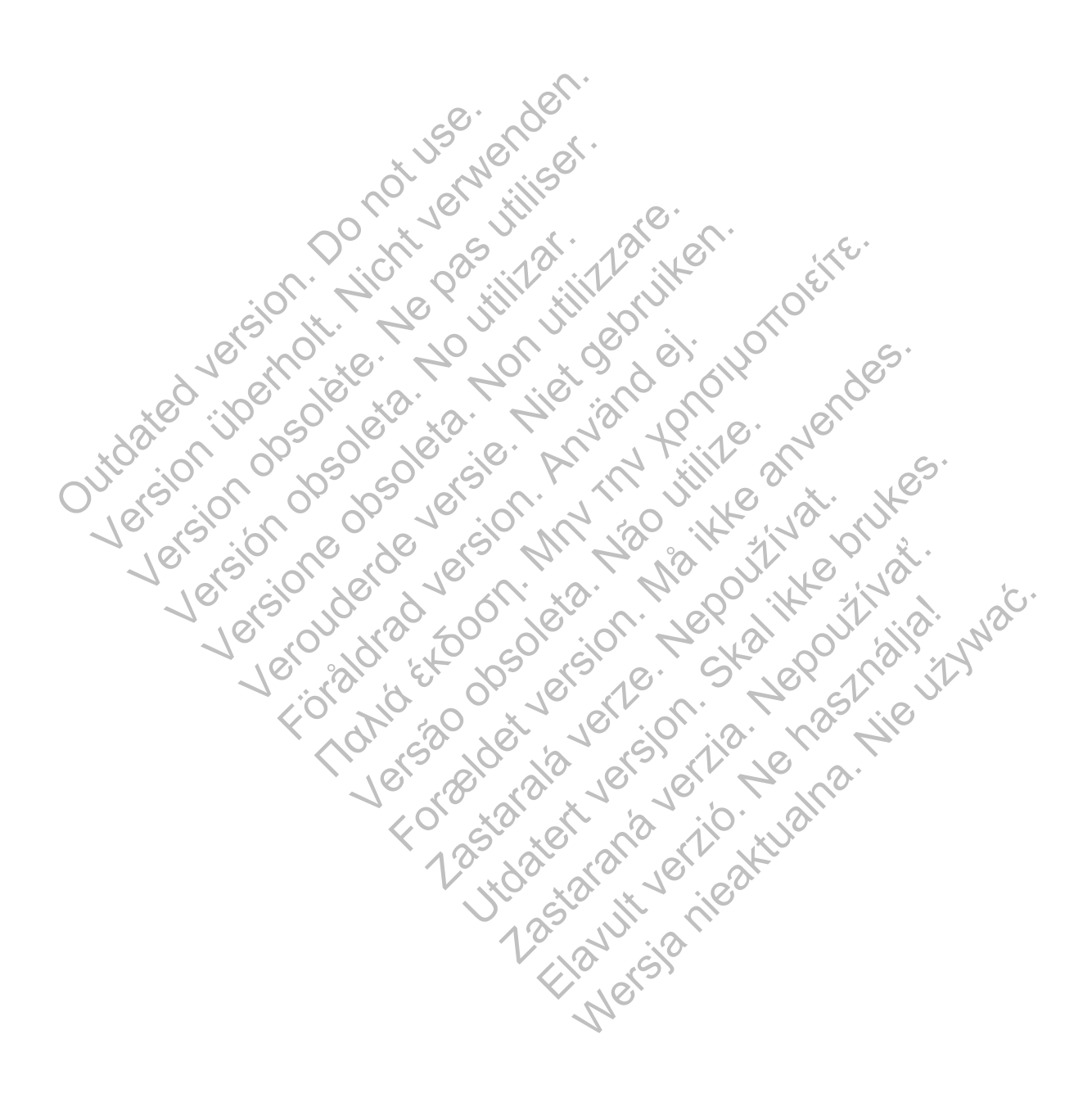

# <span id="page-9-0"></span>**ΕΙΣΑΓΩΓΉ: ΣΎΣΤΗΜΑ ΔΙΑΧΕΊΡΙΣΗΣ ΑΣΘΕΝΉ LATITUDE NXT**

Το Σύστημα διαχείρισης ασθενή LATITUDE NXT («Σύστημα LATITUDE NXT») επιτρέπει στα εξουσιοδοτημένα μέλη μιας κλινικής να παρακολουθούν περιοδικά την κατάσταση του ασθενούς και της συσκευής εξ αποστάσεως. (Δείτε την ενότητα ["Συναγερμοί" στη σελίδα 1-11](#page-18-0) για τις καταστάσεις συσκευής και ασθενούς που παρακολουθούνται).

Τα δεδομένα που συλλέγονται από την εμφυτευμένη συσκευή συνδυάζονται με δεδομένα από μια προαιρετική ζυγαριά ή πιεσόμετρο. Συνδυάζοντας αυτές τις εσωτερικές και εξωτερικές μετρήσεις με τις πληροφορίες ιστορικού, οι ιατροί μπορούν να χρησιμοποιήσουν το σύστημα LATITUDE NXT για να κατανοήσουν με σαφήνεια την κατάσταση της εμφυτευμένης συσκευής του ασθενούς και της υγείας της καρδιάς του. Οι χρήστες ιατροί μπορούν να παρακολουθούν περιοδικά τις συσκευές και να καλούν ασθενείς στο ιατρείο, σύμφωνα με την επισήμανση της εμφυτευμένης συσκευής, καθώς και όταν ενδείκνυται κλινικά.

# <span id="page-9-1"></span>**Προβλεπόμενη χρήση**

Το σύστημα LATITUDE NXT προορίζεται για την εξ αποστάσεως επικοινωνία με μια συμβατή εμφυτευμένη συσκευή της Boston Scientific και για τη μεταφορά δεδομένων σε μια κεντρική βάση δεδομένων. Το σύστημα LATITUDE NXT παρέχει δεδομένα ασθενούς που μπορούν να χρησιμοποιηθούν ως μέρος της κλινικής αξιολόγησης του ασθενούς.

# <span id="page-9-2"></span>**Αντενδείξεις**

Το σύστημα LATITUDE NXT αντενδείκνυται για χρήση με οποιαδήποτε εμφυτευμένη συσκευή πέραν των συμβατών εμφυτευμένων συσκευών της Boston Scientific. Δεν είναι συμβατές όλες οι εμφυτευμένες συσκευές της Boston Scientific με το σύστημα LATITUDE NXT. Για αντενδείξεις όσον αφορά την εμφυτευμένη συσκευή, ανατρέξτε στον Οδηγό συστήματος της εμφυτευμένης συσκευής της Boston Scientific που υποβάλλεται σε ανάκτηση δεδομένων. βλεπόμενη χρήση<br>
Το σύστημα LATITUDE NXT προορίζ<br>
εμφυτευμένη συσκευή της Boston Sci<br>
δεδομένων. Το σύστημα LATITUDE N<br>
χρησιμοποιηθούν ως μέρος της κλίνικ<br>
νδείξεις<br>
Το σύστημα LATITUDE NXT αντενδεί<br>
πέραν των συμβατών ε συσκευής, κατά στον ενεπικνία και για την εμφυτευμένη συσκευή της Boston Scientific και για την εμφυτευμένη συσκευή της Boston Scientific και για χρησιμοποιηθούν ως μέρος της κλινικής αξιολόγι<br>Χρησιμοποιηθούν ως μέρος της Το σύστημα LATITUDE NXT προορίζεται για την εμφυτευμένη συσκευή της Boston Scientific και για<br>ειφυτευμένη συσκευή της Boston Scientific και για<br>δεδομένων. Το σύστημα LATITUDE NXT παρέχει<br>χρησιμοποιηθούν ως μέρος της κλινι ναγερινούς. Στον ιστότοπο του LATITUDE Nαθημερινή βάση. Η κύρια ειδοποίηση για<br>ναγερινούς της Boston Scientific μια<br>του αφορά την εμφυτευμένων συσκευών<br>συτευμένες συσκευές της Boston Scientific μια<br>τον αφορά την εμφυτευμέ ένων. Το σύστημα LATITUDE NXT παρέχει δεδομέν<br>Ισποιηθούν ως μέρος της κλινικής αξιολόγησης του<br>Ισποιηθούν ως μέρος της κλινικής αξιολόγησης του<br>Τιμμα LATITUDE NXT αντενδείκνυται για χρήση με των συμβατών εμφυτευμένων συσκ

# <span id="page-9-3"></span>**Προφυλάξεις**

Ο ιατρός πρέπει να συνδεθεί στον ιστότοπο του LATITUDE NXT ώστε να λάβει τους συναγερμούς. Στον ιστότοπο του LATITUDE NXT ενδέχεται να εμφανίζονται συναγερμοί έως και σε καθημερινή βάση. Η κύρια ειδοποίηση για τις καταστάσεις συναγερμού πραγματοποιείται μέσω της σελίδας **View Patient List** (Προβολή λίστας ασθενών) στον ιστότοπο του LATITUDE NXT. Παρόλο που είναι διαθέσιμη δευτερεύουσα ειδοποίηση μέσω ηλεκτρονικού ταχυδρομείου και μηνυμάτων κειμένου SMS, αυτές οι υπενθυμίσεις εξαρτώνται από εξωτερικά συστήματα και ενδέχεται να καθυστερήσουν ή να μην πραγματοποιηθούν. Η λειτουργία δευτερεύουσας ειδοποίησης δεν εξαλείφει ούτε μειώνει την ανάγκη ελέγχου του ιστότοπου του LATITUDE NXT. (Τα μηνύματα κειμένου SMS ενδέχεται να μην διατίθενται σε όλες τις χώρες). ν. Το συστημα LATHUDE NX1 παρεχει οεοομενα ασθ<br>ενηθούν ως μέρος της κλινικής αξιολόγησης του ασθεν<br>και LATITUDE NXT αντενδείκνυται για χρήση με οποια<br>ν συμβατών εμφυτευμένων συσκευών της Boston Scie<br>νες συσκευές της Bosto ΑΤΙΤUDE ΝΧΤ αντενδείκνυται για χρήση με οπ<br>μβατών εμφυτευμένων συσκευών της Boston<br>συσκευές της Boston Scientific με το σύστημο<br>γεμφυτευμένη συσκευή, ανατρέξτε στον Οδη<br>Boston Scientific που υποβάλλεται σε ανάκτη<br>Boston S ως μέρας της κλίνικής αξίολόγησης του ασθενούς.<br>
ΠΟΕΕΝΧΤ αντενδεικύνται για χρηση με οποιαδήποτε εμφυτε<br>
πάνε εμφυτεύμενη συσκευμον της Boston Scientific με το σύστημα LATITUDE NXT.<br>
τα παρατευέρε της Boston Scientific με νεψιένη συσκευή, ανατρέξτε στον Οδηγό συσκευή του υποβάλλεται σε ανάκτηση δεδ<br>Scientific που υποβάλλεται σε ανάκτηση δεδ<br>Scientific που υποβάλλεται σε ανάκτηση δεδ<br>Motorno του LATITUDE NXT ενδέχεται να εμφ<br>Motorno του LAT ΚΤ αντενδείκνυται για χρήση με οποιαδήποτε εμφυτευμέν<br>υτευμένων συσκευών της Boston Scientific. Δεν είναι συ<br>πευμένων συσκευών της Boston Scientific. Δεν είναι συ<br>τένη συσκευή, ανατρέξτε στον Οδηγό συστήματος της εμ<br>entif 22 Σαν Ιστότοπο του ΕΑΤΙΤΝί)<br>Στον Ιστότοπο του ΕΑΤΙΤΝί)Ε ΝΧΤ ώστε να λ<br>του LATITUDE NXT ενδέχεται να εμφανίζοντα<br>ειδοποίηση για τις καταστάσεις συναγερμού<br>3 μη δευτερεύουσα ειδοποίηση μέσω ηλεκτρο<br>3 μη δευτερεύουσα ειδοπο υλυποβάλλεται σε ανάκτηση δεδομένων.<br>
Μποβάλλεται σε ανάκτηση δεδομένων.<br>
Πατότοπο του ΕΑΤΙΤUDE NXT ώστε να λάβει τους<br>
ΠΑΤΙΤUDE NXT ενδέχεται να εμφανίζονται συναγερμ<br>
ποίηση για τις καταστάσεις συναγερμού πραγματοπτικές ότοπο του LATITUDE NXT ώστε να λάβει τους<br>ITUDE NXT ενδέχεται να εμφανίζονται συναγερ<br>ΠUDE NXT ενδέχεται να εμφανίζονται συναγερ<br>ηση για τις καταστάσεις συναγερμού πραγματο<br>Προβολή λίστας ασθενών) στον ιστότοπο του L<br>Τερε DE ΝΑΤ ενδεχεται να εμφανιςονται συναγερμ<br>βολή λίστας ασθενών) στον ιστότοπο του LA<br>ιύουσα ειδοποίηση μέσω ηλεκτρονικού ταχυ<br>τενθυμίσεις εξαρτώνται από εξωτερικά συστι<br>αγματοποιηθούν. Η λειτουργία δευτερεύουσ<br>αγματοποιηθο

Τα δεδομένα της εμφυτευμένης συσκευής και οι συναγερμοί είναι τυπικά διαθέσιμα για έλεγχο στον ιστότοπο του LATITUDE NXT εντός 15 λεπτών μετά από μια επιτυχή ανάκτηση δεδομένων. Παρόλα αυτά, οι μεταφορτώσεις δεδομένων ενδέχεται να διαρκέσουν πολύ περισσότερο (έως και 14 ημέρες). Αν η Συσκευή επικοινωνίας δεν είναι δυνατό να ανακτήσει τα δεδομένα της εμφυτευμένης συσκευής ή εάν η Συσκευή επικοινωνίας δεν μπορεί να επικοινωνήσει με το διακομιστή LATITUDE NXT για τη μεταφόρτωση δεδομένων, ενδέχεται να παρέλθουν έως και δύο εβδομάδες μέχρι ο διακομιστής LATITUDE NXT ανιχνεύσει αυτές τις καταστάσεις και ο ιστότοπος του LATITUDE NXT ενημερώσει το χρήστη ιατρό ότι δεν πραγματοποιείται παρακολούθηση. Αν οι δύο αυτές καταστάσεις προκύψουν ταυτόχρονα, η αποστολή της ειδοποίησης ενδέχεται να χρειαστεί έως και 28 ημέρες. Οι ειδοποιήσεις δεδομένων εμφυτευμένης συσκευής και συναγερμών ενδέχεται να καθυστερήσουν ή να μην προκύψουν καθόλου υπό διάφορες συνθήκες, μεταξύ των οποίων συγκαταλέγονται, ενδεικτικά, οι ακόλουθες: ΝΧΤ ενδέχεται να εμφανίζονται συναγερμοί έως κ<br>τις καταστάσεις συναγερμού πραγματοποιείται<br>ή λίστας ασθενών) στον ιστότοπο του LATITUDE<br>ισα ειδοποίηση μέσω ηλεκτρονικού ταχυδρομείοι<br>υμίσεις εξαρτώνται από εξωτερικά συστήμ

- Ενδέχεται να υπάρχουν περιορισμοί του συστήματος. (Δείτε την ενότητα ["Περιορισμοί του](#page-10-1) [συστήματος" στη σελίδα 1-3\)](#page-10-1).
- Η Συσκευή επικοινωνίας δεν είναι συνδεδεμένη στην πρίζα.
- Δεν είναι δυνατή η σύνδεση της Συσκευής επικοινωνίας στο διακομιστή LATITUDE NXT μέσω της διαμορφωμένης μεθόδου σύνδεσης.
- Η εμφυτευμένη συσκευή και η Συσκευή επικοινωνίας δεν μπορούν να εδραιώσουν και να ολοκληρώσουν μια συνεδρία τηλεμετρίας.
- Η Συσκευή επικοινωνίας έχει υποστεί ζημιά ή δεν λειτουργεί σωστά.
- Ο ασθενής δεν συμμορφώνεται με τη συνιστώμενη χρήση ή δεν χρησιμοποιεί το σύστημα LATITUDE NXT όπως περιγράφεται στο εγχειρίδιο ασθενή.

Ο χρήστης ιατρός μπορεί να αναγνωρίσει τους ασθενείς που δεν παρακολουθούνται όπως περιγράφεται παραπάνω, χρησιμοποιώντας το φίλτρο **Not Monitored** (Δεν παρακολουθείται) στη σελίδα **View Patient List** (Προβολή λίστας ασθενών). (Δείτε το [Σχήμα 2–4 Σελίδα View](#page-32-1) [Patient List \(Προβολή λίστας ασθενών\) στη σελίδα 2-9\)](#page-32-1).

# <span id="page-10-0"></span>**Ανεπιθύμητες ενέργειες**

Δεν υπάρχουν γνωστές ανεπιθύμητες ενέργειες.

# <span id="page-10-1"></span>**Περιορισμοί του συστήματος**

Το σύστημα LATITUDE NXT δεν προορίζεται για βοήθεια σε ιατρικές καταστάσεις έκτακτης ανάγκης. Οι ασθενείς που δεν αισθάνονται καλά, θα πρέπει να καλέσουν τον ιατρό τους ή τον αριθμό της υπηρεσίας έκτακτης ανάγκης.

**Το σύστημα LATITUDE NXT δεν παρέχει συνεχή παρακολούθηση σε πραγματικό χρόνο**. Ως σύστημα παρακολούθησης εξ αποστάσεως, το σύστημα LATITUDE NXT παρέχει περιοδική παρακολούθηση ασθενών με βάση τις διαμορφωμένες ρυθμίσεις από τον ιατρό. Υπάρχουν πολλοί εσωτερικοί και εξωτερικοί παράγοντες που μπορούν να εμποδίσουν, να καθυστερήσουν ή να αποτρέψουν την εξασφάλιση και παράδοση των στοιχείων της εμφυτευμένης συσκευής, του αισθητήρα και του ασθενούς σύμφωνα με την πρόθεση του ιατρού. Στους παράγοντες αυτούς συμπεριλαμβάνονται οι εξής: Ανεπιθύμητες ενέργειες<br>
Δεν υπάρχουν γνωστές ανέπιθ<br>
Περιορισμοί του συστήματος<br>
Το σύστημα LATITUDE NXT δε<br>
ανάγκης. Οι ασθενείς που δεν αριθμό της υπηρεσίας έκτακτης<br>
Το σύστημα LATITUDE NXT<br>
Το σύστημα LATITUDE NXT<br>
Το Patient List (Προβολή λίστας ασθενών) στ<br>
Patient List (Προβολή λίστας ασθενών) στ<br> **Σεν υπάρχουν γνωστές ανεπιθύμητες ενέρ**<br>
Δεν υπάρχουν γνωστές ανεπιθύμητες ενέρ<br>
Dio σύστημα LATITUDE NXT δεν προορίζε<br>
ανάγκης. Οι ασθε νει σταταγουν γνωστές ανεπιθύμητες ενέργειες<br>Δεν υπάρχουν γνωστές ανεπιθύμητες ενέρ<br>
γρισμοί του συστήματος<br>
Το σύστημα LATITUDE NXT δεν προδρίζετ<br>
ανάγκης. Οι ασθενείς που δεν αισθάνονται<br>
αρίθμό της υπηρεσίας έκτακτης α νιοί του συστήματος<br>Το σύστημα LATITUDE NXT δεν προορία<br>ανάγκης. Οι ασθενείς που δεν αισθάνοντ<br>αρίθμό της υπηρεσίας έκτακτης ανάγκης.<br>Το σύστημα LATITUDE NXT δεν παρέ)<br>Ως σύστημα Tαρακολούθησης εξ αποστα<br>παρακολούθηση ασθ Version (Ματίλλου) (Ματίλλου) (Ματίλλου) (Ματίλλου) (Ματίλλου) (Ματίλλου) (Ματίλλου) (Ματίλλου) (Ματίλλου) (Μα<br>Το σύστημα LATITUDE NXT δεν προορίζεται για βο<br>ανάγκης. Οι ασθενείς που δεν αισθάνονται καλά, θα<br>αριθμό της υπ νυ συστήματος<br>γκης. Οι ασθενεις που δεν προορίζεται για βοήθεια<br>γκης. Οι ασθενεις που δεν αισθάνονται καλά, θα πρέτ<br>θμό της υπηρεσίας έκτακτης ανάγκης.<br>Συστημα LATITUDE NXT δεν παρέχει συνεχή παρα<br>σύστημα LATITUDE NXT δε ς. Οι ασθενεις που οεν αισθανονται καλα, θα π<br>της υπηρεσίας έκτακτης ανάγκης<br>τημα LATITUDE NXT δεν παρέχει συνεχή π<br>πημα LATITUDE NXT δεν παρέχει συνεχή π<br>κρώθηση ασθενών με βάση τις διαμορφωμένε<br>σωτερικοί και εξωτερικοί ΠΑΙΤΙΤΟΠΕΝΑΤ δεν προορίζεται να βοήθεια σε ιατρικές κατακτης αναφαλονται καλά, θα πρέπει να καλέσου<br>Πηρεσίας έκτακτης ανάγκης.<br>Τα **ΕΑΤΙΤΟΠΕΝΑΤ δεν παρέ**χει συνεχή παρακολούθηση<br>Τα παρακολούθησης εξ αποστάσεως, το σύστημα

• **Ρολόι εμφυτευμένης συσκευής** — Η σωστή αναφορά των δεδομένων της εμφυτευμένης συσκευής και των ειδοποιήσεων συναγερμού από το σύστημα LATITUDE NXT εξαρτάται από τον ακριβή προγραμματισμό του ρολογιού της εμφυτευμένης συσκευής με έναν Προγραμματιστή/Καταγραφέα/Ελεγκτή (ΠΚΕ). Η σωστή αναφορά ενδέχεται να συνεχίσει να επηρεάζεται για κάποιο χρονικό διάστημα μετά τον σωστό προγραμματισμό του ρολογιού της εμφυτευμένης συσκευής, ανάλογα με την ποσότητα των δεδομένων που λαμβάνονται με μη ακριβείς πληροφορίες χρόνου και τη χρονική διαφορά του σφάλματος στο ρολόι της εμφυτευμένης συσκευής. νακολούθησης εξ αποστάσεως, το σύστημα<br>πρακολούθησης εξ αποστάσεως, το σύστημα<br>η ασθενών με βάση τις διαμορφωμένες ρυθμ<br>κοί και εξωτερικοί παράγοντες που μπορούν<br>την εξασφάλιση και παράδοση των στοιχείω<br>ου ασθενούς σύμφων ας έκτακτης ανάγκης<br>Ο τος έκτακτης ανάγκης<br>Ο τος έκτακτης ανάγκης<br>Ο κούθησης εξ αποστάσεως, το σύστημα LATITUDE NXT<br>Τθενών με βάση τις διαμορφωμένες ρυθμίσεις από τον ια<br>εξασφάλιση και παράδοση των στοιχείων της εμφυτευμε ξωτερικοί παραγοντες που μπορούν να εμπα<br>αφάλιση και παράδοση των στοιχείων της εμ<br>ινούς σύμφωνα με την πρόθεση του ιατρού. Σ<br>εξής:<br>ής συσκευής — Η σωστή αναφορά των δεδο<br>δοποιήσεων συναγερμού από το σύστημα L.<br>μματισμό τ με βάση τις διαμορφωμένες ρυθμίσεις από τον ιατρό.<br>Ερικοί παράγοντες που μπορούν να εμποδίσουν, να ι<br>Αιση και παράδοση των στοιχείων της εμφυτευμένης<br>Γαύμφωνα με πην πρόθεση του ιατρού. Στους παρά<br>Γιατικευής — Η σωστή ανα υμφωνα με την προθεση του ιατρου. Στους παρ<br>κευής — Η σωστή αναφορά των δεδομένων τη<br>σεων συναγερμού από το σύστημα LATITUDE<br>ό του ρολογιού της εμφυτευμένης συσκευής με<br>νάλογα με την ποσότητα των δεδομένων που λι<br>νάλογα μ Ις — Η σωστή αναφορά των δεδομένων της<br>Τουναγερμού από το σύστημα LATITUDE N<br>Τουναγερμού από το σύστημα LATITUDE N<br>Ελεγκτή (ΠΚΕ), Η σωστή αναφορά ενδέχεται<br>διάστημα μετά τον σωστό προγραμματισμό<br>Σχεγκτή (ΠΚΕ), Η σωστή ανα – Η σωστή αναφορά των δεδομένων της εμφυτευ<br>ναγερμού από το σύστημα LATITUDE NXT εξαρ<br>λογιού της εμφυτευμένης συσκευής με έναν<br>κιτή (ΠΚΕ). Η σωστή αναφορά ενδέχεται να συνε<br>ατήμα μετά τον σωστό προγραμματισμό του ρολ<br>με τ

- **Περιβάλλον ασθενούς** Για τη μετάδοση δεδομένων, η Συσκευή επικοινωνίας πρέπει να είναι συνδεδεμένη σε ηλεκτρική πρίζα. Η Συσκευή επικοινωνίας πρέπει επίσης να διατηρεί κανονική σύνδεση με το διακομιστή LATITUDE NXT. Οι ασθενείς πρέπει να βρίσκονται εντός του εύρους της Συσκευής επικοινωνίας τις κατάλληλες στιγμές. Οι παρεμβολές λόγω ραδιοσυχνοτήτων (RF) από ασύρματα ηλεκτρονικά προϊόντα ενδέχεται να επηρεάσουν την επικοινωνία μεταξύ της εμφυτευμένης συσκευής και της Συσκευής επικοινωνίας.
- **Σύστημα τηλεφώνου** Οι διαφορές στη συμβατότητα των υποδομών μεταξύ παρόχων τηλεφωνικών υπηρεσιών, καθώς και οι διαφορές όσον αφορά την ποιότητα της τηλεφωνικής γραμμής από την οικία του ασθενούς έως τον εξοπλισμό της τηλεφωνικής εταιρείας και τους σταθμούς μεταγωγής ενδέχεται να επηρεάσουν τη μετάδοση δεδομένων στο σύστημα LATITUDE NXT. Άλλος εξοπλισμός προσαρτημένος στην τηλεφωνική γραμμή μέσα στο σπίτι του ασθενούς μπορεί επίσης να επηρεάσει την παράδοση των δεδομένων.
- **Κυψελοειδής υπηρεσία δεδομένων** Με τη χρήση του κυψελοειδούς δικτύου δεδομένων δεν παρέχεται εγγύηση κάλυψης. Μπορεί να χρειάζεται σύνδεση ενός κυψελοειδούς

προσαρμογέα, ανάλογα με τις ανάγκες. Η πραγματική κάλυψη ενδέχεται να επηρεάζεται από παράγοντες όπως έδαφος, καιρικές συνθήκες, βλάστηση, κτίρια και άλλες κατασκευές, ισχύς σήματος, έγκαιρη πληρωμή (όπως ισχύει), καθώς και άλλους παράγοντες.

• **Συνδεσιμότητα στο Internet** — Για ασθενείς που χρησιμοποιούν τη συνδεσιμότητα στο Internet, η απόδοση της Συσκευής επικοινωνίας εξαρτάται από μια ενεργή υπηρεσία Internet. Σε περίπτωση χρήσης προσαρμογέα Ethernet USB για τη σύνδεση, ο προσαρμογέας πρέπει να παραμένει συνδεδεμένος σε ένα δρομολογητή/μόντεμ που λειτουργεί.

Σε περίπτωση χρήσης του χαρακτηριστικού σημείου ασύρματης πρόσβασης της φορητής συσκευής για ασύρματη συνδεσιμότητα στο Internet (δεν διατίθεται σε όλες τις χώρες), ο ασθενής πρέπει να ενεργοποιεί το σημείο ασύρματης πρόσβασης και την ασύρματη τεχνολογία *Bluetooth*® στη φορητή του συσκευή ενώ βρίσκεται κοντά στη Συσκευή επικοινωνίας του για τουλάχιστον μία ώρα καθημερινά και για τις μη αυτόματες ανακτήσεις δεδομένων της συσκευής.

- **Χωρητικότητα μνήμης Συσκευής επικοινωνίας** Η μνήμη της Συσκευής επικοινωνίας που χρησιμοποιείται για την αποθήκευση των δεδομένων της εμφυτευμένης συσκευής ενδέχεται να εξαντλήσει τη χωρητικότητά της αν η Συσκευή επικοινωνίας δεν είναι δυνατό να συνδεθεί στο διακομιστή LATITUDE NXT για παρατεταμένη χρονική περίοδο.
- Εάν αυτό συμβεί σε μια ΑΣΎΡΜΑΤΗ ΣΥΣΚΕΥΉ ΕΠΙΚΟΙΝΩΝΊΑΣ ΚΥΜΆΤΩΝ, η Συσκευή επικοινωνίας θα διαγράψει από τη μνήμη της παλαιότερα δεδομένα που έχουν συλλεχθεί από την εμφυτευμένη συσκευή που δεν περιέχουν κόκκινους συναγερμούς, ώστε να αποθηκεύσει τα νέα δεδομένα που έχουν συλλεχθεί από την εμφυτευμένη συσκευή. Αν όλα τα δεδομένα της εμφυτευμένης συσκευής περιέχουν κόκκινους συναγερμούς, διαγράφονται τα παλαιότερα δεδομένα. Ο<br>
Ο Κωρητικότητα μνήμης Συσκευή<br>
που χρησιμοποιείται για την απόθ<br>
ενδέχεται να εξαντλήσει τη χωρητι<br>
συνδεθεί στο διακομιστή LATITUE<br>
- Εάν αυτό συμβεί σε μια Αεγει<br>
θα διαγράψει από τη μνήμη τα<br>
εμφυτευμένη συσκευή που Ο Εάν αυτό συμβεί σε μια Αεγεινατι εχεκεντικοί δεδομένα της αυσκευής.<br>
- Χωρητικότητα μνήμης Συσκευής επικοίνων<br>
που χρησιμοποιείται για την αποθήκευση των<br>
ενδέχεται να εξαντλήσει τη χωρητικότητά της<br>
συνδεθεί στο διακομ - Χωρητικότητα μνήμης Συσκευής επικοίνων<br>που χρησιμοποιείται για την αποθήκευση των<br>ενδέχεται να εξαντλήσει τη χωρητικότητά της α<br>συνδεθεί στο διακομιστή LATITUDE NXT για τ<br>συνδεθεί στο διακομιστή LATITUDE NXT για τ<br>- Εάν - Εάν αυτό συμβεί σε μια Αεγρωατί εν εκεναστο θα διαγράψει από τη μνήμη της παλαιότερα.<br>Εμφυτευμένη συσκευή που δεν περιέχο<br>τα νέα δεδομένα που έχουν συλλεχθεί α<br>δεδομένα της εμφυτευμένης συσκευής<br>Τα παλαιότερα δεδομένα.<br> νδεθεί στο διακομιστή LATITUDE NXT για παρατετο<br>νδεθεί στο διακομιστή LATITUDE NXT για παρατετο<br>θα διαγράψει από τη μνήμη της παλαιδτερα δεδομ<br>θα διαγράψει από τη μνήμη της παλαιδτερα δεδομ<br>εμφυτευμένη συσκευή που δεν περ νει στο οιακομιστη ΕΑΤΙΤΟΒΕ ΝΧΤ για παρατεταμενη<br>νει στο οιακομιστη ΕΑΤΙΤΟΒΕ ΝΧΤ για παρατεταμενη<br>να αυτό συμβεί σε μια Αεγεννητή εγεκεγμ επικοινονιας συν<br>τέα δεδομένα που έχουν συλλεχθεί από την εμφυτευμ<br>δομένα της εμφυτ Παλιά του εχουν συλλά έκαι συνεδεικένη συσκευή.<br>Το από τη μνήμη της παλαιότερα δεδομένα που έχουν συλλ<br>γι συσκευή που δεν περιέχουν κόκκινους συναγερμούς, ώς<br>ομένα που έχουν συλλεχθεί από την εμφυτευμένη συσκευή.<br>Της εμφυ
	- Εάν αυτό συμβεί σε μια ΑΣΎΡΜΑΤΗ ΣΥΣΚΕΥΉ ΕΠΙΚΟΙΝΩΝΊΑΣ ΜΕ ΟΘΌΝΗ ΑΦΉΣ, τα παλαιότερα δεδομένα που έχουν συλλεχθεί από την εμφυτευμένη συσκευή θα διαγραφούν από τη μνήμη, ώστε να αποθηκευτούν τα νέα δεδομένα που έχουν συλλεχθεί από την εμφυτευμένη συσκευή.
	- **Περιβάλλον κλινικής** Καθυστερήσεις στην επικοινωνία με τους ιατρούς ενδέχεται να προκύψουν για διάφορους λόγους, όπως για παράδειγμα λόγω εξοπλισμού υπολογιστών που μπορεί να έχει χαλάσει ή να είναι εκτός σύνδεσης, κινητών τηλεφώνων που δεν μπορούν να λάβουν μηνύματα κειμένου συναγερμού, καθώς και λόγω μη διαθεσιμότητας του ιατρικού προσωπικού. σεδομένα που έχουν συλλεχθεί από την εμφυ<br>δεδομένα που έχουν συλλεχθεί από την εμφυ<br>ένα της εμφυτευμένης συσκευής περιέχουν κό<br>αιότερα δεδομένα.<br>πό συμβεί σε μια ΑΣΥΡΜΑΤΗ ΣΥΣΚΕΥΗ ΕΠΙΚΟΙΝΩΝΙΑ<br>ένα που έχουν συλλεχθεί από τη βεί σε μια ΑΣΥΡΜΑΤΗ ΣΥΣΚΕΥΗ ΕΠΙΚΟΙΝΩΝΊΑΣ ΜΕ Ο έχουν συλλεχθεί από την εμφυτευμένη συσκ<br>έχουν συλλεχθεί από την εμφυτευμένη συσκ<br>α αποθηκευτούν τα νέα δεδομένα που έχουν<br>συσκευή.<br>ναλάσει ή να είναι εκτός σύνδεσης, κινητών συ έχουν συλλεχθεί από την εμφυτευμένη συσκευή. Αν ά<br>υτευμένης συσκευής περιέχουν κόκκινους συναγερμούς,<br>πευμένης συσκευής περιέχουν κόκκινους συναγερμούς,<br>διμένα.<br>εμή.<br>το αλλεχθεί από την εμφυτευμένη συσκευή θα διαγραφ<br>
	- **Αλλαγές προγράμματος/διαμόρφωσης** Υπό φυσιολογικές συνθήκες, η Συσκευή επικοινωνίας του ασθενούς θα πρέπει να είναι συνδεδεμένη συνεχώς στην πρίζα και να λειτουργεί σωστά, όπως περιγράφεται στο εγχειρίδιο ασθενή. Υπό αυτές τις φυσιολογικές συνθήκες, οι αλλαγές στις ρυθμίσεις προγράμματος και διαμόρφωσης μπορεί να χρειαστούν έως και οκτώ ημέρες για να αποσταλούν στη Συσκευή επικοινωνίας του ασθενούς και να τεθούν σε ισχύ. νακεχθεί από την εμφυτεύμενη συσκευή θα τ<br>ηκευτούν τα νέα δεδομένα που έχουν συλλεχι<br>Σαθυστερήσεις στην επικοινωνία με τους ιατρ<br>Σαθυστερήσεις στην επικοινωνία με τους ιατρ<br>Σα είναι εκτός σύνδεσης, κινητών τηλεφώνου συναγ εχθεί από την εμφυτευμένη συσκευή θα διαγραφούν<br>τούν τα νέα δεδομένα που έχουν συλλεχθεί από την<br>πούν τα νέα δεδομένα που έχουν συλλεχθεί από την<br>υστερήσεις στην επικοινωνία με τους ιατρούς ενδέχει<br>γους, όπως για παράδειγ Σρήσεις στην επικοινωνία με τους ιατρούς ενδέχ<br>Σταταιοχία παράδειγμα λόγω εξοπλισμού υπολύνει εκτός σύνδεσης, κινητών τηλεφώνων που διαθεσιμότητας<br>Το καγερμού, καθώς και λόγω μη διαθεσιμότητας τους<br>Καγερμού, καθώς και λόγ Ειαζία παράδειγμα λόγω εξοπλισμού υπολιτικούς σύνδεσης, κινητών τηλεφώνων που διαθεσικός σύνδεσης, κινητών τηλεφώνων που διαθεσικότητας το ριστία καθώς και λόγω μη διαθεσιμότητας το σης -- Υπό φυσιολογικές συνθήκες, η Συσ στην επικοινωνία με τους ιατρούς ενδέχεται να<br>για παράδειγμα λόγω εξοπλισμού υπολογιστών<br>δς σύνδεσης, κινητών τηλεφώνων που δεν μπορι<br>τιχ καθώς και λόγω μη διαθεσιμότητας του ιατρικοι<br>τιχ καθώς και λόγω μη διαθεσιμότητας
	- **Επεξεργασία δεδομένων** Η λήψη και αποστολή δεδομένων ενδέχεται να καθυστερήσει ή να παρεμποδιστεί λόγω των εξής:
		- Προσωρινός, προγραμματισμένος και μη προγραμματισμένος χρόνος εκτός λειτουργίας των διακομιστών υπολογιστών.
		- Διαφορές στο φόρτο και τους χρόνους επεξεργασίας των διακομιστών.
		- Άλλα ζητήματα όσον αφορά την επεξεργασία των δεδομένων.

# <span id="page-12-0"></span>**Ασφαλής διακομιστής LATITUDE NXT**

Ο ασφαλής διακομιστής LATITUDE NXT είναι μια κεντρική βάση δεδομένων υπολογιστή που αποθηκεύει δεδομένα ασθενών, δεδομένα εμφυτευμένων συσκευών και δεδομένα αισθητήρων που αποστέλλονται από τις Συσκευές επικοινωνίας LATITUDE NXT. Ο ασφαλής διακομιστής LATITUDE NXT αποθηκεύει επίσης πληροφορίες διαμόρφωσης της κλινικής και του χρήστη ιατρού. Ο ασφαλής διακομιστής LATITUDE NXT παρέχει τα δεδομένα που παρουσιάζονται στον ιστότοπο του LATITUDE NXT, που είναι διαθέσιμος μέσω του διαδικτύου στους εξουσιοδοτημένους χρήστες. Τα δεδομένα που παρέχονται στον ιστότοπο του LATITUDE NXT περιλαμβάνουν τα δεδομένα εμφυτευμένης συσκευής και αισθητήρα που έχουν ληφθεί πιο πρόσφατα, καθώς και δεδομένα ιστορικού σχετικά με προηγούμενες παρακολουθήσεις εξ αποστάσεως για την κλινική που σχετίζεται με την τρέχουσα εμφυτευμένη συσκευή.

# <span id="page-12-1"></span>**Επισκόπηση Συσκευής επικοινωνίας LATITUDE**

Βασικό εξάρτημα του συστήματος LATITUDE NXT είναι η Συσκευή επικοινωνίας LATITUDE, μια συσκευή κατ' οίκον παρακολούθησης για τους ασθενείς. Η Συσκευή επικοινωνίας εκτελεί ανάγνωση των πληροφοριών της εμφυτευμένης συσκευής βάσει του προγράμματος που έχει διαμορφωθεί από την κλινική. Στη συνέχεια, αποστέλλει τα δεδομένα στο διακομιστή LATITUDE NXT μέσω μιας τυπικής τηλεφωνικής γραμμής. Άλλες επιλογές για τη σύνδεση στο διακομιστή LATITUDE NXT είναι μέσω ενός κυψελοειδούς δικτύου δεδομένων ή μέσω του Internet (η διαθεσιμότητα ανά μοντέλο εμφανίζεται παρακάτω). Βασικό εξάρτημα του συστήμα<br>
συσκευή κατ' οίκον παρακολού<br>
ανάγνωση των πληροφοριών<br>
διαμορφωθεί από την κλινική.<br>
διαθεσιμότητα ανά μοντέλο εμα<br>
LATITUDE NXT είναι μέσω ενά<br>
διαθεσιμότητα ανά μοντέλο εμα<br>
διαθεσιμότητα α Βασικό εξάρτημα του συστήματος ΔΑΤΙΤΟ<br>
συσκευή κατ' οίκον παρακολούθησης για-τ<br>
ανάγνωση των πληροφοριών της εμφύτευ<br>
διαμορφωθεί από την κλινική. Στη συνέχει<br>
NXT μέσω μιας τυπικής τηλεφωνικής γραμ<br>
LATITUDE NXT είναι μέ συσκευή κατ' οίκον παρακολούθησης για τα<br>ανάγνωση των πληροφοριών της εμφυτευμ<br>διαμορφωθεί από την κλινική. Στη συνέχεια<br>NXT μέσω μιας τυπικής τηλεφωνικής γραμ<br>LATITUDE NXT είναι μέσω ενός κυψελοειδ<br>διαθεσιμότητα ανά μοντ LATITUDE NXT είναι μέσω ενός κυψελοειδή της τους σκόπους αυτού του εγχειριδίου,<br>διαθεσιμότητα ανά μοντέλο εμφανίζεται τ<br>Για τους σκόπους αυτού του εγχειριδίου,<br>δεδομένα στο διακομιστή LATITUDE NX<br>δεδομένα στο διακομιστή LA ΝΑΤ μέσω μιας τυπικής τηλεφωνικής γραμμής. Άλλ.<br>LATITUDE NXT είναι μέσω ενός κυψελοειδούς δικτι<br>διαθεσιμότητα ανά μοντέλο εμφανίζεται παρακάτω).<br>Tια τους σκοπούς αυτού του εγχειριδίου, οι δύο τύπι<br>δεδομένα στο διακομιστή Ι ΤΙΠΟΕ ΝΧΤ είναι μέσω ενός κυψελοειδούς δικτύου δεσιμότητα ανά μοντέλο εμφανίζεται παρακάτω).<br>
Νεσω μιας τυπικής προανίζεται παρακάτων.<br>
Νεσω μιας τυπικής προανίζεται παρακάτων.<br>
Νεσω μιας τυπικής προανίζεται παρακάτων.<br> ΝΧΤ είναι μέσω ενός κυψελοειδούς δικτύου δεδομένων ή μέ<br>
πα ανά μοντέλο έμφανίζεται παρακάτω).<br>
πούς αυτού του εγχειριδίου, οι δύο τύπτοι Συσκευών επικοιν<br>
πούς αυτού του εγχειριδίου, οι δύο τύπτοι Συσκευών επικοιν<br>
το δι

Για τους σκοπούς αυτού του εγχειριδίου, οι δύο τύποι Συσκευών επικοινωνίας που αποστέλλουν δεδομένα στο διακομιστή LATITUDE NXT είναι οι εξής: For Movies Control of Anti-<br>
(α στο διακομιστή LATITUDE NXT είναι οι εξής<br>
(α στο διακομιστή LATITUDE NXT είναι οι εξής<br>
(ΣΥΡΜΑΤΗ ΣΥΣΚΕΥΗ ΕΠΙΚΟΙΝΩΝΙΑΣ ΚΥΝ<br>
- Τια Μοντέλο 6288 διαθέτει ενσωματικός<br>
- Τια προϊόδεση επικοινω

- ΑΣΥΡΜΑΤΗ ΣΥΣΚΕΥΗ ΕΠΙΚΟΙΝΩΝΙΑΣ ΚΥΜΑΤΩΝ (Μοντέλα 6288/6290)
	- Για κυψελοειδή σύνδεση:
		- Το Μοντέλο 6288 διαθέτει ενσωματωμένη δυνατότητα κυψελοειδούς επικοινωνίας.
		- Το Μοντέλο 6290 χρησιμοποιεί τον κυψελοειδή προσαρμογέα USB 3G LATITUDE για κυψελοειδή επικοινωνία. To Μοντέλο 6290 χρησιμοποιεί τον κυψελοειδή προσαγωνία<br>Στη σύνδεση στο Internet και τα δύο μοντέλα μπορούν ν<br>Στη σύνδεση στο Internet και τα δύο μοντέλα μπορούν ν<br>Προσαρμογέας Ethernet USB LATITUDE ή<br>Χαρακτηριστικό σημείο Μοντέλο 6268 διαθέτει ενσωματωμένη δυνατότητα κυψελοειδούς<br>Μοντέλο 6288 διαθέτει ενσωματωμένη δυνατότητα κυψελοειδούς<br>Μοντέλο 6290 χρησιμοποιεί τον κυψελοειδή προσαρμογέα USB 3<br>ψελοειδή επικοινωνία<br>οσαρμογέας Ethernet USB
	- Για τη σύνδεση στο Internet και τα δύο μοντέλα μπορούν να χρησιμοποιούν τα εξής:
		- Προσαρμογέας Ethernet USB LATITUDE ή
- Χαρακτηριστικό σημείου ασύρματης πρόσβασης μιας φορητής συσκευής (απαιτείται βοηθητικός προσαρμογέας USB) (δεν διατίθεται σε όλες τις χώρες). ΑΣΥΡΜΑΤΗ ΣΥΣΚΕΥΗ ΕΠΙΚΟΙΝΩΝΙΑΣ ΚΥΜΑΤΩΝ<br>
Για κυψελοειδή σύνδεση:<br>
Για Μοντέλο 6288 διαθέτει ενσωματωμένη δι<br>
κυψελοειδή επικοινωνία<br>
Και τη σύνδεση στο Internet και τα δύο μοντέλα μ<br>
Προσαρμογέας Ethernet USB LATITUDE ή<br>
Χα 2011 στο Internet και τα δύο μοντέλα μπορούν να χρησιμοποι<br>ομογέας Ethernet USB LATITUDE ή<br>ηριστικό σημείου ασύρματης πρόσβασης μιας φορητής συ<br>ικός προσαρμογέας USB) (δεν διατίθεται σε όλες τις χώρες<br>ηλεφωνική σύνδεση:<br>ε Ικό σημείου ασύρματης πρόσβασης μιας φορητής συστροσαρμογέας USB) (δεν διατίθεται σε όλες τις χώρες).<br>Ανική σύνδεση:<br>Εντέλα υποστηρίζουν μόνο τον τρόπο λείτουργίας αναλ<br>Η ΕΠΙΚΟΙΝΩΝΙΑΣ ΜΕ ΟΘΟΝΗ ΑΦΗΣ (Μοντέλο 6468)<br>Αθδέ χρη τημείου ασύρματης πρόσβασης μιας φορητής συσκευής (από<br>πριείου ασύρματης πρόσβασης μιας φορητής συσκευής (από<br>πρινόεση:<br>Τσύνδεση:<br>Χα υποστηρίζουν μόνο τον τρόπο λειτουργίας αναλογικής τονι<br>ΠΙΚΟΙΝΩΝΙΑΣ ΜΕ ΟΘΟΝΗ ΑΦΗΣ (Μοντέ
	- Για τυπική τηλεφωνική σύνδεση:
	- Και τα δύο μοντέλα υποστηρίζουν μόνο τον τρόπο λειτουργίας αναλογικής τονικής κλήσης.
	- ΑΣΥΡΜΑΤΗ ΣΥΣΚΕΥΗ ΕΠΙΚΟΙΝΩΝΙΑΣ ΜΕ ΟΘΟΝΗ ΑΦΗΣ (Μοντέλο 6468)
		- Για κυψελοειδή σύνδεση:
- Το Μοντέλο 6468 χρησιμοποιεί εξωτερικό κυψελοειδή προσαρμογέα για κυψελοειδή επικοινωνία. FORMATH ΣΥΣΚΕΥΗ ΕΠΙΚΟΙΝΩΝΙΑΣ ΚΥΜΑΤΩΝ (Μοντέλα 6288/6290)<br>
- Τα κυψελοειδή σύνδεση:<br>
- Τα πρόνδεση στο Internet και τα δύο μοντέλα μπορούν να χρησιμο<br>
- Τα πρόνδεση στο Internet και τα δύο μοντέλα μπορούν να χρησιμο<br>
- Τια
	- Για σύνδεση στο Internet:
	- Το Μοντέλο 6468 δεν υποστηρίζει σύνδεση στο Internet.
	- Για τυπική τηλεφωνική σύνδεση:
		- Το Μοντέλο 6468 υποστηρίζει τους τρόπους λειτουργίας τονικής και παλμικής αναλογικής κλήσης.

Για πληροφορίες ρύθμισης και γενικής λειτουργίας, ανατρέξτε στην ενότητα ["Ασύρματη συσκευή](#page-53-4) [επικοινωνίας κυμάτων" στη σελίδα 3-2](#page-53-4) ή ["Ασύρματη συσκευή επικοινωνίας με οθόνη αφής" στη](#page-64-2) [σελίδα 3-13.](#page-64-2)

#### *Σημειώσεις*:

• *Η Συσκευή επικοινωνίας LATITUDE μπορεί μόνο να διαβάσει δεδομένα από μια εμφυτευμένη συσκευή και δεν μπορεί να επαναπρογραμματίσει, να δώσει εντολές για δοκιμές απαγωγών ή* *να αλλάξει τυχόν λειτουργίες της εμφυτευμένης συσκευής. Η εμφυτευμένη συσκευή μπορεί να επαναπρογραμματιστεί μόνο με χρήση ενός Προγραμματιστή/Καταγραφέα/Ελεγκτή (ΠΚΕ).*

- *Η Συσκευή επικοινωνίας LATITUDE δεν παρέχει συνεχή παρακολούθηση σε πραγματικό χρόνο. Εκτελεί ανάγνωση πληροφοριών της εμφυτευμένης συσκευής κατά τις χρονικές στιγμές που έχουν προγραμματιστεί από το χρήστη ιατρό.*
- *Όταν η Συσκευή επικοινωνίας LATITUDE συνδέεται με το διακομιστή LATITUDE NXT, λαμβάνει τυχόν ενημερώσεις προγράμματος και διαμόρφωσης που έχουν εισαχθεί από έναν χρήστη ιατρό στον ιστότοπο του LATITUDE NXT.*
- *Ο ασθενής λαμβάνει μια Συσκευή επικοινωνίας LATITUDE από την κλινική, αμέσως μόλις εγγραφεί στο σύστημα LATITUDE NXT. Μόλις ο ασθενής ενεργοποιήσει τη Συσκευή επικοινωνίας σύμφωνα με τις οδηγίες που περιέχονται στο εγχειρίδιο ασθενή, η Συσκευή επικοινωνίας έχει τη δυνατότητα να ανακτήσει δεδομένα από την εμφυτευμένη συσκευή του ασθενούς. (Δείτε ["Ανάκτηση δεδομένων της εμφυτευμένης συσκευής" στη σελίδα 1-14](#page-21-0).) Μόλις ο ασθενής εγγραφεί, η Συσκευή επικοινωνίας διαμορφώνεται ώστε να επικοινωνεί με μία μόνο εμφυτευμένη συσκευή.*
- *Η Συσκευή επικοινωνίας χρησιμοποιεί ένα ασύρματο σύστημα επικοινωνίας (ραδιοσυχνοτήτων) για την επικοινωνία με την εμφυτευμένη συσκευή του ασθενούς, καθώς και την προαιρετική ζυγαριά και το πιεσόμετρο. Αυτή η επικοινωνία μπορεί να διακοπεί λόγω ηλεκτρομαγνητικής παρεμβολής. Οι ασθενείς θα πρέπει να αποφεύγουν την τοποθέτηση της Συσκευής επικοινωνίας δίπλα ή κοντά σε άλλα ασύρματα προϊόντα και πηγές ηλεκτρομαγνητικής ενέργειας (όπως κοντά σε φούρνους μικροκυμάτων ή σε οθόνες υπολογιστών). Για ασθενείς με συσκευή S-ICD που υποστηρίζεται στο LATITUDE, η ασύρματη επικοινωνία μεταξύ της Συσκευής επικοινωνίας και της συσκευής S-ICD επηρεάζεται από τον προσανατολισμό και την απόσταση. Σε ορισμένες θέσεις, η Συσκευή επικοινωνίας ενδέχεται να πρέπει να είναι πιο κοντά στη συσκευή S-ICD, προκειμένου να ολοκληρωθεί μια ανάκτηση δεδομένων. Επικοινωνήστε με την Υποστήριξη Πελατών LATITUDE, εάν ο ασθενής χρειάζεται βοήθεια για να βρει μια κατάλληλη θέση για τη Συσκευή επικοινωνίας του ή εάν υπάρχουν ερωτήσεις σχετικά με τις πιθανές πηγές παρεμβολών.* ασθενούς. (Δείτε "Ανάκτηση δεδοι<br>ο ασθενής εγγραφεί, η Συσκευή ετ<br>εμφυτευμένη συσκευή.<br>- Η Συσκευή επικοινωνίας χρησιμοι<br>(ραδιοσυχνοτήτων) για την επικοιν<br>την προαιρετική ζυγαριά και το πιε<br>την προαιρετική ζυγαριά και το επικοινωνίας έχει τη δυνατόπητα να ανακτήσει<br>επικοινωνίας έχει τη δυνατόπητα να ανακτήσει<br>ασθενούς. (Δείτε "Ανάκτηση δεδομένων της ε<br>ο ασθενής εγγραφεί, η Συσκευή επικοινωνίας<br>εμφυτευμένη συσκευή.<br>- Η Συσκευή επικοινωνίας ο ασθενής εγγραφεί, η Συσκευή επικοινωνίας ι<br>εμφυτευμένη συσκευή<br>- Η Συσκευή επικοινωνίας χρησιμοποιεί ένα ασι<br>(ραδιοσυχνοτήτων) για την επικοινωνία με την<br>την προαιρετική ζυγαριά και το πιεσόμετρο. Αι<br>ηλεκτρομαγνητικής π (ραδιοσυχνοτήτων) για την επικοινωνία με τι<br>πην προαιρετική ζυγαριά και το πιεσόμετρο.<br>ηλεκτρομαγνητικής παρεμβολής. Οι ασθενεί<br>Συσκευής επικοινωνίας δίπλα ή κοντά σε άλ<br>ηλεκτρομαγνητικής ενέργειας (όπως κοντά σ<br>Συσκευής Συσκευή επικοινωνίας χρησιμοποιεί ένα ασύρματο στο<br>ιδιοσυχνοτήτων) για την επικοινωνία με την εμφυτευ<br>προαιρετική ζυγαριά και το πιεσόμετρο. Αυτή η επικ<br>εκτρομαγνητικής παρεμβολής: Οι ασθενείς θα πρέπε<br>σκευής επικοινωνίας κευη επικοινωνιας χρησιμοποιει ενα ασυρματο συστημ<br>συχνοτήτων) για την επικοινωνία με την εμφυτευμένη σαιρετική ζυγαριά και το πιεσόμετρο. Αυτή η επικοινων<br>ομαγνητικής παρεμβολής. Οι ασθενείς θα πρέπει να α<br>όμαγνητικής πα επικοινωνίας υπλατη κοντά σε άλλα ασυρματα<br>γνητικής ενέργειας (όπως κοντά σε φούρνους<br>ών). Για ασθενείς με συσκευή S-ICD που υποσ<br>επικοινωνία μεταξύ της Συσκευής επικοινωνία<br>ας ενδέχεται να πρέπει να είναι πιο κοντά στη<br>α πων) για την επικοινωνία με την εμφυτευμένη συσκευή του αναφαική ζυγαριά και το πιεσόμετρο. Αυτή η επικοινωνία μπορεί να άπληξη παρεμβολής. Οι ασθενείς θα πρέπει να αποφεύγουν τη συνωνίας δίπλα ή κοντά σε άλλα ασύρματα πρ Ν προσανατολισμό και την απόσταση. Σε ορίζεται να πρέπει να είναι πιο κοντά στη συσκει<br>νάκτηση δεδομένων. Επικοινωνήστε με την Υπάκτηση δεδομένων. Επικοινωνήστε με την Υπάρχουν ερωτήσεις σχετικά με τις πιθα<br>νανίας LATITUD έργειας (όπως κοντά σε φούρνους μικροκυμάτων ή σε οθ<br>ενείς με συσκευή S-ICD που υποστηρίζεται στο LATITUL<br>μεταξύ της Συσκευής επικοινωνίας και της συσκευής S-Iva<br>γροσανατολισμό και την απόσταση. Σε ορισμένες θέσεις, τ<br>για
	- *Η Συσκευή επικοινωνίας LATITUDE έχει σχεδιαστεί για χρήση από έναν μόνο ασθενή. Μόλις μια Συσκευή επικοινωνίας χρησιμοποιηθεί από έναν ασθενή, δεν μπορεί να διαμορφωθεί εκ νέου ή να διανεμηθεί σε άλλον ασθενή.*
	- *Η Συσκευή επικοινωνίας LATITUDE, κατονομασμένη ανά μοντέλο όπως εμφανίζεται παρακάτω, είναι σχεδιασμένη να λειτουργεί στις ακόλουθες χώρες.*

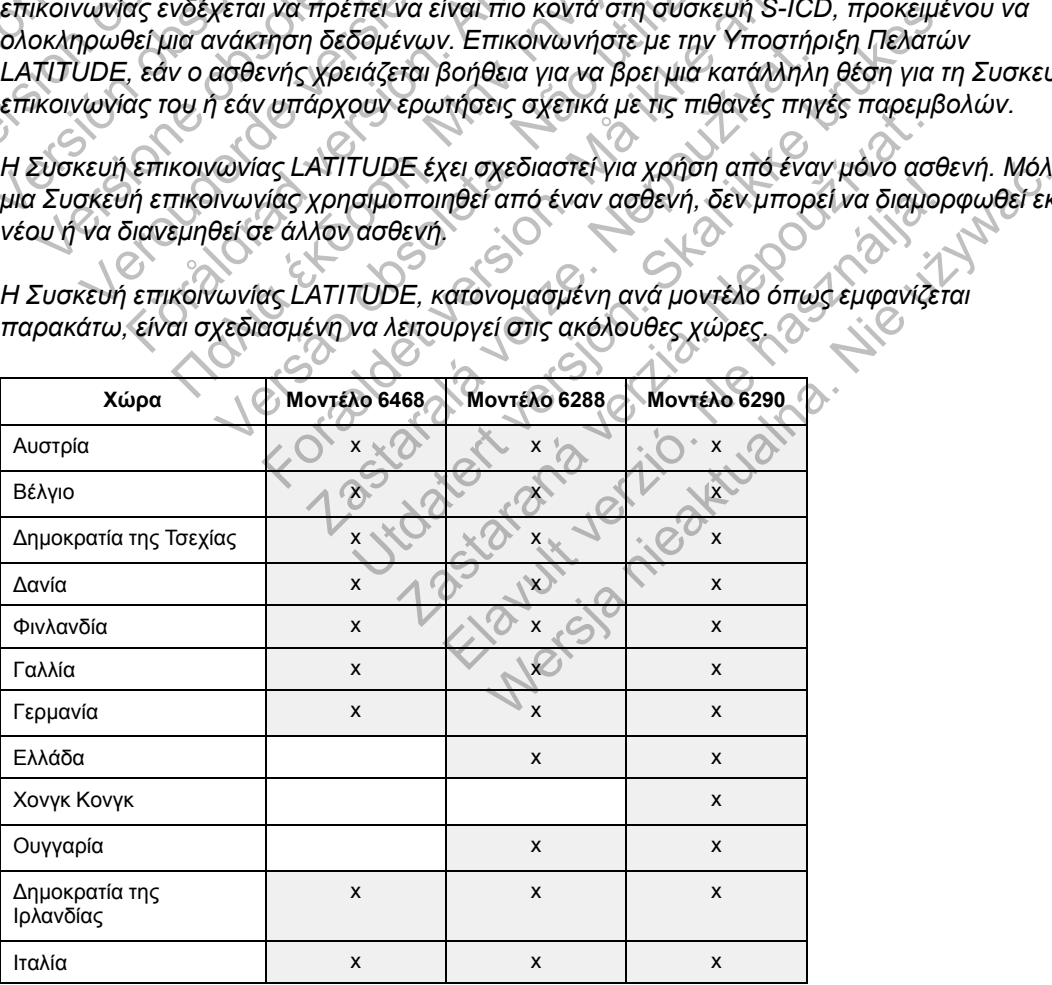

#### [ΤΟ ΣΎΣΤΗΜΑ ΔΙΑΧΕΊΡΙΣΗΣ ΑΣΘΕΝΉ LATITUDE NXT](#page-8-0) **[ΥΠΟΣΤΉΡΙΞΗ ΠΕΛΑΤΏΝ LATITUDE](#page-14-0) 1-7**

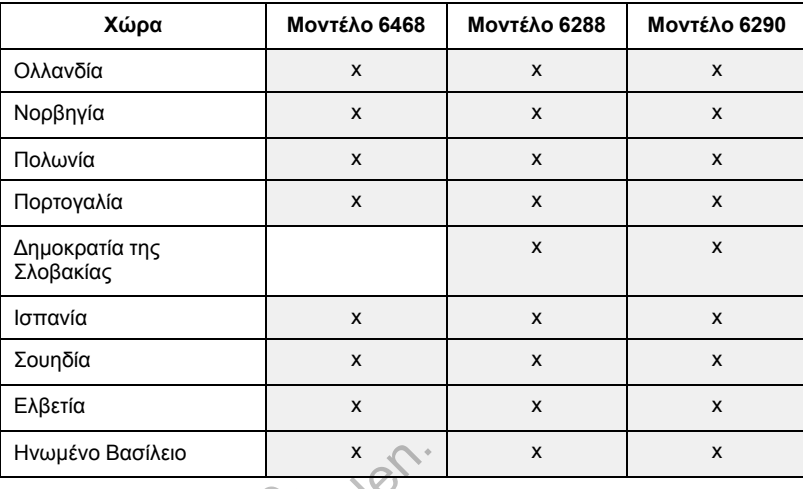

*Ανάλογα με το μοντέλο και τη μέθοδο σύνδεσης, η χρήση της Συσκευής επικοινωνίας LATITUDE ενδέχεται να είναι ή να μην είναι δυνατή σε άλλες χώρες του Ευρωπαϊκού Οικονομικού Χώρου (ΕΟΧ) ή εκτός του ΕΟΧ. Για λεπτομέρειες, ανατρέξτε στον ακόλουθο πίνακα. Για περισσότερες πληροφορίες, επικοινωνήστε με την Υποστήριξη Πελατών LATITUDE.*

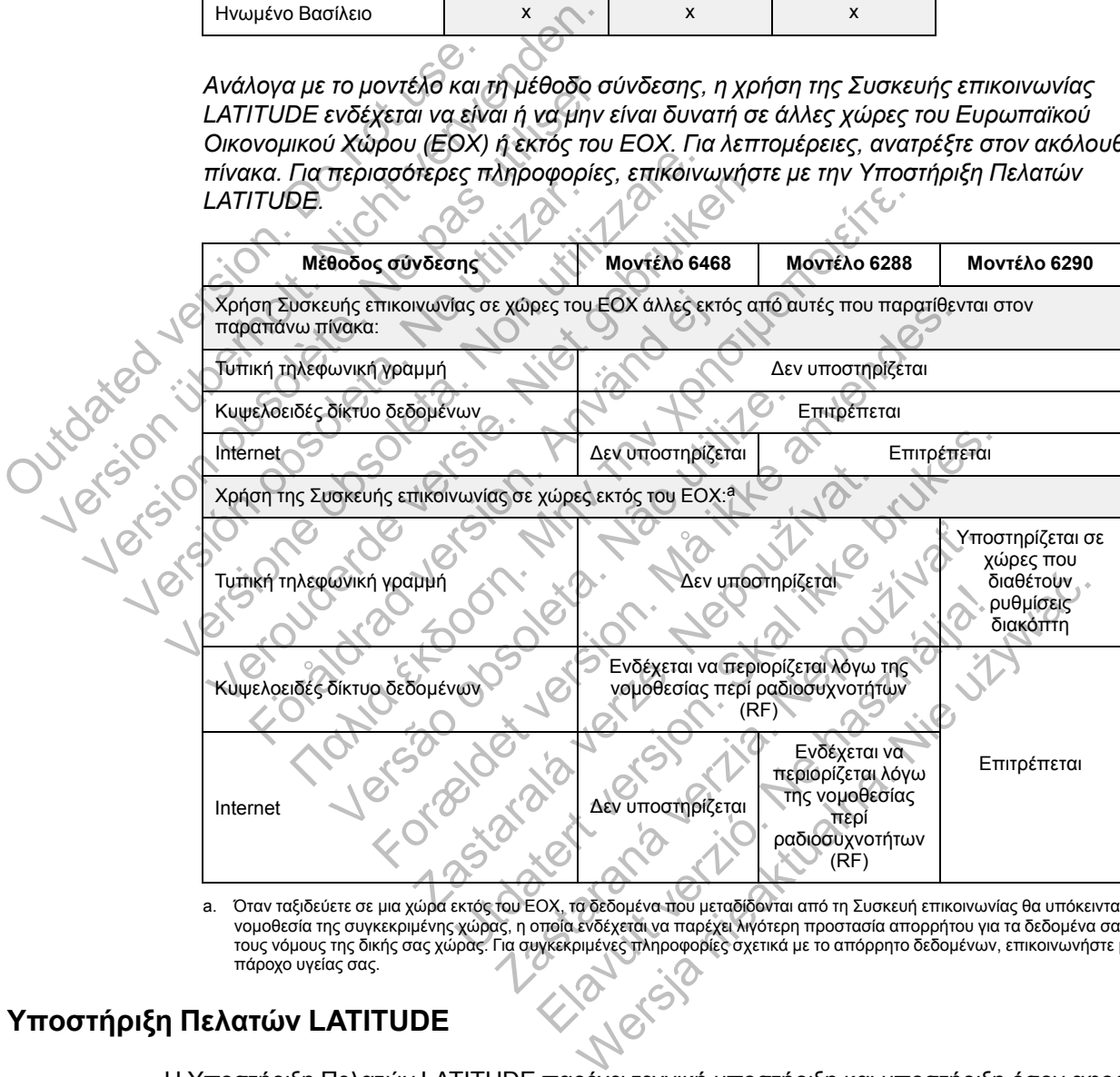

<span id="page-14-1"></span>a. Όταν ταξιδεύετε σε μια χώρα εκτός του ΕΟΧ, τα δεδομένα που μεταδίδονται από τη Συσκευή επικοινωνίας θα υπόκεινται στη νομοθεσία της συγκεκριμένης χώρας, η οποία ενδέχεται να παρέχει λιγότερη προστασία απορρήτου για τα δεδομένα σας από τους νόμους της δικής σας χώρας. Για συγκεκριμένες πληροφορίες σχετικά με το απόρρητο δεδομένων, επικοινωνήστε με τον πάροχο υγείας σας.

# <span id="page-14-0"></span>**Υποστήριξη Πελατών LATITUDE**

Η Υποστήριξη Πελατών LATITUDE παρέχει τεχνική υποστήριξη και υποστήριξη όσον αφορά τη γενική συντήρηση του συστήματος LATITUDE NXT σε πελάτες που το χρησιμοποιούν.

Οι τηλεφωνικοί αριθμοί της Υποστήριξης Πελατών LATITUDE παρατίθενται στον ακόλουθο πίνακα.

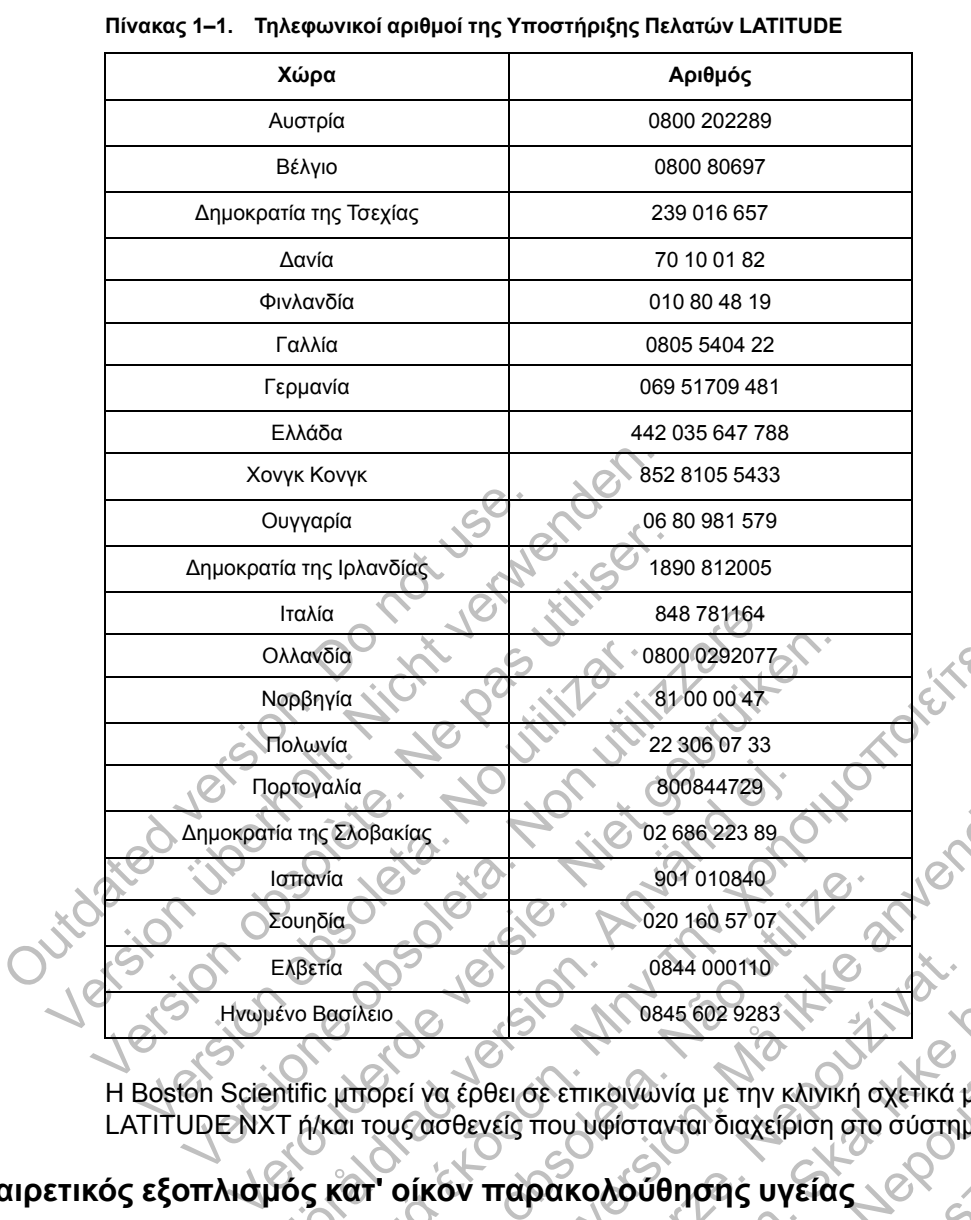

Πολωνία 22 306 07 33 Πορτογαλία 800844729 Δημοκρατία της Σλοβακίας 02 686 223 89

Ισπανία  $901 010840$ Σουηδία  $\sim$  1.020 160 57 07 Ελβετία  $\bigcirc$   $\bigcirc$  0844 000110 Ηνωμένο Βασίλειο  $\sim$  845 602 9283

**[ΠΡΟΑΙΡΕΤΙΚΌΣ ΕΞΟΠΛΙΣΜΌΣ ΚΑΤ' ΟΊΚΟΝ ΠΑΡΑΚΟΛΟΎΘΗΣΗΣ ΥΓΕΊΑΣ](#page-15-0)**

Η Boston Scientific μπορεί να έρθει σε επικοινωνία με την κλινική σχετικά με το σύστημα LATITUDE NXT ή/και τους ασθενείς που υφίστανται διαχείριση στο σύστημα. Fina The Eλβετία<br>Founding Examples of 1010844729<br>Founding Examples of 1010840<br>Founding Examples of 1020 160 57 07<br>FERETIA<br>Friedram Company of CONTROLL CONTROLLED<br>The EXAMPLE CONTROLLED ATTUDE FIVE TO<br>THUDE KAI TO THE CONT

### <span id="page-15-0"></span>**Προαιρετικός εξοπλισμός κατ' οίκον παρακολούθησης υγείας**

Η ζυγαριά LATITUDE και το πιεσόμετρο LATITUDE είναι προαιρετικά εξαρτήματα του συστήματος LATITUDE NXT. Τα εξαρτήματα αυτά αναφέρονται ως *αισθητήρες*. Μεταδίδουν μετρήσεις μέσω μιας ασύρματης σύνδεσης στη Συσκευή επικοινωνίας του ασθενούς. Για την ΑΣΎΡΜΑΤΗ ΣΥΣΚΕΥΉ ΕΠΙΚΟΙΝΩΝΊΑΣ ΚΥΜΆΤΩΝ, ο παρεχόμενος βοηθητικός προσαρμογέας USB πρέπει να συνδεθεί με τη Συσκευή επικοινωνίας, ώστε να επικοινωνεί με τους αισθητήρες του ασθενούς. (ελίσι το περιβατικό ελληνικό στου προσωποιείτε το προσωποιείτε και το περιστεινό την προσωποιείτε το προσωποιείτε το προσωποιείτε το προσωποιείτε το προσωποιείτε το προσωποιείτε το προσωποιείτε το προσωποιείτε το προσωπο 901 010840<br>
Versão 160 57 07<br>
Versão 160 57 07<br>
Versão 160 57 07<br>
160 0844 000110<br>
160 0844 000110<br>
160 0844 000110<br>
160 0844 000110<br>
160 0845 602 9283<br>
171 000 0845 602 9283<br>
171 000 0845 602 9283<br>
171 000 0845 602 9283<br> 800844729<br>
62 686 223 89<br>
620 1010840<br>
620 160 5707<br>
624 000110<br>
624 000110<br>
6344 000110<br>
6344 000110<br>
6344 000110<br>
6344 000110<br>
6344 000110<br>
6344 000110<br>
6344 000110<br>
6344 000110<br>
6344 000110<br>
6344 000110<br>
6344 000110<br>
6 2283 (2283 129283 129283 129283 129283 129283 129283 129283 129283 129283 129283 129283 129283 129283 129283 129283 129283 129283 129283 129283 129283 129283 129283 129286 129286 129286 129286 129286 129286 129286 129286 020 160 57 07<br>
0844 000110<br>
0844 000110<br>
0844 000110<br>
0845 602 9283<br>
ΕΙ σε επικοινωνία με την κλινική σχετικά με το σύστημ<br>
Ιξίς που υφίστανται διαχείριση στο σύστημα.<br>
160 του υφίστανται διαχείριση στο σύστημα του<br>
Καρτή σ<sup>3543</sup> θέλες του κλινική σχετικά με το σύστη<br>του υφίστανται διαχείριση στο σύστημα.<br>του υφίστανται διαχείριση στο σύστημα.<br>**ακολούθησης υγείας**<br>τη ματά αυτά αναφέρονται ως *αισθητήρες*. Μετα<br>δεσης στη Συσκευή επικοινωνία ικοινωνία με την κλινική σχετικά με το σύστη<br>μφίστανται διαχείριση στο σύστημα.<br>ΑΤΙΤΌΣΕ είναι προαιρετικά εξαρτήματα του<br>πααυτά αναφέρονται ως αισθητήρες. Μεταδ<br>ις στη Συσκευή επικοινωνίας του ασθενούς.<br>παρεχόμενος βοηθητ νωνία με την κλινική σχετικά με το σύστημα<br>πανται διαχείριση στο σύστημα.<br>Τ. ΠΟΣΕ είναι προαιρετικά εξαρτήματα του<br>αυτά αναφέρονται ως *αισθητήρες*. Μεταδίδουν<br>τη Συσκευή επικοινωνίας του ασθενούς. Για την<br>εχόμενος βοηθητ

*ΣΗΜΕΙΩΣΗ: Οι αισθητήρες ενδέχεται να μην διατίθενται σε όλες τις χώρες.*

Η Συσκευή επικοινωνίας στέλνει αυτόματα αυτές τις μετρήσεις στο διακομιστή LATITUDE NXT, ο οποίος τις καθιστά διαθέσιμες για έλεγχο από τον ιατρό. Όταν ανιχνευτούν, στο διακομιστή LATITUDE NXT αποστέλλονται ειδοποιήσεις σχετικά με το βάρος. Για την ΑΣΎΡΜΑΤΗ ΣΥΣΚΕΥΉ ΕΠΙΚΟΙΝΩΝΊΑΣ ΚΥΜΆΤΩΝ, οι μετρήσεις που λαμβάνονται μπορούν να μεταδίδονται κατά την επόμενη προγραμματισμένη σύνδεση με το διακομιστή LATITUDE NXT (έως και επτά ημέρες), εκτός εάν ανιχνευτεί συναγερμός. Για τη ΣΥΣΚΕΥΉ ΕΠΙΚΟΙΝΩΝΊΑΣ ΜΕ ΟΘΌΝΗ ΑΦΉΣ, οι μετρήσεις που λαμβάνονται μπορούν να μεταδίδονται καθημερινά.

Η ζυγαριά και το πιεσόμετρο έχουν σχεδιαστεί για χρήση από έναν μόνο ασθενή. Η ζυγαριά και το πιεσόμετρο ενός ασθενή δεν μπορούν να διαμορφωθούν εκ νέου ή να διανεμηθούν σε άλλον ασθενή.

Παρόλο που ο ασθενής μπορεί να χρησιμοποιήσει οποιαδήποτε στιγμή τη ζυγαριά και το πιεσόμετρο, στον ιστότοπο του LATITUDE NXT αναφέρεται μόνο μία ημερήσια μέτρηση. Η μέτρηση που εμφανίζεται είναι η τελευταία μέτρηση που πραγματοποιήθηκε σε ενδιάμεσο διάστημα 20 λεπτών, το οποίο ξεκινά με την πρώτη μέτρηση της ημέρας. Σκοπός αυτού του ενδιάμεσου διαστήματος είναι να επιτρέψει στους ασθενείς να πραγματοποιήσουν ξανά τη μέτρησή τους, αν είναι απαραίτητο.

Οι μετρήσεις βάρους που διαφέρουν κατά περισσότερο από 9,1 kg από την προηγούμενη ημέρα δεν θεωρούνται έγκυρες. Αν μια μέτρηση δεν είναι διαθέσιμη για την προηγούμενη ημέρα, οι μετρήσεις που διαφέρουν κατά περισσότερο από 13,6 kg από την πιο πρόσφατη μέτρηση (έως και επτά ημέρες πριν) δεν θεωρούνται έγκυρες. Με τις μετρήσεις του πιεσόμετρου, δεν γίνεται ακύρωση των τιμών που έχουν μεγάλη διαφορά.

*ΣΗΜΕΙΩΣΗ: Αν ένας ασθενής λάβει αισθητήρα αντικατάστασης, η Συσκευή επικοινωνίας του πρέπει να συνδεθεί στο διακομιστή LATITUDE NXT προτού γίνουν αποδεκτές οι μετρήσεις του από τον νέο αισθητήρα.*

**ΠΡΟΣΟΧΗ:** Το μέγιστο φορτίο που μπορεί να δεχτεί η ζυγαριά είναι 200 kg όταν χρησιμοποιείται η ΑΣΎΡΜΑΤΗ ΣΥΣΚΕΥΉ ΕΠΙΚΟΙΝΩΝΊΑΣ ΚΥΜΆΤΩΝ και 150 kg όταν χρησιμοποιείται η ΑΣΎΡΜΑΤΗ ΣΥΣΚΕΥΉ ΕΠΙΚΟΙΝΩΝΊΑΣ ΜΕ ΟΘΌΝΗ ΑΦΉΣ. Μην τοποθετείτε στη ζυγαριά αντικείμενα που ζυγίζουν περισσότερο από το μέγιστο φορτίο. από τον νέο αισθητήρα.<br>
ΠΡΟΣΟΧΗ: Το μέγιστο φορτί<br>
Χρησιμοποιείται η ΑΣΥΡΜΑΤΗ ΣΥΣ<br>
ΑΣΥΡΜΑΤΗ ΣΥΣΚΕΥΗ ΕΠΙΚΟΙΝΩΝΊΑΣ Ν<br>
ζυγίζουν περισσότερο από του<br> **ΒΑΣΙΚΈΣ ΈΝΝΟΙΕΣ**<br>
ΟΙ Παρακάτω ενότητες εξηγούν<br>
ΣΑΤΙΤΨΩΕ ΝΧΤ<br>
Πρόσβαση στα ΣΙΚΈΣ ΕΝΝΟΙΕΣ<br>
Πρόπει να συνδεθεί στο διακομιστή LATITU<br>
από τον νέο αισθητήρα.<br>
ΠΡΟΣΟΧΗ: Το μέγιστο φορτίο που μπος<br>
Χρησιμοποιείται η Αεγεινατή εχεκέχει επικοινονικός<br>
ΑΣΥΡΜΑΤΗ ΣΥΣΚΕΥΗ ΕΠΙΚΟΙΝΩΝΙΑΣ ΜΕ ΘΘΟΝΗ ΑΦ<br>
ζυγίζουν

# <span id="page-16-0"></span>**ΒΑΣΙΚΈΣ ΈΝΝΟΙΕΣ**

Οι παρακάτω ενότητες εξηγούν τις βασικές έννοιες του Συστήματος διαχείρισης ασθενή LATITUDE NXT.

# <span id="page-16-1"></span>**Πρόσβαση στα δεδομένα ασθενούς**

Το σύστημα LATITUDE NXT συλλέγει δεδομένα ασθενούς τα οποία αποτελούν προστατευόμενες πληροφορίες υγείας. Η πρόσβαση στα δεδομένα ασθενών επιτρέπεται μόνο σε χρήστες ιατρούς, εξουσιοδοτημένους από την κλινική στην οποία έγινε εγγραφή του ασθενούς. Στους χρήστες ιατρούς πρέπει να έχει ανατεθεί μια Ομάδα ασθενών, της οποίας μέλος να είναι και ο ασθενής. Πρόσβαση στα δεδομένα ασθενών έχει επίσης το προσωπικό που έχει καθοριστεί από την Boston Scientific. Καταγράφεται η πρόσβαση όλων των χρηστών στα δεδομένα ασθενούς του LATITUDE. ΠΡΟΣΟΧΗ: Το μέγιστο φορτίο που μπορ:<br>
χρησιμοποιείται η Αεγεινατή εγεκεγή επικοιΝ<br>
Αεγεινατι εγεκεγή επικοιΝονιας Με δοσονι Αφτι<br>
ζυγίζουν περισσότερο από το μέγιστο φορτ<br>
ζυγίζουν περισσότερο από το μέγιστο φορτ<br> **ΚΕΣ ΈΝ** ζυγίζουν περισσότερο από το μέγιστο φο<br>Σ ΈΝΝΟΙΕΣ<br>Ο παρακάτω ενότητες εξηγούν τις βασικ<br>Σ ΈΝΝΟΙΕΣ<br>Ο παρακάτω ενότητες εξηγούν τις βασικ<br>Σ ΕΝΝΟΙΕΣ<br>ΤΑΤΙΤΟΡΕ ΝΧΤ<br>Το σύστημα LATITOPE ΝΧΤ συλλέγει δεί<br>Το σύστημα LATITOPE ΝΧΤ συ ΑΣΥΡΜΑΤΗ ΣΥΣΚΕΥΗ ΕΠΙΚΟΙΝΩΝΊΑΣ ΜΕ ΘΘΟΝΗ ΑΦΗΣ. ΜΑΥ ΤΟ ΑΣΥΡΜΑΤΗ ΣΥΣΚΕΥΗ ΕΠΙΚΟΙΝΩΝΊΑΣ ΜΕ ΘΘΟΝΗ ΑΦΗΣ. ΜΑΥ ΤΟ ζυγίζουν περισσότερο από το μέγιστο φορτίο.<br>ΣΥΡΙζουν περισσότερο από το μέγιστο φορτίο.<br>ΣΥΝΟΙΕΣ<br>Ο Παρακάτω ενότητες ε ΡΜΑΤΗ ΣΥΣΚΕΥΗ ΕΠΙΚΟΝΩΝΙΑΣ ΜΕ ΘΘΟΝΗ ΑΦΗΣ. ΜΗΝ ΤΟΠΟΒΒ<br>Ιζουν περισσότερο από το μέγιστο φορτίο.<br>ΙΟΙΕΣ<br>ΙΤΥΟΕ ΝΧΤ:<br>ΠΤΥΟΕ ΝΧΤ:<br>ΠΤΥΟΕ ΝΧΤ:<br>Ν **δεδομένα ασθενούς**<br>οσφαρήες uγείας. Η πρόσβαση στα δεδομένα ασθενών<br>σισοάραση στα δεδο κάτω ενότητες εξηγούν τις βασικές έννοιες το<br>DE NXT:<br>Εδομένα ασθενούς<br>ημα LATITUDE NXT συλλέγει δεδομένα ασθε<br>ορίες uγείας. Η πρόσβαση στα δεδομένα ασθε<br>δοτημένους από την κλινική στην οποία έγινε<br>πρέπει να έχει ανατεθεί ρισσότερο από το μέγιστο φορτίο<br>Παλιτισμοποιείτε εξηγούν τις βασικές έννοιες του Συστήματος διαχ<br>ΜΑΤΙΤΟΠΕ ΝΧΤ συλλέγει δεδομένα ασθενούς τα οποία από<br>πει να έχει αναπέθει μια Ομάδα ασθενών επιτρέπεται<br>πει να έχει αναπέθει να ασθενούς<br>ΤΙΤΘΩΕ ΝΧΤ συλλέγει δεδομένα ασθενούς π<br>γείας. Η πρόσβαση στα δεδομένα ασθενών ε<br>νους από την κλινική στην οποία έγινε εγγραφ<br>να έχει ανατεθεί μια Ομάδα ασθενών, της οπ<br>δεδομένα ασθενών έχει επίσης το προσωπικ τες εξηγούν τις βασικές έννοιες του Συστήματος διαχείρια<br>Το θενούς<br>ΠΟΕ ΝΧΤ συλλέγει δεδομένα ασθενούς τα οποία αποτελά<br>ΠΟΕ ΝΧΤ συλλέγει δεδομένα ασθενούς τα οποία αποτελά<br>Το στην κλινική στην οποία έγινε εγγραφή του ασθεν ΝΧΙ συλλεγει οεοομενα ασθενους τα οποια<br>πρόσβαση στα δεδομένα ασθενών επιτρέπε<br>ό την κλινική στην οποία έγινε εγγραφή του ασ<br>ανατεθεί μια Ομάδα ασθενών, της οποίας μέλ<br>να ασθενών έχει επίσης το προσωπικό που έ<br>γράφεται η Παυλλέγει δεδομένα ασθενούς τα οποία αποτελούν<br>Ταυλλέγει δεδομένα ασθενούς τα οποία αποτελούν<br>οβαση στα δεδομένα ασθενών επιτρέπεται μόνο σε<br>γκλινική στην οποία έγινε εγγραφή του ασθενούς. Στ<br>τεθεί μια Ομάδα ασθενών, της ινικη στην οποία εγινε εγγραφη του ασθενους.<br>2. μια Ομάδα ασθενών, της οποίας μέλος να είνα<br>2. καθορι<br>2. Παρόσβαση όλων των χρηστών στα δεδομέν<br>3. Παρόσβαση όλων των χρηστών στα δεδομέν<br>2. Παρόσβαση στο σύστημα LATITUDE D

# <span id="page-16-2"></span>**Εγγεγραμμένοι χρήστες**

Η Boston Scientific επιφυλάσσεται του δικαιώματος να απενεργοποιήσει οποιονδήποτε χρήστη ή λογαριασμό χρησιμοποιεί ή αποκτά πρόσβαση στο σύστημα LATITUDE NXT παραβιάζοντας τη συμφωνία άδειας χρήσης του LATITUDE, οποιεσδήποτε πολιτικές σχετίζονται με το LATITUDE ή οποιονδήποτε νόμο ή κανόνα σχετικά με την προστασία του απορρήτου και των δεδομένων. Εχετεπίσης το προσωπικό που έχει καυοριστών<br>πρόσβαση όλων των χρηστών στα δεδομένα<br>που δικαιώματος να απενεργοποιήσει οποιο<br>πρόσβαση στο σύστημα LATITUDE NXT π<br>ΓUDE, οποιεσδήποτε πολιτικές σχετίζονται μ<br>κά με την προστασί Θεπίσης το προσωπικό που έχει καθοριστεί από<br>τοβαση όλων των χρηστών στα δεδομένα ασθενο<br>δικαιώματος να απενεργοποιήσει οποιονδήποτε<br>δοβαση στο σύστημα LATITUDE NXT παραβιάζ.<br>DE, οποιεσδήποτε πολιτικές σχετίζονται με το L

Οι χρήστες που δεν έχουν συνδεθεί για εκτεταμένη χρονική περίοδο θεωρούνται ανενεργοί και ενδέχεται να διαγραφούν.

### <span id="page-16-3"></span>**Σχέσεις ασθενούς, ιατρού και κλινικής**

Η παρακολούθηση ασθενών στο σύστημα LATITUDE NXT βασίζεται στη σχέση των ασθενών με τις κλινικές. Κάθε χρήστης ιατρός του συστήματος LATITUDE NXT διαθέτει λογαριασμό χρήστη που σχετίζεται με μια συγκεκριμένη κλινική.

Κάθε ασθενής του συστήματος LATITUDE NXT μπορεί να σχετίζεται με έως και δύο διαφορετικές κλινικές ή δύο διαφορετικές Ομάδες ασθενών σε μία κλινική:

• **Κύρια κλινική (ή Ομάδα ασθενών)** (τυπικά περιλαμβάνεται ένας ηλεκτροφυσιολόγος) — Αυτή η κλινική είναι συνήθως υπεύθυνη για την παρακολούθηση της συσκευής ενός ασθενούς, συμπεριλαμβανομένων των τακτικά προγραμματισμένων παρακολουθήσεων της

συσκευής. Αυτή η κλινική είναι επίσης υπεύθυνη για τη διαχείριση τυχόν κόκκινων συναγερμών που ανιχνεύονται κάθε φορά που γίνεται ανάκτηση δεδομένων από την εμφυτευμένη συσκευή του ασθενούς. Η κύρια κλινική είναι επίσης υπεύθυνη για τη διαχείριση των κίτρινων συναγερμών, εάν έχει διαμορφωθεί η λειτουργία ειδοποιήσεων. Όλοι οι ασθενείς του συστήματος LATITUDE NXT πρέπει να έχουν εκχωρημένη μια κύρια κλινική, ώστε να είναι δυνατή η παρακολούθησή τους.

• **Δευτερεύουσα κλινική (ή Ομάδα ασθενών)** (τυπικά περιλαμβάνει έναν καρδιολόγο ή έναν ειδικό στην καρδιακή ανεπάρκεια) — Σε έναν ασθενή πρέπει επίσης να εκχωρείται μια δευτερεύουσα κλινική. Αυτή η κλινική δεν ειδοποιείται για τους κόκκινους συναγερμούς, αλλά μπορεί να παρακολουθεί τις συνθήκες κίτρινου συναγερμού, ανάλογα με τον τύπο περίθαλψης που παρέχει στον συγκεκριμένο ασθενή. Πιο συγκεκριμένα, για έναν ασθενή με καρδιακή ανεπάρκεια, αυτή η κλινική μπορεί να περιλαμβάνει τον ειδικό που παρακολουθεί την κατάσταση του ασθενούς μέσω της χρήσης του βάρους, της αρτηριακής πίεσης και σχετικών κλίσεων που μετρώνται από τη συσκευή.

# <span id="page-17-0"></span>**Ομάδες ασθενών**

Μια κλινική οργανώνεται σε μία ή περισσότερες Ομάδες ασθενών. Στους χρήστες ιατρούς μπορεί να έχει ανατεθεί οποιοσδήποτε αριθμός Ομάδων Ασθενών. Οι χρήστες ιατροί που αναλαμβάνουν μια Ομάδα Ασθενών έχουν πρόσβαση σε όλους τους ασθενείς που είναι εγεγγραμμένοι στη συγκεκριμένη Ομάδα Ασθενών. Οι Διαχειριστές Λογαριασμών Κλινικής έχουν πρόσβαση σε όλους τους ασθενείς σε όλες τις Ομάδες Ασθενών. δες ασθενών<br>
Μια κλινική οργανώνεται σε μία ή περ<br>
να έχει ανατεθεί οποιοσδήποτε αριθμ<br>
μια Ομάδα Ασθενών έχουν πρόσβασ<br>
συγκεκριμένη Ομάδα Ασθενών. Οι Δι<br>
όλους τους ασθενείς σε όλες τις Ομάδ<br>
Οι Ομάδες Ασθενών παρέχουν να εχει ανατεθεί οποιοσδήποτε αριθμός Ομάδων<br>την καταστασή του ασεντους μεσώ της χρήσιας<br>Οι συγκεκριμένη Ομάδα Ασθενών εγγανιστικού τους συγκεκριμένη Ομάδα Ασθενών εγγανιστε αριθμός Ομάδων<br>τιμα Ομάδα Ασθενών έχουν πρόσβασ **19ενών**<br>Μια κλινική οργανώνεται σε μία ή περισσότερες C<br>να έχει ανατεθεί οποιοσδήποτε αριθμός Ομάδων .<br>μια Ομάδα Ασθενών έχουν πρόσβαση σε όλους τ<br>συγκεκριμένη Ομάδα Ασθενών. Οι Διαχειριστές Λ<br>συγκεκριμένη Ομάδα Ασθενών. νική υργανωνεται σε μιαη περισσιερες Ορασες αι<br>κατεθεί οποιοσδήποτε αριθμός Ομάδων Ασθενών<br>κριμένη Ομάδα Ασθενών. Οι Διαχειριστές Λογαριασι<br>τους ασθενείς σε όλες τις Ομάδες Ασθενών.<br>τους ασθενείς σε όλες τις Ομάδες Ασθενώ

Οι Ομάδες Ασθενών παρέχουν προεπιλεγμένες ρυθμίσεις διαμόρφωσης συναγερμού και προγράμματος για τους σχετικούς ασθενείς τους. Ένας ασθενής μπορεί να έχει προσαρμοσμένες ρυθμίσεις που να διαφέρουν από τις προεπιλεγμένες ρυθμίσεις της Ομάδας ασθενών.

**ΠΡΟΣΟΧΗ:** Βεβαιωθείτε ότι η διαμόρφωση συναγερμού κάθε ασθενούς είναι κατάλληλη κατά την εγγραφή του ασθενούς και μετά την αντικατάσταση της εμφυτευμένης συσκευής.

Οι κλινικές που ταξινομούν τους ασθενείς σε Ομάδες ασθενών έχουν τη δυνατότητα να συσχετίσουν έναν ασθενή με δύο Ομάδες ασθενών. Η μία Ομάδα ασθενών είναι η κύρια και διαχειρίζεται τη συσκευή του ασθενούς. Η άλλη Ομάδα ασθενών είναι δευτερεύουσα και παρακολουθεί επίσης την κατάσταση του ασθενούς. ν Ομάδα Ασθενών έχουν πρόσβαση σε όλου<br>γκεκριμένη Ομάδα Ασθενών. Οι Διαχειριστές<br>ους τους ασθενείς σε όλες τις Ομάδες Ασθενι<br>ους τους ασθενείς σε όλες τις Ομάδες Ασθενι<br>Ομάδες Ασθενών παρέχουν προεπιλεγμένες<br>ον ογράμματος ατεθεί οποιοσοηποτε αριθμος Ομαοων Ασθενών. Οι χ<br>Ασθενών έχουν πρόσβαση σε όλους τους ασθενείς τ<br>ένη Ομάδα Ασθενών. Οι Διαχειριστές Λογαριασμών Κ<br>5 ασθενείς σε όλες τις Ομάδες Ασθενών.<br>Σ Ασθενών παρέχουν προεπιλεγμένες ρυ θενών παρέχουν προεπιλεγμένες ρυθμίσεις δ<br>5 για τους σχετικούς ασθενείς τους. Ένας ασθι<br>να διαφέρουν από τις προεπιλεγμένες ρυθμία<br>να διαφέρουν από τις προεπιλεγμένες ρυθμία<br>Βεβαιωθείτε ότι η διαμόρφωση συναγερμού κ<br>ου άσ ίν έχουν πρόσβαση σε όλους τους ασθενείς που είναι εγεγγ<br>ιδα Ασθενών. Οι Διαχειριστές Λογαριασμών Κλινικής έχουν<br>είς σε όλες τις Ομάδες Ασθενών.<br>είς σε όλες τις Ομάδες Ασθενών.<br>Τους σχετικούς ασθενείς τους. Ένας ασθενής μ θείτε ότι η διαμόρφωση συναγερμού κάθε ασ<br>νούς και μετά την αντικατάσταση της εμφυτει<br>νούς και μετά την αντικατάσταση της εμφυτει<br>θενή με δύο Ομάδες ασθενών. Η μία Ομάδα αθ<br>νούν τους ασθενούς. Η άλλη Ομάδα ασθενών εί<br>την κεικούς ασθενείς τους. Ένας ασθενής μπορεί να έχει πρ<br>κεικούς ασθενείς τους. Ένας ασθενής μπορεί να έχει πρ<br>εικούς ασθενείς τους. Ένας ασθενής μπορεί να έχει πρ<br>εικούς από τις προεπιλεγμένες ρυθμίσεις της Ομάδας ασθενών<br>ε ι μετα την αντικατασταση της εμφυτευμενης α<br>τις ασθενείς σε Ομάδες ασθενων έχουν τη δυ<br>δύο Ομάδες ασθενων. Η μία Ομάδα άσθενων<br>ασθενούς. Η άλλη Ομάδα ασθενών είναι δευτι<br>άσταση του ασθενούς.<br>άσταση του ασθενούς.<br>Σαση μόνο

### <span id="page-17-1"></span>**Προνόμια χρήστη ιατρού**

Τρεις τύποι προνομίων για τους χρήστες ιατρούς ελέγχουν την πρόσβαση στα δεδομένα ασθενών, όπως περιγράφεται παρακάτω. Οι λειτουργίες που μπορούν να πραγματοποιηθούν από τον κάθε τύπο παρατίθενται στον ακόλουθο πίνακα.

- **Read-Only Access** (Πρόσβαση μόνο για ανάγνωση) Προορίζεται για χρήστες που πρέπει να εργαστούν με δεδομένα ασθενών, αλλά που δεν είναι υπεύθυνοι για τη διαχείριση των ασθενών μέσα στο σύστημα. Η πρόσβαση περιορίζεται στους ασθενείς που περιέχονται στις εκχωρημένες Ομάδες Ασθενών. αμόρφωση συναγερμού κάθε ασθενούς είναι κατάλλ<br>τά την αντικατάσταση της εμφυτευμένης συσκευής.<br>Οθενείς σε Ομάδες ασθενών έχουν τη δυνατότητα νο<br>Ομάδες ασθενών. Η μία Ομάδα ασθενών είναι η κύρ<br>νούς. Η άλλη Ομάδα ασθενών εί νεις σε Ομασες ασθενών εχουν τη συνατοτητά νεις σε Ομασες ασθενών είναι δευτερεύουσα<br>Του ασθενούς.<br>Του ασθενούς.<br>Του ασθενούς.<br>Του ασθενούς.<br>Του ασθενούς.<br>Του ασθενούς.<br>Του καταστικό την πρόσβαση στα δεδοματιση.<br>Του καλλά ει ασθενούς.<br>Τατρούς ελέγχουν την πρόσβαση στα δεδομέ<br>Οι λειτουργίες που μπορούν να πραγματοπ<br>λουθο πίνακα<br>για ανάγνωση) – Προορίζεται για χρήστες π<br>άλλά που δεν είναι υπεύθυνοι για τη διαχείρι<br>δαση περιορίζεται στους ασθ Werstander (2018)<br>Ο Ομάδα ασθενών είναι δευτερεύουσα και<br>Κειτουργίες που μπορούν να πραγματοποιηθούν<br>Μειτουργίες που μπορούν να πραγματοποιηθούν<br>19 Πίνακα<br>ανάγνωση) – Προορίζεται για χρήστες που περίεχονται στους ασθενείς
- **Limited Access** (Περιορισμένη πρόσβαση) Προορίζεται για χρήστες που είναι υπεύθυνοι για τη διαχείριση ασθενών. Αυτοί οι χρήστες έχουν πλήρη δυνατότητα διαχείρισης των ασθενών, αλλά η πρόσβασή τους είναι περιορισμένη στους ασθενείς που περιέχονται στις εκχωρημένες Ομάδες Ασθενών.
- **Complete Access** (Πλήρης πρόσβαση) (Διαχειριστές Λογαριασμών Κλινικής) Προορίζεται για το χρήστη που είναι υπεύθυνος για τη διαχείριση της κλινικής και των χρηστών και των ασθενών της κλινικής. Η πρόσβαση είναι διαθέσιμη σε όλους τους ασθενείς που περιλαμβάνονται σε όλες τις Ομάδες Ασθενών. Οι λογαριασμοί χρήστη μπορούν να δημιουργηθούν από το Διαχειριστή Λογαριασμών Κλινικής.

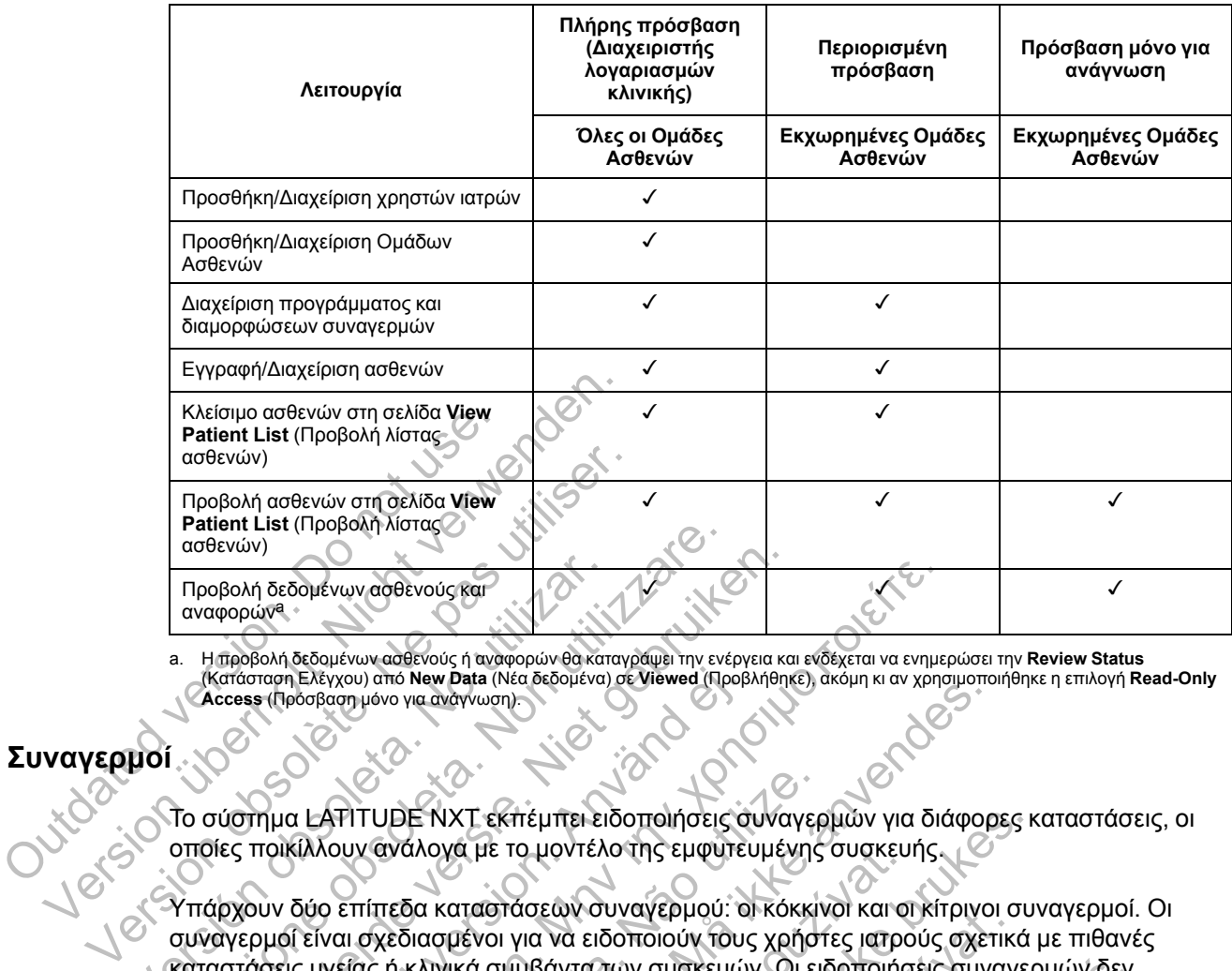

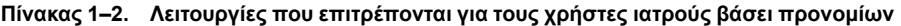

<span id="page-18-1"></span>a. Η προβολή δεδομένων ασθενούς ή αναφορών θα καταγράψει την ενέργεια και ενδέχεται να ενημερώσει την **Review Status**<br>Κατάσταση Ελέγχου) από **New Data** (Νέα δεδομένα) σε **Viewed** (Προβλήθηκε), ακόμη κι αν χρησιμοποιήθηκε **Access** (Πρόσβαση μόνο για ανάγνωση).

# <span id="page-18-0"></span>**Συναγερμοί**

Το σύστημα LATITUDE NXT εκπέμπει ειδοποιήσεις συναγερμών για διάφορες καταστάσεις, οι οποίες ποικίλλουν ανάλογα με το μοντέλο της εμφυτευμένης συσκευής.

Υπάρχουν δύο επίπεδα καταστάσεων συναγερμού: οι κόκκινοι και οι κίτρινοι συναγερμοί. Οι συναγερμοί είναι σχεδιασμένοι για να ειδοποιούν τους χρήστες ιατρούς σχετικά με πιθανές καταστάσεις υγείας ή κλινικά συμβάντα των συσκευών. Οι ειδοποιήσεις συναγερμών δεν προορίζονται για χρήση ως μοναδική βάση για τη λήψη αποφάσεων σχετικά με την ιατρική περίθαλψη των ασθενών. Οι συναγερμοί μπορούν να επιβεβαιωθούν με την προβολή πληροφοριών από τον ιστότοπο του LATITUDE NXT και με τη χρήση ενός Προγραμματιστή/ Καταγραφέα/Ελεγκτή (ΠΚΕ) για τον έλεγχο επιπλέον υποστηρικτικών διαγνωστικών πληροφοριών που έχουν αποθηκευτεί στην εμφυτευμένη συσκευή. Προβολή δεδομένων ασθενούς και<br>
αναφορών<sup>α</sup><br>
3. Η προβολή δεδομένων ασθενούς ή αναφορών θα κατ<br>
(Κατάσταση Ελέγχου) από **New Dat**a (Νέα δεδομένα)<br>
(Κατάσταση Ελέγχου) από New Data (Νέα δεδομένα)<br>
(Κατάστασμου νια αναγνωση Patient List (Προβολή λιστας<br>
Προβολή δεδομένων ασθενούς και<br>
Κατάσταση Ελέγχου) από New Data (Νέα δεδομένα) σε Viewed (Πρ<br>
(Κατάσταση Ελέγχου) από New Data (Νέα δεδομένα) σε Viewed (Πρ<br>
(Αστέες (Προσβαση μόνο για ανάγνωσ νενων)<br>ηπορεολή δεδομένων ασθενούς και<br>προβολή δεδομένων ασθενούς ή αναφορών θα καταγράψει την ενέργεια κα<br>κατάσταση Ελέγχου) από New Data (Νέα δεδομένα) σε Viewed (Προβλήθηκ<br>κατάσταση Ελέγχου) από New Data (Νέα δεδομένα) For a Keyxou) από New Data (Νέα δεδομένα) σε Viewed (Προβλασινόνο για ανάγνωση)<br>Τημα LATITUDE NXT εκτιέμπει ειδοποιήσεις στο Κίλλουν ανάλογα με το μοντέλο της εμφυτει<br>Τοικίλλουν ανάλογα με το μοντέλο της εμφυτει<br>τοικίλλου Ομένων ασθενούς και<br>Βεδομένων ασθενούς ή αναφορών θα καταγράψει την ενέργεια και ενδέχεται να ενημε<br>Ελέγχου) από New Data (Νέα δεδομένα) σε Viewed (Προβλήθηκε), ακόμη κι αν χρησιμονο για αναγνωσή).<br>Ελέγχου) από New Data ( ΓΙΤUΒΕ ΝΧΤ εκπέμπει ειδοποιήσεις συναγερ<br>τιτυβΕ ΝΧΤ εκπέμπει ειδοποιήσεις συναγερ<br>τιτιπεδα καταστάσεων συναγερμού: οι κόκκιν<br>επίπεδα καταστάσεων συναγερμού: οι κόκκιν<br>α χρήση ως μοναδική βάση για τη λήψη απο<br>άσθενών. Οι σ καταστάσεων συναγερμού: οι κόκκινοι κατο κίτριοι<br>Το για αναγνωση<br>Το για αναγνωση του τέλο της εμφυτευμένης συσκευής<br>Στεδα καταστάσεων συναγερμού: οι κόκκινοι και οι κίτρινο<br>Τή κλινικά συμβάντα των αποτούν τους χρήστες ιατ ιογα με το μοντελο της εμφυτευμενης συσκευ<br>τι καταστάσεων συναγερμού: οι κόκκινοι και οι<br>ασμένοι για να ειδοποιούν τους χρήστες ιατρο<br>λινικά συμβάντα των συσκευών. Οι ειδοποιήσ<br>λινικά συμβάντα των συσκευών. Οι ειδοποιήσ<br>Τ Τ εκπέμπει ειδοποιήσεις συναγερμών για διάφορες κ<br>με το μοντέλο της εμφυτευμένης συσκευής.<br>ταστάσεων συναγερμού: οι κόκκινοι και οι κίτρινοι συ<br>τοι για να ειδοποιούν τους χρήστες ιατρούς σχετικά<br>ά συμβάντα των συσκευών. Ο ασεων συναγερμου: οι κοκκινοι και οι κιτρινοι σ<br>για να ειδοποιούν τους χρήστες ιατρούς σχετικι<br>μβάντα των συσκευών. Οι ειδοποιήσεις συναγ<br>αδική βάση για τη λήψη αποφάσεων σχετικά μ<br>υναγερμοί μπορούν να επιβεβαιωθούν με τη

Καταστάσεις συναγερμού μπορούν να ανιχνευτούν κατά τη διάρκεια των καθημερινών ελέγχων συναγερμών, όπως καθορίζεται από το διαμορφωμένο πρόγραμμα, των εβδομαδιαίων ανακτήσεων δεδομένων παρακολούθησης, των προγραμματισμένων ανακτήσεων δεδομένων παρακολούθησης και των **Patient Initiated Interrogations** (Ανακτήσεις δεδομένων που εκκινεί ο ασθενής). Το σύστημα LATITUDE NXT ειδοποιεί τους ιατρούς του ασθενούς για τυχόν καταστάσεις συναγερμού που έχουν ανιχνευτεί. ερμοί μπορούν να επιβεβαιωθούν με την προζιγιά με ερμοί μπορούν να επιβεβαιωθούν με την πρ<br>ερμοί μπορούν να επιβεβαιωθούν με την πρ<br>πολείλητα της κρήση ενός Προνελέγχο επιπλέον υποστηρικτικών διαγνώστ<br>πεί στην εμφυτευμένη Μων συσκευών. Οι ειδοποιήσεις συναγερμών δε<br>άση για τη λήψη αποφάσεων σχετικά με την ιατρ<br>οί μπορούν να επίβεβαιωθούν με την προβολή<br>ΑΠΤUDE NXT και με τη χρήση ενός Προγραμματ<br>εγχο επίπλέον υποστηρικτικών διαγνωστικών<br>στη

Η ειδοποίηση συναγερμού παρέχεται μέσω της σελίδας **View Patient List** (Προβολή λίστας ασθενών) στον ιστότοπο του LATITUDE NXT ([Σχήμα 2–4 Σελίδα View Patient List \(Προβολή](#page-32-1) [λίστας ασθενών\) στη σελίδα 2-9](#page-32-1)). Το σύστημα LATITUDE NXT στέλνει μια ειδοποίηση για μια κατάσταση συναγερμού που ανιχνεύεται από το σύστημα. Για τους περισσότερους συναγερμούς, δεν παράγει ειδοποιήσεις συναγερμού για την ίδια κατάσταση, εκτός εάν η κατάσταση δεν ανιχνεύεται πλέον και, στη συνέχεια, προκύπτει ξανά κατά τη διάρκεια μιας επόμενης συλλογής δεδομένων.

Το καθορισμένο από την Boston Scientific προσωπικό μπορεί να παρέχει μια ειδοποίηση για τις καταστάσεις συναγερμού αντί των ειδοποιήσεων που παρέχονται από τον ιστότοπο του LATITUDE NXT. Αν το σύστημα LATITUDE NXT δεν είναι σε θέση να παρέχει δεδομένα της εμφυτευμένης συσκευής, ο ιστότοπος του LATITUDE NXT ή το προσωπικό της Boston Scientific μπορεί να παράσχει ειδοποίηση συναγερμού. Μπορείτε να επικοινωνήσετε με την κλινική όσον αφορά δεδομένα τα οποία δεν είναι διαθέσιμα επί του παρόντος στον ιστότοπο του LATITUDE NXT. Για παράδειγμα, αν υπάρχει μια κατάσταση συναγερμού που δεν μπορεί να ανακτηθεί και να εμφανιστεί αυτόματα από τον ιστότοπο του LATITUDE NXT, το προσωπικό της Boston Scientific μπορεί να έρθει σε επαφή μαζί σας, για να σας ενημερώσει σχετικά με τον συγκεκριμένο συναγερμό.

*ΣΗΜΕΙΩΣΗ: Οι περισσότερες καθημερινές μετρήσεις είναι ρυθμισμένες ονομαστικά ως ενεργοποιημένες στην εμφυτευμένη συσκευή. Παρόλα αυτά, εάν αυτές οι λειτουργίες απενεργοποιηθούν ποτέ στην εμφυτευμένη συσκευή, το σύστημα LATITUDE NXT δεν θα εκπέμψει συναγερμό για κάποιο συμβάν, ακόμη κι αν ο συναγερμός LATITUDE έχει διαμορφωθεί να είναι ενεργοποιημένος. Η εμφυτευμένη συσκευή πρέπει πρώτα να μετρήσει, να καταγράψει και να ανιχνεύσει δεδομένα ως εκτός εύρους προτού το σύστημα LATITUDE NXT ανιχνεύσει και εκπέμψει έναν κόκκινο ή κίτρινο συναγερμό.*

### <span id="page-19-0"></span>**Κόκκινοι συναγερμοί**

Καταστάσεις της εμφυτευμένης συσκευής που θα μπορούσαν δυνητικά να αφήσουν τον ασθενή χωρίς τη διαθέσιμη θεραπεία από τη συσκευή οδηγούν στην εκδήλωση κόκκινου συναγερμού.

Ο ιστότοπος του LATITUDE NXT έχει σχεδιαστεί για να ειδοποιεί τους χρήστες ιατρούς που έχουν αναλάβει την κύρια Ομάδα ασθενών, εάν η Συσκευή επικοινωνίας αναφέρει κάποιον κόκκινο συναγερμό στο διακομιστή του LATITUDE NXT. Η ειδοποίηση κόκκινου συναγερμού δεν μπορεί να απενεργοποιηθεί (με εξαίρεση το μη φυσιολογικό δεξιό κοιλιακό σήμα και τους συναγερμούς απότομης αλλαγής στη δεξιά κοιλιακή σύνθετη αντίσταση απαγωγής βηματοδότησης). Αν η Συσκευή επικοινωνίας δεν είναι δυνατό να συνδεθεί και να μεταφέρει τα δεδομένα κόκκινου συναγερμού εντός 24 ωρών, ανάβει στη Συσκευή επικοινωνίας μια ένδειξη που υποδεικνύει ότι ο/η ασθενής πρέπει να τηλεφωνήσει στην κλινική του/της. Ουτάλοτιας κόκκινου συναγεριού<br>Ο ιστότοπος του LATITUDE NXT έχει<br>Ο ιστότοπος του LATITUDE NXT έχει<br>έχουν αναλάβει την κύρια Ομάδα ασθ<br>κόκκινο συναγεριμό στο διακομιστή το<br>μπορεί να απενεργοποιηθεί (με εξαίρι<br>συναγεριμούς Οι συναγερμοί<br>
Καταστάσεις της εμφυτευμένης συσκευής που θα<br>
χωρίς τη διαθέσιμη θεραπεία από τη συσκευή οδ<br>
Ο ιστότοπος του LATITUDE NXT έχει σχεδιαστεί<br>
έχουν αναλάβει την κύρια Ομάδα ασθενών, εάν κόκκινο συναγερμό στο δ Καταστάσεις της εμφυτευμένης συσκευής που θα<br>χωρίς τη διαθέσιμη θεραπεία από τη συσκευής που θα<br>χωρίς τη διαθέσιμη θεραπεία από τη συσκευή οδι<br>Ο ιστότοπος του LATITUDE NXT έχει σχεδιαστεί ν<br>έχουν αναλάβει την κύρια Ομάδα νατότοπος του LATITUDE NXT έχει σχεδιαστι<br>τουν αναλάβει την κύρια Ομάδα ασθενών, εάν<br>κκινο συναγερμό στο διακομιστή του LATITU<br>τορεί να απενεργοποιηθεί (με εξαίρεση το μη<br>ναγερμούς απότομης αλλαγής στη δεξιά κοιλ<br>ματοδότη τη υποσευμη σεραπεία από τη συσκευη συηγούν στη<br>τοπος του LATITUDE NXT έχει σχεδιαστεί για να ειδ<br>αναλάβει την κύρια Ομάδα ασθενών, εάν η Συσκευή<br>ο συναγερμό στο διακομιστή του LATITUDE NXT. Η<br>τ να απενεργοποιηθεί (με εξα ος του LATITUDE NXT έχει σχεδιαστεί για να ειδοποιε<br>λάβει την κύρια Ομάδα ασθενών, εάν η Συσκευή επικαναγερμό στο διακομιστή του LATITUDE NXT. Η ειδοπ<br>απένεργοποιηθεί (με εξαίρεση το μη φυσιολογικό δεξι<br>ούς απότομης αλλαγ νεργοποιησει (με εςαιρεση το μη φυσισλογικο<br>απότομης αλλαγής στη δεξιά κοιλιακή σύνθετης).<br>Αν ή Συσκευή επικοινωνίας δεν είναι δυνα<br>κίνου συναγερμού εντός 24 ωρών, ανάβει στη<br>είτοτι ο/η ασθενής πρέπει να τηλεφωνήσει στη<br>ε ΑΠΤΟΒΕ ΝΧΤ έχει σχεδιαστεί για να ειδοποιεί τους χρήστες<br>ν κύρια Ομάδα ασθενών, εάν η Συσκευή επικοινωνίας αναφ<br>το διακομιστή του LATITUDE NXT. Η ειδοποίηση κόκκινο<br>για το διακομιστή του LATITUDE NXT. Η ειδοποίηση κόκκινο Αλαγής στη δεξιά κοιλίακή σύνθετη αντίσταση απαγωγής<br>σκευή επικοινωνίας δεν είναι δυνατό να συνδεθει και να μεριού εντός 24 ωρών, ανάβει στη Συσκευή επικοινωνίας<br>πρινάς πρέπει να τηλεφωνήσει στην κλινική του/της.<br>ποναγερμ

Οι ειδοποιήσεις κόκκινου συναγερμού εμφανίζονται για τις παρακάτω καταστάσεις, ανάλογα με το μοντέλο της συσκευής:

• Η παρακολούθηση εξ αποστάσεως είναι απενεργοποιημένη λόγω περιορισμένης χωρητικότητας μπαταρίας νη ασθενής πρέπει να πλεφωνήσει στην κλιν<br>νου συναγερμού εμφανίζονται για τις παρακά<br>του συναγερμού εμφανίζονται για τις παρακά<br>ταρίας<br>κένωσης<br>Αι σύνθετη αντίσταση απαγωγής εκκένωσης<br>κένωσης<br>Αι σύνθετη αντίσταση απαγωγής ατάσεως είναι απενεργοποιημένη λόγω περιου<br>στάσεως είναι απενεργοποιημένη λόγω περιου<br>γωνής εκκενωσης είναι εκτός εύρους<br>ετη αντίσταση απαγωγής εκκένωσης κατά την<br>15<br>γωνής βηματοδότησης δεειάς κοιλίας ή μίας μού εμφανίζονται για πε παρακάτω καταστάσεις, ανα<br>σεως είναι απενεργοποιημένη λόγω περιορισμένης<br>της εκκένωσης είναι εκτός εύρους<br>ναίσταση απαγωγής εκκένωσης κατά την προσπάθει<br>γισταση απαγωγής εκκένωσης κατά την προσπάθε 2 είναι απενεργοποίημένη λόγω περιορισμένης<br>2 κκενωσης είναι εκτός εύρους<br>2 πασή απαγωγής εκκένωσης κατά την προσπάθ<br>10 απαγωγής εκκένωσης κατά την προσπάθ<br>3 πματοδότησης δεειάς κοιλίας ή μίας κοιλότητας<br>2 καταγωγής βηματ

- Η σύνθετη αντίσταση απαγωγής εκκένωσης είναι εκτός εύρους
- Ανιχνεύτηκε χαμηλή σύνθετη αντίσταση απαγωγής εκκένωσης κατά την προσπάθεια χορήγησης μιας εκκένωσης είναι εκτός εύρους<br>Ειναπαγωγής εκκένωσης κατά την προσπάθ<br>Ταπαγωγής εκκένωσης κατά την προσπάθε<br>Ταπαγωγής δεξιάς κοιλίας ή μίας κοιλότητας<br>Σνθετη αντίσταση απαγωγής βηματοδότηση<br>Ισσότερες από 14 ημέρες μεταξύ των ελέγχω
- Ανιχνεύτηκε υψηλή σύνθετη αντίσταση απαγωγής εκκένωσης κατά την προσπάθεια χορήγησης μιας εκκένωσης
- Η σύνθετη αντίσταση απαγωγής βηματοδότησης δεξιάς κοιλίας ή μίας κοιλότητας είναι εκτός εύρους
- Απότομη αλλαγή στη δεξιά κοιλιακή σύνθετη αντίσταση απαγωγής βηματοδότησης

*ΣΗΜΕΙΩΣΗ: Αν μεσολαβήσουν περισσότερες από 14 ημέρες μεταξύ των ελέγχων συναγερμών, μερικά δεδομένα ενδέχεται να μην αξιολογηθούν για την κατάσταση συναγερμού.* ης είναι εκτός εύρους<br>παγώγης εκκένωσης κατά την προσπάθεια<br>ταγωγής εκκένωσης κατά την προσπάθεια<br>ότησης δεξιάς κοιλίας ή μίας κοιλότητας είναι εκτο<br>επισωτίσταση απαγωγής βηματοδότησης<br>διερες από 14 ημέρες μεταξύ των ελέγ

- Ανιχνεύτηκε μη φυσιολογικό σήμα δεξιάς κοιλίας
- Ο V-Tachy mode (Τρόπος κοιλιακής ταχυκαρδίας) έχει οριστεί σε κάποια τιμή διαφορετική από την τιμή Monitor + Therapy (Παρακολούθηση + Θεραπεία)
- Πιθανή δυσλειτουργία συσκευής
- Ανιχνεύτηκε υψηλή τάση στην απαγωγή εκκένωσης κατά τη φόρτιση
- Η συσκευή βρίσκεται σε Safety Mode (Τρόπος λειτουργίας ασφαλείας)
- Η συσκευή βρίσκεται σε Electrocautery Protection Mode (Τρόπος λειτουργίας προστασίας ηλεκτροκαυτηρίασης)
- Συσκευές S-ICD:
	- Η μπαταρία της συσκευής έχει συμπληρώσει τον κύκλο ζωής της (End of Life, EOL)
	- Απενεργοποίηση θεραπείας
	- Υψηλή σύνθετη αντίσταση ηλεκτροδίων
	- Πιθανή δυσλειτουργία συσκευής

### <span id="page-20-0"></span>**Κίτρινοι συναγερμοί**

Η ειδοποίηση κίτρινων συναγερμών μπορεί να διαμορφωθεί και να επιλεγεί από οποιαδήποτε Ομάδα ασθενών του συστήματος LATITUDE NXT του ασθενούς. Μια Ομάδα ασθενών μπορεί να διαμορφωθεί ώστε να λαμβάνει μερικούς, όλους ή κανέναν από τους κίτρινους συναγερμούς. - Πιθανή δυσλειτουργία<br>
Κίτρινοι συναγερμοί<br>
Η ειδοποίηση κίτρινων συναγε<br>
Ομάδα ασθενών του συστήματ<br>
διαμορφωθεί ώστε να λαμβάνε<br>
Οι ειδοποιήσεις κίτρινου συναγ<br>
Οι ειδοποιήσεις κίτρινου συναγ<br>
ανάλογα με το μοντέλο της Verbrucken wie der generalisierten der einer der erstehen der einer der erstehen der einer der erstehenden. νοι συναγερμοί<br>Η ειδοποίηση κίτρινων συναγερμών μπορε<br>Ομάδα ασθενών του συστήματος LATITUD<br>διαμορφωθεί ώστε να λαμβάνει μερικούς, ά<br>Οι είδοποιήσεις κίτρινου συναγερμού μπορ<br>Οι είδοποιήσεις κίτρινου συναγερμού μπορ<br>Οι είδο Ομάδα ασθενών του συστήματος LATITU<br>Ομάδα ασθενών του συστήματος LATITU<br>διαμορφωθεί ώστε να λαμβάνει μερικούς<br>Οι ειδοποιήσεις κίτρινου συναγερμού μπι<br>ανάλογα με το μοντέλο της συσκευής:<br>Οι είδοποιήσεις κίτρινου συναγερμού Η ειδοποίηση κίτρινων συναγερμών μπορεί να διαμ<br>Ομάδα ασθενών του συστήματος LATITUDE NXT τι<br>διαμορφωθεί ώστε να λαμβάνει μερικούς, όλους ή κ<br>Οι ειδοποιήσεις κίτρινου συναγερμού μπορούν να δ<br>ανάλογα με το μοντέλο της συσκ οοποιηση κιτρινων συναγερμων μπορει να οιαμορφω<br>ίδα ασθενών του συστήματος LATITUDE NXT του ασ<br>ιορφωθεί ώστε να λαμβάνει μερικούς, όλους ή κανένα<br>ιδοποιήσεις κίτρινου συναγερμού μπορούν να διαμορ<br>λογα με το μοντέλο της συ ενών του συστήματος LATITUDE NXT του ασθενούς, Μια Ο<br>εί ώστε να λαμβάνει μερικούς, όλους ή κανέναν από τους κίτ<br>σεις κίτρινου συναγερμού μπορούν να διαμορφώθουν για τια<br>το μοντέλο της συσκευής:<br>είναι πολύ χαμηλή για την π

Οι ειδοποιήσεις κίτρινου συναγερμού μπορούν να διαμορφωθούν για τις παρακάτω καταστάσεις, ανάλογα με το μοντέλο της συσκευής:

- Έχει επέλθει ο δείκτης εκφύτευσης
- Η τάση είναι πολύ χαμηλή για την προβαλλόμενη υπολειπόμενη χωρητικότητα
- Η ενδογενής ένταση δεξιάς κοιλίας ή μίας κοιλότητας είναι εκτός εύρους
- Ο δεξιός κοιλιακός αυτόματος ουδός ανιχνεύεται ως μεγαλύτερος από το προγραμματισμένο εύρος ή αναστέλλεται<sup>1</sup> För avgrifta version.<br>1999 - Απειτο Παντέλα της συσκευής:<br>1999 - Απειτο Παντέλα της συσκευής:<br>1999 - Απειτο στο Σείντης εκφύτευσης<br>1999 - Απαιστέλλεται<br>1999 - Απαιστέλλεται<br>1999 - Απαιστέλλεται<br>1999 - Απαιστέλλεται<br>1999 -Η πολύ χαμηλή για την προβαλλόμενη υπολει<br>Γενταση δεξιάς κοιλίας ή μίας κοιλότητας είνα<br>Αιακός αυτόματος ουδός ανιχνεύεται ως μεγα<br>στέλλεται<br>Κοιλιακή ενδογενής ένταση είναι εκτός εύρου<br>Κοιλιακή σύνθετη αντίσταση απαγωγής έλο της συσκευής:<br>Καχαμηλή για την προβαλλομενη υπολειπομένη χωρητικ<br>Αν χαμηλή για την προβαλλομενη υπολειπομένη χωρητικ<br>αση δεξιάς κοιλίας ή μίας κοιλότητας είναι εκτός εύρους<br>Μακή ενδογενής ένταση είναι εκτός εύρους<br>Ιακ Ι δεξιάς κοιλίας ή μίας κοιλότητας είναι εκτός<br>αι<br>αι<br>του του συδός ανιχνεύεται ως μεγαλύτερος<br>αι<br>του θετη αντίσταση απαγωγής βηματοδότης<br>εύρος ή αναστέλλεται<br>είρος ή αναστέλλεται<br>κείρος ή αναστέλλεται<br>αντίσταση απαγωγής β λή για την προβαλλόμενη υπολειπόμενη χωρητικότη<br>ματος ουδός ανιχνεύεται ως μεγαλύτερος από το πρι<br>ματος ουδός ανιχνεύεται ως μεγαλύτερος από το πρι<br>νθετη αντίσταση άπαγωγής βηματοδότησης είναι εκτ<br>νυτόματος ουδός ανιχνεύε ος δυδός ανιχνεύεται ως μεγαλύτερος από το π<br>Σαταστικό της είναι εκτός εύρους<br>Τη αντίσταση απαγωγής βηματοδότησης είναι ει<br>ματος ουδός ανιχνεύεται ως μεγαλύτερος από<br>Τι αναστέλλεται<br>Τι είναι εκτός εύρους<br>Τι είναι εκτός εύ
- Η αριστερή κοιλιακή ενδογενής ένταση είναι εκτός εύρους
- Η αριστερή κοιλιακή σύνθετη αντίσταση απαγωγής βηματοδότησης είναι εκτός εύρους
- Ο αριστερός κοιλιακός αυτόματος ουδός ανιχνεύεται ως μεγαλύτερος από το προγραμματισμένο εύρος ή αναστέλλεται<sup>1</sup> ενταση είναι εκτός εύρους<br>
(πίσταση απαγωγής βηματοδότησης είναι εκτός<br>
ος ουδός ανιχνεύεται ως μεγαλύτερος από τι<br>
στέλλεται<br>
(στέλλεται<br>
ναι εκτός εύρους<br>
(για εκτός εύρους<br>
(για εκτός εύρους<br>
(για εκτός εύρους<br>
(για εκ
- Η κολπική ενδογενής ένταση είναι εκτός εύρους
- Η κολπική σύνθετη αντίσταση απαγωγής βηματοδότησης είναι εκτός εύρους
- Ο κολπικός αυτόματος ουδός ανιχνεύεται ως μεγαλύτερος από το προγραμματισμένο εύρος ή αναστέλλεται1 αση είναι εκτός εύρους<br>παση απαγωγής βηματοδότησης είναι εκτός εύρο<br>πλεται<br>κλέται<br>κικτός εύρους<br>κικτός εύρους<br>κικτός εύρους<br>είναι ως μεγαλύτερος από το προγραμματισμέν<br>είναι ως μεγαλύτερος από το προγραμματισμέν<br>είναι ως
- Έχει εφαρμοστεί κοιλιακή θεραπεία εκκένωσης για την ανάταξη της αρρυθμίας
- Επεισόδιο επιταχυνόμενης κοιλιακής αρρυθμίας
- Επεισόδια VT (Ventricular Tachycardia, Κοιλιακή ταχυκαρδία) (V>A)

<sup>1.</sup> Ενώ η συσκευή διαθέτει ένα χαρακτηριστικό αυτόματης αποτύπωσης μέσω PaceSafe, το σύστημα LATITUDE NXT δεν αξιολογεί την αποτύπωση ή την έλλειψη αποτύπωσης και θα ειδοποιεί μόνο αν πληρούνται ορισμένα κριτήρια στη συσκευή και ανιχνεύεται από τη συσκευή συναγερμός.

• Φορτίο κολπικής αρρυθμίας εντός χρονικής περιόδου 24 ωρών (που υπερβαίνει το επιλέξιμο από το χρήστη όριο)

*ΣΗΜΕΙΩΣΗ: Αν μεσολαβήσουν περισσότερες από 14 ημέρες μεταξύ των ελέγχων συναγερμών, μερικά δεδομένα ενδέχεται να μην αξιολογηθούν για την κατάσταση συναγερμού.*

- Αποθηκευμένο συμβάν που πυροδοτήθηκε από τον ασθενή
- Ποσοστό βηματοδότησης Θεραπείας Καρδιακού Επανασυγχρονισμού (μικρότερο από το ποσοστό που είναι επιλέξιμο από το χρήστη)

*ΣΗΜΕΙΩΣΗ: Αυτή η κατάσταση δεν θα δημιουργήσει συναγερμό εάν η παράμετρος κοιλότητας βηματοδότησης της εμφυτευμένης συσκευής έχει προγραμματιστεί σε δεξιά κοιλιακή (RV) μόνο.*

- Ποσοστό βηματοδότησης δεξιάς κοιλίας (υπερβαίνει το ποσοστό που είναι επιλέξιμο από το χρήστη)
- Ο τρόπος λειτουργίας Brady Mode (Τρόπος Βραδυκαρδίας) της συσκευής είναι απενεργοποιημένος
- Ανιχνεύτηκε πρόβλημα στο ιστορικό θεραπείας
- Αύξηση βάρους (υπερβαίνει το επιλέξιμο από το χρήστη όριο σε έναν αριθμό ημερών επιλέξιμο από το χρήστη) Ο Τρόπος λειτουργίας Brady Mode<br>
απενεργοποιημένος<br>
Ο τρόπος λειτουργίας Brady Mode<br>
απενεργοποιημένος<br>
- Ανιχνεύτηκε πρόβλημα στο ιστορί<br>
- Αύξηση βάρους (υπερβαίνει το επ<br>
επιλέξιμο από το χρήστη)<br>
- Συσκευές S-ICD:<br>
- Version ματαστολειτουργίας Βερατιών (απελεύνει το πρόσπος δεξιάς καλλακή (RV) μόνο.<br>
• Ποσοστό βηματοδότησης δεξιάς καλλας (υπερινήστη)<br>
• Ο τρόπος λειτουργίας Brady Mode (Τρόπος Επικεργοποιημένος)<br>
• Ανιχνεύτηκε πρόβλημα - Ποσοστό βηματοδότησης δεξιάς κοιλίας (υπερ<br>
χρήστη)<br>
- Ο τρόπος λειτουργίας Brady Mode (Τρόπος Β<br>
απενεργοποιημένος<br>
- Ανιχνεύτηκε πρόβλημα στο ιστορικό θεραπεία<br>
- Αύξηση βάρους (υπερβαίνει το επιλέξιμο από<br>
επιλέξιμο απενεργοποιημένος<br>
Ανιχνεύτηκε πρόβλημα στο ιστορικό θεράτι<br>
Αύξηση βάρους (υπερβαίνει το επιλέξιμο ατ<br>
επιλέξιμο από το χρήστη)<br>
Συσκευές S4CD:<br>
Η μπαταρία της συσκευής έχει συμπληρ<br>
(Elective Replacement Indicator, ERI) τρόπος λειτουργίας Brady Mode (Τρόπος Βραδύκαρ<br>ενεργοποιημένος<br>Ιχνεύτηκε πρόβλημα στο ιστορικό θεραπείας<br>Σηση βάρους (υπερβαίνει το επιλέξιμο από το χρήστι<br>Λεξίμο από το χρήστη)<br>Οκευές S-ICD:<br>Η μπαταρία της συσκευής έχει νοποιημένος Brady Mode | Ιροπος Βρασικαροίας)<br>Ογοποιημένος<br>Τη βάρους (υπερβαίνει το επιλέξιμο από το χρήστη όρι<br>Πράρους (υπερβαίνει το επιλέξιμο από το χρήστη όρι<br>μο από το χρήστη)<br>Ματαταρία της συσκευής έχει συμπληρώσει For (υπερβαίνει το επιλέξιμο από το χρήστη<br>Από το χρήστη)<br>Ταρία της συσκευής έχει συμπληρώσει το δείκ<br>νε Replacement Indicator, ERI)<br>Ο απουσία θεραπείας<br>Τρης βελτιστοποίηση αίσθησης<br>Τρης βελτιστοποίηση αίσθησης Παλιά στο στορίκο θεραπείας<br>Παλιτισμοποιείτε την καταστική της προσέλοντας του την αναποτή της στο τραγοή της προσέλοντας της αναποτήθηση.<br>Παλιτισμοποιείτε εκκένωσης για την ανάπαξη της αρρυθμίας<br>Παλιτισμοποιείτε εκκένωση
	- Συσκευές S-ICD:

– Η μπαταρία της συσκευής έχει συμπληρώσει το δείκτη επιλεκτικής αντικατάστασης (Elective Replacement Indicator, ERI)

– Έχει εφαρμοστεί θεραπεία εκκένωσης για την ανάταξη της αρρυθμίας

– Επεισόδιο απουσία θεραπείας

– Μη πλήρης βελτιστοποίηση αίσθησης

# <span id="page-21-0"></span>**Ανάκτηση δεδομένων της εμφυτευμένης συσκευής**

Η Συσκευή επικοινωνίας μπορεί να εκτελέσει διάφορους τύπους ανάκτησης δεδομένων από την εμφυτευμένη συσκευή. Κάθε τύπος ανάκτησης δεδομένων διαφέρει όσον αφορά την ποσότητα και τον τύπο των δεδομένων που συλλέγονται, όπως φαίνεται στον ακόλουθο πίνακα. Versão observer en la contra de la contra de la contra de la contra de la contra de la contra de la contra de<br>
Versão de la contra de la contra de la contra de la contra de la contra de la contra de la contra de la contra βαίνει το επιλέξιμο από το χρήστη όριο σε έναν αριθμό η<br>πη)<br>ποκευής έχει συμπληρώσει το δείκτη επιλέκτικής αντικατά<br>ment indicator, ΕRI)<br>εραπείας εκκένωσης για την ανάταξη της αρρυθμίας<br>ποιοποίηση αίσθησης<br>πευ**μένης συσκε** στης εχει συμπληρώσει το σεικτή επιλεκτικής<br>τι Indicator, ΕΡΙ)<br>πεία εκκένωσης για την ανάταξη της αρρυθμί<br>εραπείας<br>δίποη αίσθησης<br>δεί να εκτελέσει διάφορους τύπους ανάκτηση<br>που συλλέγονται, όπως φαίνεται στον ακόλου<br>που σ Exer outh Anprove To deliktn Etnike Kirking avtikation Zastaraná verzia. Nepoužíva<sup>ť</sup>. Elava nie przez przez przez przez przez przez przez przez przez przez przez przez przez przez przez przez przez przez przez przez przez przez przez przez przez przez przez przez przez przez przez przez przez przez przez pr

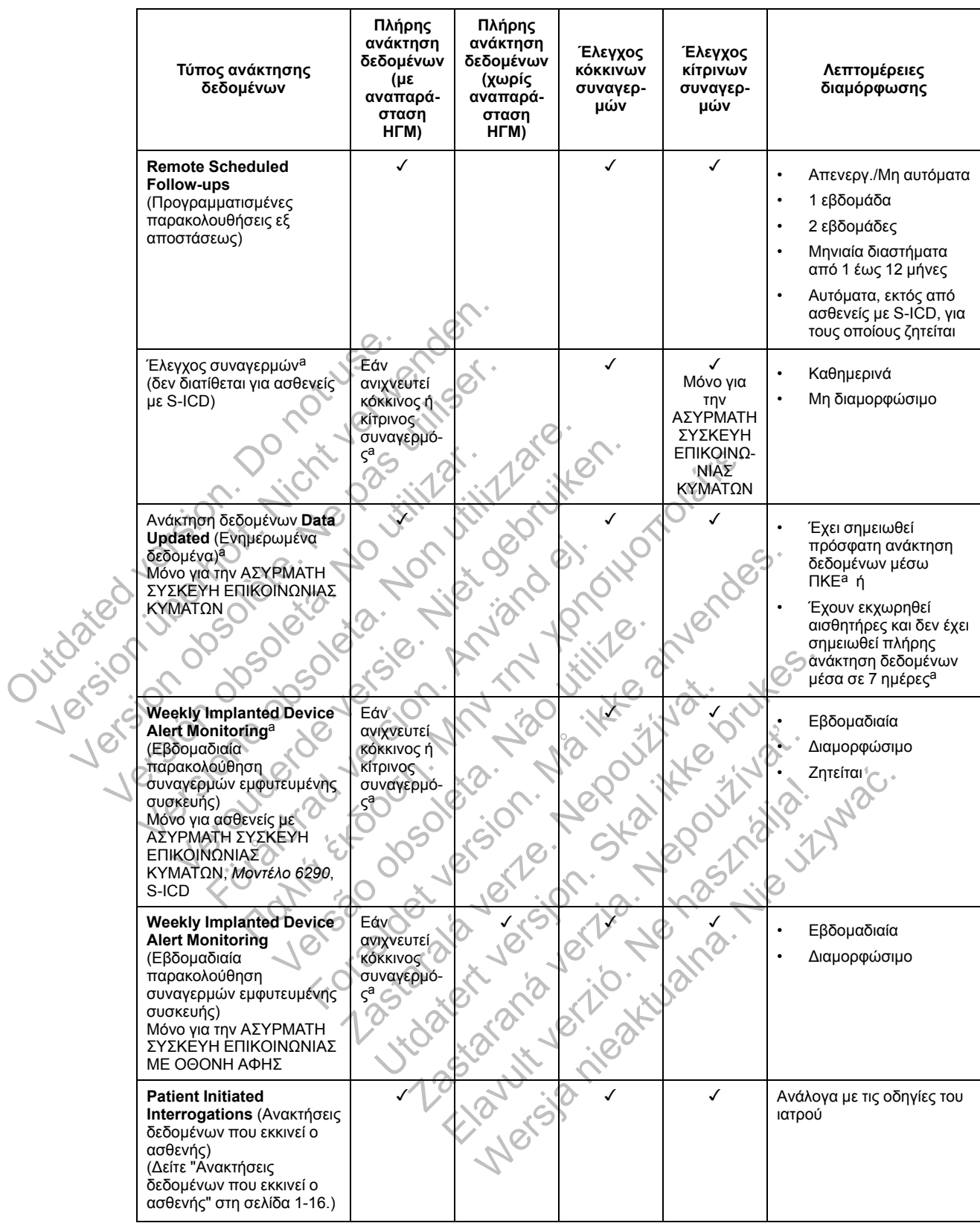

#### **Πίνακας 1–3. Συλλογή δεδομένων και λεπτομέρειες διαμόρφωσης για κάθε τύπο ανάκτησης δεδομένων**

<span id="page-22-0"></span>a. Μόνο για την ΑΣΥΡΜΑΤΗ ΣΥΣΚΕΥΗ ΕΠΙΚΟΙΝΩΝΙΑΣ ΚΥΜΑΤΩΝ: Αν ανιχνευτεί οποιοδήποτε από τα ακόλουθα κατά τη διάρκεια ενός ελέγχου συναγερμών (ή κατά τη διάρκεια της διαδικασίας **Weekly Implanted Device Alert Monitoring** (Εβδομαδιαία παρακολούθηση<br>συναγερμών εμφυτευμένης συσκευής) για ένα S-ICD), η Συσκευή επικοινωνίας θα προσπαθήσει να πραγμ ανάκτηση δεδομένων με αναπαράσταση ηλεκτρογραφήματος (ΗΓΜ):

- 1. Κόκκινος ή κίτρινος συναγερμός ή<br>2. Πρόσφατη ανάκτηση δεδομένων μ
- 2. Πρόσφατη ανάκτηση δεδομένων μέσω ΠΚΕ (Προγραμματιστή/Καταγραφέα/Ελεγκτή) ή
- 3. Δεν έχει σημειωθεί πλήρης ανάκτηση δεδομένων εντός των τελευταίων επτά ημερών (για ασθενείς με εκχωρημένους αισθητήρες).

**Πίνακας 1–3. Συλλογή δεδομένων και λεπτομέρειες διαμόρφωσης για κάθε τύπο ανάκτησης δεδομένων** (συνεχίζεται)

Μόνο για την ΑΣΥΡΜΑΤΗ ΣΥΣΚΕΥΗ ΕΠΙΚΟΙΝΩΝΙΑΣ ΜΕ ΟΘΟΝΗ ΑΦΗΣ: Αν ανιχνευτεί κόκκινος συναγερμός, η Συσκευή επικοινωνίας θα προσπαθήσει επίσης να πραγματοποιήσει πλήρη ανάκτηση δεδομένων με αναπαράσταση ΗΓΜ.

*ΣΗΜΕΙΩΣΗ: Το προσωπικό της Boston Scientific μπορεί να επικοινωνήσει με την κλινική σε περίπτωση που σε μια εμφυτευμένη συσκευή χρησιμοποιείται τηλεμετρία υψηλών ραδιοσυχνοτήτων (RF) για την πραγματοποίηση ανάκτησης δεδομένων εξ αποστάσεως.*

#### <span id="page-23-0"></span>**Ανακτήσεις δεδομένων που εκκινεί ο ασθενής**

Η Συσκευή επικοινωνίας υποστηρίζει μη προγραμματισμένες **Patient Initiated Interrogations** (Ανακτήσεις δεδομένων που εκκινεί ο ασθενής, PII), οι οποίες παρέχουν τα ίδια δεδομένα όπως μια προγραμματισμένη ανάκτηση δεδομένων παρακολούθησης που περιέχει αναπαράσταση ΗΓΜ.

Η Συσκευή επικοινωνίας περιορίζει τον αριθμό των **Patient Initiated Interrogations** (Ανακτήσεις δεδομένων που εκκινεί ο ασθενής) σε ένα από τα παρακάτω όρια, όπως καθορίζεται από τον ιστότοπο του LATITUDE NXT:

- Πέντε ανά εβδομάδα (αν είναι ενεργοποιημένη)
- Μηδέν (όταν η λειτουργία είναι απενεργοποιημένη)

Οι χρήστες ιατροί που έχουν εκχωρηθεί στην ομάδα ή τις ομάδες ασθενών και έχουν πλήρη ή περιορισμένη πρόσβαση μπορούν να ενεργοποιήσουν ή να απενεργοποιήσουν τις PII. Οι PII διαμορφώνονται για όλους τους ασθενείς σε μια Ομάδα Ασθενών ή για έναν μεμονωμένο ασθενή από τη σελίδα **Edit/View Schedule and Alert Configuration** (Επεξεργασία/Προβολή Προγράμματος και Διαμόρφωσης Συναγερμών). Αν οι PII είναι απενεργοποιημένες ή έχει επέλθει το εβδομαδιαίο όριο, ένας χρήστης ιατρός μπορεί να επιτρέψει μια PII επιλέγοντας το κουμπί **Allow one Patient Initiated Interrogation** (Να επιτραπεί μία ανάκτηση δεδομένων που εκκινεί ο ασθενής) από τη σελίδα **Edit/View Schedule and Alert Configuration** (Επεξεργασία/Προβολή προγράμματος και διαμόρφωσης συναγερμών) του ασθενούς. ΗΓΜ.<br>Η Συσκευή επικοινωνίας περιορίζει το<br>δεδομένων που εκκινεί ο ασθενής) σε<br>ιστότοπο του LATITUDE NXT:<br>οι τότοπο του LATITUDE NXT:<br>• Πέντε ανά εβδομάδα (αν είναι ενει<br>• Μηδέν (όταν η λειτουργία είναι απ<br>Οι χρήστες ιστόο Να περισρισματισμένη ανάκτηση δεδομένων παι<br>ΗΓΜ.<br>Η Συσκευή επικοινωνίας περιορίζει τον αριθμό τι<br>δεδομένων που εκκινεί ο ασθενής) σε ένα από το<br>δεδομένων που εκκινεί ο ασθενής) σε ένα από το<br>στότοπο του LATITUDE NXT:<br>-<br>- Η Συσκευή επικοινωνίας περιορίζει τον αριθμό τω<br>δεδομένων που εκκινεί ο ασθενής) σε ένα από τα<br>ιστότοπο του LATITUDE NXT:<br>ιστότοπο του LATITUDE NXT:<br>· Πέντε ανά εβδομάδα (αν είναι ενεργοποιημένη<br>· Μηδέν (όταν η λειτουργία Πέντε ανά εβδομάδα (αν είναι ενεργόποιημε<br>Μηδέν (όταν η λειτουργία είναι απενεργόποι<br>χρήστες ιατροί που έχουν εκχωρηθεί στην οι<br>χρήστες ιατροί που έχουν εκχωρηθεί στην οι<br>ριορισμένη πρόσβαση μπορούν να ενεργόπι<br>μιορφώνοντ πο του LATITUDE NXT.<br>Vτε ανά εβδομάδα (αν είναι ενεργοποιημένη)<br>Ιδέν (όταν η λειτουργία είναι απενεργοποιημένη)<br>Ιστες ιατροί που έχουν εκχωρηθεί στην ομάδα ή τις σ<br>Ιστες ιατροί που έχουν εκχωρηθεί στην ομάδα ή τις σ<br>Ιστες συ Ελτιτισελ της πολιτισελ του Ελλιτισελ του Ελλιτισελ του Ελλιτισελ του Ελλιτισελ του Ελλιτισελ του Ελλιτισελ<br>(όταν η λειτουργία είναι απενεργοποιημένη)<br>5 ιατροί που έχουν εκχωρηθεί στην ομάδα ή τις ομάδει<br>ένη πρόσβαση μ For a management of the and Alert Consumer the consumer the consumer the consumer the consumer the consumer the consumer the consumer the consumer the consumer the consumer the consumer the consumer the consumer the consu ρμάδα (αν είναι ενεργοποιημένη)<br>Αειτουργία έίναι απενεργοποιημένη)<br>Λειτουργία έίναι απενεργοποιημένη)<br>Που έχουν εκχωρηθεί στην ομάδα ή τις ομάδες ασθενών και<br>σβάση μπορούν να ενεργοποιήσουν ή να απενεργοποιήσου<br>Τι άλους τ υν εκχωρηθεί στην ομάδα ή τις ομάδες ασθενών και έχοι<br>απορούν να ενεργοποιήσουν ή να απενεργοποιήσουν τις<br>τους ασθενείς σε μια Ομάδα Ασθενών ή για έναν μεμον<br>schedule and Alert Configuration (Επεξεργασία/Προβρ<br>φωσης Συναγ

Οι ασθενείς εκκινούν μια ανάκτηση δεδομένων πατώντας το Κουμπί καρδιάς στην ΑΣΎΡΜΑΤΗ ΣΥΣΚΕΥΉ ΕΠΙΚΟΙΝΩΝΊΑΣ ΚΥΜΆΤΩΝ (δείτε το [Σχήμα 3–1 Κουμπιά, σύνδεσμοι και ένδειξη της ΑΣΎΡΜΑΤΗΣ](#page-54-0) ΣΥΣΚΕΥΉΣ ΕΠΙΚΟΙΝΩΝΊΑΣ ΚΥΜΆΤΩΝ στη σελίδα 3-3) ή πατώντας το μπλε κουμπί στην ΑΣΎΡΜΑΤΗ ΣΥΣΚΕΥΉ ΕΠΙΚΟΙΝΩΝΊΑΣ ΜΕ ΟΘΌΝΗ ΑΦΉΣ (δείτε το [Σχήμα 3–10 Κουμπιά, σύνδεσμοι και ένδειξη της ΑΣΎΡΜΑΤΗΣ](#page-65-2) ΣΥΣΚΕΥΉΣ ΕΠΙΚΟΙΝΩΝΊΑΣ ΜΕ ΟΘΌΝΗ ΑΦΉΣ στη σελίδα 3-14). Η Συσκευή επικοινωνίας δεν θα πραγματοποιήσει ανάκτηση δεδομένων αν αυτή η λειτουργία δεν είναι ενεργοποιημένη ή αν έχει γίνει υπέρβαση του ορίου. λους τους ασθενείς σε μια Ομάδα Ασθενών ή<br>
ew Schedule and Alert Configuration (Επε<br>
αμόρφωσης Συναγερμών). Αν οι PII είναι απε<br>
τίνας χρήστης ιατρός μπορεί να επιτρέψει μια<br>
titated Interrogation (Να επιτραπεί μία ανάκ<br> Σατεταιρικός μπορεί να επιτρέψει μια PII επιλι<br>Ιστης ιατρός μπορεί να επιτρέψει μια PII επιλι<br>Merrogation (Να επιτραπεί μία ανάκτηση δε<br>View Schedule and Alert Configuration (Ετ<br>στη σελίδα 3-3) ή πατώντας το Κουμπί καρδιά ιε and Alert Configuration (Επεξεργασίαν προβολή<br>Συναγερμών). Αν οι PII είναι απενεργοποιημένες ή έ<br>ς ιατρός μπορεί να επιτρέψει μια PII επιλέγοντας το κ<br>**rogation** (Να επιτρέψει μια PII επιλέγοντας το κ<br>**rogation** (Να επ Σχήμα 3–1 Κουμπιά, σύνδεσμοι (Επεξεργασία<br>Σαγερμών) του ασθενούς.<br>Σχήμα 3–1 Κουμπιά, σύνδεσμοι και ένδειξη της<br>Σχήμα 3–1 Κουμπιά, σύνδεσμοι και ένδειξη της<br>ιδα 3-3) ή πατώντας το μπλε κουμπί στην Αενει<br>χήμα 3–10 Κουμπιά, Ενων πατώντας το Κουμπί καρδιάς στην Αεν<br>μα 3–1 Κουμπιά, σύνδεσμοι και ένδειξη της<br>3-3) ή πατώντας το μπλε κουμπί στην Αεντικ<br>13-3) ή πατώντας το μπλε κουμπί στην Αεντικ<br>13-10 Κουμπιά, σύνδεσμοι και ένδειξη της Α<br>ελίδα 3-

Αν η ρύθμιση διαμόρφωσης PII αλλάξει, ο διακομιστής LATITUDE NXT θα στείλει μια ειδοποίηση στη Συσκευή επικοινωνίας του ασθενούς την επόμενη φορά που η Συσκευή επικοινωνίας θα πραγματοποιήσει κλήση προς το διακομιστή LATITUDE NXT. Ενδέχεται να χρειαστούν έως και οκτώ ημέρες μέχρι η Συσκευή επικοινωνίας να πραγματοποιήσει κλήση στο διακομιστή LATITUDE NXT. Αν οι PII απενεργοποιηθούν στη Συσκευή επικοινωνίας και ο ασθενής προσπαθήσει να πραγματοποιήσει ανάκτηση δεδομένων, η Συσκευή επικοινωνίας θα πραγματοποιήσει κλήση προς το διακομιστή LATITUDE NXT για να ελέγξει για τυχόν ενημερωμένες πληροφορίες. Προτού συστήσουν μια PII, οι ιατροί καλό θα ήταν να επαληθεύσουν ότι η κατάσταση του ασθενούς είναι σταθερή, ότι δεν εμφανίζει συμπτώματα και ότι είναι σε θέση να πραγματοποιήσει PII. Ανατρέξτε στην ενότητα ["Προφυλάξεις" στη σελίδα 1-2](#page-9-3) και ["Περιορισμοί του συστήματος" στη σελίδα 1-3](#page-10-1). ν) του ασθενους.<br>
νι πατώντας το Κουμπί καρδιάς στην Αεγεινατι<br>
1 Κουμπιά, σύνδεσμοι και ένδειξη της Αεγεινατι<br>
ή πατώντας το μπλε κουμπί στην Αεγεινατι εγειε<br>
10 Κουμπιά, σύνδεσμοι και ένδειξη της Αεγεινατι<br>
iα 3-14). Η

# <span id="page-24-0"></span>**Χρήση του συστήματος διαχείρισης ασθενή LATITUDE NXT**

# **ΚΕΦΆΛΑΙΟ 2**

Αυτό το κεφάλαιο περιλαμβάνει τα παρακάτω θέματα:

- ["Έναρξη" στη σελίδα 2-2](#page-25-0)
- ["Διαμόρφωση κλινικής και ασθενών" στη σελίδα 2-6](#page-29-0)
- ["Η σελίδα προβολής λίστας ασθενών" στη σελίδα 2-9](#page-32-0)
- ["Εργαλείο αναζήτησης ασθενών" στη σελίδα 2-13](#page-36-0)
- "Εγγραφή ασθενούς" στη σελίδα 2-14
- ["Αρχικοποίηση ασθενούς" στη σελίδα 2-16](#page-39-0)
- "Διαχείριση ασθενών" στη σελίδα 2-16
- "Διαχείριση ομάδων ασθενών" στη σελίδα 2-18
- ["Διαχείριση λογαριασμών χρηστών" στη σελίδα 2-19](#page-42-0) Outdated version. Do not use. "Εγγραφή ασθενούς" στη σελίδα 2-14<br>"Αρχικοποίηση ασθενούς" στη σελίδα<br>"Διαχείριση ασθενών" στη σελίδα 2-16<br>"Διαχείριση ομάδων ασθενών" στη σει<br>"Διαχείριση λογαριασμών χρηστών" σ<br>"Κωδικοί πρόσβασης" στη σελίδα 2-26<br>"Κωδικο "Αρχικοποίηση ασθενών" στη σελίδα 2<br>
"Διαχείριση ασθενών" στη σελίδα 2-16<br>
"Διαχείριση λογαριασμών χρηστών" στη<br>
"Διαχείριση λογαριασμών χρηστών" στη<br>
"Κωδικοί πρόσβασης" στη σελίδα 2-20<br>
"Κωδικοί πρόσβασης" στη σελίδα 2-Versión obsolvation obsolvation of the material of the material of the material of the material of the material of the material of the material of the material of the material of the material of the material of the materi Maxelpion observer on delica 2-18<br>
"Araxelpion optaciv ages wiv" on delica 2-18<br>
"Araxelpion lovapigotwiv xphorwiv" on delica<br>
"Araxelpion lovapigotwiv xphorwiv" on delica<br>
"Araxelpion lovapigotwiv xphorwiv" on delica<br>
"Ar Everyden optacion agentus om delioa 2-18 Παλιά έκδοση. Μην την χρησιμοποιείτε.
	- "Κωδικοί πρόσβασης" στη σελίδα 2-20
	- ["Ενσωμάτωση συστήματος EMR" στη σελίδα 2-22](#page-45-0) Period mode parameter om exibation. And the set Versão obsoleta de la Califica de la Califica de la Califica de la Califica de la Califica de la Califica de l<br>La California de la Califica de la Califica de la Califica de la Califica de la Califica de la Califica de la For example and the anti-time and the anti-time and the answer of the answer of the answer of the anti-time and the anti-time and the anti-time and the answer of the answer of the answer of the answer of the answer of the Floridation is the position is the stripe.

Jastaralá verze de la strander de la strander de la strander de la strander de la strander de la strander de l<br>2006 de la strander de la strander de la strander de la strander de la strander de la strander de la strander<br>2

Skal is the detail of the bruce. Skal is the bruce. Skal is the bruce.

Zastaraná verzia. Nepoužívační verzia.

Mersia niegługną nie używać.

# <span id="page-25-0"></span>**ΈΝΑΡΞΗ**

Ο ιστότοπος του LATITUDE NXT παρέχει στους ιατρούς έναν εύκολο και ασφαλή τρόπο για να ελέγχουν τα δεδομένα τα οποία έχουν προγραμματίσει τη Συσκευή επικοινωνίας να συλλέξει από την εμφυτευμένη συσκευή ενός ασθενούς. Παρέχει επίσης εργαλεία ανάλυσης και αξιολόγησης τάσεων.

Ο ιστότοπος του LATITUDE NXT είναι διαθέσιμος σε ιατρικό προσωπικό που έχει εξουσιοδοτηθεί από την κλινική του ώστε να χρησιμοποιεί τον ιστότοπο του LATITUDE NXT. Τα μέλη αυτού του προσωπικού ονομάζονται χρήστες ιατροί στον ιστότοπο του LATITUDE NXT.

Οι ιατροί που είναι εξουσιοδοτημένοι να χρησιμοποιούν τον ιστότοπο του LATITUDE NXT έχουν επίσης την επιλογή να χρησιμοποιήσουν την εφαρμογή για κινητά LATITUDE NXT που είναι προσβάσιμη σε μια ψηφιακή φορητή συσκευή Apple™ iPhone™. Οι ιατροί μπορούν να χρησιμοποιούν αυτήν την εφαρμογή για κινητά που παρέχεται μόνο στα αγγλικά για πρόσβαση στις πληροφορίες των ασθενών μόνο για ανάγνωση και για δημιουργία των αναφορών σε μορφή Portable Document Format (PDF), οι οποίες μπορούν να προβληθούν είτε μέσω του προγράμματος περιήγησης είτε μέσω του λογισμικού Adobe™ Reader™. Απαιτείται σύνδεση στο Internet. Outdated version. Do not use. γρησιμοποιούν αυτήν την εφαρμογή νια κινητά προγραφιστούν αυτήν την εφαρμογή για κινητά πριγγραφιστούν αυτήν την εφαρμογή για κινητά στις πληροφορίες των ασθενών μόνο για ανάγνω Portable Document Format (PDF), οι οποίες μ Portable Document Format (PDF), οι οποίες μπος<br>προγράμματος περιήγησης είτε μέσω του λογίσμι<br>στο Internet.<br>- http://www.bostonscientific.com/latitudenxt-mo<br>- http://www.bostonscientific.com/latitudenxt-mo<br>- διαστοπός του

Για περισσότερες πληροφορίες, από το iPhone σας, πλοηγηθείτε στην εξής επιλογή:

• http://www.bostonscientific.com/latitudenxt-mobile-europe

# <span id="page-25-1"></span>**Απαιτήσεις**

Ο ιστότοπος του LATITUDE NXT αναπτύχθηκε ώστε να υποστηρίζει τα ακόλουθα προγράμματα περιήγησης στο Internet1: ITTE PIOTOTEPES TRANDOODDIES, από το iPhone<br>http://www.bostonscientific.com/latitudenxt-<br>privilizing of the HTTUDE NXT αναπτύχθηκε<br>privilizing of the HTTUDE NXT αναπτύχθηκε<br>Mozilla Firefox M Πρόγραμμα περιήγησης<br>Mozilla F ρισσότερες πληροφορίες, από το iPhone σας, πλοη<br>1.//www.bostonscientific.com/latitudenxt-mobile-euro<br>1.1. προς του LATITUBE NXT αναπτύχθηκε ώστε να υπ<br>1.1. προς του LATITUBE NXT αναπτύχθηκε ώστε να υπ<br>1.1. προς στο Inter

• Internet Explorer™ Πρόγραμμα περιήγησης στο Internet

• Mozilla Firefox™ Πρόγραμμα περιήγησης στο Internet

• Apple™ Safari™ σε Mac™, iPad™ και iPhone™ Προγράμματα περιήγησης στο Internet

Για την προβολή αναφορών που παρέχονται σε μορφή PDF, απαιτείται το πρόγραμμα Adobe™ Reader™ ή συμβατό πρόγραμμα προβολής PDF. νότερες πληροφορίες, από το iPhone σας, πλοηγηθείτ<br>
vww.bostonscientific.com/latitudenxt-mobile-europe<br>
versionscientific.com/latitudenxt-mobile-europe<br>
os του LATITUDE NXT αναπτύχθηκε ώστε να υποστη<br>
is στο internet?<br>
e bu LATITUDE NXT αναπτύχθηκε ώστε να υπό<br>http://www.postertal.com/hong-community/hong-community/hong-community/hong-community/hong-community/hong-community/hong-community/hong-community/hong-community/hong-community/hong-Πληροφορίες, από το iPhone σας, πλοηγήθείτε στην εξής επ<br>tonscientific.com/latitudenxt-mobile-europe<br>ATITUDE NXT αναπτύχθηκε ώστε να υποστηρίζει τα ακόλοι<br>ternet<sup>1</sup>:<br>er<sup>TM</sup> Πρόγραμμα περιήγησης στο internet<br>M. Πρόγραμμα π Παθλητικό της Παθλητικός της Παθλητικός της Παθλητικός της Παθλητικός Τραγραμμα προβολής ΡDF.<br>Τρόγραμμα περιήγησης στο Internet<br>Τρόγραμμα προβολής ΡDF.<br>Τρόγραμμα προβολής ΡDF.<br>Τρόγραμμα προβολής ΡDF.<br>Τρόγραμμα προβολής ΡD ΕΝΧΤ αναπτύχθηκε ώστε να υποστηρίζει τα ακόλουθα<br>Θγραμμα περιήγησης στο Internet<br>γραμμα περιήγησης στο Internet<br>ac™, iPad™ και iPhone™ Προγράμματα περιήγησης στ<br>ac™, iPad™ και iPhone™ Προγράμματα περιήγησης στ<br>απ, iPad™ αμμα περιήγησης στο Internet<br>για περιήγησης στο Internet<br>για παρέχονται σε μορφή PDF, απαιτείται το τ<br>μμα προβολής PDF.<br>οντος προγράμματος προστασίας από τους κ<br>οντος προγράμματος προστασίας από τους κ<br>ΣΑΤΙΤΎΡΕ ΝΧΤ, με τ α περιήγησης στο Internet<br>περιήγησης στο Internet<br>ad τικ και iPhone τικ Προγράμματα περιήγησης στο Internet<br>ad τικ και iPhone τικ Προγράμματα περιήγησης στο Internet<br>προβολής PDF.<br>s προγράμματος προστασίας από τους ιούς τηγησίας στο πιθηνησία της προγράμματα περιήγησής στο Ιεγνησία του Ερραφή ΡΟΕ, απαιτείται το πρόγραμμα<br>βολής ΡΟΕ.<br>1980 λής ΡΟΕ.<br>1980 λής ΡΟΕ.<br>1990 απον ματός προστασίας από τους ιούς.<br>2010 ΣΑΣ ΤΙΣ ΤΑΧΤ.<br>1990 στον ιστό πο The Theorem The Hotel The Terms of the Theorem The Theorem The Theorem The Theorem The Contractor of the Theorem The NAT. hone™ Προγράμματα περιήγησης στο Internet<br>
σε μορφή PDF, απαιτείται το πρόγραμμα Adobe™<br>
PDF.<br>
ματος προστασίας από τους ιούς.<br>
Ματος προστασίας από τους ιούς.<br>
ΣΤΙΣ ΤΙΣ ακόλουθες ενέργειες:<br>
W Ιστό που χρησιμοποιείτε κα

Συνιστάται η χρήση ενός τρέχοντος προγράμματος προστασίας από τους ιούς.

### <span id="page-25-2"></span>**Σύνδεση και αποσύνδεση**

Συνδεθείτε στον ιστότοπο του LATITUDE NXT, με τις ακόλουθες ενέργειες:

1. Εκκινήστε το πρόγραμμα περιήγησης στον ιστό που χρησιμοποιείτε και εισαγάγετε τη διεύθυνση web του συστήματος LATITUDE NXT:

http://www.latitude.bostonscientific.com

Θα εμφανιστεί η αρχική σελίδα πρόσβασης, όπως απεικονίζεται στο ακόλουθο σχήμα.

<sup>1.</sup> Ο ιστότοπος του LATITUDE NXT αναπτύχθηκε με τα τρέχοντα τη συγκεκριμένη στιγμή προγράμματα περιήγησης. Ο ιστότοπος του LATITUDE NXT ενδέχεται να μην λειτουργεί σωστά με εκδόσεις προγραμμάτων περιήγησης που κυκλοφόρησαν μεταγενέστερα. Για μια λίστα με τα υποστηριζόμενα προγράμματα περιήγησης στο Internet, καλέστε την Υποστήριξη Πελατών LATITUDE.

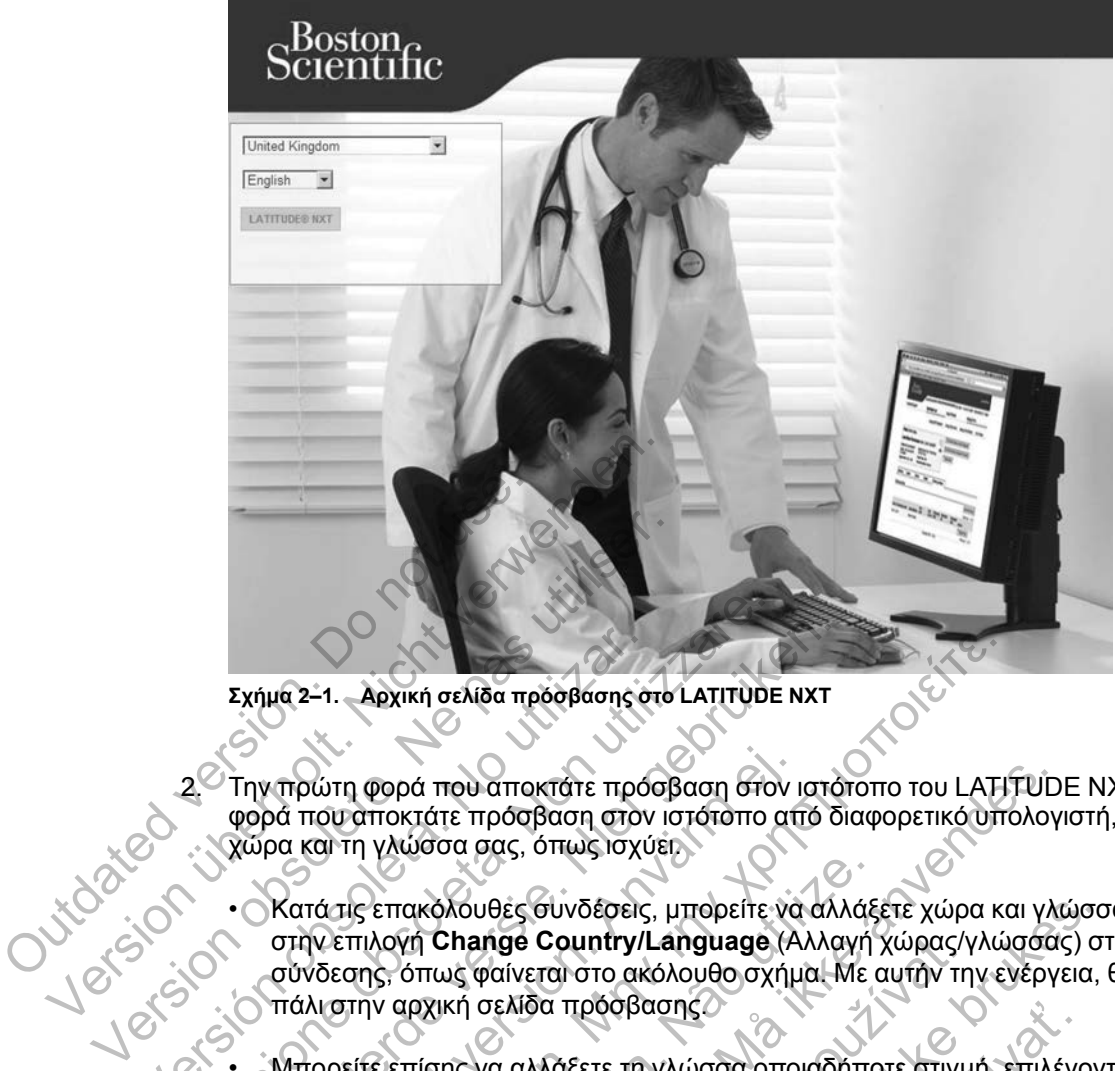

**Σχήμα 2–1. Αρχική σελίδα πρόσβασης στο LATITUDE NXT**

2. Την πρώτη φορά που αποκτάτε πρόσβαση στον ιστότοπο του LATITUDE NXT ή την πρώτη φορά που αποκτάτε πρόσβαση στον ιστότοπο από διαφορετικό υπολογιστή, επιλέξτε τη χώρα και τη γλώσσα σας, όπως ισχύει.

• Κατά τις επακόλουθες συνδέσεις, μπορείτε να αλλάξετε χώρα και γλώσσα κάνοντας κλικ στην επιλογή **Change Country/Language** (Αλλαγή χώρας/γλώσσας) στη σελίδα σύνδεσης, όπως φαίνεται στο ακόλουθο σχήμα. Με αυτήν την ενέργεια, θα μεταφερθείτε πάλι στην αρχική σελίδα πρόσβασης. Σχήμα 2-1. Αρχική σελίδα πρόσβασης στην πρώτη φορά που αποκτάτε πρόσφασης του φορά που αποκτάτε πρόσφαση στον<br>
φορά που αποκτάτε πρόσβαση στον<br>
«ΣΥπην πρώτη γλώσσα σας, όπως ισχύ<br>
ΣΥπήν επιλογή Change Country/L<br>
σύνδεσης, Σχήμα 2-1. Αρχική σελίδα πρόσβασης ότο LATITUDE<br>2. Την πρώτη φορά που αποκτάτε πρόσβαση στο<br>φορά που αποκτάτε πρόσβαση στον ιστότοπο καθιστικό και τη γλώσσα σας, όπως ισχύει.<br>- Κατά τις επακόλουθες συνδέσεις, μπορείτε ι<br>σ Σχήμα 2-1. Αρχική σελίδα πρόσβασης στο LATITUDE NXT<br>
Την πρώτη φορά που αποκτάτε πρόσβαση στον ιστό<br>
φορά που αποκτάτε πρόσβαση στον ιστότοπο από δι<br>
χώρα και τη γλώσσα σας, όπως ισχύει.<br>
• Κατά τις επακόλουθες συνδέσεις, πρώτη φορά που αποκτάτε πρόσβαση στον ι<br>τά που αποκτάτε πρόσβαση στον ιστότοπο απ<br>α και τη γλώσσα σας, όπως ισχύει.<br>Κατά τις επακόλουθες συνδέσεις, μπορείτε να<br>στην επιλογή Change Country/Language (Α<br>σύνδεσης, όπως φαίνετ Η. Αρχική σελίδα πρόσβασης στο LATITUDE NXT<br>
υπη φορά που αποκτάτε πρόσβαση στο LATITUDE NXT<br>
υπη φορά που αποκτάτε πρόσβαση στον ιστότοπο από διαφορετικό υπό<br>
απη γλώσσα σας, όπως ισχύει.<br>
άτις επακόλουθες συνοξότεις, μπ Επακόλουθες συνδέσεις, μπορείτε να αλλάξ<br>Ιλογή Change Country/Language (Αλλαγή<br>ης, όπως φαίνεται στο ακόλουθο σχήμα. Με α<br>ην αρχική σελίδα πρόσβασης<br>τε επίσης να αλλάξετε τη γλώσσα οποιαδήπο<br>τε επίσης να αλλάξετε τη γλώσσ ά που αποκτάτε πρόσβαση στον ιστότοπο του LATIFUD<br>ετάτε πρόσβαση στον ιστότοπο από διαφορετικό υπολογ<br>θέσα σας, όπως ισχύει.<br>Ακόλουθες συνδέσεις, μπορείτε να αλλάξετε χώρα και γλι<br>ή Change Country/Language (Αλλαγή χώρας/γ

• Μπορείτε επίσης να αλλάξετε τη γλώσσα οποιαδήποτε στιγμή, επιλέγοντας το μενού **Language** (Γλώσσα) στο επάνω μέρος κάθε σελίδας. Μπορείτε επίσης να αλλάξετε τόσο τη γλώσσα όσο και τη χώρα, επιλέγοντας **My Profile** (Το προφίλ μου) στο επάνω μέρος κάθε σελίδας. hange Country/Language (Αλλαγή χωρας/γ<br>
ς φαίνεται στο ακόλουθο σχήμα. Με αυτήν τη<br>
αγία σελίδα πρόσβασης<br>
(ζ να αλλάξετε τη γλώσσα οποιαδήποτε στιγμ<br>
(σοσα) στο επάνω μέρος κάθε σελίδας. Μπορ<br>
και τη χώρα, επιλέγοντας ιες συνδέσεις, μπορείτε να αλλάξετε χώρα και γλώσσις θες συνιτηχ/Language (Αλλαγή χώρας/γλώσσας) στι<br>τίνεται στο ακόλουθο σχήμα. Με αυτήν την ενέργεια,<br>ελίδα πρόσβασης.<br>Σκίδα πρόσβασης.<br>2) στο επάνω μέρος κάθε σελίδας. Μπ α προσβασης<br>λάξετε τη γλώσσα οποιαδήποτε στιγμή, επιλέγα<br>το επάνω μέρος κάθε σελίδας. Μπορείτε επίση<br>ώρα, επιλέγοντας **My Profile** (Το προφίλ μου)<br>(μος, επιλέγοντας **My Profile** (Το προφίλ μου)<br>(Σαχήμα.<br>Σαχήμα.<br>(Σαχήμα.) ΤΕ Τη γλώσσα οποιαδήποτε στιγμή, επιλέγοντας το μ<br>πάνω μέρος κάθε σελίδας. Μπορείτε επίσης να αλλά<br>i, επιλέγοντας **My Profile** (Το προφίλ μου) στο επάνι<br>i, επιλέγοντας **My Profile** (Το προφίλ μου) στο επάνι<br>i, επιλέγοντας

3. Κάντε κλικ στο κουμπί **LATITUDE NXT** για να εμφανιστεί η σελίδα σύνδεσης που απεικονίζεται στο ακόλουθο σχήμα.

**2-4** [ΧΡΉΣΗ ΤΟΥ ΣΥΣΤΉΜΑΤΟΣ ΔΙΑΧΕΊΡΙΣΗΣ ΑΣΘΕΝΉ LATITUDE NXT](#page-24-0) **[ΑΠΑΙΤΉΣΕΙΣ](#page-25-1)**

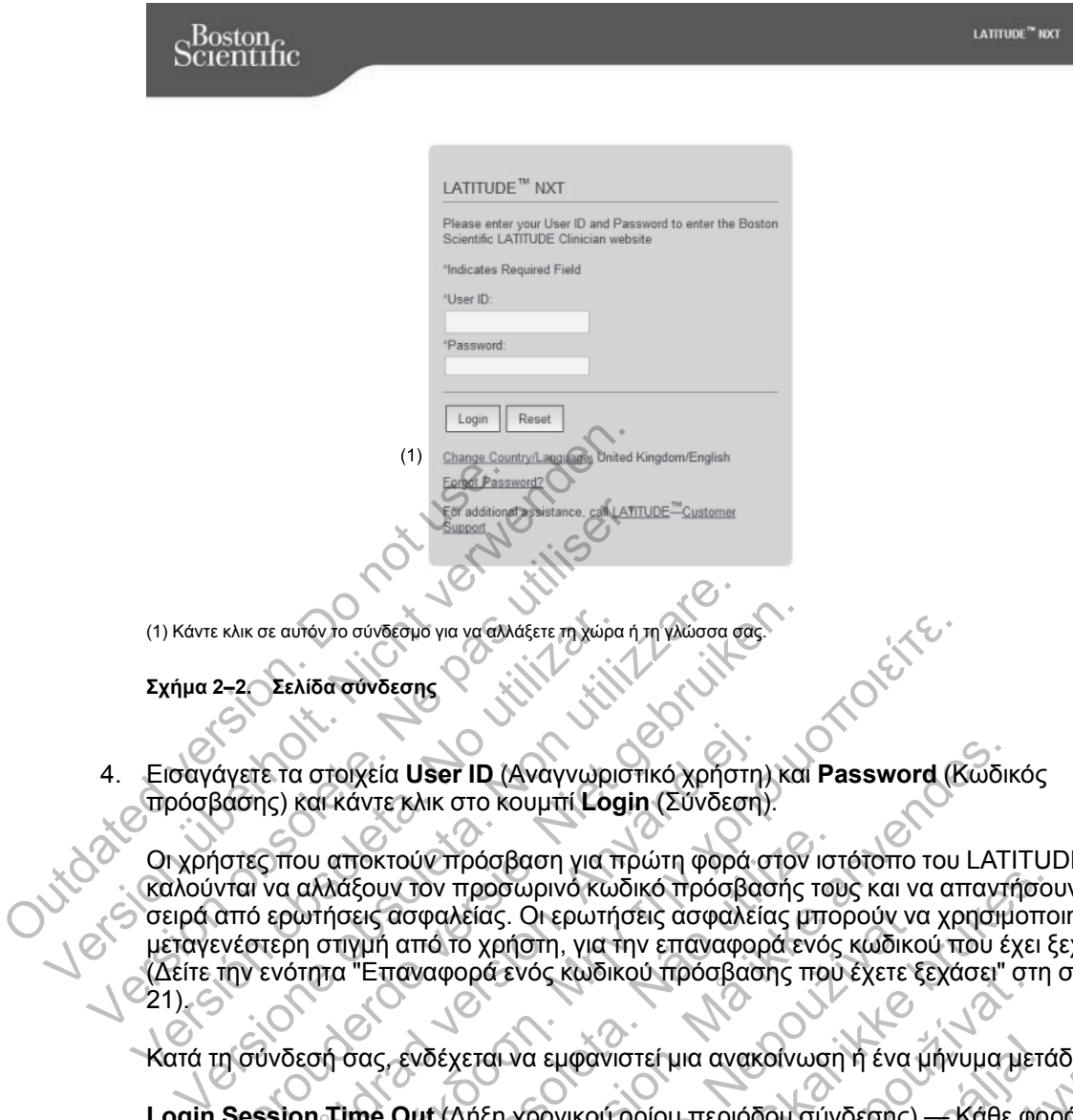

4. Εισαγάγετε τα στοιχεία **User ID** (Αναγνωριστικό χρήστη) και **Password** (Κωδικός πρόσβασης) και κάντε κλικ στο κουμπί **Login** (Σύνδεση).

Οι χρήστες που αποκτούν πρόσβαση για πρώτη φορά στον ιστότοπο του LATITUDE NXT καλούνται να αλλάξουν τον προσωρινό κωδικό πρόσβασής τους και να απαντήσουν σε μια σειρά από ερωτήσεις ασφαλείας. Οι ερωτήσεις ασφαλείας μπορούν να χρησιμοποιηθούν σε μεταγενέστερη στιγμή από το χρήστη, για την επαναφορά ενός κωδικού που έχει ξεχάσει. (Δείτε την ενότητα ["Επαναφορά ενός κωδικού πρόσβασης που έχετε ξεχάσει" στη σελίδα 2-](#page-44-0)  $21$ ).  $\sim$ (1) Κάντε κλικ σε αυτόν το σύνδεσμο για να αλλάξετε τη χώρα<br>
Σχήμα 2-2 Σελίδα σύνδεσης<br>
Σχήμα 2-2 Σελίδα σύνδεσης<br>
Πρόσβασης) και κάντε κλικ στο κουμπί Log<br>
Πρόσβασης) και κάντε κλικ στο κουμπί Log<br>
Οι χρήστες που αποκτού κλικ σε αυτον το σύνδεσμο για να αλλάξετε τη χώρα ή τη γλώσσα σας<br>2-2 Σελίδα σύνδεσμο για να αλλάξετε τη χώρα ή τη γλώσσα σας<br>3ασης) και κάντε κλικ στο κουμπί **Login** (Σύνδεση).<br>3ασης) και κάντε κλικ στο κουμπί **Login** (Σ Ε τα στοιχεία User ID (Αναγνωριστικό χρήστη<br>iς) και κάντε κλικ στο κουμπί Login (Σύνδεση)<br>που αποκτούν πρόσωρινό κωδικό πρόσβα<br>για αλλάξουν τον προσωρινό κωδικό πρόσβα<br>ερωτήσεις ασφαλείας. Οι ερωτήσεις ασφαλεία<br>ερωτήσεις του στοιχεία User ID (Αναγνωριστικό χρήστη) και Password (Κ<br>Ιδα εάντε κλικ στο κουμπί Login (Σύνδεση).<br>Παλιά εκδοση την προσωρινό κωδικό πρόσβασής τους και να απ<br>αλλάξουν τον προσωρινό κωδικό πρόσβασής τους και να απ<br>αλλά ποκτούν πρόσβαση για πρώτη φορά στον ιστ<br>άξουν τον προσωρινό κωδικό πρόσβασής τοι<br>τεις ασφαλείας. Οι ερωτήσεις ασφαλείας μπο<br>γμή από το χρήση, για την επαναφορά ενός<br>"Επαναφορά ενός κωδικού πρόσβασης που<br>σας, ενδέχεται να τ User ID (Αναγνωριστικό χρήστη) και Password (Κωδικ<br>κλικ στο κουμπί Login (Σύνδεση).<br>Γούν πρόσβαση για πρώτη φορά στον ιστότοπο του LATI<br>ντον πρόσβαση για πρώτη φορά στον ιστότοπο του LATI<br>ασφαλείας. Οι ερωτήσεις ασφαλεί

Κατά τη σύνδεσή σας, ενδέχεται να εμφανιστεί μια ανακοίνωση ή ένα μήνυμα μετάδοσης.

**Login Session Time Out** (Λήξη χρονικού ορίου περιόδου σύνδεσης) — Κάθε φορά που ένας χρήστης συνδέεται στον ιστότοπο του LATITUDE NXT ξεκινά μια μεμονωμένη περίοδος σύνδεσης. Αν ένας χρήστης παραμένει συνδεδεμένος αλλά είναι αδρανής για περισσότερο από 60 λεπτά, η περίοδος σύνδεσης κλείνει αυτόματα αποσυνδέοντας το χρήστη. Ο χρήστης ανακατευθύνεται στη σελίδα σύνδεσης. αλείας. Οι ερωτήσεις ασφαλείας μπορούν να<br>ό το χρήσιη, για την επαναφορά ενός κωδικοι<br>προρά ενός κωδικού πρόσβασης που έχετε ξε<br>εχεται να εμφανιστεί μια ανακοίνωση ή ένα μ<br>εχεται να εμφανιστεί μια ανακοίνωση ή ένα μ<br>τον ι

5. Αν απαιτείται πιστοποίηση ταυτότητας δύο παραγόντων (Two factor authentication, TFA), την πρώτη φορά που θα κάνετε κλικ στο κουμπί **Login** (Σύνδεση), επιλέξτε τη μέθοδο για λήψη του κωδικού επιβεβαίωσης TFA (μήνυμα κειμένου SMS ή ηλεκτρονικού ταχυδρομείου) και, στη συνέχεια, καταχωρίστε είτε τον αριθμό τηλεφώνου σας (μόνο κινητό τηλέφωνο) είτε τη διεύθυνση ηλεκτρονικού ταχυδρομείου σας. Όταν λάβετε τον κωδικό επιβεβαίωσης, εισαγάγετέ τον στη σελίδα πιστοποίησης ταυτότητας δύο παραγόντων. Κατά τις επακόλουθες συνδέσεις, θα λάβετε αυτόματα τον κωδικό επιβεβαίωσης για να τον εισαγάγετε στη σελίδα πιστοποίησης ταυτότητας δύο παραγόντων. υστώρινο κωδικό πρόσβασής τους και να απαντήσου<br>ας. Οι ερωτήσεις ασφαλείας μπορούν να χρησιμοπο<br>χρήσηη, για την επαναφορά ενός κωδικού που έχει ξ<br>ας νός κωδικού πρόσβασης που έχετε ξεχάσει" στη<br>αίνα εμφανιστεί μια ανακοίν νος κωοικου προσβασης που έχετε ξεχασει" στι<br>α εμφανιστεί μια ανακοίνωση ή ένα μήνυμα μετ<br>χρονικού ορίου περιόδου σύνδεσης) — Κάθε φι<br>διοπο του LATITUDE NXT ξεκινά μια μεμονωμέ<br>μένει συνδεδεμένος άλλά είναι αδρανής για πε ιφανιστεί μια ανακοίνωση ή ένα μήνυμα μετά<br>νικού ορίου περιόδου σύνδεσης) — Κάθε φο<br>ο του LATITUDE NXT ξεκινά μια μεμονωμέν<br>ει συνδεδεμένος αλλά είναι αδρανής για περ<br>κλείνει αυτόματα αποσυνδέοντας το χρήστη.<br>ς.<br>δύο παραγ νιστεί μια ανακοίνωση ή ένα μήνυμα μετάδοσης.<br>Ο ορίου περιόδου σύνδεσης) — Κάθε φορά που<br>Ο LATITUDE NXT ξεκινά μια μεμονωμένη περίοδον<br>Ο LATITUDE NXT ξεκινά μια μεμονωμένη περίοδ<br>Ο παραγόντων (Two factor authentication, T

*ΣΗΜΕΙΩΣΗ: Και οι δύο επιλογές των ειδοποιήσεων κωδικού επιβεβαίωσης TFA, το μήνυμα κειμένου SMS και το μήνυμα ηλεκτρονικού ταχυδρομείου, ενδέχεται να μην είναι διαθέσιμες σε όλες τις τοποθεσίες.*

Για να αλλάξετε τον τρόπο αποστολής των κωδικών επιβεβαίωσης, στη σελίδα **Update Clinic User** (Ενημέρωση χρήστη ιατρού), κυλήστε τα περιεχόμενα της οθόνης έως την επιλογή **Login Information** (Πληροφορίες σύνδεσης) και **Security** (Ασφάλεια) και κάντε κλικ στην επιλογή **View/Edit Two Factor Authentication** (Προβολή/Επεξεργασία πιστοποίησης ταυτότητας δύο παραγόντων).

Ο Διαχειριστής λογαριασμών κλινικής ή η Υποστήριξη Πελατών LATITUDE μπορεί να δημιουργήσουν έναν κωδικό επιβεβαίωσης που θα χρησιμοποιηθεί μία φορά για ένα χρήστη ιατρό ώστε να χρησιμοποιηθεί κατά την επόμενη σύνδεσή του. Δείτε την ενότητα ["Άλλες](#page-41-3) [λειτουργίες διαχείρισης ομάδων ασθενών" στη σελίδα 2-18.](#page-41-3)

Αποσυνδεθείτε από τον ιστότοπο του LATITUDE NXT, κάνοντας κλικ στο σύνδεσμο **Logout** (Αποσύνδεση) στην επάνω δεξιά γωνία της οθόνης. Συνιστάται οι χρήστες να κλείνουν το πρόγραμμα περιήγησής τους στον ιστό, ώστε να ολοκληρωθεί η διαδικασία αποσύνδεσης.

### <span id="page-28-0"></span>**Πλοήγηση στον ιστότοπο**

Το ακόλουθο σχήμα υποδεικνύει το επάνω μπάνερ και τα κουμπιά πλοήγησης που εμφανίζονται στον ιστότοπο του LATITUDE NXT. Οι περιγραφές παρατίθενται παρακάτω.

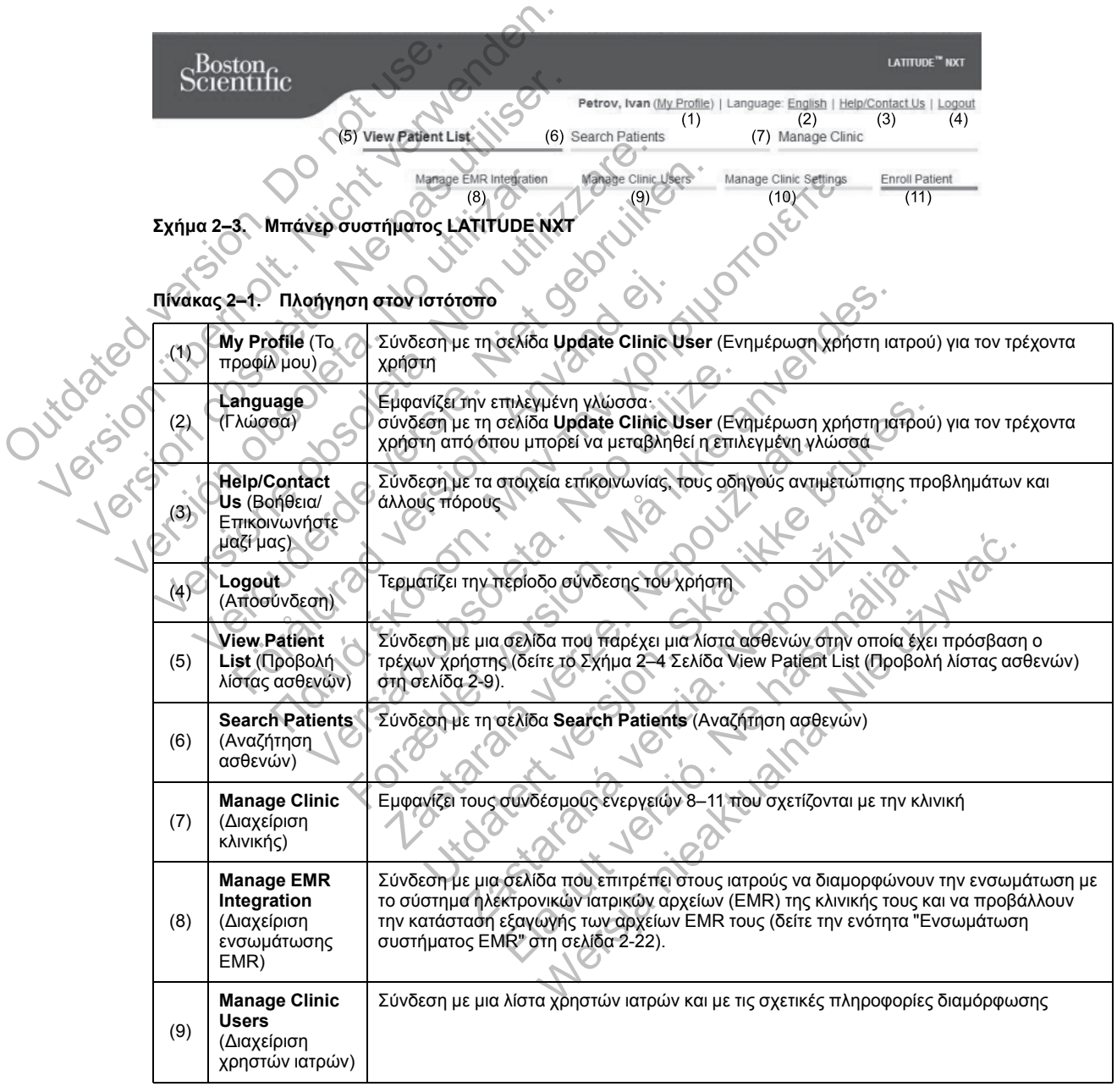

| (10) | <b>Manage Clinic</b><br><b>Settings</b><br>(Διαχείριση<br>ρυθμίσεων<br>κλινικής) | Σύνδεση με τα δημογραφικά στοιχεία και τις ιδιότητες μέλους της Ομάδας ασθενών της<br>κλινικής και με τις σχετικές πληροφορίες διαμόρφωσης |
|------|----------------------------------------------------------------------------------|----------------------------------------------------------------------------------------------------|
| (11) | <b>Enroll Patient</b><br>(Εγγραφή<br>ασθενούς)                                   | Συνδέεται με ένα έντυπο εγγραφής που επιτρέπει στους ιατρούς να εγγράφουν νέους<br>ασθενείς                                                |

**Πίνακας 2–1. Πλοήγηση στον ιστότοπο** (συνεχίζεται)

### <span id="page-29-0"></span>**ΔΙΑΜΌΡΦΩΣΗ ΚΛΙΝΙΚΉΣ ΚΑΙ ΑΣΘΕΝΏΝ**

Ο ακόλουθος πίνακας απεικονίζει τις περιοχές του ιστοτόπου του LATITUDE NXT και τους τύπους πληροφοριών που μπορούν να διαμορφωθούν για Ομάδες ασθενών και μεμονωμένους ασθενείς. Οι πληροφορίες της ενότητας ["Λεπτομέρειες διαμόρφωσης" στη σελίδα 2-6](#page-29-1) παρέχουν σημαντικές λεπτομέρειες σχετικά με τις ρυθμίσεις διαμόρφωσης.

**Πίνακας 2–2. Διαμόρφωση Ομάδων Ασθενών**

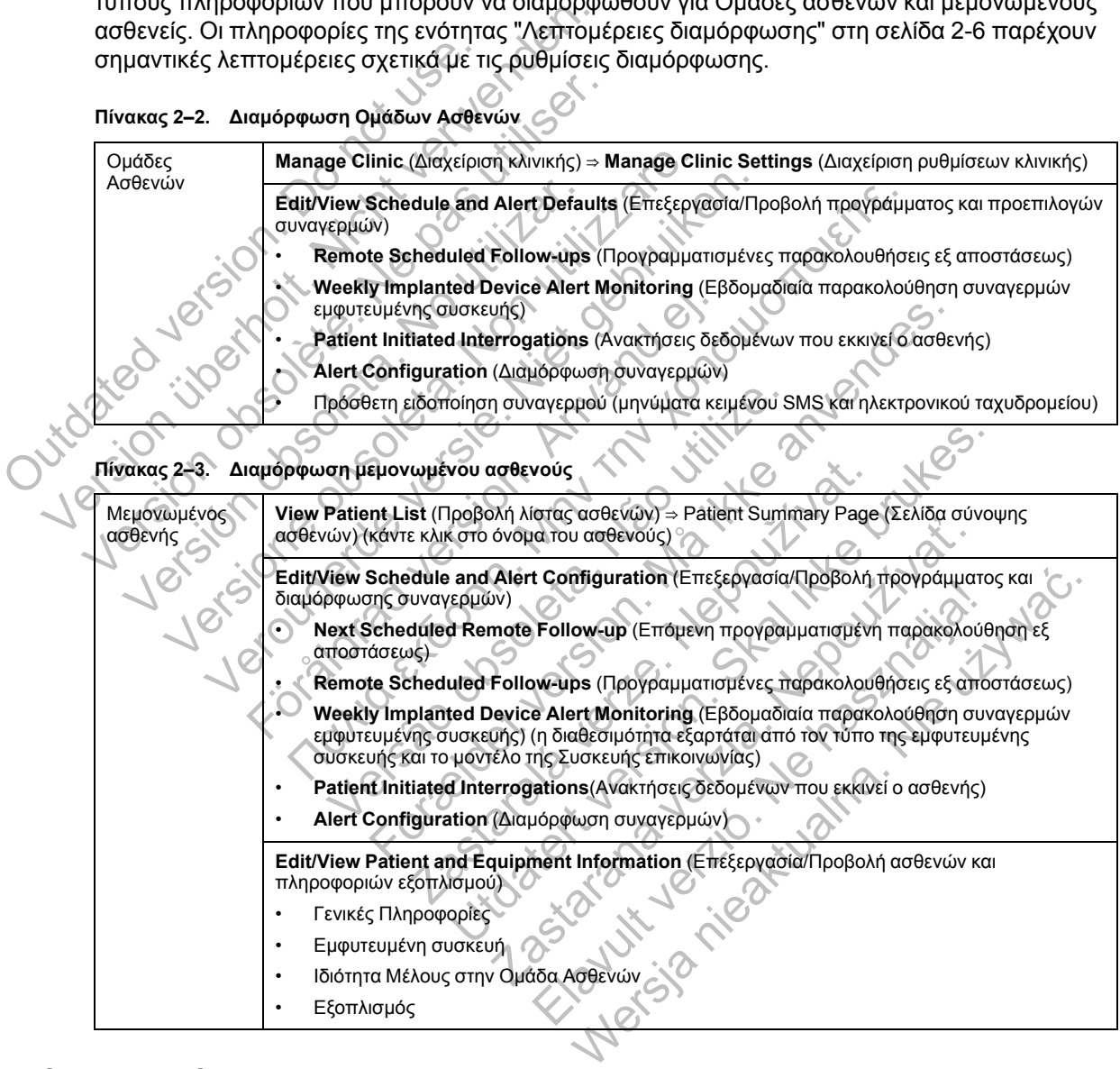

# <span id="page-29-1"></span>**Λεπτομέρειες διαμόρφωσης**

#### **Αποθήκευση Ρυθμίσεων**

πληροφοριών εξοπλισμού) • Γενικές Πληροφορίες • Εμφυτευμένη συσκευή

• Εξοπλισμός

• Ιδιότητα Μέλους στην Ομάδα Ασθενών

Μην ξεχάσετε να επιλέξετε το κουμπί **Save and Close** (Αποθήκευση και κλείσιμο), για να βεβαιωθείτε ότι τυχόν αλλαγές που έχετε πραγματοποιήσει στις ρυθμίσεις της διαμόρφωσης θα αποθηκευτούν στο σύστημα LATITUDE NXT. Μπορείτε να επιλέξετε το κουμπί **Close Without Saving** (Κλείσιμο χωρίς αποθήκευση), για να απορρίψετε τυχόν αλλαγές και να επανέλθετε στις

**Edit/View Patient and Equipment Information** (Επεξεργασία/Προβολή ασθενών και

ρυθμίσεις από την προηγούμενη αποθηκευμένη έκδοση. Οι αλλαγές στις ρυθμίσεις θα ενημερωθούν στη Συσκευή επικοινωνίας του επηρεαζόμενου ασθενούς την επόμενη φορά που η Συσκευή επικοινωνίας θα συνδεθεί στο διακομιστή LATITUDE NXT. **Ενδέχεται να χρειαστούν έως και οκτώ ημέρες μέχρι η Συσκευή επικοινωνίας να πραγματοποιήσει κλήση στο διακομιστή LATITUDE NXT. Μέχρι τότε, η Συσκευή επικοινωνίας θα συνεχίσει να λειτουργεί χρησιμοποιώντας την προηγούμενη διαμόρφωση.**

#### **Remote Scheduled Follow-ups (Προγραμματισμένες παρακολουθήσεις εξ αποστάσεως)**

Οι παρακολουθήσεις εξ αποστάσεως μπορούν να προγραμματιστούν μη αυτόματα ή να ρυθμιστούν αυτόματα. Για μη αυτόματο προγραμματισμό, μπορείτε να επιλέξετε μια νέα ημερομηνία παρακολούθησης κάθε φορά που ολοκληρώνεται η προηγούμενη. Για αυτόματο προγραμματισμό, η επόμενη παρακολούθηση προγραμματίζεται αυτόματα χρησιμοποιώντας το διαμορφωμένο διάστημα μεσολάβησης και την ημέρα της εβδομάδας. Η προγραμματισμένη ημερομηνία υπολογίζεται προσθέτοντας στην ημερομηνία που λήψης της ανάκτησης δεδομένων εξ αποστάσεως το διαμορφωμένο διάστημα μεσολάβησης και τον αριθμό των ημερών της διαμορφωμένης ημέρας της εβδομάδας (προγραμματισμένη ημερομηνία = ημερομηνία ανάκτησης δεδομένων + διάστημα μεσολάβησης + διαμορφωμένες ημέρες της εβδομάδας).

Αν το πρόγραμμα παρακολούθησης ενός ασθενούς (διάστημα μεσολάβησης ή ημέρα της εβδομάδας) αλλάξει, η ημερομηνία της επόμενης παρακολούθησης δεν αλλάζει, εκτός εάν γίνει ειδική αλλαγή της από εσάς. Ακόμη και με τον αυτόματο προγραμματισμό, μπορείτε να επιλέγετε μη αυτόματα μια νέα ημερομηνία παρακολούθησης, χρησιμοποιώντας το ημερολόγιο προγραμματισμού. εξ αποστάσεως το διαμορφωμι<br>διαμορφωμένης ημέρας της εβ<br>διαμορφωμένης ημέρας της εβ<br>ανάκτησης δεδομένων + διάστι<br>ΣΑν το πρόγραμμα παρακολούθ<br>εβδομάδας) αλλάξει, η ημερομικ<br>ειδική αλλαγή της από εσάς. Αι<br>μη αυτόματα μα νέα σιατροφικό στου προθέτοντας στου προθέτοντας στου προθέτοντας στου περουηγία υπολογίζεται προσθέτοντας στο εξαποστάσεως το διαμορφωμένο διάστημα κατολό εξαποστάσεως τη ανάκτησης δεδομένων + διάστημα κεσολό ανάκτησης δεδομ διαμορφωμένης ημέρας της εβδομάδας (π<br>ανάκτησης δεδομένων + διάστημα μεσολά[<br>Αν το πρόγραμμα παρακολούθησης ενός α<br>εβδομάδας) αλλάξει, η ημερομηνία της επό<br>ειδική αλλαγή της από εσάς. Ακόμη και με τ<br>μη αυτόματα μια νέα ημ Αν το πρόγραμμα παρακολούθησης ενός ασθενούς<br>εβδομάδας) αλλάξει, η ημερομηνία της επόμενης παιδική αλλαγή της από εσάς. Ακόμη και με τον αυτόμ<br>ειδική αλλαγή της από εσάς. Ακόμη και με τον αυτόμ<br>προγραμματισμού.<br>προγραμματ

*ΣΗΜΕΙΩΣΗ: Ο αριθμός των ημερών που χρησιμοποιούνται για ένα μηνιαίο διάστημα μεσολάβησης αντιστοιχεί σε 30 φορές τον αριθμό των μηνών που επιλέγονται, με εξαίρεση τον 1 και τους 3 μήνες, που ισοδυναμούν με 31 και 91 ημέρες, αντίστοιχα. Ο αριθμός των ημερών για τον 1 έως τους 12 μήνες ισοδυναμεί με 31, 60, 91, 120, 150, 180, 210, 240, 270, 300, 330 και 360.* εβδομάδας) αλλάξει, η ημερομηνία της ετ<br>ειδική αλλαγή της από εσάς. Ακόμη και μ<br>μη αυτόματα μα νέα ημερομηνία παρακα<br>προγραμματισμού.<br>ΣΗΜΕΙΩΣΗ:<br>ΣΕΜΕΙΩΣΗ:<br>ΣΕΜΕΙΩΣΗ:<br>ΣΕΜΕΙΩΣΗ:<br>ΣΕΜΕΙΩΣΗ:<br>ΣΕΜΕΙΩΣΗ:<br>ΣΕΜΕΙΩΣΗ:<br>ΣΕΜΕΙΩΣΗ:<br>ΣΕΜΕΙΩΣ νο προγραμμα παρακολουθησης ενος ασθενους (οιασ<br>ομάδας) αλλάξει, η ημερομηνία της επόμενης παρακο<br>κή αλλαγή της από εσάς. Ακόμη και με τον αυτόματο π<br>αυτόματα μια νέα ημερομηνία παρακολούθησης, χρησ<br>γραμματισμού.<br>Ο γραμμα Ρίαπορού.<br>1974: - Ο αριθμός των ημερών που χρησιμοπ<br>3ησης αντιστοιχεί σε 30 φορές τον αριθμό των<br>- 3 μήνες, που ισοδύναμούν με 31 και 91 ημέρε<br>25 τους 12 μήνες ισοδύναμεί με 31, 60, 91, 120<br>- Τους 12 μήνες ισοδύναμεί με 3 αλλάξει, η ημερομηνία της επόμενης παρακολούθησης δεν<br>τη της από εσάς. Ακόμη και με τον αυτόματο προγραμματισι<br>α μια νέα ημερομηνία παρακολούθησης, χρησιμοποιώντας τ<br>πισμού.<br>Τισμού.<br>Τα αντιστοιχεί σε 30 φορές τον αριθμό τ σιθμός των ημερών που χρησιμοποιούνται για ένα μηνιαίτοιχεί σε 30 φορές τον αριθμό των μηνών που επιλέγοντα<br>Γοιχεί σε 30 φορές τον αριθμό των μηνών που επιλέγοντα<br>Ο αριθμόναμούν με 31 και 91 ημέρες, αντίστοιχα. Ο αριθμό<br>γ

Παρόλο που η επιλογή **Remote Scheduled Follow-ups** (Προγραμματισμένες παρακολουθήσεις εξ αποστάσεως) διαμορφώνεται από τον ιατρό, η πραγματοποίηση των ανακτήσεων δεδομένων εξαρτάται από τον τύπο της εμφυτευμένης συσκευής:

- Με εξαίρεση τους ασθενείς με εμφυτευμένη συσκευή S-ICD, οι ανακτήσεις δεδομένων σημειώνονται αυτόματα στις προγραμματισμένες ημερομηνίες. Ο ασθενής δεν χρειάζεται να προβεί σε κάποια ενέργεια. Αυτές οι ανακτήσεις δεδομένων συχνά πραγματοποιούνται χωρίς να το γνωρίζει ο ασθενής. να του ισοδυναμούν με 31 και 91 ημέρες, αντί<br>12 μήνες ισοδυναμεί με 31, 60, 91, 120, 150,<br>12 μήνες ισοδυναμεί με 31, 60, 91, 120, 150,<br>1) διαμορφώνεται από τον ιατρό, η πραγματοι<br>ον τύπο της εμφυτευμένης συσκευής:<br>1) τους Remote Scheduled Follow-ups (Προγραμμ<br>προγώνεται από τον ιατρό, η πραγματοποίηση<br>της εμφυτευμένης συσκευής:<br>προγεια. Αυτές οι ανακτήσεις δεδομένων συχι<br>απα στις προγραμματισμένες ημερομηνίες. Ο<br>κέργεια. Αυτές οι ανακτήσει ιδυναμεί με 31, 60, 91, 120, 150, 180, 210, 240, 270,<br>
note Scheduled Follow-ups (Προγραμματισμένες τ<br>
νεται από τον ιατρό, η πραγματοποίηση των ανακτής<br>
εμφυτευμένης συσκευής:<br>
είς με εμφυτευμένη συσκευής:<br>
είς με εμφυτε 2 Σατευαιεία γυλοντορε (Προγραμματισμένες<br>21 από τον ιατρό, η πραγματοποίηση των ανακτι<br>20 Σανευμένης συσκευής:<br>20 Σανευμένη συσκευής:<br>20 Σανευμένη συσκευής δεδομένων συχνά πραγματισμένες ημερομηνίες. Ο ασθενής<br>20 Δυτές ο ΕΙΣΤΑΣΤΑΣ<br>ΕΙΣΤΑΣΤΑΣ ΠΑΡΟΧΑΙΑ (ΠΟΙΣΤΑΣΤΑΣ ΤΟ Ανακτήσεις δογραμματισμένες ημερομηνίες. Ο ασθενής<br>Εξ οι ανακτήσεις δεδομένων συχνά πραγματισμένεις δεδομένων<br>πα, ο ασθενής πρέπει να ανταποκριθεί όταν<br>τένου να σημειωθεί η ανάκ νης συσκευής:<br>πευμένη συσκευή S-ICD, οι ανακτήσεις δεδομένω<br>αμματισμένες ημερομηνίες. Ο ασθενής δεν χρειά<br>οι ανακτήσεις δεδομένων συχνά πραγματοποιούν<br>πυσκευή S-ICD, οι ανακτήσεις δεδομένων δεν<br>πυσκευή S-ICD, οι ανακτήσει
- Για τους ασθενείς με εμφυτευμένη συσκευή S-ICD, οι ανακτήσεις δεδομένων δεν σημειώνονται αυτόματα. Αντίθετα, ο ασθενής πρέπει να ανταποκριθεί όταν του ζητηθεί από τη Συσκευή επικοινωνίας προκειμένου να σημειωθεί η ανάκτηση δεδομένων.

#### **Εβδομαδιαία παρακολούθηση συναγερμών εμφυτευμένης συσκευής (Μόνο για ασθενείς με ΑΣΥΡΜΑΤΗ ΣΥΣΚΕΥΗ ΕΠΙΚΟΙΝΩΝΙΑΣ ΚΥΜΑΤΩΝ, Μοντέλο 6290, S-ICD)**

Η εβδομαδιαία παρακολούθηση συναγερμών μπορεί να είναι ενεργοποιημένη ή απενεργοποιημένη. Όταν είναι ενεργοποιημένη, θα ζητείται από τον ασθενή σε εβδομαδιαία βάση η ανάκτηση δεδομένων από την εμφυτευμένη συσκευή. Αν ανιχνευτεί ένας κόκκινος ή κίτρινος συναγερμός, εάν έχει γίνει πρόσφατα ανάκτηση δεδομένων του ΠΚΕ (Προγραμματιστής/ Καταγραφέας/Ελεγκτής) ή εάν δεν έχει σημειωθεί πλήρης ανάκτηση δεδομένων εντός των τελευταίων επτά ημερών (για ασθενείς με εκχωρημένους αισθητήρες), η Συσκευή επικοινωνίας θα προσπαθήσει να πραγματοποιήσει πλήρη ανάκτηση δεδομένων με αναπαράσταση ΗΓΜ και να μεταφορτώσει τα δεδομένα.

#### **Εβδομαδιαία παρακολούθηση συναγερμών εμφυτευμένης συσκευής (Μόνο για ΑΣΥΡΜΑΤΗ ΣΥΣΚΕΥΗ ΕΠΙΚΟΙΝΩΝΙΑΣ ΜΕ ΟΘΟΝΗ ΑΦΗΣ)**

Η εβδομαδιαία παρακολούθηση συναγερμών μπορεί να είναι ενεργοποιημένη ή απενεργοποιημένη. Όταν είναι ενεργοποιημένη, μια εμφυτευμένη συσκευή υποβάλλεται εβδομαδιαία σε ανάκτηση δεδομένων, τα δεδομένα μεταφορτώνονται και αναφέρονται τυχόν διαμορφωμένοι συναγερμοί που ανιχνεύονται. Αν ανιχνευτεί κόκκινος συναγερμός, η Συσκευή επικοινωνίας θα προσπαθήσει επίσης να πραγματοποιήσει πλήρη ανάκτηση δεδομένων με αναπαράσταση ΗΓΜ.

#### **Ανακτήσεις δεδομένων που εκκινεί ο ασθενής**

Οι Ανακτήσεις δεδομένων που εκκινεί ο ασθενής (Patient initiated interrogations, PII) μπορούν να είναι ενεργοποιημένες (πέντε ανά εβδομάδα) ή απενεργοποιημένες. Μπορείτε επίσης να διαμορφώσετε μία επιπλέον PII ανά πάσα στιγμή. Αυτή η πρόσθετη PII μπορεί να διαμορφωθεί από τη σελίδα **Edit/View Schedule and Alert Configuration** (Επεξεργασία/Προβολή προγράμματος και διαμόρφωσης συναγερμών). Δείτε την ενότητα ["Ανακτήσεις δεδομένων που](#page-23-0) εκκινεί ο ασθενής" στη σελίδα 1-16.

### **Πρόσθετες ειδοποιήσεις συναγερμού**

Πρόσθετες ειδοποιήσεις συναγερμού είναι διαθέσιμες μέσω μηνυμάτων κειμένου (SMS) και ηλεκτρονικού ταχυδρομείου. Αυτές οι υπενθυμίσεις μπορούν να διαμορφωθούν μόνο σε επίπεδο Ομάδας ασθενών. Μπορούν να διαμορφωθούν μόνο για κόκκινους συναγερμούς, μόνο για κίτρινους συναγερμούς ή και για τους κόκκινους και για τους κίτρινους συναγερμούς. Ο κύριος τρόπος ειδοποίησης συναγερμού είναι μέσω της σελίδας **View Patient List** (Προβολή λίστας ασθενών) στον ιστότοπο του LATITUDE NXT [\(Σχήμα 2–4 Σελίδα View Patient List \(Προβολή](#page-32-1) λίστας ασθενών) στη σελίδα 2-9). από τη σελίδα Edit/View Schedule a<br>προγράμματος και διαμόρφωσης συν<br>εκκινεί ο ασθενής" στη σελίδα 1-16.<br>**Πρόσθετες ειδοποιήσεις συναγερμ**ού<br>Πρόσθετες ειδοποιήσεις συναγερμού<br>ηλεκτρονικού ταχυδρομείου. Αυτές οι<br>Ομάδας ασθε Στου το πρότος ειδοποιήσεις της αναγερμός της αναγερμός της αναγερμός της αναγερμός της αναγερμός της πρόσθετες ειδοποιήσεις συναγερμού είναι διαθέα ηλεκτρονικού ταχυδρομείου. Αυτές οι υπενθυμίοι Ομάδας ασθενών, Μπορούν ν προγράμματος και διαμόρφωσης συναγερμών). Δ<br>εκκινεί ο ασθενής" στη σελίδα 1-16.<br>-<br>-<br>-<br>-<br>Πρόσθετες ειδοποιήσεις συναγερμού<br>-<br>-<br>Πρόσθετες ειδοποιήσεις συναγερμού είναι διαθέσ<br>-<br>ηλεκτρονικού ταχυδρομείου είναι μέσω της του κ νεττεις τιστημεία.<br>Ο του προσπαθεί συναγερμού είναι διαθ<br>εκτρονικού ταχυδρομείου. Αυτές οι υπενθυμία<br>αδας ασθενών. Μπορούν να διαμορφωθούν<br>ρινους συναγερμούς ή και για τους κόκκινους<br>όπος ειδοποίησης συναγερμού είναι μέσω θετες ειδοποιήσεις συναγερμού<br>θετες ειδοποιήσεις συναγερμού είναι διαθέσιμες μέσι<br>ονικού ταχυδρομείου. Αυτές οι υπενθυμίσεις μπορο<br>ονικού ταχυδρομείου. Αυτές οι υπενθυμίσεις μπορο<br>ας ασθενών. Μπορούν να διαμορφωθούν μόνο ς ειδοποιήσεις συναγερμού είναι διαθέσιμες μέσω μην<br>5 ειδοποιήσεις συναγερμού είναι διαθέσιμες μέσω μην<br>κού παχυδρομείου. Αυτές οι υπενθυμίσεις μπορούν να<br>σθενών. Μπορούν να διαμορφωθούν μόνο για κόκκινα<br>στον ιστόπιτο του ιήσεις συναγερμού είναι διαθέσιμες μέσω μηνυμάτων κειμέν<br>δρομείου. Αυτές οι υπενθυμίσεις μπορούν να διαμορφωθού<br>Μπορούν να διαμορφωθούν μόνο για κόκκινους συναγερμού<br>δια ή και για τους κόκκινους και για σως κίτρινους συνα

Μπορείτε να επιλέξετε την αποστολή μηνυμάτων κάθε 24 ώρες, 7 ημέρες την εβδομάδα ή μεταξύ 8 Π.Μ. και 5 Μ.Μ. από Δευτέρα έως Παρασκευή. Τα μηνύματα θα αποσταλούν την επιλεγμένη στιγμή, ακόμη κι αν ένας συναγερμός ασθενούς έχει ήδη αγνοηθεί. Η παράδοση των μηνυμάτων SMS και ηλεκτρονικού ταχυδρομείου δεν είναι εγγυημένη, όπως περιγράφεται στην ενότητα ["Προφυλάξεις" στη σελίδα 1-2.](#page-9-3) ιων ικπιθρούν να οιαρισρφωσούν μοιν για και<br>εγερμούς ή και για τους κάκκινους και για τους<br>δίησης συναγερμού είναι μέσω της σελίδας Vie<br>νιστότοπο του LATITUDE NXT (Σχήμα 2–4 Σε<br>νιστότοπο του LATITUDE NXT (Σχήμα 2–4 Σε<br>νισ

Για κάθε Ομάδα Ασθενών μπορούν να διαμορφωθούν έως και τρεις αριθμοί για SMS και τρεις διευθύνσεις ηλεκτρονικού ταχυδρομείου. Όταν ανιχνεύεται ένας συναγερμός, θα αποστέλλεται μια ειδοποίηση σε κάθε αριθμό για SMS και κάθε διεύθυνση ηλεκτρονικού ταχυδρομείου που έχει διαμορφωθεί. Στις ειδοποιήσεις δεν περιλαμβάνονται τα στοιχεία αναγνώρισης του ασθενούς. Ο χρήστης πρέπει να ελέγξει τη σελίδα **View Patient List** (Προβολή λίστας ασθενών) στον ιστότοπο του LATITUDE NXT. Το σύστημα LATITUDE NXT επιτρέπει την αποστολή ενός δοκιμαστικού μηνύματος σε κάθε αριθμό για SMS και κάθε διεύθυνση ηλεκτρονικού ταχυδρομείου που έχει καταχωρηθεί. σελίδα 2-9).<br>Στην αποστολή μηνυμάτων κάθε 24 ώρες, 7<br>Τα λευτέρα έως Παρασκευή. Τα μηνύματα θα σ<br>ας συναγερμός ασθενούς έχει ήδη αγνοηθεί.<br>Ταχυδρομείου δεν είναι εγγυημένη, όπως πε<br>λίδα 1-2.<br>Μόν μπορούν να διαμορφωθούν έως και για τους κόκκινους και για τους κίτρινους συναγερμού<br>γερμού είναι μέσω της σελίδας **View Patient List** (Προβι<br>ου LATITUDE NXT (Σχήμα 2–4 Σελίδα View Patient List<br>δα 2-9).<br>«πτοστόλη μηνυμάτων κάθε 24 ώρες, 7 ημέρες την σοτολη μηνυματων κάσε 24 ωρες, 7 ημερες το<br>τα έως Παρασκευή. Τα μηνύματα θα αποσταλ<br>γερμός ασθενούς έχει ήδη αγνοηθεί. Η παρά<br>ομείου δεν είναι εγγυημένη, όπως περιγράφε<br>ορούν να διαμορφωθούν έως και τρεις αριθμό<br>ορούν να λλή μηνυμάτων κάθε 24 ώρες, 7 ημέρες την εβδομάδ<br>Ος Παρασκευή. Τα μηνύματα θα αποσταλούν την επι<br>μός ασθενούς έχει ήδη αγνοηθεί. Η παράδοση των μ<br>ου δεν είναι εγγυημένη, όπως περιγράφεται στην ενι<br>του δεν είναι εγγυημένη, ασταστούς εχει τρίτησας τους περιγράφεται στην έσεν είναι εγγυημένη, όπως περιγράφεται στην έδεν είναι εγγυημένη, όπως περιγράφεται στην έδεν είναι εγγυημένη, όπως περιγράφεται στην έδινα δυλλογικού ταχυδρομικού.<br>Τα διαμο Ελλητικού τους και τρεις αριθμοί για SMS<br>Οταν ανιχνεύεται ένας συναγερμός, θα απόσ<br>αι κάθε διεύθυνση ηλεκτρονικού ταχυδρομεί<br>αμβάνονται τα στοιχεία αναγνώρισης του ασ<br>π Patient List (Προβολή λίστας ασθενών) στ<br>π. LATITUDE Wersja nieaktualna. Nie używa<sup>ć</sup>.

Αν για έναν ασθενή προκύψουν πολλαπλοί συναγερμοί ταυτόχρονα, αποστέλλεται ξεχωριστό μήνυμα SMS ή ηλεκτρονικού ταχυδρομείου για καθέναν από αυτούς.

#### **Μεμονωμένοι ασθενείς**

Για να αλλάξετε τις ρυθμίσεις διαμόρφωσης για έναν μεμονωμένο ασθενή, αποεπιλέξτε το πλαίσιο επιλογής **Use Patient Group Defaults** (Χρήση προεπιλογών ομάδας ασθενών) στην αντίστοιχη ενότητα. Αυτό σας επιτρέπει να αλλάξετε τις ρυθμίσεις για τον ασθενή. Μια συγκεκριμένη προγραμματισμένη ημερομηνία παρακολούθησης εξ αποστάσεως ενός ασθενούς μπορεί να αλλάξει κάνοντας κλικ στην ημερομηνία. Με αυτόν τον τρόπο εμφανίζεται το ημερολόγιο προγραμματισμού, από όπου μπορείτε να επιλέξετε μια νέα προγραμματισμένη παρακολούθηση εξ αποστάσεως. Μπορείτε να επιλέξετε μια νέα ημερομηνία, ακόμη κι αν οι παρακολουθήσεις του ασθενούς προγραμματίζονται αυτόματα με χρήση μιας ρύθμισης Ομάδας Ασθενών.

# <span id="page-32-0"></span>**Η ΣΕΛΊΔΑ ΠΡΟΒΟΛΉΣ ΛΊΣΤΑΣ ΑΣΘΕΝΏΝ**

Η σελίδα **View Patient List** (Προβολή λίστας ασθενών) (εμφανίζεται παρακάτω) είναι η πρώτη σελίδα που εμφανίζεται μετά τη σύνδεση στον ιστότοπο του LATITUDE NXT. Από προεπιλογή, η σελίδα χρησιμοποιεί το φίλτρο **For Review** (Για Έλεγχο) για την προβολή ασθενών για όλες τις εκχωρημένες Ομάδες Ασθενών. Από αυτήν τη σελίδα μπορούν να δημιουργηθούν αναφορές για έναν ή περισσότερους ασθενείς.

Παρέχονται δύο εργαλεία για την επιλογή και το φιλτράρισμα των λιστών ασθενών (εμφανίζονται παρακάτω):

- 1. Αναπτυσσόμενο μενού **Viewing Patient Group** (Προβολή ομάδας ασθενών) Παρέχει μια λίστα με τις Ομάδες ασθενών για τις οποίες έχει εκχωρηθεί ο χρήστης.
- 2. Φίλτρα Χρησιμοποιούνται για το περαιτέρω φιλτράρισμα των ασθενών που περιλαμβάνονται στην επιλεγμένη ομάδα.

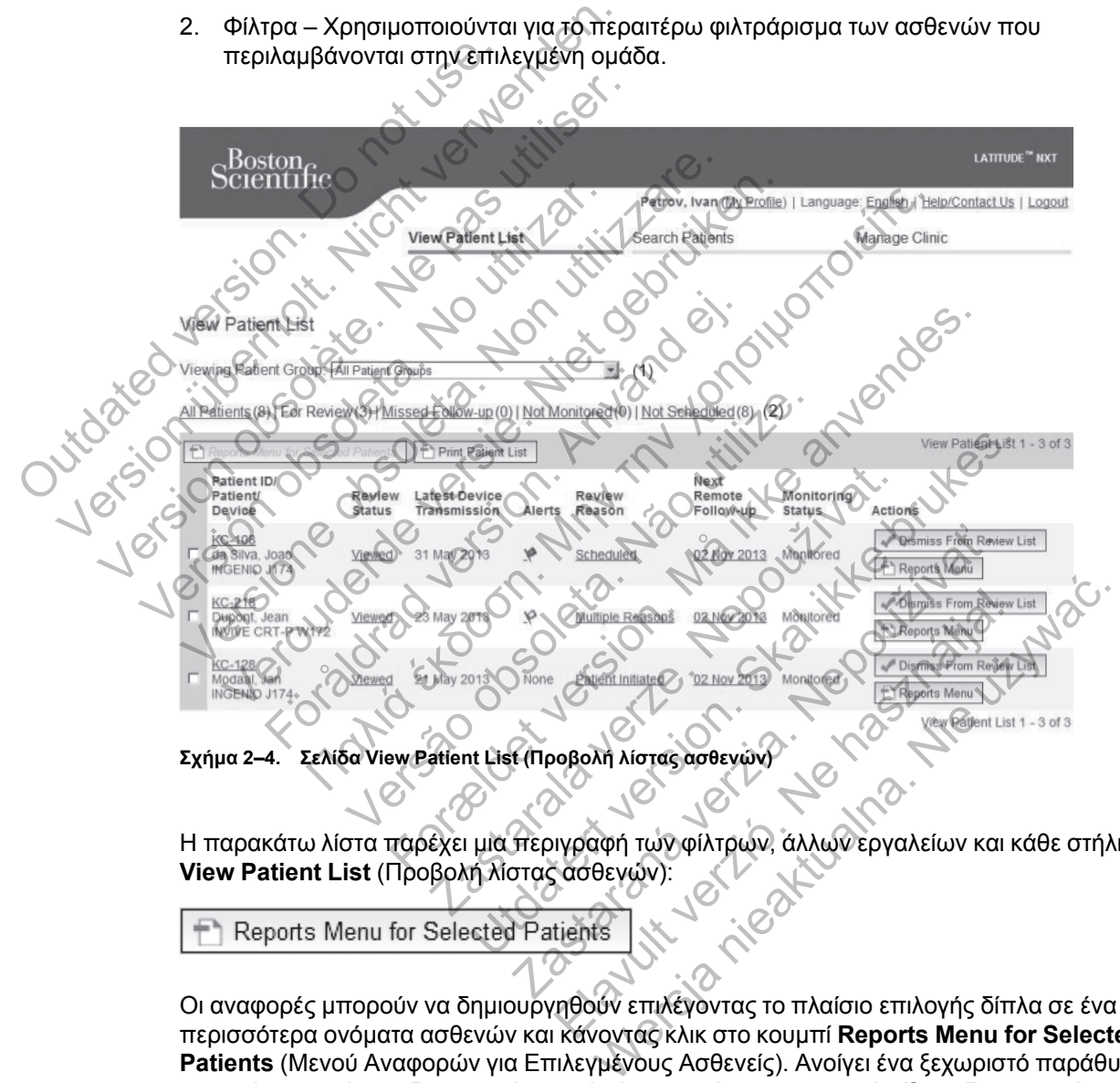

<span id="page-32-1"></span>Η παρακάτω λίστα παρέχει μια περιγραφή των φίλτρων, άλλων εργαλείων και κάθε στήλης της **View Patient List** (Προβολή λίστας ασθενών):

Οι αναφορές μπορούν να δημιουργηθούν επιλέγοντας το πλαίσιο επιλογής δίπλα σε ένα ή περισσότερα ονόματα ασθενών και κάνοντας κλικ στο κουμπί **Reports Menu for Selected Patients** (Μενού Αναφορών για Επιλεγμένους Ασθενείς). Ανοίγει ένα ξεχωριστό παράθυρο από το οποίο μπορείτε να δημιουργήσετε μία ή περισσότερες αναφορές. Όταν δημιουργείτε αναφορές, δημιουργείτε ένα μόνο αρχείο PDF για κάθε αίτημα αναφοράς. Ο χρήστης μπορεί να εκτυπώσει και να αποθηκεύσει τις αναφορές.

#### **Print Patient List**

Αυτό το κουμπί δημιουργεί μια αναφορά που περιλαμβάνει όλους τους ασθενείς στη λίστα που χρησιμοποιούν το επιλεγμένο φίλτρο.

#### **All Patients (Όλοι οι ασθενείς) | For Review (Για Έλεγχο) |Missed Follow-up (Έχασε την εξέταση παρακολούθησης) | Not Monitored (Δεν παρακολουθείται) | Not Scheduled (Δεν έχουν προγραμματιστεί)**

Καθένα από αυτά τα φίλτρα μπορεί να περιορίσει περαιτέρω τους ασθενείς που περιλαμβάνονται σε συγκεκριμένες Ομάδες Ασθενών.

- **All Patients** (Όλοι οι ασθενείς) Παραθέτει όλους τους ασθενείς που περιλαμβάνονται στις επιλεγμένες Ομάδες ασθενών.
- **For Review** (Για έλεγχο) Παραθέτει τους ασθενείς με δεδομένα για έλεγχο που δεν έχουν ακόμη καταργηθεί. Στα δεδομένα προς έλεγχο περιλαμβάνονται δεδομένα που σχετίζονται με τους συναγερμούς, οι **Remote Scheduled Follow-ups** (Προγραμματισμένες παρακολουθήσεις εξ αποστάσεως) ή οι ανακτήσεις δεδομένων που εκκινεί ο ασθενής. Οι ασθενείς παρατίθενται με σειρά σοβαρότητας συναγερμού και στη συνέχεια κατά αλφαβητική σειρά του επιθέτου. Η λίστα **For Review** (Για Έλεγχο) είναι το προεπιλεγμένο φίλτρο όταν ο χρήστης συνδέεται και κάθε φορά που επιλέγεται η **View Patient List** (Λίστα Προβολής Ασθενών).
- **Missed Follow-up** (Έχασε την εξέταση παρακολούθησης) Παραθέτει τους ασθενείς που είχαν προγραμματισμένη μια παρακολούθηση εξ αποστάσεως, αλλά για τους οποίους δεν έχει ολοκληρωθεί ακόμα με επιτυχία η ανάκτηση δεδομένων εξ αποστάσεως. Οι ασθενείς φιλτράρονται με βάση την προγραμματισμένη ημερομηνία εξ αποστάσεως, ξεκινώντας από την πιο πρόσφατη. σειρά του επιθέτου. Η λίστα **For R**<br>χρήστης συνδέεται και κάθε φορά<br>Ασθενών).<br>- **Miss[e](#page-34-0)d Follow-up** (Έχασε την εξ<br>είχαν προγραμματισμένη μια παρ<br>έχει ολοκληρωθεί ακόμα με επιτυ<br>φιλτράρονται με βάση την προγρα<br>την πιο πρόσφ παράντος δεν έχουν προγραμματιστεί<br>
τα πρότο παραπίθενται με σειρά σοβαρότητας<br>
σειρά του επιθέτου. Η λίστα **For Review** (Για<br>
χρήστης συνδέεται και κάθε φορά που επιλέγ<br>
Ασθενών).<br> **Missed Follow-up** (Έχασε την εξέταση π χρήστης συνδέεται και κάθε φορά που επιλέγε<br>Ασθενών).<br>• Missed Follow-up (Έχασε την εξέταση παρα<br>είχαν προγραμματισμένη μια παρακολούθηση<br>είχει ολοκληρωθεί ακόμα με επιτυχία η ανάκτη<br>φιλτράρονται με βάση την προγραμματισμ είχαν προγραμματισμένη μια παρακολούθη<br>εχει ολοκληρωθεί ακόμα με επιτυχία η ανάκ<br>φιλτράρονται με βάση την προγραμματισμέν<br>την πιο πρόσφατη.<br>Νο Monitored (Δεν παρακολουθείται) – Πα<br>παρακολουθούνται. Δείτε την ενότητα "Moni ssed Follow-up (Έχασε την εξέταση παρακολούθη<br>αν προγραμματισμένη μια παρακολούθηση εξ αποσ<br>ει ολοκληρωθεί ακόμα με επιτυχία η ανάκτηση δεδομ<br>πράρονται με βάση την προγραμματισμένη ημερομι<br>πράρονται με βάση την προγραμματ α Follow-up (Εχασε την εξεταση παρακολούθησης) -<br>προγραμματισμένη μια παρακολούθηση εξ αποστάσει<br>οκληρωθεί ακόμα με επιτυχία η ανάκτηση δεδομένων<br>ρονται με βάση την προγραμματισμένη ημερομηνία εί<br>πρόσφατη.<br>ontiored (Δεν π ιματισμένη μια παρακολούθηση εξ αποστάσεως, αλλά για τα<br>θεί ακόμα με επιτυχία η ανάκτηση δεδομένων εξ αποστάσεως<br>θεί ακόμα με επιτυχία η ανάκτηση δεδομένων εξ αποστάσεως<br>αιτη.<br>Η ζέεν παρακολουθείται) – Παραθέτει τους ασθε
	- **Not Monitored** (Δεν παρακολουθείται) Παραθέτει τους ασθενείς που επί του παρόντος δεν παρακολουθούνται. Δείτε την ενότητα ["Monitoring Status \(Κατάσταση Παρακολούθησης\)" στη](#page-34-0) σελίδα 2-11.

• **Not Scheduled** (Δεν έχουν προγραμματιστεί) – Παραθέτει τους ασθενείς που επί του παρόντος δεν έχουν προγραμματιστεί για παρακολούθηση εξ αποστάσεως.

*ΣΗΜΕΙΩΣΗ: Ένας ασθενής μπορεί να εμφανίζεται περισσότερες από μια φορές σε μια φιλτραρισμένη λίστα. Αυτό μπορεί να συμβεί εάν ένας ιατρός είναι μέλος σε δύο διαφορετικές Ομάδες Ασθενών που παρακολουθούν και οι δύο τον ασθενή. Σε αυτήν την περίπτωση κάθε καταχώρηση για αυτόν τον ασθενή θα περιλαμβάνει το σχετικό όνομα της Ομάδας Ασθενών.* στει (Δεν παρακολουθείται) - Παραθέτει τους<br>υθούνται. Δείτε την ενότητα "Monitoring Status<br>13. Ματε την ενότητα "Monitoring Status<br>13. Ματε έχουν προγραμματιστεί) - Παραθέτει<br>5εν έχουν προγραμματιστεί για παρακολούθη<br>25εν νεν έχουν προγραμματιστεί) - Παραθέτει τους<br>Αν προγραμματιστεί για παρακολούθηση εξ α<br>παρενής μπορεί να εμφανίζεται περισσότερες<br>Αυτό μπορεί να συμβεί εάν ένας ιατρός είναι μ<br>παρακολουθούν και οι δύο τον ασθενή. Σε αι<br>ν τ αρακολουθείται) - Παραθέτει τους ασθενείς που επί του<br>είτε την ενότητα "Monitoring Status (Κατάσταση Παρακολ<br>γινη προγραμματιστεί) - Παραθέτει τους ασθενείς που ε<br>φογραμματιστεί για παρακολούθηση εξ αποστάσεως.<br>Στης μπορε ν προγραμματιστεί για παρακολούθηση εξ αποστάσ<br>ραμματιστεί για παρακολούθηση εξ αποστάσ<br>ορεί να συμβεί εάν ένας ιατρός είναι μέλος σε<br>ολουθούν και οι δύο τον ασθενή. Σε αυτήν την<br>θενή θα περιλαμβάνει το σχετικό όνομα της υσγραμματιστεί) - Παραθέτει τους ασθενείς που επί τ<br>ματιστεί για παρακολούθηση εξ αποστάσεως.<br>
Μα συμβεί εάν ένας ιατρός είναι μέλος σε δύο διαφορ<br>
θούν και οι δύο τον ασθενή. Σε αυτήν την περίπτωση<br>
θούν και οι δύο τον α να εμφανίζεται περισσότερες από μια φορές σε<br>συμβεί εάν ένας ιατρός είναι μέλος σε δύο διαφο<br>ν και οι δύο τον ασθενή. Σε αυτήν την περίπτως<br>περιλαμβάνει το σχετικό όνομα της Ομάδας Ασ<br>περιλαμβάνει το σχετικό όνομα της Ομά

### **Πλαίσιο ελέγχου**

Μπορείτε να επιλέξετε το πλαίσιο ελέγχου για έναν ή περισσότερους ασθενείς. Η λειτουργία **Reports Menu for Selected Patients** (Μενού Αναφορών για Επιλεγμένους Ασθενείς) στο επάνω μέρος της λίστας ασθενών εκτελείται για όλους τους ασθενείς που είναι επιλεγμένοι με πλαίσιο ελέγχου. ΕΙ ΟΙ δύο τον ασθενή. Σε αυτήν την περίπτωσι<br>Πλαμβάνει το σχετικό όνομα της Ομάδας Ασθ<br>Μαμβάνει το σχετικό όνομα της Ομάδας Ασθ<br>Κατού Αναφορών για Επιλεγμένους Ασθενείς<br>κάι για όλους τους ασθενείς που είναι επιλεγμένους<br>Κ τάν ένας ιατρός είναι μέλος σε δύο διαφορετικές<br>δύο τον ασθενή. Σε αυτήν την περίπτωση κάθε<br>μβάνει το σχετικό όνομα της Ομάδας Ασθενών.<br>μβάνει το σχετικό όνομα της Ομάδας Ασθενών.<br>εναν ή περισσότερους ασθενείς. Η λειτουργ

#### **Patient ID/Patient/Device (Αναγνωριστικό ασθενούς/Ασθενής/Συσκευή)**

Κάντε κλικ στο αναγνωριστικό του ασθενούς, για να δείτε λεπτομερείς πληροφορίες για τον συγκεκριμένο ασθενή.

#### **Review Status (Κατάσταση ελέγχου)**

Παρέχει πληροφορίες σχετικά με την κατάσταση ελέγχου του ασθενούς, όπως για παράδειγμα **New Data** (Νέα Δεδομένα), **Viewed** (Προβλήθηκε) ή **Dismissed** (Παραλείφθηκε). Κάντε κλικ στην κατάσταση για να δείτε πρόσθετες λεπτομέρειες σχετικά με τις ενέργειες που εκτελούνται από τους χρήστες στο αρχείο ασθενών.

#### **Latest Device Transmission (Τελευταία Μετάδοση Συσκευής)**

Αυτή η ημερομηνία αντιστοιχεί στην τελευταία φορά που λήφθηκε μια πλήρης ανάκτηση δεδομένων από την εμφυτευμένη συσκευή του ασθενούς.

#### **Alerts (Συναγερμοί)**

Υποδεικνύει ότι ο ασθενής έχει έναν ή περισσότερους συναγερμούς οι οποίοι δεν έχουν ακόμη καταργηθεί. Οι συναγερμοί επιμένουν από τη στιγμή που ο ασθενής προστίθεται στη λίστα **For Review** (Για Έλεγχο) μέχρι να καταργηθούν από τη λίστα ελέγχου. Η σημαία που εμφανίζεται υποδεικνύει την τρέχουσα υψηλότερη σοβαρότητα του συναγερμού για τον συγκεκριμένο ασθενή. Κάντε κλικ στη σημαία, για να δείτε μια αναλυτική λίστα των συναγερμών.

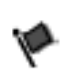

Μια κόκκινη σημαία υποδεικνύει ότι ένας ασθενής έχει έναν ή περισσότερους κόκκινους συναγερμούς ή κόκκινους και κίτρινους συναγερμούς που δεν έχουν καταργηθεί.

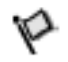

Μια κίτρινη σημαία υποδεικνύει ότι ένας ασθενής έχει έναν ή περισσότερους κίτρινους συναγερμούς που δεν έχουν καταργηθεί.

Κανένας

Δεν ανιχνεύτηκε κανένας συναγερμός.

### **Review Reason (Αιτία Ελέγχου)**

Υποδεικνύει την αιτία για την οποία ο ασθενής προστέθηκε στη λίστα ασθενών **For Review** (Για έλεγχο). Στις αιτίες ελέγχου περιλαμβάνονται τα εξής: Kαταργηθεί.<br>
Κανέ-Δεν ανιχνεύτηκε και<br>
Κανέ-Δεν ανιχνεύτηκε και<br>
Varg<br>
Review Reason (Απία Ελέγχοι περιλεύται την στιά και την στιά και την στιά και τους)<br>
έλεγχο). Στις αιτίες ελέγχου περιλεύται τους<br>
Scheduled (Προγραμμ Mini κοκκινή σημαία υποδεικνύει καταργηθεί.<br>
Κανέ- Δεν ανιχνεύτηκε κανένας συνα<br>
κάνε- Δεν ανιχνεύτηκε κανένας συνα<br>
νας<br>
Review Reason (Απία Ελέγχου)<br>
Υποδεικνύει την απία για την οποία ο ασθέ<br>
νας<br>
Review Reason (Απία Ε Mia κίτρινη σημαία υποδεικνύει<br>
κίτρινούς συναγερμούς που δεν<br>
κανέ-<br>
Σεν ανιχνεύτηκε κανένας συναγ<br>
νας<br>
Review Reason (Απία Ελέγχου)<br>
Υποδεικνύει την αιτία για την οποία ο ασθεν<br>
έλεγχο). Στις αιτίες ελέγχου περιλαμβάνο Κανέ-<br>
Vac<br>
Vac<br>
Review Reason (Αιτία Ελέγχου)<br>
Υποδεικνύει την αιτία για την οποία ο ασί<br>
έλεγχο). Στις αιτίες ελέγχου περιλαμβάνο<br>
Scheduled (Προγραμματισμένα)<br>
Scheduled (Προγραμματισμένα)<br>
Patient Initiated (Εκκινήθηκ Κανέ-<br>
Vars<br>
Vars<br>
Version (Απία Ελέγχου)<br>
Υποδεικνύει την αιτία για την οποία σασθενής προσέλεγχο). Στις αιτίες ελέγχου περιλαμβάνονται τα εξή<br>
Στις αιτίες ελέγχου περιλαμβάνονται τα εξή<br>
Scheduled (Προγραμματισμένα)<br>
Sc VE- Δεν ανιχνεύτηκε κανένας συναγερμός.<br>
S<br>
View Reason (Απία Ελέγχου)<br>
Μοδεικνύει την απία για την οποία σασθενής προστέθηκ<br>
(Χο). Στις απίες ελέγχου περιλαμβάνονται τα εξής:<br>
Scheduled (Προγραμματισμένα)<br>
Patient Initia Reason (Αιτία Ελέγχου)<br>
κνύει την αιτία για την οποία ο ασθενής προστι<br>
Στις αιτίες ελέγχου περιλαμβάνονται τα εξής:<br>
eduled (Προγραμματισμένα)<br>
ent Initiated (Εκκινήθηκε από τον ασθενή)<br>
ont Change (Αλλαγή βάρους)<br>
lante

• **Scheduled** (Προγραμματισμένα)

• **Patient Initiated** (Εκκινήθηκε από τον ασθενή)

• **Weight Change** (Αλλαγή βάρους)

**Implanted Device Alert** (Συναγερμός εμφυτευμένης συσκευή

• **Multiple Reasons** (Πολλαπλοί λόγοι)

Κάντε κλικ στην αιτία για να δείτε πιο αναλυτικές πληροφορίες σχετικά με τον έλεγχο, συμπεριλαμβανομένων των ημερομηνιών μετάδοσης, των ημερομηνιών δημοσίευσης και της σύνοψης πληροφοριών που σχετίζονται με τα δεδομένα προς έλεγχο. Δεν ανιχνεύτηκε κανένας συναγερμός.<br>
19 ανιχνεύτηκε κανένας συναγερμός.<br>
19 αντία για την οποία ο ασθενής προστέθηκε στη λίστα ασθενής.<br>
19 αντίες ελέγχου περιλαμβάνονται τα εξής:<br>
19 αντίες ελέγχου περιλαμβάνονται τα εξή Ιες ελεγχου περιλαρμούν και τα εςης.<br>
(Προγραμματισμένα)<br>
iated (Εκκινήθηκε από τον ασθενή)<br>
ange (Αλλαγή βάρους)<br>
Device Alert (Συναγερμός εμφυτευμένης συς<br>
asons (Πολλαπλοί λόγοι)<br>
απία για να δείτε πιο αναλυτικές πληρο Για για την οποία ασσθενής προστέθηκε στη λίστα ασθενικ<br>Κέγχου περιλαμβάνονται τα εξής:<br>Ογραμματισμένα)<br>Το (Εκκινήθηκε από τον ασθενή)<br>Το (Αλλαγή βάρους)<br>Για για να δείτε πιο αναλύτικές πληροφορίες σχετικά με το<br>πιο (Πολλ κκινήθηκε από τον ασθενή)<br>Αλαγή βάρους)<br>Αlert (Συναγερμός εμφυτευμένης συσκευής)<br>(Πολλαπλοί λόγοι)<br>άνα δείτε πιο αναλύτικές πληροφορίες σχετικ<br>των ημερομηνιών μετάδοσης, των ημερομηνιών<br>που σχετίζονται με τα δεδομένα προς απομένα)<br>"Πβάρους)<br>"Πβάρους)<br>"Τ(Συναγερμός εμφυτευμένης συσκευής)<br>"Σείτε πιο αναλυτικές πληροφορίες σχετικά με τον έλε<br>"Μμερομηνιών μετάδοσης, των ημερομηνιών δημοσί<br>"Οχετίζονται με τα δεδομένα προς έλεγχο.<br>"Πρέρομηνιών μ

#### **Next Remote Follow-up (Επόμενη παρακολούθηση εξ αποστάσεως)**

Υποδεικνύει την ημερομηνία της επόμενης προγραμματισμένης παρακολούθησης εξ αποστάσεως του ασθενούς. Κάντε κλικ σε αυτήν την ημερομηνία, για να εμφανίσετε το ημερολόγιο προγραμματισμού και για να ορίσετε μια νέα ημερομηνία για την επόμενη ημερομηνία προγραμματισμένης παρακολούθησης εξ αποστάσεως του ασθενούς. άρους)<br>τιναγερμός εμφυτευμένης συσκευής)<br>Τλοί λόγοι)<br>Τλοί λόγοι)<br>Τλοί λόγοι)<br>Τλοί λόγοι)<br>Τλοί λόγοι μετάδοσης, των ημερομηνιών δημοτικός<br>επίζονται μετά δεδομένα προς έλεγχο.<br>Γιατε κλικ σε αυτήν την ημερομηνία, για να εμφα ερμός εμφυτευμένης συσκευής)<br>Αόγοι<br>Ο αναλυτικές πληροφορίες σχετικά με τον έλ<br>υηνιών μετάδοσης, των ημερομηνιών δημοσ<br>ονται με τα δεδομένα προς έλεγχο.<br>Ο αναλυτικές πληροφορίες σχετικά με τον έλ<br>ονται με τα δεδομένα προς ιός εμφυτευμένης συσκευής)<br>10 εμφυτευμένης συσκευής)<br>2010<br>Μαλυτικές πληροφορίες σχετικά με τον έλεγχο.<br>2010<br>10 μετάδοσης, των ημερομηνιών δημοσίευσης κ<br>31 μετά δεδομένα προς έλεγχο.<br>20 εμφακολούθηση εξ αποστάσεως του ασθε

#### <span id="page-34-0"></span>**Monitoring Status (Κατάσταση Παρακολούθησης)**

Υποδεικνύει την τρέχουσα κατάσταση παρακολούθησης του ασθενούς. Ένας ασθενής θεωρείται ότι παρακολουθείτε μόλις ενεργοποιηθεί η Συσκευή επικοινωνίας του, μόλις επικοινωνεί με την εμφυτευμένη συσκευή του και είναι σε θέση να ελέγξει για συναγερμούς και να παράσχει δεδομένα συσκευής, ανάλογα με τη διαμόρφωση του χρήστη ιατρού.

Όταν το σύστημα LATITUDE NXT αντιλαμβάνεται ότι η παρακολούθηση δεν πραγματοποιείται όπως πρέπει, ο ασθενής θεωρείται ότι δεν παρακολουθείται και εμφανίζεται μία από τις παρακάτω ενδείξεις κατάστασης. Ένας ασθενής μπορεί να εμφανίζει περισσότερες από μία

καταστάσεις **Not Monitored** (Δεν παρακολουθείται) κάποια δεδομένη στιγμή. Σε αυτήν την περίπτωση, η κατάσταση που πρέπει να επιλυθεί πρώτα εμφανίζεται στη σελίδα **View Patient List** (Προβολή Λίστας Ασθενών). Οποιεσδήποτε άλλες καταστάσεις εμφανίζονται στις σελίδες με τις λεπτομέρειες των ασθενών.

Μετά την ειδοποίηση, ο ιατρός είναι υπεύθυνος για την επίλυση της κατάστασης. Αυτό μπορεί να συμπεριλαμβάνει την παραπομπή του ασθενούς στην Υποστήριξη Πελατών LATITUDE, σε περίπτωση που ο ιατρός δεν είναι σε θέση να επιλύσει την κατάσταση. Η αναγνώριση του συναγερμού και η ειδοποίηση δεν θα πραγματοποιηθούν μέχρι να επιλυθεί η κατάσταση.

- **Patient Transferred** (Ο Ασθενής Μεταφέρθηκε) Ισχύει μόνο για την κλινική από την οποία μεταφέρθηκε ο ασθενής.
- **No Primary Clinic** (Δεν Υπάρχει Κύρια Κλινική) Η κύρια κλινική απαιτείται για την παρακολούθηση του ασθενούς εξ αποστάσεως.
- **No Communicator Assigned** (Δεν έχει εκχωρηθεί Συσκευή επικοινωνίας) Επί του παρόντος δεν έχει εκχωρηθεί στον ασθενή κάποια Συσκευή επικοινωνίας.
- **Implanted Device Replaced** (Η Εμφυτευμένη Συσκευή Αντικαταστάθηκε) Παραμένει μέχρι η Συσκευή επικοινωνίας να συλλέξει επιτυχώς δεδομένα από τη νέα εμφυτευμένη συσκευή και να τα αποστείλει στο διακομιστή LATITUDE NXT.
- **Communicator Not Set Up** (Η Συσκευή επικοινωνίας δεν έχει ρυθμιστεί) Παραμένει έως ότου η Συσκευή επικοινωνίας συλλέξει επιτυχώς δεδομένα από την εμφυτευμένη συσκευή και να τα αποστείλει στο διακομιστή LATITUDE NXT. • Νο Communicator Assigned (Δι<br>
παρόντος δεν έχει εκχωρηθεί στον<br>
• Implanted Device Replaced (Η Ε<br>
η Συσκευή επικοινωνίας να συλλέ<br>
και να τα αποστείλει στο διακομιστή<br>
• Communicator Not Set Up (Η Σι<br>
ότου η Συσκευή επι Version many of the Version Clevelator (Δεν έχει εκχωριστικό παρακολούθηση του ασθενούς εξ αποστάσει<br>
Ταρόντος δεν έχει εκχωρηθεί στον ασθενή κά<br>
Παρόντος δεν έχει εκχωρηθεί στον ασθενή κά<br>
(Παρακολούθηση του ασθενούς εξ
	- **Remote Monitoring Disabled** (Παρακολούθηση Εξ Αποστάσεως Απενεργοποιημένη) Προκύπτει επειδή η εμφυτευμένη συσκευή έχει περιορισμένη χωρητικότητα μπαταρίας.
	- **Implanted Device Not Found** (Η Εμφυτευμένη Συσκευή δεν Βρέθηκε) Η Συσκευή επικοινωνίας δεν ήταν δυνατό να επικοινωνήσει με την εμφυτευμένη συσκευή για 14 ή παραπάνω ημέρες από την ημερομηνία κατά την οποία είχε προγραμματιστεί η ανάκτηση δεδομένων. - Νο Communicator Assigned (Δεν έχει εκχωρη)<br>παρόντος δεν έχει εκχωρηθεί στον ασθενή κάτ<br>η Συσκευή επικοινωνίας να συλλέξει επιτυχώς<br>και να τα αποστείλει στο διακομιστή LATITUDI<br>και να τα αποστείλει στο διακομιστή LATITUD η Συσκευή επικοινωνίας να συλλέξει επιτύχι<br>και να τα αποστείλει στο διακομιστή LATITU<br>και να τα αποστείλει στο διακομιστή LATITU<br>Communicator Not Set Up (Η Συσκευή επι<br>ότου η Συσκευή επικοινωνίας συλλέξει επιτί<br>να τα αποσ planted Device Replaced (Η Εμφυτευμένη Συσκευ<br>Συσκευή επικοινωνίας να συλλέξει επιτυχώς δεδομέν<br>Το τα αποστείλει στο διακομιστή LATITUDE NXT.<br>
	Μπιμπίσεια Νου Set Up (Η Συσκευή επικοινωνίας<br>
	ΜΠΙΣ Συσκευή επικοινωνίας συλλέ τιεα Device Replaced (Η Εμφυτευμενη Συσκευή Αντι<br>ευή επικοινωνίας να συλλέξει επιτυχώς δεδομένα απ<br>τα αποστείλει στο διακομιστή LATITUDE NXT.<br>Συσκευή επικοινωνίας συλλέξει επιτυχώς δεδομένα α<br>πιστείλει στο διακομιστή LATI FIRE AND SECUTE THEORIST EINSTEAD OR SECUTE THE AND STEINER TO SHOW TO SHOW THE ANTITUDE NXT.<br>
	CONTINUITY AND CONSIDER THE ANTITUDE NXT.<br>
	CONTINUITY AND SUMPTION CONSIDER THE ANTITUDE NXT.<br>
	CONTINUITY AND CONTINUITY OF SH κοινωνίας να συλλέξει επιτυχώς δεδομένα από τη νέα εμφυτ<br>πείλει στο διακομιστή LATITUDE NXT.<br>Το Not Set Up (Η Συσκευή επικοινωνίας δεν έχει ρυθμιστεί)<br>- Μακοινωνίας συλλέξει επιτυχώς δεδομένα από την εμφυτε<br>εί στο διακομι Versão de Christian (Παρακολούθηση Εξ Αποστάσε<br>Τη εμφυτευμένη συσκευή έχει περιορισμένη χι<br>Συσκευή δεν Β<br>Ταν δυνατό να επικοινωνήσει με την εμφυτευ<br>Σταν δυνατό να επικοινωνήσει με την εμφυτευ<br>Σταν δυνατό να επικοινωνήσει νωνίας συλλέξει επιτυχώς δεδομένα από την εμφυτευμέν<br>ιακομιστή LATITUDE NXT.<br>Visabled (Παρακολούθηση Εξ Αποστάσεως Απενεργοποι<br>φυτευμένη συσκευή έχει περιορισμένη χωρητικότητα μπ<br>τουποί να επικοινωνήσει με την εμφυτευμένη υπα (Η Εμφυτευμένη Συσκευή δεν Βρέθηκε)<br>ατό να επικοινωνήσει με την εμφυτευμένη συ<br>γ ημερομηνία κατά την οποία είχε προγραμμι<br>γ ημερομηνία κατά την οποία είχε προγραμμι<br>φυτευμένης συσκευής<br>φυτευμένης συσκευής<br>προβλικά της υν Ανατρέξτε στην ενότητα "ΤROUBLESHOOTING"<br>Το Νατρέτικοι την εμφυτεύμενη συσκευή για 1<br>1990 - Η Συσκευή δεν Βρέθηκε) - Η Συσκευή για<br>1990 - Η Συσκευής επικοινωνίας δεν συνδέεται) - Η Συσκευής<br>1990 - Η Συσκευής Συσκευής τ
	- **Software Mismatch** (Αναντιστοιχία Λογισμικού) Η Συσκευή επικοινωνίας δεν υποστηρίζει το τρέχον λογισμικό της εμφυτευμένης συσκευής.
	- **Communicator Not Connecting** (Η Συσκευή επικοινωνίας δεν συνδέεται) Η Συσκευή επικοινωνίας δεν έχει συνδεθεί στο διακομιστή LATITUDE NXT εδώ και 14 ή περισσότερες ημέρες.

Με κλικ στην κατάσταση ανοίγει ένα παράθυρο το οποίο εμφανίζει τη σχετική ενότητα στον Οδηγό αντιμετώπισης προβλημάτων. Ανατρέξτε στην ενότητα ["TROUBLESHOOTING GUIDE"](#page-70-2) [στη σελίδα A-1](#page-70-2) για μια περιγραφή και για συστάσεις αντιμετώπισης προβλημάτων για κάθε κατάσταση. επικοινωνήσειμε την εμφυτευμενη συσκευή για<br>μηνία κατά την οποία είχε προγραμματιστεί η α<br>μηνία κατά την οποία είχε προγραμματιστεί η α<br>ένης συσκευής.<br>ενης συσκευής.<br>Κατα την ενάτητα της ανακτική ενότητα<br>αράθυρο το οποίο Ελληνισμικού) – Η Συσκευή επικοινωνίας δεν υπ<br>Εισκευής<br>Συσκευής επικοινωνίας δεν συνδέεται) – Η Συ<br>Πακομιστή LATITUDE NXT εδώ και 14 ή περιο<br>Θυρο το οποίο εμφανίζει τη σχετική ενότητα<br>Τρέξτε στην ενότητα "TROUBLESHOOTING" ΜΕ ΤΗ Συσκευή επικοινώνίας δεν υποστηρίζει καθή επικοινώνίας δεν συνδέεται). Η Συσκευή<br>κευή επικοινώνίας δεν συνδέεται). Η Συσκευή<br>πιστή LATITUDE NXT εδώ και 14 ή περισσότερες<br>το το οποίο εμφανίζει τη σχετική ενότητα στον

#### **Actions (Ενέργειες)**

Αυτά τα κουμπιά παρέχουν συνδέσμους για την κατάργηση του ασθενούς από τη λίστα ελέγχου ή για τη δημιουργία αναφορών για τον ασθενή.

#### <span id="page-35-0"></span>**Δημιουργία και εκτύπωση αναφορών ασθενών**

Μία ή περισσότερες αναφορές, με χρήση δεδομένων από την τελευταία μετάδοση της συσκευής, μπορούν να δημιουργηθούν για μεμονωμένους ασθενείς ή για αρκετούς ασθενείς κάθε φορά. Κατά την εκτύπωση αναφορών, γίνεται ανάκτηση των πληροφοριών της αναφοράς και δημιουργείται ένα μεμονωμένο αρχείο PDF για κάθε αίτημα αναφοράς. Μόλις δημιουργηθούν οι επιλεγμένες αναφορές, ο χρήστης μπορεί να εκτυπώσει και να αποθηκεύσει τις αναφορές.
Μπορείτε να εκτυπώσετε έως και 10 μεμονωμένες αναφορές τη φορά. Αν επιχειρήσετε να εκτυπώσετε περισσότερες από 10 αναφορές, θα εμφανιστεί ένα μήνυμα, το οποίο θα σας ζητά να τροποποιήσετε την επιλογή σας για να εκτυπώσετε 10 ή λιγότερες αναφορές.

Διατίθενται οι παρακάτω αναφορές:

- Αναφορά Quick Notes/Αναφορά σύνοψης S-ICD
- Πιο πρόσφατη αναφορά αναπαράστασης ΗΓΜ/Υ-ΗΚΓ
- Αναφορά συνδυασμένης παρακολούθησης
- Αναφορά HF PERSPECTIV
- Αναφορά κολπικής αρρυθμίας (διατίθεται μόνο για κατάλληλες εμφυτευμένες συσκευές)
- Αναφορά μητρώου αρρυθμιών
- Αναφορά λεπτομερειών συμβάντος
- Αναφορά ρυθμίσεων συσκευής

Οι αναφορές Quick Notes, Σύνοψης S-ICD, Συνδυασμένης παρακολούθησης, Αναπαράστασης ΗΓΜ/Υ-ΗΚΓ και Κολπικής αρρυθμίας διατίθενται για προηγούμενες ανακτήσεις δεδομένων από τη σελίδα **Follow-up History** (Ιστορικό παρακολούθησης) του ασθενούς. Η σελίδα **Follow-up History** (Ιστορικό Παρακολούθησης) περιλαμβάνει τις ανακτήσεις δεδομένων εξ αποστάσεως που έχουν ως αποτέλεσμα την προσθήκη του ασθενούς στη λίστα ασθενών **For Review** (Για Έλεγχο). Ουταγέλονται στο καταστολούθησε του εχουν ως αποτέλεσμα την Ελεγχοι<br>Οι αναφορές Quick Notes, Σύν<br>ΗΓΜΑΣΗΚΓ και Κολπικής αρρι<br>Τησελίδα Follow-up History (Περακολούθησε της Σύν<br>Παρελίδα Follow-up History (Περακολούθησε που έ - Αναφορά κολπικής αρρυθμίας (διατίθε<br>- Αναφορά μητρώου αρρυθμίαν<br>- Αναφορά λεπτομερειών συμβάντος<br>- Αναφορά ρυθμίσεων συσκευής<br>- Αναφορά ρυθμίσεων συσκευής<br>- Οι αναφορές Quick Notes, Σύνοψης S-ICL<br>- Η ΠΙΣΑΙδα Follow-up H - Αναφορά μητρώου αρρυθμιών<br>- Αναφορά λεπτομερειών συμβάντος<br>- Αναφορά ρυθμίσεων συσκευής<br>- Αναφορές Quick Notes, Σύνοψης S-ICD<br>- Η ΠΜΟ-ΗΚΓ και Κολπικής αρρυθμίας διατίθ<br>- ΠΤΜΟ-ΗΚΓ και Κολπικής αρρυθμίας διατίθ<br>- ΠΤΜΟ-ΗΚΓ - Αναφορά ρυθμίσεων συσκευής<br>Οι αναφορές Quick Notes, Σύνοψης S-IC<br>HΓΜΥ-HΚΓ και Κολπικής αρρυθμίας δια<br>πησελίδα Follow-up History (Ιστορικό π<br>History (Ιστορικό Παρακολούθησης) περ<br>που έχουν ως αποτέλεσμα την προσθήκι<br>Έλεγ Αναφορά ρυθμίσεων συσκευής<br>
Οι αναφορές Quick Notes, Σύνοψης S-ICD, Συνδυα<br>
ΗΓΜΥ-ΗΚΓ και Κολπικής αρρυθμίας διατίθενται για<br>
πρελίδα Follow-up History (Ιστορικό παρακολούθ<br>
πισελίδα Follow-up History (Ιστορικό παρακολούθ<br> Αναφορά ρυθμίσεων συσκευής<br>
κναφορές Quick Notes, Σύνοψης S-ICD, Συνδυασμένη<br>
Werophic Quick Notes, Σύνοψης S-ICD, Συνδυασμένη<br>
Werophic Kali Kontrictics αρρυθμίας διατίθενται για προητελίδα<br>
Form (Ιστορικό Παρακολούθησης Γκή και Κολιπκής αρροσμάς σιατισενία για της<br>Τα Follow-up History (Ιστορικό παρακολούθη<br>(Ιστορικό Παρακολούθησης) περιλαμβάνει τις<br>τον ως αποτέλεσμα την προσθήκη του ασθενό<br>-<br>Ο μηνία, η ώρα και ο χρήστης που δημιούργησε<br>ο ά ρυθμίσεων συσκευής<br>Ο Quick Notes, Σύνοψης S-ICD, Σύνδυασμένης παρακολούθ<br>Μαι Κολπικής αρρυθμίας διατίθενται για προηγούμενες ανα<br>Παρακολούθησης) περιλαμβάνει τις ανακολούθησης του ασθενούς<br>Παρακολούθησης) περιλαμβάνει τ

Η ημερομηνία, η ώρα και ο χρήστης που δημιούργησε την αναφορά καταγράφονται και εμφανίζονται στο αναδυόμενο παράθυρο **Review Status** (Κατάσταση Ελέγχου). Το κουμπί **Reports Menu** (Μενού αναφορών) υπάρχει διαθέσιμο σε όλες τις ιστοσελίδες καταχώρισης ασθενών ή δεδομένων ασθενών.

# <span id="page-36-0"></span>**ΕΡΓΑΛΕΊΟ ΑΝΑΖΉΤΗΣΗΣ ΑΣΘΕΝΏΝ**

Στη γραμμή πλοήγησης όλων των ιστοσελίδων υπάρχει ένας σύνδεσμος προς το εργαλείο **Search Patients** (Αναζήτηση ασθενών). Το εργαλείο **Search Patients** (Αναζήτηση ασθενών) (εμφανίζεται στο ακόλουθο σχήμα) επιτρέπει σε ένα χρήστη να αναζητήσει αρχεία ασθενών από όλα εκείνα στα οποία είναι εξουσιοδοτημένος να έχει πρόσβαση. Για την αναζήτηση αρχείων ασθενών μπορούν να χρησιμοποιηθούν ένα ή περισσότερα πεδία. Οι αναζητήσεις που χρησιμοποιούν πολλαπλά πεδία εκτελούνται με χρήση όλων των λέξεων που εισάγονται σε κάθε πεδίο. ν ώρα και ο χρήστης που δημιούργησε την αναδαναδυόμενο παράθυρο Review Status (Κα<br>(Μενού αναφορών) υπάρχει διαθέσιμο σε όλ<br>ομένων ασθενών.<br>ΜΣ ΑΣΟΕΝΩΝ<br>οι ακόλουθο σχήμα) επιτρέπει σε ένα χρήστη<br>ο ακόλουθο σχήμα) επιτρέπει For History (Ιστορικό παρακολούθησης) του ασθενούς. Η Μαρακολούθησης) περιλαμβάνει τις ανακτήσεις δεδομένω<br>Κλέσμα την προσθήκη του ασθένούς στη λίστα ασθενών<br>Κλέσμα την προσθήκη του ασθένούς στη λίστα ασθενών<br>κατά να χρήσ αι ο χρηστης που σημιουργήσε την αναφορών<br>τομενο παράθυρο Review Status (Κατάστασ<br>αναφορών) υπάρχει διαθέσιμο σε όλες τις ισ<br>ασθενών.<br>Ο ΕΝΩΝ<br>Τητηση ασθενών). Το εργαλείο Search Patien<br>υθο σχήμα) επιτρέπει σε ένα χρήστη να χρήστης που δημιούργησε την αναφορά καταγράφον<br>νο παράθυρο Review Status (Κατάσταση Ελέγχου).<br>φορών) υπάρχει διαθέσιμο σε όλες τις ιστοσελίδες κα<br>ενών.<br>WON<br>WARN επιτρέπει σε ένα χρήστη να αναζητήσει αρχε<br>πολίτιο επιτρέπει ν.<br>"<br>"Ο επιτρέπει σε ένα χρήστη να αναζητήσει αρχι<br>ποιθενών). Το εργαλείο Search Patients (Αναζή<br>μα) επιτρέπει σε ένα χρήστη να αναζητήσει αρχι<br>ποιηθούν ένα ή περισσότερα πεδία. Οι αναζητή<br>ποιηθούν ένα ή περισσότερα πεδία στασελίδων υπάρχει ένας σύνδεσμος προς<br>νών). Το εργαλείο **Search Patients** (Αναζήτ<br>επιτρέπει σε ένα χρήστη να αναζητήσει αρχι<br>δοτημένος να έχει πρόσβαση. Για την αναζήτ<br>θούν ένα ή περισσότερα πεδία. Οι αναζητής<br>τελούνται Ο ελίδων υπάρχει ένας σύνδεσμος πρός το εργαλ<br>τρέπει σε ένα χρήστη να αναζητήσει αρχεία ασθει<br>πρέπει σε ένα χρήστη να αναζητήσει αρχεία ασθει<br>πρέπει σε ένα χρήστη να αναζητήσει αρχεία ασθει<br>πρέπει με χρήση όλων των λέξεων

Με κλικ στο κουμπί **Search** (Αναζήτηση) εμφανίζονται τα αντίστοιχα αρχεία ασθενών κάτω από τα κριτήρια αναζήτησης, σε έναν πίνακα παρόμοιο με τη σελίδα **View Patient List** (Προβολή λίστας ασθενών). Από τον πίνακα, μπορείτε να εκτυπώσετε τη λίστα αποτελεσμάτων αναζήτησης, να αποκτήσετε πρόσβαση στα στοιχεία ενός ασθενούς που εμφανίζεται στη λίστα, να εκτυπώσετε αναφορές για έναν ή περισσότερους επιλεγμένους ασθενείς ή να καταργήσετε έναν ασθενή που είναι για έλεγχο.

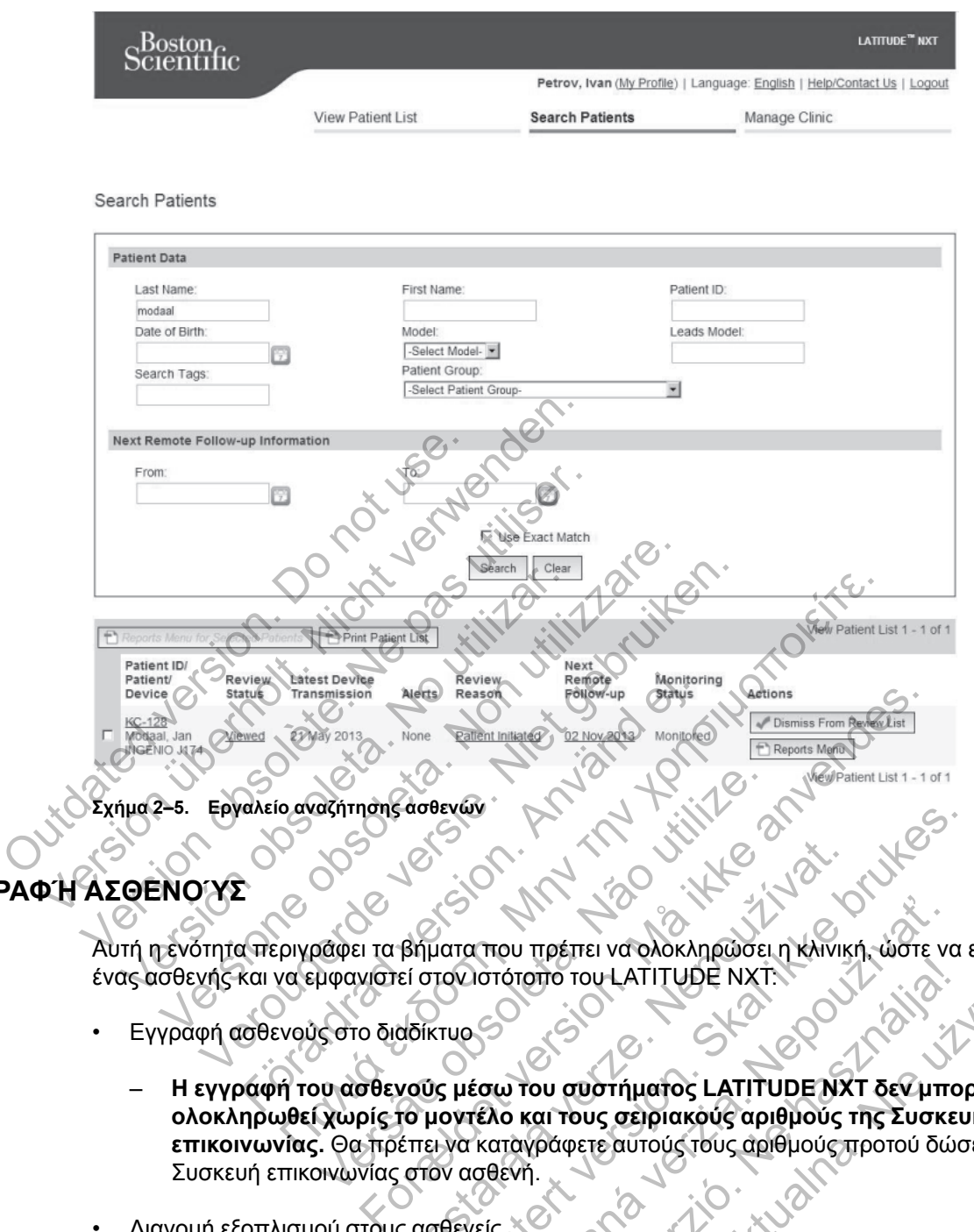

# <span id="page-37-0"></span>**ΕΓΓΡΑΦΉ ΑΣΘΕΝΟΎΣ**

Αυτή η ενότητα περιγράφει τα βήματα που πρέπει να ολοκληρώσει η κλινική, ώστε να εγγραφεί ένας ασθενής και να εμφανιστεί στον ιστότοπο του LATITUDE NXT:

- Εγγραφή ασθενούς στο διαδίκτυο
- **Η εγγραφή του ασθενούς μέσω του συστήματος LATITUDE NXT δεν μπορεί να ολοκληρωθεί χωρίς το μοντέλο και τους σειριακούς αριθμούς της Συσκευής επικοινωνίας.** Θα πρέπει να καταγράφετε αυτούς τους αριθμούς προτού δώσετε τη Συσκευή επικοινωνίας στον ασθενή. αζήτησης άσθενών<br>
Αζήτησης άσθενών<br>
Πάφει τα βήματα που πρέπει να ολοκληρώσει<br>
μφανιστεί στον ιστότοπο του LATITUDE NXT<br>
Sστο διαδίκτυο<br>
να ασθενούς μέσω του συστήματος LATITU<br>
χωρίς το μοντέλο και τους σειριακόύς αρι<br>
να Bifuara Trou TipéTre va odokanoučel ni Karvik<br>El otoviorótomo Tou LATITUDE NXT. WENDED TO CONTROL CONTROL CONTROL CONTROL CONTROL CONTROL CONTROL CONTROL CONTROL CONTROL CONTROL CONTROL CONTROL CONTROL CONTROL CONTROL CONTROL CONTROL CONTROL CONTROL CONTROL CONTROL CONTROL CONTROL CONTROL CONTROL CONT που πρέπει να ολοκληρώσει η Κλινική, ώστε να στότοπο του LATITUDE NXT.<br>Ιστότοπο του LATITUDE NXT.<br>Ελο και τους σειριακόψε αριθμούς της Συσκε<br>καταγράφετε αυτούς τους αριθμούς προτού δώ<br>σθενή.<br>Ιρέτηση Πελατών. Foto Tou LATITUDE NXT.<br>
Tou συστήματος LATITUDE NXT δεν μπο<br>
και τους σειριακόυς αριθμούς της Συσκει<br>
χράφετε αυτούς τους αριθμούς προτού δώς<br>
(γ)<br>
(γ)<br>
Vouy Συσκευές επικοινωνίας, ζυγαριές και π<br>
πρη Πελατών ΜΕΤΙΣ ΝΑ Ολοκληρώσει η Κλινική, ώστε να εγγραφε<br>Ο του LATITUDE NXT.<br>Ο συστήματος LATITUDE NXT δεν μπορεί να<br>τους σειριακούς αριθμούς της Συσκευής<br>Μετε αυτούς τους αριθμούς προτού δώσετε τη<br>Μετε αυτούς τους αριθμούς προτού
- Διανομή εξοπλισμού στους ασθενείς
	- Οι κλινικές μπορούν να παραγγέλνουν Συσκευές επικοινωνίας, ζυγαριές και πιεσόμετρα επικοινωνώντας με την Εξυπηρέτηση Πελατών.

## **Εγγραφή ασθενούς στο διαδίκτυο**

Οι χρήστες ιατροί εγγράφουν νέους ασθενείς χρησιμοποιώντας το σύνδεσμο **Enroll Patient** (Εγγραφή ασθενούς) στην επιλογή μενού **Manage Clinic** (Διαχείριση κλινικής), όπως φαίνεται στο ακόλουθο σχήμα. Ένας ασθενής αναγνωρίζεται από το μοντέλο και τον σειριακό αριθμό της εμφυτευμένης συσκευής του, καθώς και από την ημερομηνία γέννησής του.

#### [ΧΡΉΣΗ ΤΟΥ ΣΥΣΤΉΜΑΤΟΣ ΔΙΑΧΕΊΡΙΣΗΣ ΑΣΘΕΝΉ LATITUDE NXT](#page-24-0) **[ΕΓΓΡΑΦΉ ΥΠΑΡΧΌΝΤΩΝ ΑΣΘΕΝΏΝ](#page-38-0) 2-15**

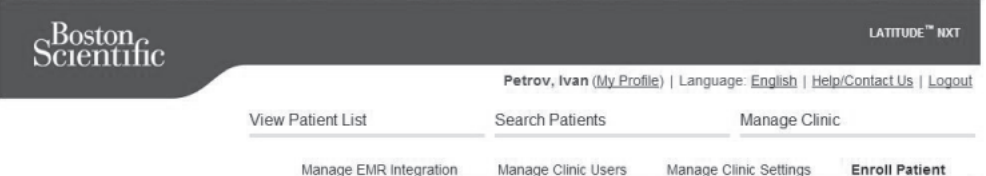

Enroll Patient Step 1 of 4: Enter implanted device and patient's date of birth.

\*Indicates Required Field

#### **Implanted Device**

Note: If this is a replacement implanted device for an existing patient, please go to the patient's "Patient and Equipment Information" page and edit the implanted device information

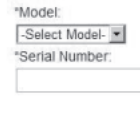

**Σχήμα 2–6. Σελίδα εγγραφής ασθενούς**

Η εγγραφή του ασθενούς μέσω του συστήματος LATITUDE NXT δεν μπορεί να ολοκληρωθεί χωρίς το μοντέλο και τον σειριακό αριθμό της Συσκευής επικοινωνίας. Κατά την εγγραφή του ασθενούς, ο χρήστης ιατρός εισάγει το μοντέλο και τον σειριακό αριθμό της Συσκευής επικοινωνίας του ασθενούς. Date of Birth.<br>
Date of Birth.<br>
Date of Birth.<br>
Date of Birth.<br>
Date of Birth.<br>
Date of Birth.<br>
Date of Birth.<br>
Date of Birth.<br>
Date of Birth.<br>
Date of Birth.<br>
Date of Birth.<br>
Date of Birth.<br>
Date of Birth.<br>
Date of Birth. Bate of Birth<br>
Date of Birth<br>
Date of Birth<br>
Date of Birth<br>
Date of Birth<br>
Date of Birth<br>
Date of Birth<br>
Date of Birth<br>
Date of Birth<br>
Date of Birth<br>
Date of Birth<br>
Date of Birth<br>
Date of Birth<br>
Date of Birth<br>
Date of Birt Date of Birth<br>
"Date of Birth<br>
"Date of Birth<br>
"Date of Birth<br>
"Date of Birth<br>
"Date of Birth<br>
"Date of Birth<br>
"Constant of Capital Constant of Xunglist<br>
Σχήμα 2-8. Σελίδα εγγραφής ασθένους κτικοι συστήμ<br>
"Αν ο ασθενής πρ Σχήμα 2-6. Σελίδα εγγραφής ασθένους<br>Χωρίς το μοντέλο και τον σειριακό αριθμό<br>χωρίς το μοντέλο και τον σειριακό αριθμό<br>ασθενούς, ο χρήστης ιατρός εισάγει το μα<br>επικοινωνίας του ασθενούς<br>επικοινωνίας του ασθενούς<br>Αν ο ασθεν Σχήμα 2-6. Σελίδα εγγραφής ασθένους<br>Σχήμα 2-6. Σελίδα εγγραφής ασθένους<br>Η εγγραφή του ασθενούς μέσω του συστήματος LA<br>Χωρίς το μοντέλο και τον σειριακό αριθμό της Συσκέ<br>ασθενούς, ο χρήστης ιατρός εισάγει το μοντέλο και τ<br> νια 2-8. Σελίδα εγγραφής ασθένους<br>γγραφή του ασθενούς μέσω του συστήματος LATITUD<br>ΤΙζίς το μοντέλο και τον σειριακό αριθμό της Συσκευής ε<br>ενούς, ο χρήστης ιατρός εισάγει το μοντέλο και τον σε<br>οινωνίας του ασθενούς.<br>Ο ασθε ιφή του ασθενούς μέσω του συστήματος LATI<br>Ο μοντέλο και τον σειριακό αριθμό της Συσκευτ<br>ύς, ο χρήστης ιατρός εισάγει το μοντέλο και το<br>ενίας του ασθενούς<br>-<br>Θενής πρόκειται να χρησιμοποιήσει ζυγαριά ή<br>τους μπορούν να εισαχ Ελίδα εγγραφής ασθένους<br>Παλιά έκλοση. Μαλιά έκδοση. Μην την ασθένους του συστήματος LATITUDE NXT δεν μπ<br>Παλιά και τον σειριακό αριθμό της Συσκευής επικοινωνίας. Κ<br>Στον ασθένους.<br>Την χρήσιης ιατρός εισάγει το μοντέλο και τ ενούς μέσω του συστήματος LATITUDE NXT δεν μπορεί<br>ενούς μέσω του συστήματος LATITUDE NXT δεν μπορεί<br>πον σειριακό αριθμό της Συσκευής επικοινωνίας. Κατά<br>τιται να χρησιμοποιήσει ζυγαριά ή πιεσόμετρο, τα μοντέλ<br>είναν να εισα

Αν ο ασθενής πρόκειται να χρησιμοποιήσει ζυγαριά ή πιεσόμετρο, τα μοντέλα και οι σειριακοί αριθμοί τους μπορούν να εισαχθούν κατά την εγγραφή ή αργότερα, μέσω των σελίδων **Edit/View Patient and Equipment Information** (Επεξεργασία/Προβολή ασθενών και πληροφοριών εξοπλισμού). Ο χρήστης ιατρός εισάγει επίσης τη ζώνη ώρας του ασθενούς, όπως ισχύει. νατικός εισάγει το μοντέλο και τον σειρικό<br>τρόκειται να χρησιμοποιήσει ζυγαριά ή πιεσόμενου ασθενούς.<br>Τρόκειται να χρησιμοποιήσει ζυγαριά ή πιεσόμενους του αποτελεί της εγγραφή ή αργιστικός εισάγει επίσης τη ζώνη ώρας<br>χρή Ι να χρησιμοποιήσει ζυγαριά ή πιεσόμετρο, τ<br>α εισαχθούν κατά την εγγραφή ή αργότερα,<br>ht **Information** (Επεξεργασία/Προβολή ασθεν<br>ς ιατρός εισάγει επίσης τη ζώνη ώρας του ασ<br>κλαπλών ιστοσελίδων. Εμφανίζεται μια επιβε<br>λλαπλ

Ο χρήστης ιατρός πρέπει να εκχωρήσει μια Ομάδα ασθενών από μια επιλέξιμη λίστα προτού υποβάλει το έντυπο πολλαπλών ιστοσελίδων. Εμφανίζεται μια επιβεβαίωση εγγραφής η οποία μπορεί να εκτυπωθεί.

### <span id="page-38-0"></span>**Εγγραφή υπαρχόντων ασθενών**

Αν ένας ασθενής έχει εγγραφεί παλαιότερα στο σύστημα LATITUDE NXT, τα υπάρχοντα δεδομένα του θα είναι διαθέσιμα στη νέα κλινική μετά την ολοκλήρωση της εγγραφής. Οι χρήστες στη νέα κλινική θα βλέπουν τα τελευταία στοιχεία ασθενούς που έχουν αποσταλεί, αλλά δεν θα βλέπουν τυχόν ιστορικό παρακολουθήσεων ή συναγερμών. Αν ο ασθενής έχει εγγραφεί παλαιότερα, η ημερομηνία γέννησης που εισάγεται κατά την εγγραφή θα πρέπει να ταιριάζει με την ημερομηνία που είναι καταγεγραμμένη στο σύστημα, προκειμένου να ολοκληρωθεί η εγγραφή. Αν χρειάζεστε βοήθεια, επικοινωνήστε με την Υποστήριξη Πελατών LATITUDE. χρησιμοποιήσει ζυγαριά ή πιεσόμετρο, τα μοντέλα κα<br>ααχθούν κατά την εγγραφή ή αργότερα, μέσω των σ<br>**formation** (Επεξεργασία/Προβολή ασθενών και πλη<br>τρός εισάγει επίσης τη ζώνη ώρας του ασθενούς, όπι<br>πλών ιστοσελίδων. Εμφα Θουν κατα την εγγραφη η αργοτερα, μεσω των<br>nation (Επεξεργασία/Προβολή ασθενών και πλ<br>εισάγει επίσης τη ζώνη ώρας του ασθενούς, ότ<br>χωρήσει μια Ομάδα ασθενών από μια επιβεβαίωση εγ<br>χωρήσει μια Ομάδα ασθενών από μια επιβεβα αγει επίσης τη ζωνη ωρας του ασσενους, ση<br>τοσελίδων Εμφανίζεται μια επιβεβαίωση εγγραφίζεται μια επιβεβαίωση εγγραφίζεται μια επιβεβαίωση εγγραφία<br>καιότερα στο σύστημα LATITUDE NXT, τα υπ<br>τη νέα κλινική μετά την ολοκλήρωσ επίσης τη ζώνη ώρας του ασθενούς, όπως ισχύε<br>Τιμια Ομάδα ασθενών από μια επιλέξιμη λίστα π<br>Ελίδων Εμφανίζεται μια επιβεβαίωση έγγραφής η<br>Ελίδων Εμφανίζεται μια επιβεβαίωση έγγραφής η<br>Ερα στο σύστημα LATITUDE NXT, τα υπάρχ

### **Διανομή εξοπλισμού**

Οι ασθενείς πρέπει να λάβουν μια Συσκευή επικοινωνίας στο γραφείο του ιατρού. Για τη βελτίωση της αποδοχής και ικανοποίησης των ασθενών, συνιστούμε στις κλινικές να παρέχουν κατά τη διανομή των Συσκευών επικοινωνίας στους ασθενείς την παρακάτω βασική εκπαίδευση, ανάλογα με τις ανάγκες:

• ["Επισκόπηση Συσκευής επικοινωνίας LATITUDE" στη σελίδα 1-5](#page-12-0)

- Πληροφορίες ρύθμισης και γενικής λειτουργίας της ["Ασύρματη συσκευή επικοινωνίας](#page-53-0) [κυμάτων" στη σελίδα 3-2](#page-53-0)
- Πληροφορίες ρύθμισης και γενικής λειτουργίας της ["Ασύρματη συσκευή επικοινωνίας με](#page-64-0) [οθόνη αφής" στη σελίδα 3-13](#page-64-0)

## <span id="page-39-0"></span>**ΑΡΧΙΚΟΠΟΊΗΣΗ ΑΣΘΕΝΟΎΣ**

Αφού εκχωρηθεί Συσκευή επικοινωνίας στον ασθενή, αυτός εμφανίζεται στη λίστα **Not Monitored** (Δεν παρακολουθείται) με την κατάσταση **Communicator Not Set Up** (Η Συσκευή επικοινωνίας δεν έχει ρυθμιστεί). Για να εμφανιστεί με την κατάσταση **Monitored** (Παρακολουθείται), ο ασθενής πρέπει να ολοκληρώσει τη ρύθμιση της Συσκευής επικοινωνίας του:

ΑΣΎΡΜΑΤΗ ΣΥΣΚΕΥΉ ΕΠΙΚΟΙΝΩΝΊΑΣ ΚΥΜΆΤΩΝ: Ο ασθενής πατάει το Κουμπί καρδιάς που αναβοσβήνει, για να ξεκινήσει τη ρύθμιση της Συσκευής επικοινωνίας. Κατά τη διαδικασία αρχικής ρύθμισης, η Συσκευή επικοινωνίας εκτελεί μια ανάκτηση δεδομένων που εκκινεί ο ασθενής (PII). Μόλις ο ασθενής ολοκληρώσει τη ρύθμιση της Συσκευής επικοινωνίας του, εμφανίζεται με την κατάσταση **Monitored** (Παρακολουθείται).

ΑΣΎΡΜΑΤΗ ΣΥΣΚΕΥΉ ΕΠΙΚΟΙΝΩΝΊΑΣ ΜΕ ΟΘΌΝΗ ΑΦΉΣ: Ο ασθενής ακολουθεί τις οδηγίες στην οθόνη της Συσκευής επικοινωνίας για να πραγματοποιήσει τη ρύθμιση. Κατά τη διαδικασία αρχικής ρύθμισης, η Συσκευή επικοινωνίας επιβεβαιώνει την ταυτότητα της εμφυτευμένης συσκευής, αλλά δεν πραγματοποιεί ανάκτηση δεδομένων. Ο ασθενής θα εμφανίζεται με την κατάσταση **Monitored** (Παρακολουθείται), μόλις η Συσκευή επικοινωνίας ειδοποιεί το διακομιστή LATITUDE NXT ότι έχει ολοκληρώσει την ανάκτηση δεδομένων (έως και οκτώ ημέρες) ή όταν ο ασθενής εκτελεί μια PII (ανάκτηση δεδομένων που εκκινεί ο ασθενής). ΑΣΥΡΜΑΤΗ ΣΥΣΚΕΥΗ ΕΠΙΚΟΙΝΩΝΊΑΣ ΚΥΜΑΤΩΝ<br>για να ξεκινήσει τη ρύθμιση της Συσκε<br>Συσκευή επικοινωνίας εκτελεί μια ανό<br>ασθενής ολοκληρώσει τη ρύθμιση της<br>**Monitored** (Παρακολουθείται).<br>ΑΣΥΡΜΑΤΗ ΣΥΣΚΕΥΗ ΕΠΙΚΟΙΝΩΝΊΑΣ ΜΕ ΟΘΟΝ<br>Συσκ (Παρακολουσειται), ο αυσενης πρεπει να σλοκλητου:<br>Του:<br>ΑΣΥΡΜΑΤΗ ΣΥΣΚΕΥΗ ΕΠΙΚΟΙΝΩΝΊΑΣ ΚΥΜΆΤΩΝ: Ο ασθένής<br>για να ξεκινήσει τη ρύθμιση της Συσκευής επικοι<br>Συσκευής πηκοινωνίας εκτελεί μια ανάκτηση δεδο<br>ασθενής ολοκληρώσει τη ΑΣΥΡΜΑΤΗ ΣΥΣΚΕΥΗ ΕΠΙΚΟΙΝΩΝΊΑΣ ΚΥΜΑΤΩΝ: Ο ασθενής<br>για να ξεκινήσει τη ρύθμιση της Συσκευής επικοιν<br>Συσκευή επικοινωνίας εκτελεί μια ανάκτηση δεδοι<br>ασθενής ολοκληρώσει τη ρύθμιση της Σύσκευής ε<br>**Monitored** (Παρακολουθείται) oring Shora people in people in its Economy<br>
The principle of the coordinate of the coordinate oring critical oriental system environment of the property of the property of the property of the coordinate in the property o ής ολοκληρώσει τη ρύθμιση της Συσκευής επικοίνων τις διοκληρώσει τη ρύθμιση της Συσκευής επικοίνων ored (Παρακολουθείται).<br>
απι εχεκεντι επικοινωνίας για να πραγματοποιήσει τη ρύθμισ<br>
απί εχεκεντι επικοινωνίας επιβεβαιώνε λοκληρώσει τη ρυθμιση της Συσκευης επικοινωνίας τα<br>1 (Παρακολουθείται).<br>ΣΥΣΚΕΥΗ Επικοινωνίας για να πραγματοποιήσει τη ρύθμιση. Κα<br>1 Συσκευή επικοινωνίας επιβεβαιώνει την ταυτότητα<br>τραγματοποιεί ανάκτηση δεδομένων. Ο ασθ σινωνίας για να πραγματοποιησει τη ρυθμιση<br>ποκευή επικοινωνίας επιβεβαιώνει την ταυτότη<br>φακολουθείται), μόλις η Συσκευή επικοινωνία<br>αρακολουθείται), μόλις η Συσκευή επικοινωνία<br>κοκληρώσει την ανάκτηση δεδομένων (έως κα<br>αν κολουθείται).<br>Επικοινολικενιε οσολη λαμε: Ο ασθένης ακολουθεί τις οδηγίες<br>Σύνας για να πραγματοποιήσει τη ρύθμιση. Κατά τη διαδικασ<br>τυή επικοινωνίας επιβεβαιώνει την ταυτότητα της εμφυτευμέ<br>κολουθείται), μόλις η Συσκευή ε σινωνίας επιβεβαιώνει την ταυτότητα της εμφυτευμένης ανάκτηση δεδομένων. Ο ασθενής θα εμφανίζεται με την κ<br>νάκτηση δεδομένων. Ο ασθενής θα εμφανίζεται με την κ<br>ται), μόλις η Συσκευή επικοινωνίας ειδοποιεί το διακομια<br>την

Αν ο ασθενής αντιμετωπίζει δυσκολίες με την ολοκλήρωση της ρύθμισης, οι χρήστες ιατροί μπορούν να μεταβούν στις συστάσεις αντιμετώπισης προβλημάτων, κάνοντας κλικ στο σύνδεσμο **Communicator Not Set Up** (Η Συσκευή επικοινωνίας δεν έχει ρυθμιστεί). ύσει την ανάκτηση δεδομένων (έως και οκτώ<br>ιση δεδομένων που εκκινεί ο ασθενής).<br>Ο της συσκολίες με την ολοκλήρωση της ρύθ<br>στις συσκολίες με την ολοκλήρωση της ρύθ<br>στοιχείων ασθενών και των πλήρο<br>Ο τοιχείων ασθενών και των

## **ΔΙΑΧΕΊΡΙΣΗ ΑΣΘΕΝΏΝ**

Οι παρακάτω πληροφορίες παρέχονται για να βοηθήσουν τους χρήστες ιατρούς να διαχειριστούν τους ασθενείς του LATITUDE.

## **Αλλαγή των δημογραφικών στοιχείων ασθενών και των πληροφοριών εξοπλισμού**

Οι χρήστες μπορούν να προβάλλουν και να επεξεργάζονται τα δημογραφικά στοιχεία ασθενών και τις πληροφορίες της εμφυτευμένης συσκευής και του εξοπλισμού LATITUDE από τη σελίδα **Edit/View Patient and Equipment Information** (Επεξεργασία/Προβολή ασθενών και πληροφοριών εξοπλισμού). Η ενημέρωση μερικών δεδομένων περιορίζεται σε χρήστες της κύριας κλινικής. Ένα κουμπί για σύνδεση στη σελίδα **Edit/View Patient and Equipment Information** (Επεξεργασία/Προβολή ασθενών και πληροφοριών εξοπλισμού) εμφανίζεται στις σελίδες λεπτομερούς σύνοψης όλων των ασθενών. υσκολίες με την ολοκλήρωση της ρύθμισης, ο<br>στάσεις αντιμετώπισης προβλημάτων, κάνον<br>of Set Up (Η Συσκευή επικοινωνίας δεν έχει ρ<br>apεχονται για να βοηθήσουν τους χρήστες ιστ<br>αρεχονται για να βοηθήσουν τους χρήστες ιστ<br>αλλο ών που εκκινεί ο ασθενής).<br>Ολίες με την ολοκλήρωση της ρύθμισης, οι χρήστες ια<br>σεις αντιμετώπισης προβλημάτων, κάνοντας κλικ στο<br>είτ **Up (Η Συσκευή επικοίνωνίας δεν έχει ρυθμιστεί).**<br>Ο **(Ο Η Συσκευή επικοίνωνίας δεν έχει** αντιμετωτιτοης προρληματών, κανωνίας κλικ ο<br>
(Η Συσκευή επικοινωνίας δεν έχει ρυθμιστεί).<br>
Σα για να βοηθήσουν τους χρήστες ιατρούς να δ<br>
αι για να βοηθήσουν τους χρήστες ιατρούς να δ<br>
και να επεξεργάζονται τα δημογραφικά α να βοηθήσουν τους χρήστες ιατρούς να δι<br>νών και των πληροφοριών εξοπλι<br>να επεξεργάζονται τα δημογραφικά στοιχεία<br>σκευής και των πληροφοριών εξοπλι<br>παίοη (Επεξεργάσία/Προβολή ασθενών κα<br>μερικών δεδομένων περιορίζεται σε Θεστασια του πληροφοριών εξοπλισμού<br>Μερηθήσουν τους χρήστες ιατρούς να διαχειριστικόν<br>Τεξεργάζονται τα δημογραφικά στοιχεία ασθενών<br>Μής καί του εξοπλισμού LATITUDE από τη σελίδα<br>Ισκών δεδομένων περιορίζεται σε χρήστες της

*ΣΗΜΕΙΩΣΗ: Όταν αντικαθίσταται η εμφυτευμένη συσκευή του ασθενούς, όλα τα μεταφορτωμένα δεδομένα, το ιστορικό παρακολούθησης και το ιστορικό συναγερμών για την προηγούμενη εμφυτευμένη συσκευή δεν είναι πλέον δυνατό να προβληθούν. Συνιστούμε την εκτύπωση τυχόν αναφορών που επιθυμείτε πριν από την ενημέρωση της εμφυτευμένης συσκευής.*

Η Συσκευή επικοινωνίας εκτελεί διάφορες λειτουργίες που είναι ευαίσθητες στο χρόνο. Αν ο ασθενής μετακινηθεί ή ταξιδέψει σε ένα μέρος με διαφορετική ζώνη ώρας, πρέπει να επιλεγεί η νέα ζώνη ώρας του μέρους όπου χρησιμοποιείται η Συσκευή επικοινωνίας στη σελίδα **Edit/View Patient and Equipment Information** (Επεξεργασία/Προβολή ασθενών και πληροφοριών

εξοπλισμού). Οι ασθενείς με ΑΣΎΡΜΑΤΗ ΣΥΣΚΕΥΉ ΕΠΙΚΟΙΝΩΝΊΑΣ ΜΕ ΟΘΌΝΗ ΑΦΉΣ έχουν τη δυνατότητα να επιλέξουν τη ζώνη ώρας τους στην οθόνη της Συσκευής επικοινωνίας.

Αν οι ασθενείς χρειάζονται εξοπλισμό αντικατάστασης LATITUDE, οι πληροφορίες διαμόρφωσης ασθενούς που διαθέτουν πρέπει να ενημερωθούν με το νέο μοντέλο και τους σειριακούς αριθμούς.

Η Συσκευή επικοινωνίας, η ζυγαριά και το πιεσόμετρο προορίζονται για χρήση από έναν μόνο ασθενή. Η Συσκευή επικοινωνίας, η ζυγαριά και το πιεσόμετρο που λαμβάνονται από έναν ασθενή δεν μπορούν να διαμορφωθούν εκ νέου ή/και να διανεμηθούν σε άλλον ασθενή.

### <span id="page-40-0"></span>**Αλλαγή ομάδων ασθενών**

Οι κλινικές που ταξινομούν τους ασθενείς σε Ομάδες ασθενών μπορούν να αλλάξουν αυτήν την ταξινόμηση από τη σελίδα **Edit/View Patient and Equipment Information** (Επεξεργασία/ Προβολή ασθενών και πληροφοριών εξοπλισμού):

- Ο ασθενής μπορεί να μετακινηθεί από μία Ομάδα Ασθενών σε μια νέα Ομάδα Ασθενών. Μόνο οι χρήστες ιατροί που συσχετίζονται με τη νέα Ασθενών θα έχουν πρόσβαση στον ασθενή. Αυτή η αλλαγή δεν επηρεάζει τα δεδομένα του ασθενούς ή την κατάσταση στη σελίδα **View Patient List** (Προβολή Λίστας Ασθενών).
- Ο ασθενής μπορεί να συσχετιστεί με μια δεύτερη Ομάδα Ασθενών. Ο χρήστης πρέπει να καθορίσει ποια Ομάδα ασθενών είναι η κύρια (διαχειρίζεται τη συσκευή του ασθενούς) και ποια είναι η δευτερεύουσα. Οι χρήστες τόσο στην αρχική Ομάδα ασθενών όσο και στη δευτερεύουσα Ομάδα ασθενών θα έχουν πρόσβαση στον ασθενή. Οι χρήστες στη δευτερεύουσα Ομάδα ασθενών θα βλέπουν τα τρέχοντα δεδομένα του ασθενούς, αλλά δεν θα ειδοποιούνται για κόκκινους συναγερμούς και δεν θα βλέπουν τυχόν παρακολουθήσεις ή το ιστορικό συναγερμών που σχετίζεται με την κύρια Ομάδα ασθενών. Προβολή ασθενών και πληροφ<br>
Ο ασθενής μπορεί να μετακ<br>
Μόνο οι χρήστες ιατροί ποι<br>
ασθενή. Αυτή η αλλαγή δεν<br>
View Patient List (Προβολ<br>
- Ο ασθενής μπορεί να συσχ<br>
View Patient List (Προβολ<br>
- Ο ασθενής μπορεί να συσχ<br>
κ Οι κλινικες Που Ταςινομούν Τους αυσενείς ταξινόμηση από τη σελίδα Edit/View Paties<br>
Προβολή ασθενών και πληροφοριών εξοπ<br>
- Ο ασθενής μπορεί να μετακινηθεί από<br>
- Μόνο οι χρήστες ιατροί που συσχετίζον<br>
ασθενή. Αυτή η αλλα Ο ασθενής μπορεί να μετακινηθεί από μετακινηθεί από μου συσχετίζον<br>
Μόνο οι χρήστες ιατροί που συσχετίζον<br>
ασθενή. Αυτή η αλλαγή δεν επηρεάζει τ<br>
View Patient List (Προβολή Λίστας Ασ<br>
- Ο ασθενής μπορεί να συσχετιστεί με View Patient List (Προβολή Λίστας Αναθενής μπορείνα συσχετιστεί με<br>
καθορίσει ποια Ομάδα ασθενών είναι<br>
ποια είναι η δευτερεύουσα. Οι χρήστε<br>
δευτερεύουσα Ομάδα ασθενών θα έχ<br>
δευτερεύουσα Ομάδα ασθενών θα έχ<br>
δευτερεύουσ ντικό σταιρεινή παλλαγή δεν επηρεάζει τα δεδομένα.<br>View Patient List (Προβολή Λίστας Ασθενών).<br>View Patient List (Προβολή Λίστας Ασθενών).<br>View Patient List (Προβολή Λίστας Ασθενών).<br>C σαθενής μπορείνα συσχετιστεί με μια ασθενή. Αυτη η αλλαγή οεν επηρεαζει τα οεδομενα το<br>View Patient List (Προβολή Λίστας Ασθενών)<br>Ο ασθενής μπορείνα συσχετιστεί με μια δεύτερη Ομά<br>καθορίσει ποια Ομάδα ασθενών είναι η κύρια (διαχειρ<br>ποια είναι η δευτερεύουσα υμισει ποια Ομάδα ασθενών ειναι (μκυμια (οια)<br>Γερεύουσα Ομάδα ασθενών θα έχουν πρόσβα<br>ερεύουσα Ομάδα ασθενών θα έχουν πρόσβα<br>ερεύουσα Ομάδα ασθενών θα βλέπουν τα τρι<br>ιδοποιούνται για κόκκινους συναγερμούς και δ<br>πορικό συν πίθητ List (Προβολή Λίστας Ασθενών)<br>τής μπορείνα συσχετιστεί με μια δεύτερη Ομάδα Ασθενών.<br>Ει ποια Ομάδα ασθενών είναι η κύρια (διαχειρίζεται τη συσκε<br>αι η δευτερεύουσα. Οι χρήστες τόσο στην αρχική Ομάδα ασθενών.<br>ύουσα Ομ

# **Μεταφορά Ασθενών**

Οι ασθενείς μπορούν να μεταφερθούν από μια υπάρχουσα κλινική σε μια νέα κλινική, ανάλογα με τη συγκατάθεση του ασθενούς. Όταν μια κλινική πραγματοποιεί εγγραφή ενός ασθενούς, ο χρήστης θα βλέπει μια ένδειξη ότι ο ασθενής παρακολουθείται από διαφορετική κλινική. Μόλις ο χρήστης υποδείξει ότι ο ασθενής έχει δώσει την εξουσιοδότησή του για τη μεταφορά, η εγγραφή μπορεί να ολοκληρωθεί και ο ασθενής μεταφέρεται άμεσα στη νέα κλινική. νται για κόκκινους συναγερμούς και δεν θα<br>συναγερμών που σχετίζεται με την κύρια Ομα<br>συναγερμών που σχετίζεται με την κύρια Ομα<br>ορούν να μεταφερθούν από μια υπάρχουσα κ<br>του ασθενούς. Όταν μια κλινική πραγματοπ<br>πει μια ένδ Γερεύουσα. Οι χρήστες τόσο στην αρχική Ομάδα ασθενών θα έχουν πρόσβαση στον ασθενή, Οι χρ<br>γάδα ασθενών θα έχουν πρόσβαση στον ασθενή, Οι χρ<br>θιάδα ασθενών θα βλέπουν τα τρέχοντα δεδομένα του α<br>τι για κόκκινους συναγερμο α μεταφερθούν από μια υπάρχουσα κλινική σ<br>θενούς. Όταν μια κλινική πραγματοποιεί εγγραθενός. Όταν μια κλινική πραγματοποιεί εγγραθενής έχει δώσει την εξουσιοδότησή του<br>Τκαι ο ασθενής μεταφέρεται άμεσα στη νέα κ)<br>Σικαι ο α ν που σχετίζεται με την κύρια Ομάδα ασθενών.<br>Σταφερθούν από μια υπάρχουσα κλινική σε μια νέα κλ<br>ούς. Όταν μια κλινική πραγματοποιεί εγγραφή ενός α<br>ιξη ότι ο ασθενής παρακολουθείται από διαφορετική<br>θενής έχει δώσει την εξο

Οι χρήστες στη νέα κλινική θα βλέπουν τα τρέχοντα δεδομένα του ασθενούς και τυχόν συναγερμούς που δεν έχουν καταργηθεί από την παλαιά κλινική. Δεν θα βλέπουν τυχόν παρακολουθήσεις ή το ιστορικό συναγερμών από την παλαιά κλινική.

Οι χρήστες στην παλαιά κλινική θα βλέπουν την κατάσταση του ασθενούς ως **Patient Transferred** (Ο Ασθενής Μεταφέρθηκε). Οι υπάρχουσες πληροφορίες παρακολούθησης και ιστορικού συναγερμών είναι διαθέσιμες για εκτύπωση για τις επιθυμητές αναφορές. Οι χρήστες στην παλαιά κλινική δεν θα μπορούν να βλέπουν τα νέα δεδομένα. Η παλαιά κλινική μπορεί να καταργήσει την εγγραφή του ασθενούς από τη σελίδα **Edit/View Patient and Equipment Information** (Επεξεργασία/Προβολή ασθενών και πληροφοριών εξοπλισμού). ερθούν από μια υπάρχουσα κλινική σε μια νέα<br>Οταν μια κλινική πραγματοποιεί εγγραφή ενός<br>δτι ο ασθενής παρακολουθείται από διάφορετικ<br>is έχει δώσει την εξουσιοδότησή του για τη μετο<br>σθενής μεταφέρεται άμεσα στη νέα κλινική εν μια κλινική πραγματοποιεί εγγράψη ενός τασθενής παρακολουθείται από διαφορετική<br>ει δώσει την εξουσιοδότησή του για τη μεταφ<br>τής μεταφέρεται άμεσα στη νέα κλινική.<br>κής μεταφέρεται άμεσα στη νέα κλινική.<br>τουν τα τρέχοντα ια κλινική πραγματοποιεί εγγραφή ενός ασθενού<br>θενής παρακολουθείται από διάφορετική κλινική.<br>ώσει την εξουσιοδότησή του για τη μεταφορά, η ε<br>μεταφέρεται άμεσα στη νέα κλινική.<br>μεταφέρεται άμεσα στη νέα κλινική.<br>τα τρέχοντ

## **Κατάργηση εγγραφής ασθενών**

Η εγγραφή των ασθενών μπορεί να καταργηθεί από ένα χρήστη ιατρό, με την επιλογή του κουμπιού **Unenroll Patient** (Κατάργηση εγγραφής ασθενούς) στη σελίδα **Edit/View Patient and Equipment Information** (Επεξεργασία/Προβολή ασθενών και πληροφοριών εξοπλισμού). Μόλις γίνει κατάργηση της εγγραφής ασθενούς, καταργείται άμεσα και η πρόσβαση στα αρχεία του ασθενούς.

Αν καταργηθεί η εγγραφή του ασθενούς από την κύρια κλινική, η παρακολούθηση και η συλλογή δεδομένων από το σύστημα LATITUDE NXT θα ανασταλούν. Αν ο ασθενής εξακολουθεί να είναι

εγγεγραμμένος σε μια δευτερεύουσα κλινική, αυτή η κλινική θα βλέπει την κατάσταση του ασθενούς ως **No Primary Clinic** (Δεν υπάρχει κύρια κλινική). Τα υπάρχοντα δεδομένα του ασθενούς θα εξακολουθούν να είναι ορατά στη δευτερεύουσα κλινική, όμως δεν θα σταλούν νέα δεδομένα έως ότου ο ασθενής αποκτήσει κύρια κλινική.

#### *Σημειώσεις:*

- *Μόλις καταργηθεί η εγγραφή ενός λογαριασμού ασθενούς, τα δεδομένα του ασθενούς δεν είναι πλέον προσπελάσιμα από αυτήν την κλινική στο σύστημα LATITUDE NXT.*
- *Οι κλινικές είναι υπεύθυνες για την κατάργηση της εγγραφής των ασθενών σε περίπτωση που κάποια κλινική πάψει να λειτουργεί. Αν μια κλινική κλείσει, το προσωπικό της Boston Scientific μπορεί να έρθει σε επικοινωνία με τους ασθενείς του LATITUDE NXT που είναι εγγεγραμμένοι στην κλινική.*

### <span id="page-41-0"></span>**ΔΙΑΧΕΊΡΙΣΗ ΟΜΆΔΩΝ ΑΣΘΕΝΏΝ**

Η λίστα των υπαρχουσών Ομάδων ασθενών μπορεί να προβληθεί μέσω του συνδέσμου **Manage Clinic Settings** (Διαχείριση ρυθμίσεων κλινικής), στο μενού **Manage Clinic** (Διαχείριση κλινικής). Ο χρήστες ιατροί μπορούν να βλέπουν μόνο τις Ομάδες ασθενών που τους έχουν ανατεθεί.

## **Προσθήκη ομάδων ασθενών**

Ένας Διαχειριστής λογαριασμών κλινικής μπορεί να προσθέσει Ομάδες ασθενών, επιλέγοντας το σύνδεσμο **Add Patient Group** (Προσθήκη ομάδας ασθενών) από τη σελίδα **Manage Clinic Settings** (Διαχείριση ρυθμίσεων κλινικής). Με την προσθήκη μιας Ομάδας Ασθενών, όλοι οι Διαχειριστές Λογαριασμών Κλινικής εκχωρούνται στη συγκεκριμένη Ομάδα Ασθενών. Εμφανίζεται μια δεύτερη οθόνη η οποία επιτρέπει την εκχώρηση πρόσθετων χρηστών ιατρών στην Ομάδα ασθενών. (ΕΊΡΙΣΗ ΟΜΆΔΩΝ ΑΣΘΕΝΏΝ<br>
Η λίστα των υπαρχουσών Ομάδων αν<br>
Manage Clinic Settings (Διαχείριση<br>
κλινικής). Ο χρήστες ιατροί μπορούν<br>
ανατεθεί.<br> **σθήκη ομάδων ασθενών**<br>
Ένας Διαχειριστής λογαριασμών κλινικής ε<br>
σύνδεσμο Add ΡΙΣΗ ΟΜΆΔΩΝ ΑΣΘΕΝΏΝ<br>
Η λίστα των υπαρχουσών Ομάδων ασθενών μπ<br>
Μαπασε Clinic Settings (Διαχείριση ρυθμίσεων<br>
κλινικής). Ο χρήστες ιστροί μπορούν να βλέπουν<br>
ανατεθεί.<br>
1κη ομάδων ασθενών<br>
Ένας Διαχείριστής λογαριασμών κλι Η λίστα των υπαρχουσών Ομάδων ασθενών μπο<br>
Manage Clinic Settings (Διαχείριση ρυθμίσεων κ<br>
κλινικής). Ο χρήστες ιατροί μπορούν να βλέπουν<br>
ανατεθεί.<br> **Ομάδων ασθενών**<br>
Ένας Διαχείριστής λογαριασμών κλινικής μπορεί<br>
σύνδεσ ατεθεί.<br> **άδων ασθενών**<br>
νας Διαχειριστής λογαριασμών κλινικής μπορ<br>
νδεσμο **Add Patient Group** (Προσθήκη ομά<br>
ttings (Διαχείριση ρυθμίσεων κλινικής). Με τ<br>
αχειριστές Λογαριασμών Κλινικής, εκχωρούντ<br>
φανίζεται μια δεύτερ ναιαθενών<br>Ταχειριστής λογαριασμών κλινικής μπορεί να προσθήσι<br>Διαχειριστής λογαριασμών κλινικής μπορεί να προσθήσι<br>Διαχειριστής λογαριασμών κλινικής μπορεί να προσθήσι<br>Set.<br>Διαχειριστής λογαριασμών κλινικής μπορεί να προσ Ο χρηστες ιατροί μπορούν να βλεπούν μανο τις Ομασ<br>
ασθενών<br>
ειριστής λογαριασμών κλινικής μπορεί να προσθέσει<br>
Add Patient Group (Προσθήκη ομάδας ασθενών) ατ<br>
Διαχείριση ρυθμίσεων κλινικής). Με την προσθήκη μια<br>
δε νών κα στής λογαριασμών κλινικής μπορεί να προσθέ<br>Η Patient Group (Προσθήκη ομάδας ασθενών<br>κείριση ρυθμίσεων κλινικής). Με την προσθήκι<br>ογαριασμών Κλινικής εκχωρούνται στη συγκε<br>α δεύτερη οθόνη η οποία επιτρέπει την εκχώρ<br>σθενών

## **Διαγραφή ομάδων ασθενών**

Οι Ομάδες ασθενών μπορούν να καταργηθούν από τους Διαχειριστές λογαριασμών κλινικής μόνο αν δεν υπάρχουν εγγεγραμμένοι ασθενείς στην Ομάδα ασθενών. Για να διαγράψετε μια Ομάδα ασθενών, κάντε κλικ στο κουμπί **Edit/View Demographics and User Membership** (Επεξεργασία/Προβολή δημογραφικών στοιχείων και ιδιότητας μέλους χρηστών) που συσχετίζεται με μια Ομάδα ασθενών στη σελίδα **Manage Clinic Settings** (Διαχείριση ρυθμίσεων κλινικής). Στη συνέχεια, κάντε κλικ στο κουμπί **Remove Patient Group** (Κατάργηση ομάδας ασθενών). Ταλιά κατα του προσθετε. Πλειτουρία ασθενών από του προσθετε. Πλειτουρία του προσθετε. Πλειτουρία της προσθετε. Πλειτουρία της προσθετε. Πλειτουρία της προσθετε. Πλειτουρία της προσθετε. Πλειτουρία της προσθετε. Πλειτουρί νιών Κλιγικής εκχωρούνται στη συγκεκριμένι<br>pη οθόνη η οποία επιτρέπει την εκχώρηση της<br>pη οθόνη η οποία επιτρέπει την εκχώρηση της<br>pη οθόνη η οποία επιτρέπει την εκχώρηση της<br>proposition το κουμπί Edit/View Demographics<br>i ασμών κλινικής μπορεί να προσθέσει Ομάδες ασθενών,<br>
τουρ (Προσθήκη ομάδας ασθενών) από τη σελίδα Mana<br>
Μέτων κλινικής). Με την προσθήκη μιας Ομάδας Ασθενών<br>
v Κλινικής εκχώρούνται στη συγκεκριμένη Ομάδα Ασθενών<br>
θόνη η οπ 22 Σαλεταργηθούν από τους Διαχειριστές λογο<br>
22 Σαλεταργηθούν από τους Διαχειριστές λογο<br>
20 Κουμπί Edit/View Demographics and Us<br>
70 Κουμπί Edit/View Demographics and Us<br>
70 Κουμπί Edit/View Demographics and Us<br>
70 Κουν αποία επιτρέπει την εκχώρηση προσθετων χρηστών<br>καταργηθούν από τους Διαχειριστές λογαριασμών κλ<br>ενοι ασθενείς στην Ομάδα ασθενών. Για να διαγράψ<br>ουμπί Edit/View Demographics and User Member<br>ρικών στοιχείων και διότητας μέ αργηθούν από τους Διαχειριστές λογαριασμών<br>1 ασθενείς στην Ομάδα ασθενών. Για να διαγρά<br>1 (Edit/View Demographics and User Memb<br>2 (Μαχείον και ιδιότητας μέλους χρηστών) ποι<br>2 (Μαχείριση ρυθμίσεων κλινικής) υπάρχουν διαν α Θενείς στην Ομάδα ασθενών. Για να διαγράψιστουν κι<br>Θενείς στην Ομάδα ασθενών. Για να διαγράψ<br>dit/View Demographics and User Membe<br>τοιχείων και ιδιότητας μέλους χρηστών) που<br>τελίδα Manage Clinic Settings (Διαχείριση<br>υμπί R W από τους Διαχειριστές λογαριασμών κλινικής<br>είς στην Ομάδα ασθενών. Για να διαγράψετε μια<br>View Demographics and User Membership<br>είων και ιδιότητας μέλους χρηστών) που<br>δα Manage Clinic Settings (Διαχείριση ομθμίσει<br>δα Man

### **Άλλες λειτουργίες διαχείρισης ομάδων ασθενών**

Από τη σελίδα **Manage Clinic Settings** (Διαχείριση ρυθμίσεων κλινικής) υπάρχουν διαθέσιμες και άλλες λειτουργίες διαχείρισης Ομάδων ασθενών:

- Προεπιλογές Προγραμματισμού και Συναγερμών επιλέγοντας το κουμπί **Edit/View Schedule and Alert Defaults** (Επεξεργασία/Προβολή Προεπιλογών Προγραμματισμού και Συναγερμών) οι χρήστες ιατροί μπορούν να διαχειριστούν τις προεπιλογές προγραμματισμού και συναγερμών.
- Δημογραφικά στοιχεία και ιδιότητα μέλους χρηστών επιλέγοντας το κουμπί **Edit/View Demographics and User Membership** (Επεξεργασία/Προβολή δημογραφικών στοιχείων και ιδιότητας μέλους χρηστών) που σχετίζεται με μια Ομάδα ασθενών, οι χρήστες ιατροί μπορούν να ενημερώσουν το όνομα και την περιγραφή της Ομάδας ασθενών και να δούνε τους άλλους χρήστες που έχουν εκχωρηθεί σε αυτήν. Οι Διαχειριστές λογαριασμών κλινικής μπορούν να εκχωρήσουν ή να καταργήσουν χρήστες ιατρούς από την Ομάδα ασθενών. Λάβετε υπόψη ότι Διαχειριστές λογαριασμών κλινικής εκχωρούνται σε όλες τις Ομάδες ασθενών και δεν μπορούν να καταργηθούν από μια Ομάδα ασθενών.

### <span id="page-42-0"></span>**ΔΙΑΧΕΊΡΙΣΗ ΛΟΓΑΡΙΑΣΜΏΝ ΧΡΗΣΤΏΝ**

Ένας χρήστης με πλήρη προνόμια (Διαχειριστής λογαριασμών κλινικής) μπορεί να δημιουργήσει λογαριασμούς για άλλους χρήστες στην ίδια κλινική.

Οι Διαχειριστές Λογαριασμών Κλινικής μπορούν επίσης να εκτελέσουν ορισμένες λειτουργίες διαχείρισης λογαριασμών για όλους τους χρήστες εντός της κλινικής, συμπεριλαμβανομένης της επαναφοράς κωδικών πρόσβασης. Οποιοσδήποτε χρήστης μπορεί επίσης να επαναφέρει τον κωδικό πρόσβασής του απαντώντας σωστά στις ερωτήσεις ασφαλείας.

Ένας Διαχειριστής λογαριασμών κλινικής μπορεί να κάνει κλικ στο σύνδεσμο **Manage Clinic Users** (Διαχείριση χρηστών ιατρών) από την επιλογή μενού **Manage Clinic** (Διαχείριση κλινικής), για να αποκτήσει πρόσβαση σε όλες τις λειτουργίες διαχείρισης λογαριασμών. Με τον τρόπο αυτό εμφανίζεται η λίστα των χρηστών ιατρών.

### **Προσθήκη λογαριασμών χρηστών**

Λογαριασμοί χρηστών ιατρών μπορούν να προστεθούν με την επιλογή του κουμπιού **Add Clinic User** (Προσθήκη χρήστη ιατρού) στη σελίδα **Manage Clinic Users** (Διαχείριση χρηστών ιατρών). Η σελίδα **Add Clinic User** (Προσθήκη Χρήστη Ιατρού) παρέχει ένα σύνολο απαιτούμενων και προαιρετικών πεδίων καταχώρισης δεδομένων. Η προσθήκη ενός λογαριασμού συμπεριλαμβάνει την επιλογή των προνομίων του χρήστη και την εκχώρησή του στις επιθυμητές Ομάδες ασθενών. Προσθήκη λογαριασμών χρηστών<br>
Δογαριασμοί χρηστών ιατρών<br>
User (Προσθήκη χρηστή ματρο<br>
Η σελίδα Add Clinic User (Προ<br>
Η σελίδα Add Clinic User (Προ<br>
προαιρετικών πεδίων καταχώρ<br>
συμπεριλαμβάνει την επιλογή<br>
Ουλόδες ασθενώ

## **Διαγραφή λογαριασμών χρηστών**

Οι λογαριασμοί χρηστών ιατρών μπορούν να καταργηθούν από Διαχειριστές λογαριασμών κλινικής. Για να διαγράψετε έναν χρήστη, κάντε κλικ στο κουμπί **Edit/View Demographics and Access Settings** (Επεξεργασία/Προβολή Δημογραφικών Στοιχείων και Ρυθμίσεων Πρόσβασης) που σχετίζεται με το συγκεκριμένο χρήστη στη σελίδα **Manage Clinic Users** (Διαχείριση Χρηστών Ιατρών) και, στη συνέχεια, κάντε κλικ στο κουμπί **Remove Clinician** (Κατάργηση Ιατρού). Με την κατάργηση ενός λογαριασμού καταργείται εξ ολοκλήρου και η πρόσβαση του χρήστη στους ασθενείς και διαγράφεται ο λογαριασμός του συγκεκριμένου χρήστη. σου σθήκη λογαριασμών χρηστών μπορούν να θεργανισμού γρηστών και προσθήκη χρηστών και προσθήκη χρηστικών πεδίων καταχώρισης δεδομ<br>
Μογαριασμοί χρηστών καταχώρισης δεδομ<br>
Η σελίδα Add Clinic User (Προσθήκη Χριστικών πεδίων Χογαριασμοί χρηστών ιατρών μπορούν να<br>
User (Προσθήκη χρήστη ιατρού) στη σελίδ<br>
Η σελίδα **Add Clinic User** (Προσθήκη Χρή<br>
προαιρετικών πεδίων καταχώρισης δεδομέ<br>
συμπεριλαμβάνει την επιλογή των προνομί<br>
Ομάδες ασθενών.<br> ντοκισα να το υπερικών πεδίων καταχώρισης δεδο<br>συμπεριλαμβάνει την επιλογή των προνο<br>Ομάδες ασθενών.<br>Οι λογαριασμών χρηστών ιατρών μπορού<br>κλινικής. Για να διαγράψετε έναν χρήστη,<br>Αccess Settings (Επεξεργασία/Προβολ<br>που σχ Ser (Ηροστηκή χρηση μεροσχοπ) σελιδα Mariager<br>Η σελίδα Add Clinic User (Προσθήκη Χρήστη Ιατρα<br>προαιρετικών πεδίων καταχώρισης δεδομένων. Η π<br>συμπεριλαμβάνει την επιλογή των προνομίων του χ<br>Ομάδες ασθενάν.<br>Οι λογαριασμών χ ελίοα Add Clinic User (Ηροσθηκή Χρηστή Ιατρου) πα<br>αιρετικών πεδίων καταχώρισης δεδομένων. Η προσθ<br>περιλαμβάνει την επιλογή των προνομίων του χρήστι<br>ίδες ασθενών.<br>«Αριασμών χρηστών μπορούν να καταργηθού<br>κικής. Για να διαγρ ασμών χρηστών<br>ριασμοί χρηστών ιατρών μπορούν να καταργι<br>- Για να διαγράψετε έναν χρήστη, κάντε κλικ σ<br>Settings (Επεξεργασία/Προβολή Δημογραφι<br>τίζεται με το συγκεκριμένο χρήστη στη σελίδα<br>ν Ιατρών) και, στη συνέχεια, κάντε ίν πεδίων καταχώρισης δεδομένων. Η προσθήκη ενός λογα<br>βάνει την επιλογή των προνομίων του χρήστη και την εκχώρ<br>θενών.<br>Βενών.<br>Μών χρηστών ιατρών μπορούν να καταργηθούν από Διαχειρ<br>ποι χρηστών ιατρών μπορούν να καταργηθούν Χρηστών.<br>Το σταγράψετε έναν χρήστη, κάντε κλικ στο κουης (Επεξεργασία/Προβολή Δημογραφικών Στιε το συγκεκριμένο χρήστη στη σελίδα Mana<br>το συγκεκριμένο χρήστη στη σελίδα Mana<br>το συγκεκριμένο χρήστη στη σελίδα Mana<br>το κατάρ στών ιατρών μπορούν να καταργηθούν από Διαχειριστέ<br>γράψετε έναν χρήστη, κάντε κλικ στο κουμπί Edit/View D<br>Επεξεργασία/Προβολή Δημογραφικών Στοιχείων και Puθ<br>συγκεκριμένο χρήστη στη σελίδα Manage Clinic Users<br>αι, στη συνέχ γκεκριμενο χρηστη στη σελιοα Manage Clini<br>πη συνέχεια, κάντε κλικ στο κουμπί Remove<br>ηση ενός λογαριασμού καταργείται εξ ολοκλή<br>και διαγράφεται ο λογαριασμός του συγκεκρι<br>και διαγράφεται ο λογαριασμός του συγκεκρι<br>λινικής ασία/Προβολή Δημογραφικών Στοιχείων και Ρυθμίσε<br>τριμένο χρήστη στη σελίδα **Manage Clinic Users** (Δι<br>τυνέχεια, κάντε κλικ στο κουμπί **Remove Clinician** (Ε<br>ενός λογαριασμού καταργείται εξ ολοκλήρου και η πι<br>διαγράφεται ο λο

Αποτελεί ευθύνη της κλινικής να διασφαλίσει ότι οι λογαριασμοί έχουν διαγραφεί για τους χρήστες που δεν εργάζονται πλέον στην κλινική ή οι οποίοι δεν πρέπει πλέον να έχουν πρόσβαση στα δεδομένα ασθενών στο σύστημα LATITUDE NXT.

Οι χρήστες που δεν έχουν συνδεθεί για εκτεταμένη χρονική περίοδο θεωρούνται ανενεργοί και ενδέχεται να διαγραφούν.

### **Άλλες λειτουργίες διαχείρισης λογαριασμών χρηστών**

Άλλες λειτουργίες διαχείρισης λογαριασμών είναι διαθέσιμες με την επιλογή του κουμπιού **Edit/ View Demographics and Access Settings** (Επεξεργασία/Προβολή δημογραφικών στοιχείων και ρυθμίσεων πρόσβασης) που σχετίζεται με ένα χρήστη στη σελίδα **Manage Clinic Users** (Διαχείριση χρηστών ιατρών). Οι παρακάτω λειτουργίες υποστηρίζονται στη σελίδα **Update Clinic User** (Ενημέρωση χρήστη ιατρού): ς λογαριασμου καταργειται ες ολοκληρου και η<br>γράφεται ο λογαριασμός του συγκεκριμένου χρή<br>α διασφαλίσει ότι οι λογαριασμοί έχουν διαγρακ<br>κών στο σύστημα LATITUDE NXT.<br>Σεθεί για εκτεταμένη χρονική περίοδο θεωρούντ<br>δεθεί γι ασφαλίσει ότι οι λογαριασμοί έχουν διαγραφ<br>στην κλινική ή οι οποίοι δεν πρέπει πλέον να<br>στο σύστημα LATITUDE NXT.<br>Τγια εκτεταμένη χρονική περίοδο θεωρούντα<br>Τγια εκτεταμένη χρονική περίοδο θεωρούντα<br>Στιάνν χρηστών<br>Settings ναλίσει ότι οι λογαριασμοί έχουν διαγραφεί για τοι<br>Ιν κλινική ή οι οποίοι δεν πρέπει πλέον να έχουν<br>Θύστημα LATITUDE NXT.<br>Ο σύστημα LATITUDE NXT.<br>Τμών είναι διαθέσιμες με την επιλογή του κουμπια<br>Συμών είναι διαθέσιμες με

- Ο Διαχειριστής λογαριασμών κλινικής μπορεί να επεξεργαστεί τα δημογραφικά δεδομένα για οποιονδήποτε χρήστη και να τα αποθηκεύσει στο σύστημα LATITUDE NXT. Στις τιμές που μπορούν να τροποποιηθούν περιλαμβάνονται οι πληροφορίες χρήστη, το **User ID** (Αναγνωριστικό χρήστη), τα προνόμια χρήστη και οι εκχωρημένες Ομάδες ασθενών.
- **Reset Password** (Επαναφορά κωδικού πρόσβασης) Αν ένας χρήστης ξεχάσει τον κωδικό πρόσβασής του, μπορεί να χρησιμοποιηθεί αυτή η λειτουργία για την εκχώρηση ενός προσωρινού κωδικού πρόσβασης. Κάνοντας κλικ στο σύνδεσμο **Reset Password** (Επαναφορά Κωδικού Πρόσβασης), εκχωρείται ένας προσωρινός κωδικός πρόσβασης και

εμφανίζεται σε ένα αναδυόμενο παράθυρο. Ο χρήστης πρέπει να αλλάξει αυτόν τον προσωρινό κωδικό πρόσβασης στην επόμενη προσπάθεια σύνδεσης.

• **Get Two Factor Verification Code** (Λήψη κωδικού επιβεβαίωσης δύο παραγόντων) – Αν απαιτείται πιστοποίηση ταυτότητας με δύο παράγοντες, ο Διαχειριστής λογαριασμών κλινικής μπορεί να δημιουργήσει έναν κωδικό επιβεβαίωσης που θα χρησιμοποιηθεί μία φορά για ένα χρήστη ιατρό ώστε να χρησιμοποιηθεί κατά την επόμενη σύνδεσή του, η οποία πρέπει να πραγματοποιηθεί εντός 10 λεπτών. Ο σύνδεσμος για τη δημιουργία του κωδικού επιβεβαίωσης βρίσκεται στην ενότητα **Login Information** (Πληροφορίες σύνδεσης) και **Security** (Ασφάλεια).

### <span id="page-43-0"></span>**Αυτοδιαχείριση λογαριασμών χρηστών**

Οι χρήστες μπορούν να ενημερώσουν τις πληροφορίες τους κάνοντας κλικ στο σύνδεσμο **My Profile** (Το προφίλ μου) στο επάνω μέρος της σελίδας. Ένας χρήστης μπορεί να αλλάξει τον κωδικό πρόσβασής του ή να τροποποιήσει το **User ID** (Αναγνωριστικό χρήστη), τις ερωτήσεις ασφαλείας και τα δημογραφικά στοιχεία του. Ένας χρήστης που έχει ξεχάσει τον κωδικό πρόσβασής του μπορεί να τον επαναφέρει απαντώντας σε μία από τις ερωτήσεις ασφαλείας του.

## **ΚΩΔΙΚΟΊ ΠΡΌΣΒΑΣΗΣ**

Οι κωδικοί πρόσβασης δεν είναι δυνατόν να ανακτηθούν, ακόμη και από ένα διαχειριστή. Οι κανόνες για τους κωδικούς πρόσβασης και οι προτάσεις για τη δημιουργία ενός καλού κωδικού παρέχονται στον ιστότοπο του LATITUDE NXT.

Ο κωδικοί πρόσβασης λήγουν τρεις μήνες μετά από τη δημιουργία τους. Ο λογαριασμός ενός χρήστη κλειδώνει μετά από έξι συνεχόμενες προσπάθειες σύνδεσης με εσφαλμένο κωδικό πρόσβασης ή κωδικό επιβεβαίωσης. Αν κλειδωθεί ο λογαριασμός ενός χρήστη, αυτός μπορεί να τον ξεκλειδώσει παρέχοντας την απάντηση σε μια ερώτηση ασφαλείας ή μπορεί να γίνει επαναφορά του κωδικού πρόσβασής του από ένα Διαχειριστή λογαριασμών κλινικής. Δείτε την ενότητα ["Επαναφορά ενός κωδικού πρόσβασης που έχετε ξεχάσει" στη σελίδα 2-21.](#page-44-0) κωδικό πρόσβασής του ή να τροποπα<br>ασφαλείας και τα δημογραφικά στοιχε<br>πρόσβασής του μπορεί να τον επανα<br>πρόσβασής του μπορεί να τον επανα<br>**LIKOT ΠΡΌΣΒΑΣΗΣ**<br>Οι κωδικοί πρόσβασης δεν είναι δύνα<br>κανόνες για τους κωδικούς πρό Οι χρησιες μπορούν να ενημερώσουν τις πληρούν του κυδικού στο επάνω μέρος της σε κωδικό πρόσβασής του ή να τροποτιορία του. Ένα ασφαλείας και τα δημογραφικά στοιχεία του. Ένα πρόσβασής του μπορεί να τον επαναφέρει απαν<br>πρ ασφαλείας και τα δημογραφικά στοιχεία του. Ένας<br>πρόσβασής του μπορεί να τον επαναφέρει απαντ<br>**ΠΡΟΣΒΑΣΗΣ**<br>Οι κωδικοί πρόσβασης δεν είναι δυνατόν να ανακ<br>κανόνες για τους κωδικούς πρόσβασης και όι προ<br>παρέχονται στον Ιστότο Κωδικοί πρόσβασης δεν είναι δυνατόν να αν<br>νόνες για τους κωδικούς πρόσβασης και οι π<br>ιρέχονται στον ιστότοπο του LATITUDE NXT.<br>κωδικοί πρόσβασης λήγουν τρεις μήνες μετά<br>ήστη κλειδώνει μετά από έξι συνεχόμενες πρ<br>όσβασης ή ΒΑΣΗΣ<br>δικοί πρόσβασης δεν είναι δυνατόν να ανακτηθούν,<br>ες για τους κωδικούς πρόσβασης και οι προτάσεις γι<br>ονταί στον ιστότοπο του LATITUDE NXT.<br>Ονταί στον ιστότοπο του LATITUDE NXT.<br>Κικοί πρόσβασης λήγουν τρεις μήνες μετά ΣΗΣ<br>Τπρόσβασης δεν είναι δυνατόν να ανακτηθούν, ακόμη<br>α τους κωδικούς πρόσβασης και οι προτάσεις για τη δ<br>ποτον ιστότοπο του LATITUDE NXT.<br>Τπρόσβασης λήγουν τρεις μήνες μετά από τη δημιουργικό<br>διώσει παρέχοντας την απάντη ον ιστοτοπο του LATITUDE NxT.<br>Οβασης λήγουν τρεις μήνες μετά από τη δημικ<br>νει μετά από έξι συνεχόμενες προσπάθειες σι<br>κωδικοί επιβεβαίωσης. Αν κλειδωθεί ο λογαρια<br>ει παρέχοντας την απάντηση σε μια ερώτηση<br>νι κωδικού πρόσβ ασης δεν είναι δυνατόν να ανακτηθούν, ακόμη και από ένα δ<br>ωδικούς πρόσβασης και οι προτάσεις για τη δημιουργία ενό<br>ωδικούς πρόσβασης και οι προτάσεις για τη δημιουργία ενό<br>πάτοπο του LATITUDE NXT.<br>Μην την την κλειδωθεί ο For example of the completed version. The conservation of the conservation of the complete version of the complete version of the complete version of the complete version of the complete version of the complete version of

# **Προσωρινοί κωδικοί πρόσβασης**

Όταν ένας Διαχειριστής λογαριασμών κλινικής δημιουργεί ένα λογαριασμό ή επαναφέρει τον κωδικό πρόσβασης για ένα χρήστη ιατρό, εκχωρείται ένας προσωρινός κωδικός πρόσβασης μόνο για μία φορά. Ο Διαχειριστής Λογαριασμών Κλινικής πρέπει να δώσει αυτόν τον κωδικό πρόσβασης στο χρήστη ιατρό. Ο χρήστης ιατρός πρέπει να αλλάξει αυτόν τον κωδικό πρόσβασης την πρώτη φορά που θα συνδεθεί. Οι προσωρινοί κωδικοί πρόσβασης λήγουν τρεις μήνες μετά την έκδοσή τους. επιβεβαίωσης. Αν κλειδωθεί ο λογαριασμός ε<br>επιβεβαίωσης. Αν κλειδωθεί ο λογαριασμός ε<br>κοντας την απάντηση σε μια ερώτηση ασφαλιού πρόσβασής του από ένα Διαχειριστή λογα<br>ενός κωδικού πρόσβασης που έχετε ξεχάσει<br>ενός κωδικο σικού πρόσβασης που έχετε ξεχάσει" στη σελ<br>δικού πρόσβασης που έχετε ξεχάσει" στη σελ<br>δικού πρόσβασης που έχετε ξεχάσει" στη σελ<br>νήστη ιατρό, εκχώρειται ένας προσώρινός κω<br>στής Λογαριασμών Κλινικής πρέπει να δώσει<br>. Ο χρή ιπάντηση σε μια ερώτηση ασφαλείας ή μπορεί να γίν<br>σής του από ένα Διαχειριστή λογαριασμών κλινικής.<br>10 πρόσβασης που έχετε ξεχάσει" στη σελίδα 2-21.<br>10 πρόσβασης που έχετε ξεχάσει" στη σελίδα 2-21.<br>10 κινικής δημιουργεί έ κλινικής δημιουργεί ένα λογαριασμό ή επαναφ<br>τρό, εκχωρείται ένας προσωρινός κωδικός πρό<br>γαριασμών Κλινικής πρέπει να δώσει αυτόν τον<br>στης ιατρός πρέπει να αλλάξει αυτόν τον κωδικός<br>συνδεθεί. Οι προσωρινοί κωδικοί πρόσβαση (κής δημιουργεί ένα λογαριασμό ή επαναφέ<br>εκχωρείται ένας προσωρινός κωδικός πρόσ<br>ιασμών Κλινικής πρέπει να δώσει αυτόν τον<br>νατρός πρέπει να αλλάξει αυτόν τον κωδικό<br>δεθεί. Οι προσωρινοί κωδικοί πρόσβασης λι<br>ιστον κωδικό π Σ δημιουργεί ένα λογαριασμό ή επαναφέρει τον<br>ωρείται ένας προσώρινός κωδικός πρόσβασης<br>μάν Κλινικής πρέπει να δώσει άυτόν τον κωδικό<br>ρός πρέπει να αλλάξει αυτόν τον κωδικό<br>εί, Οι προσωρινοί κωδικοί πρόσβασης λήγουν τρι<br>κω

## <span id="page-43-1"></span>**Ερωτήσεις ασφαλείας**

Ένας χρήστης ιατρός καλείται να αλλάξει τον κωδικό πρόσβασής του την πρώτη φορά που συνδέεται με τον προσωρινό κωδικό του. Ο χρήστης ιατρός, στη συνέχεια, καλείται να απαντήσει σε τρεις ερωτήσεις ασφαλείας. Ο χρήστης έχει τη δυνατότητα επιλογής από μια λίστα ερωτήσεων.

Ένας χρήστης ιατρός καλείται να απαντήσει σε μία από αυτές τις ερωτήσεις ασφαλείας, αν ξεχάσει τον κωδικό πρόσβασής του και πρέπει να τον επαναφέρει. Ο χρήστες ιατροί μπορούν επίσης να ζητήσουν από το Διαχειριστή λογαριασμών κλινικής να επαναφέρει τον κωδικό πρόσβασής τους. Ανατρέξτε στην ενότητα ["Επαναφορά ενός κωδικού πρόσβασης που έχετε](#page-44-0) [ξεχάσει" στη σελίδα 2-21](#page-44-0).

## **Αλλαγή του κωδικού πρόσβασης**

Μπορείτε να αλλάξετε τον κωδικό πρόσβασης, κάνοντας κλικ στο σύνδεσμο **My Profile** (Το προφίλ μου) δίπλα στο όνομά σας στο επάνω μέρος κάθε σελίδας του ιστότοπου του LATITUDE NXT και, στη συνέχεια, κάνοντας κλικ στο σύνδεσμο **Change Password** (Αλλαγή κωδικού

πρόσβασης) στην ενότητα **Login Information** (Πληροφορίες σύνδεσης). Εισαγάγετε τον παλαιό και τον νέο κωδικό πρόσβασης, όπως υποδεικνύεται στο ακόλουθο σχήμα. Κάντε κλικ στο κουμπί **Save and Close** (Αποθήκευση και κλείσιμο). Ο νέος κωδικός πρόσβασής σας θα ενεργοποιηθεί την επόμενη φορά που θα συνδεθείτε.

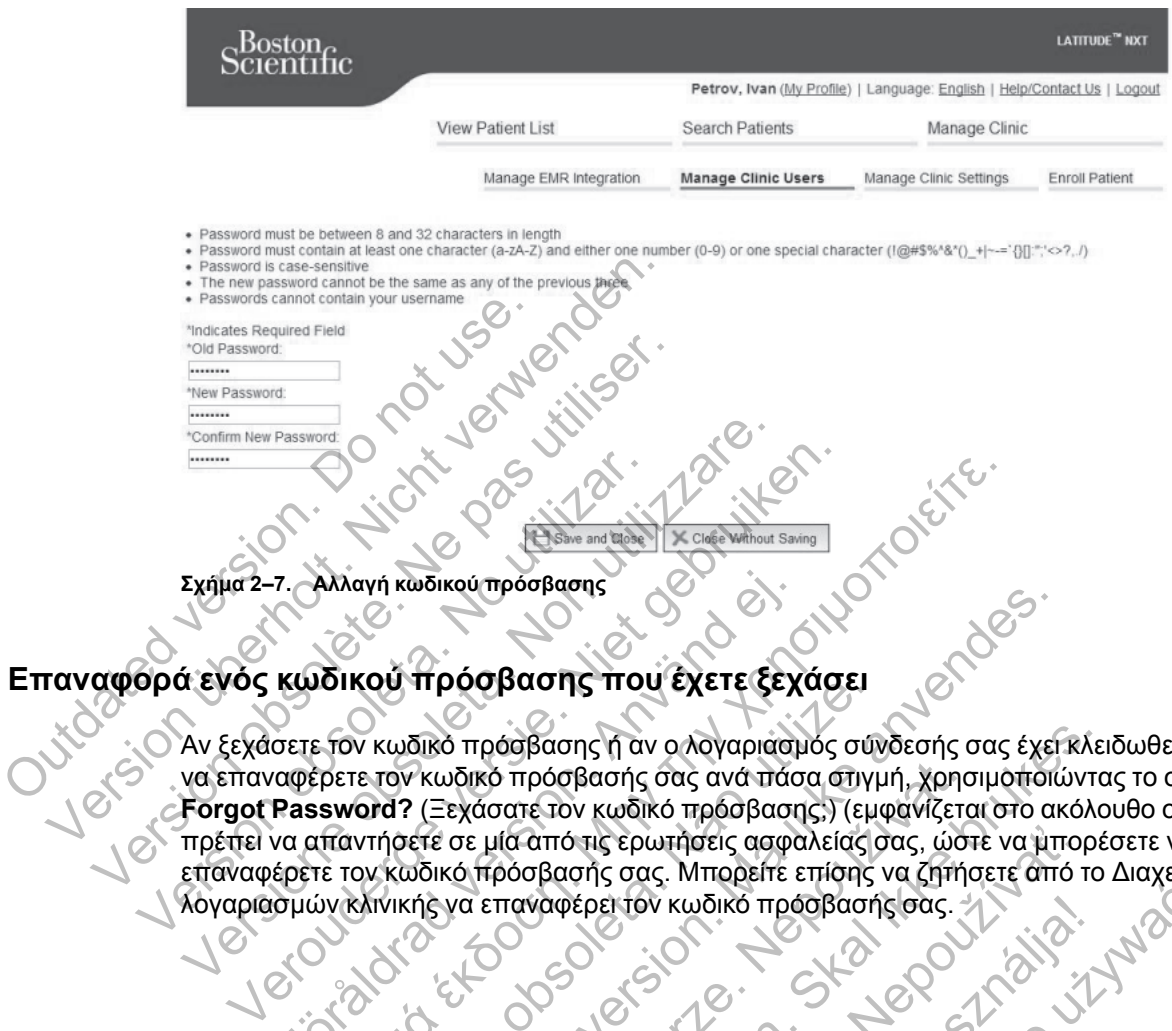

## <span id="page-44-0"></span>**Επαναφορά ενός κωδικού πρόσβασης που έχετε ξεχάσει**

Αν ξεχάσετε τον κωδικό πρόσβασης ή αν ο λογαριασμός σύνδεσής σας έχει κλειδωθεί, μπορείτε να επαναφέρετε τον κωδικό πρόσβασής σας ανά πάσα στιγμή, χρησιμοποιώντας το σύνδεσμο **Forgot Password?** (Ξεχάσατε τον κωδικό πρόσβασης;) (εμφανίζεται στο ακόλουθο σχήμα). Θα πρέπει να απαντήσετε σε μία από τις ερωτήσεις ασφαλείας σας, ώστε να μπορέσετε να επαναφέρετε τον κωδικό πρόσβασής σας. Μπορείτε επίσης να ζητήσετε από το Διαχειριστή λογαριασμών κλινικής να επαναφέρει τον κωδικό πρόσβασής σας. Σχήμα 2-7. Αλλαγή κωδικού πρόσβασης<br>Θρά ενός κωδικού πρόσβασης ποι<br>Με ξεχάσετε τον κωδικό πρόσβασης ή αν<br>να επαναφέρετε τον κωδικό πρόσβασης ή αν<br>να επαναφέρετε τον κωδικό πρόσβασής<br>πρέπει να απαντήσετε σε μία από τις ερω F. Αλλαγή κωδικού πρόσβασης<br>
Κωδικού πρόσβασης που έχετε ξεχ<br>
σετε τον κωδικό πρόσβασης ή αν ο λογαριασι<br>
αφέρετε τον κωδικό πρόσβασης ότις ανά πάσ<br>
Password? (Ξεχάσατε τον κωδικό πρόσβασης σας ανά πάσ<br>
κα απαντήσετε σε μ Παλιά έκδοση. Μην την χρησιμοποιείτε. Ου προσβασης που εχετε ςεχασει<br>
κωδικό πρόσβασης ή αν ολογαριασμός σύν<br>
ετον κωδικό πρόσβασής σας ανά πάσα στιγι<br>
Drd? (Ξεχάσατε τον κωδικό πρόσβασης,) (εμ<br>
Πήσετε σε μία από τις ερωτήσεις ασφαλείας (<br>
Χινικής να επαναφέρ FroodBaong Trou Exert (Exxanter of Control Property of Control Property of Control Property and Transmitter of Control Property and Transmitter of Control Control Control Control Control Control Control Control Control Con Zastaralá verze. Nepoužívat. Utdatert versjon. Skal ikke brukes. Tró Tiế spurnastic adoaxeias das, wore va unto Elavult verzió. Ne használja nie używać.

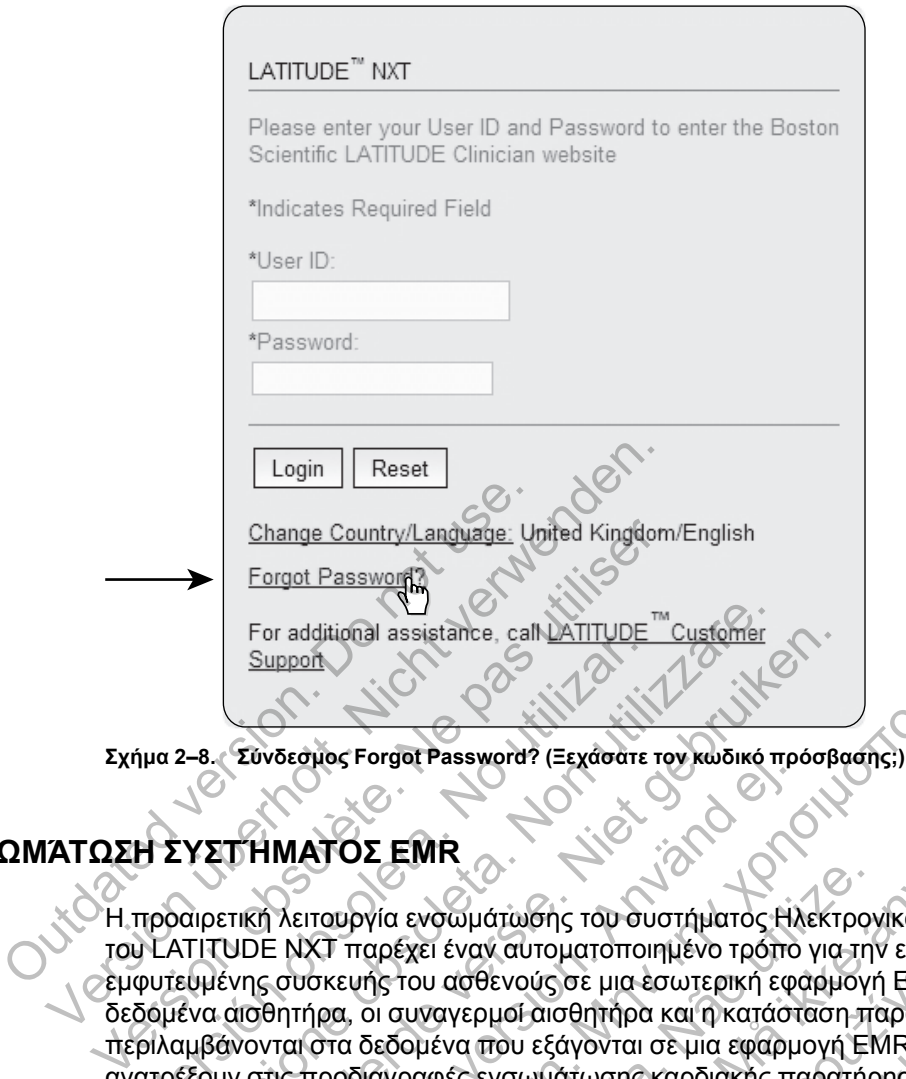

**Σχήμα 2–8. Σύνδεσμος Forgot Password? (Ξεχάσατε τον κωδικό πρόσβασης;)**

# <span id="page-45-0"></span>**ΕΝΣΩΜΆΤΩΣΗ ΣΥΣΤΉΜΑΤΟΣ EMR**

Η προαιρετική λειτουργία ενσωμάτωσης του συστήματος Ηλεκτρονικού Ιατρικού Αρχείου (EMR) του LATITUDE NXT παρέχει έναν αυτοματοποιημένο τρόπο για την εξαγωγή δεδομένων εμφυτευμένης συσκευής του ασθενούς σε μια εσωτερική εφαρμογή EMR μιας κλινικής. Τα δεδομένα αισθητήρα, οι συναγερμοί αισθητήρα και η κατάσταση παρακολούθησης δεν περιλαμβάνονται στα δεδομένα που εξάγονται σε μια εφαρμογή EMR. Οι ιατροί θα ήταν καλό να ανατρέξουν στις προδιαγραφές ενσωμάτωσης καρδιακής παρατήρησης εμφυτευμένης συσκευής (IDCO) της Boston Scientific για λεπτομέρειες σχετικά με τον τρόπο μετατροπής των δεδομένων εμφυτευμένης συσκευής σε μηνύματα IDCO, τα οποία χρησιμοποιούνται για την παράδοση δεδομένων του ασθενούς προς την εφαρμογή EMR. Support<br>
για 2-8. Σύνδεσμος Forget Password? (Ξεχάσατε<br>
για 2-8. Σύνδεσμος Forget Password? (Ξεχάσατε<br>
Η ΣΥΣΤΗΜΑΤΟΣ ΕΜΡ<br>
προαιρετική λειτουργία εναψμάτωσης του συ<br>
ΜΑΤΙΤΌΠΕ ΝΧΤ παρέχει έναν αυτοματοποι<br>
φυτευμένης συσκευή For additional assistance, call ATITUDE <sup>me</sup>customer<br>
Support Support Password? (Ξεχάσατε τον κώδικό π<br>
2-8. Σύνδεσμος Forgot Password? (Ξεχάσατε τον κώδικό π<br>
VET HMATOΣ EMR<br>
αιρετική λειτουργία ενοωμάτωσης του συστήματο For additional assistance, call <u>NATITUDE</u> Customer<br>
Support<br>
Συνδεσμός Forgot Password? (Ξεχάσατε τον Κώδικό πρόσβα<br>
Συνδεσμός Forgot Password? (Ξεχάσατε τον Κώδικό πρόσβα<br>
ΠΗΜΑΤΟΣ ΕΜΡ<br>
ΠΗΜΑΤΟΣ ΕΜΡ<br>
ΠΗΜΑΤΟΣ ΕΜΡ<br>
ΠΗΜΑΤΟΣ δεσμός Forgot Password? (Ξεχασατε τον κωοικό προεδρικός Forgot Password? (Ξεχασατε τον κωοικό προεδρικός Format<br>Fix Actroupyία εναλμάτωσης του συστήματος Hλ<br>1. NXT παρέχει έναν αυτοματοποιημένο τρόπο<br>συσκευής του ασθένους ΠΟΣ ΕΜΙ<br>ΤΟΣ ΕΜΙ<br>ΤΟΣ ΕΜΙ<br>Ο παρέχει έναν αυτοματοποιημένο τρόπο για την εξαγωγή διακρισικό του αναγερμοί του συστήματος Ηλεκτρονίκου Ιατρικ<br>ΠΤαρέχει έναν αυτοματοποιημένο τρόπο για την εξαγωγή διακριτική του ασθενούς σε μια Versão obsoleta. Não utilize. Γονεια του προβολικό με το τρόπο μεταρρικού στηματιος της αναφοράς Η ΠΑΣ το προϊόνται της αναφοράς της αναφοράς στημείνει της αναφοράς του προϊόνται της προϊόνται της προϊόνται της προϊόνται του προϊόνται του προϊόνται το ναν αυτοματοποιημενο τροπο για την εξαγωγ<br>ασθενούς σε μια εσωτερική εφαρμογή ΕΜR μ<br>γερμοί αισθητήρα και η κατάσταση παρακολο<br>να που εξάγονται σε μια εφαρμογή ΕΜR. Οι ισ<br>ες ενσωμάτωσης καρδιακής παρατήρησης εμ<br>τια λεπτομέρ τωσής του συστήματος Ηλεκτρονικού Ιατρικού Αρχεί<br>αυτοματοποιημένο τρόπο για την εξαγωγή δεδομένι<br>νούς σε μια εσωτερική εφαρμογή ΕΜR μιας κλινικής<br>ισί αισθητήρα και η κατάσταση παρακολούθησης δεν<br>ου εξάγονται σε μια εφαρμο

Τα δεδομένα που εξάγονται βασίζονται στην Αναφορά Quick Notes/Αναφορά σύνοψης S-ICD και περιλαμβάνουν τους συναγερμούς εμφυτευμένης συσκευής. Τα δεδομένα μπορεί επίσης να περιλαμβάνουν αρχεία PDF της αναπαράστασης ΗΓΜ/αναφοράς Υ-ΗΚΓ, της αναφοράς συνδυασμένης παρακολούθησης, της αναφοράς HF PERSPECTIV και της αναφοράς μητρώου αρρυθμίας, αν είναι διαθέσιμα. Αυτοί οι τύποι δεδομένων δεν γίνονται αποδεκτοί από όλες τις εφαρμογές EMR. Όταν είναι ενεργοποιημένη, η ενσωμάτωση EMR εξάγει δεδομένα για όλους τους ασθενείς στις Ομάδες Ασθενών εντός της κλινικής σας. ιισθητηρα και η κατασταση παρακολουθησης οι<br>ξάγονται σε μια εφαρμογή ΕΜR. Οι ιατροί θα ή:<br>μάτωσης καρδιακής παρατήρησης εμφυτευμένι<br>ομέρειες σχετικά με τον τρόπο μετατροπής των<br>κι IDCO, τα οποία χρησιμοποιούνται για την π θαικής παρατιματισης εμφατευρικής<br>είτες σχετικά με τον τρόπο μετατροπής των δ<br>20, τα οποία χρησιμοποιούνται για την παρό<br>μογή ΕΜΡ.<br>μογή ΕΜΡ.<br>ην Αναφορά Quick Notes/Αναφορά σύνοψης<br>εμμένης συσκευής. Τα δεδομένα μπορεί επίς ς καρδιακής παρατήρησης εμφυτευμένης συσκει<br>5 σχετικά με τον τρόπο μετατροπής των δεδομένα<br>τα οποία χρησιμοποιούνται για την παράδοση<br>1 ΕΜΠ<br>-<br>1 ΕΜΠ<br>-<br>Αναφορά Quick Notes/Αναφορά σύνοψης S-ICD<br>1<br>Σνης συσκευής. Τα δεδομένα

Η λειτουργία ενσωμάτωσης EMR παρέχει τις παρακάτω λειτουργίες:

- Ενεργοποιεί και απενεργοποιεί την ενσωμάτωση EMR ανάλογα με τις ανάγκες (είναι απενεργοποιημένη από προεπιλογή).
- Εξάγει αυτόματα δεδομένα ασθενών στην εφαρμογή σας EMR κάθε φορά που ένας ασθενής εμφανίζεται στη λίστα **For Review** (Για έλεγχο), με εξαίρεση όταν υπάρχει αλλαγή βάρους. Τα δεδομένα που παρέχονται συσχετίζονται με τους συναγερμούς της εμφυτευμένης συσκευής, τις **Remote Scheduled Follow-ups** (Προγραμματισμένες παρακολουθήσεις εξ αποστάσεως) και τις **Patient Initiated Interrogations** (Ανακτήσεις δεδομένων που εκκινεί ο ασθενής).
- Επιλέγει τη μορφή δεδομένων για την εφαρμογή σας EMR.
- Εμφανίζει λεπτομέρειες για κάθε εξαγωγή δεδομένων, συμπεριλαμβανομένων των ενδείξεων χρόνου και της κατάστασης εξαγωγής.
- Σας επιτρέπει την εκ νέου αποστολή των δεδομένων EMR.

#### *Σημειώσεις:*

- *Το σύστημα LATITUDE NXT εξάγει αρχεία EMR μόνο όταν έχει επιλεγεί το πλαίσιο ελέγχου Enable EMR Integration (Ενεργοποίηση ενσωμάτωσης EMR) στον ιστότοπο του LATITUDE NXT. Το σύστημα δεν δημιουργεί ούτε εξάγει αρχεία EMR για τα ανακτημένα δεδομένα ασθενούς που λήφθηκαν όταν το EMR δεν ήταν ενεργοποιημένο. Ανατρέξτε στην ενότητα ["Διαμόρφωση της λειτουργίας EMR" στη σελίδα 2-23](#page-46-0).*
- *Οι δυσκολίες σύνδεσης μπορούν να καθυστερήσουν ή να εμποδίσουν την αποστολή του αρχείου EMR στην εφαρμογή EMR. Το σύστημα LATITUDE NXT είναι το σύστημα καταγραφής για τη διαχείριση ασθενών εξ αποστάσεως. Οι ιατροί δεν πρέπει να βασίζονται στην ύπαρξη δεδομένων στην εφαρμογή EMR προκειμένου να καθορίσουν αν έχει σημειωθεί μια παρακολούθηση εξ αποστάσεως ή ένας Implanted Device Alert (Συναγερμός εμφυτευμένης συσκευής)*. υτουργίου ΕΜΕ στην αραρμογή ΕΜΕ. Το<br>αρχείου ΕΜΕ στην εφαρμογή ΕΜΕ. Το<br>καταγραφής για τη διαχείριση ασθενών<br>στην ύπαρξη δεδομένων στην εφαρμογ<br>μια παρακολούθηση εξ αποστάσεως ή<br>εμφυτευμένης συσκευής).<br>- Δεν εκτελείται εξαγ
	- *Δεν εκτελείται εξαγωγή δεδομένων EMR για έναν συναγερμό που σχετίζεται με το βάρος. Οι μετρήσεις αισθητήρα δεν εξάγονται.*
	- *Οποιεσδήποτε αλλαγές σε δεδομένα μέσα από την εφαρμογή EMR δεν θα αλλάξουν τα δεδομένα στο σύστημα LATITUDE NXT*.
- *Μερικές εφαρμογές EMR μπορεί να μην εισάγουν απευθείας τα δεδομένα του LATITUDE NXT. Εσείς ή ο πάροχος EMR σας ενδέχεται να πρέπει να παράσχετε πρόσθετο λογισμικό για την εισαγωγή των δεδομένων του LATITUDENXT στην εφαρμογή σας EMR. Οι τεχνικές πληροφορίες εντοπίζονται σε ξεχωριστά σημεία στο IDCO της Boston Scientific και στα έγγραφα προδιαγραφών ανάκτησης δεδομένων του HL7.* καταγραφής για τη διαχείρια<br>
στην ύπαρξη δεδομένων στ<br>
μια παρακολούθηση εξ από<br>
εμφυτευμένης συσκευής).<br>
- Δεν εκτελείται εξαγωγή δεδο<br>
μετρήσεις αισθητήρα δεν εξ<br>
μετρήσεις αισθητήρα δεν εξ<br>
- Οποιεσδήποτε αλλαγές σε<br>
στην ύπαρξη δεδομένων στην εφαρμογ.<br>
μια παρακολούθηση εξ αποστάσεως ή έ<br>
εμφυτευμένης συσκευής).<br>
- Δεν εκτελείται εξαγωγή δεδομένων ΕΜΕ<br>
μετρήσεις αισθητήρα δεν εξάγονται.<br>
- Οποιεσδήποτε αλλαγές σε δεδομένα μές<br>
- Οποι - Δεν εκτελείται εξαγωγή δεδομένων ΕΙ<br>μετρήσεις αισθητήρα δεν εξάγονται.<br>- Οποιεσδήποτε αλλαγές σε δεδομένα<br>- δεδομένα στο σύστημα LATITUDE N:<br>- Μερικές εφαρμογές EMR μπορεί να μ<br>Εσείς ή ο πάροχος EMR σας ενδέχετι<br>εισαγωγ υμφυτευμενης σεσκευης).<br>
Δεν εκτελείται εξαγωγή δεδομένων ΕΜR για ένα<br>
μετρήσεις αισθητήρα δεν εξάγονται.<br>
- Οποιεσδήποτε αλλαγές σε δεδομένα μέσα από τι<br>
- δεδομένα στο αύστημα LATITUDE NXT.<br>
- Μερικές εφαρμογές ΕΜR μπορ
	- *Αν μια προσπάθεια εξαγωγής ενός αρχείου EMR αποτύχει, το σύστημα LATITUDE NXT συνεχίζει να προσπαθεί να εξαγάγει το αρχείο στην εφαρμογή σας EMR για έως και 30 ημέρες. Το σύστημα LATITUDE NXT, στη συνέχεια, θα διακόψει την προσπάθεια εξαγωγής του αρχείου EMR και θα αναφέρει μια κατάσταση Failed (Απέτυχε). Αν συμβεί αυτό, μπορείτε να στείλετε εκ νέου τα δεδομένα, χρησιμοποιώντας το κουμπί Resend (Επανάληψη αποστολής).* Δεν εκτελείται εξαγωγή δεδομένων ΕΜΡ για έναν συνα<br>μετρήσεις αισθητήρα δεν εξάγονται.<br>Οποιεσδήποτε αλλαγές σε δεδομένα μέσα από την εφι<br>δεδομένα στο σύστημα LATITUDE NXT.<br>Μερικές εφαρμογές ΕΜΡ μπορεί να μην εισάγουν απε<br>Ε πευσήποιε αλλαγές σε σεσσυμενα μεσα από την<br>μένα στο σύστημα LATITUDE NXT.<br>ικές εφαρμογές EMR μπορεί να μην εισάγουν<br>ίς ή ο πάροχος EMR σας ενδέχεται να πρέπει<br>γωγή των δεδομένων του LATITUDENXT στη<br>οοφορίες εντοπίζονται λείται εξαγωγή δεδομένων ΕΜΡ για έναν συναγερμό που σχι<br>ης αισθητήρα δεν εξάγονται.<br>Τρίποτε αλλαγές σε δεδομένα μέσα από την εφαρμογή ΕΜΡ του σχιστημοι LATITUDE NXT.<br>Εφαρμογές ΕΜΡ ππορεί να μην εισάγουν απευθείας τα δεδο<br> άροχος ΕΜΡ σας ενδέχεται να πρέπει να παρ<br>το δεδομένων του LATITUDENXT στην εφαρ<br>τις εντοπίζονται σε ξεχωριστά σημεία στο IDCG<br>οδιαγραφών ανάκτησης δεδομένων του HL7<br>πάθεια εξαγωγής ενός αρχείου ΕΜΡ αποτύχ<br>προσπαθεί να εξ ύστημα LATITUDE NXT.<br>Τγές ΕΜΡ μπορεί να μην εισάγουν απευθείας τα δεδομένα<br>τος ΕΜΡ σας ενδέχεται να πρέπει να παράσχετε πρόσθει<br>εδομένων του LATITUDENXT στην εφαρμογή σας EMP.<br>τοπίζονται σε ξεχωριστά σημεία στο IDCO της B ις σκιλικό στο προϊόν ανάκτησης δεδομένων του HL7.<br>Σεδαγωγής ενός αρχείου EMR αποτύχει, το σύναθεί να εξαγάγει το αρχείο στην εφαρμογή σα<br>αθεί να εξαγάγει το αρχείο στην εφαρμογή σα<br>1. LATITUDE NXT, στη συνέχεια, θα διακό υν του LATITUDENXT στην εφαρμογή σας EMR Οι τ<br>ται σε ξεχωριστό σημεία στο IDCO της Boston Scienti<br>ν ανάκτησης δεδομένων του HL7.<br>V ανάκτησης δεδομένων του HL7.<br>ΤΙΤUDE NXT, στη συνέχεια, θα διακόψει την προσπά<br>τι τυθε NXT, ής ενός αρχείου ΕΜR αποτύχει, το σύστημα LA<br>εξαγάγει το αρχείο στην εφαρμογή σας ΕΜR για<br>JDE NXT, στη συνέχεια, θα διακόψει την προσπ<br>αφέρει μια κατάσταση Failed (Απέτυχε). Αν συμ<br>ενα, χρησιμοποιώντας το κουμπί Resend (Επ Ελνατιστικό θα πρέπει εγκατασταθεί στο διακομιστικά θα πρέπει εγκατασταθεί στο διακομιστικά θα πρέπει εγκατασταθεί στο διακομιστικά θα πρέπει εγκατασταθεί στο διακομιστικά θα πρέπει εγκατασταθεί στο διακομιστικά θα πρέπει

## <span id="page-46-0"></span>**Διαμόρφωση της λειτουργίας EMR**

Η λειτουργία EMR του LATITUDE NXT πρέπει να έχει διαμορφωθεί και να έχει ενεργοποιηθεί προτού μπορέσουν να δημιουργηθούν και να εξαχθούν αρχεία EMR του LATITUDE NXT. Η διαμόρφωση περιλαμβάνει τη λήψη, την εγκατάσταση, τη ρύθμιση και την εγγραφή του λογισμικού ενσωμάτωσης EMR σε έναν υπολογιστή στην κλινική σας.

Το λογισμικό ενσωμάτωσης EMR τυπικά θα πρέπει εγκατασταθεί στο διακομιστή εφαρμογής EMR της κλινικής ή σε κάποιον άλλο διακομιστή της κλινικής παρά στο σταθμό εργασίας ενός ατόμου. Για την εγκατάσταση του λογισμικού ενσωμάτωσης EMR ενδέχεται να είναι απαραίτητη η πρόσβαση διαχειριστή στο σύστημα-στόχο. Αν δεν είστε εξοικειωμένοι με τη ρύθμιση του συστήματος-στόχου ή της εφαρμογής EMR, συμβουλευτείτε τον επαγγελματία πληροφοριακών συστημάτων (IT) που είναι υπεύθυνος για τη διαχείριση των συστημάτων σας. υτο αρχείο στην εφαρμογή σας ΕΜR για έως και<br>1, στη συνέχεια, θα διακόψει την προσπάθεια εξα<br>πα κατάσταση **Failed** (Απέτυχε). Αν συμβεί αυτό,<br>ποιμοποιώντας το κουμπί **Resend** (Επανάληψη<br>πρέπει να έχει διαμορφωθεί και να έ

Για την εγκατάσταση του λογισμικού και τη διαμόρφωση της λειτουργίας ενσωμάτωσης EMR, ολοκληρώστε τα ακόλουθα βήματα:

- 1. Πλοηγηθείτε στη σελίδα **Manage EMR Integration** (Διαχείριση ενσωμάτωσης EMR).
- 2. Κάντε κλικ στο κουμπί **Edit/View EMR Configuration** (Επεξεργασία/Προβολή διαμόρφωσης EMR) (όπως εμφανίζεται παρακάτω).

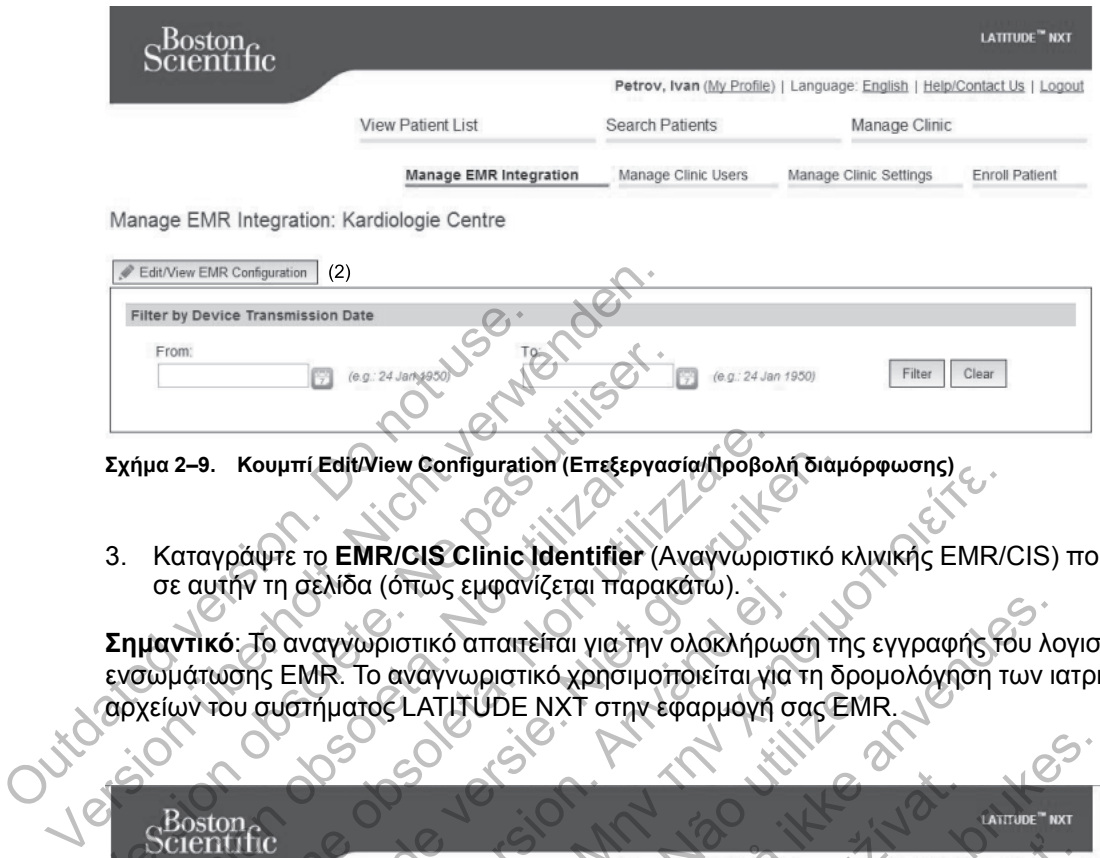

**Σχήμα 2–9. Κουμπί Edit/View Configuration (Επεξεργασία/Προβολή διαμόρφωσης)**

3. Καταγράψτε το **EMR/CIS Clinic Identifier** (Αναγνωριστικό κλινικής EMR/CIS) που παρέχεται σε αυτήν τη σελίδα (όπως εμφανίζεται παρακάτω).

**Σημαντικό**: Το αναγνωριστικό απαιτείται για την ολοκλήρωση της εγγραφής του λογισμικού ενσωμάτωσης EMR. Το αναγνωριστικό χρησιμοποιείται για τη δρομολόγηση των ιατρικών αρχείων του συστήματος LATITUDE NXT στην εφαρμογή σας EMR.

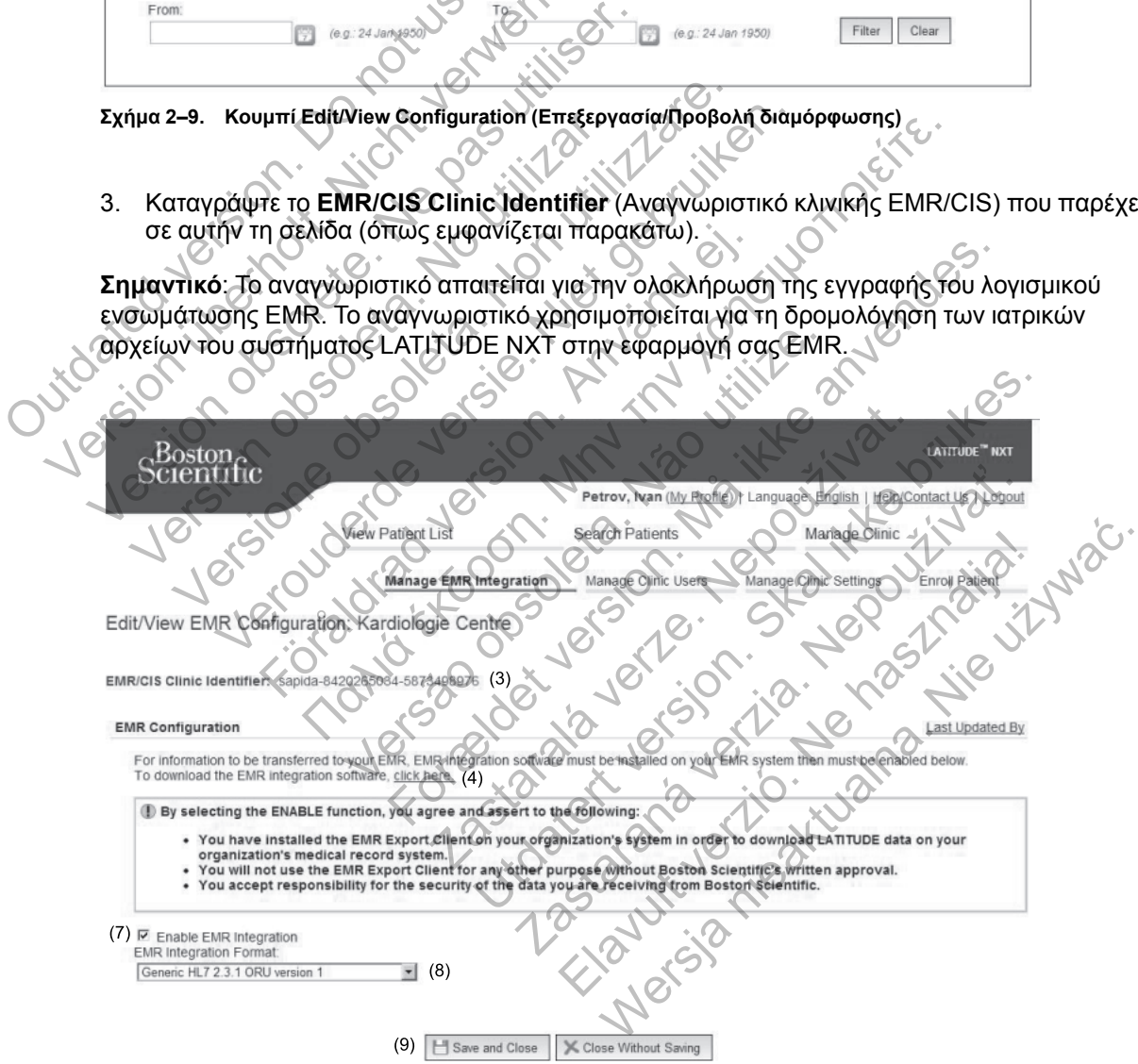

**Σχήμα 2–10. Σελίδα Edit/View EMR Configuration (Επεξεργασία/Προβολή διαμόρφωσης EMR)**

- 4. Κάντε κλικ στο σύνδεσμο **click here** (κάντε κλικ εδώ), όπως φαίνεται παραπάνω.
- 5. Θα κατευθυνθείτε μακριά από τον ιστότοπο του LATITUDE NXT για το λογισμικό ενσωμάτωσης EMR που πρέπει να εγκατασταθεί. Ακολουθήστε τις οδηγίες εγκατάστασης και ρύθμισης που διατίθενται σε αυτόν τον ιστότοπο.
- 6. Πριν από την ενεργοποίηση της ενσωμάτωσης EMR, ολοκληρώστε την εγκατάσταση, τη διαμόρφωση και την καταχώριση του λογισμικού.

*ΣΗΜΕΙΩΣΗ: Μόλις ολοκληρωθεί η εγκατάσταση και η εγγραφή δεν θα απαιτείται περαιτέρω διαμόρφωση του λογισμικού ενσωμάτωσης EMR. Παρόλα αυτά, το προσωπικό της Boston Scientific ενδέχεται να επικοινωνήσει μαζί σας σχετικά με επιπλέον εργασίες διαμόρφωσης.*

7. Επιστρέψτε στη σελίδα **Edit/View EMR Configuration** (Επεξεργασία/Προβολή διαμόρφωσης EMR) του LATITUDE NXT και επιλέξτε το πλαίσιο ελέγχου **Enable EMR Integration** (Ενεργοποίηση ενσωμάτωσης EMR). Οποιαδήποτε ανακτημένα δεδομένα ασθενούς που λήφθηκαν ενώ η ενσωμάτωση EMR δεν είχε ενεργοποιηθεί δεν θα εξαχθούν στην εφαρμογή σας EMR.

**Σημείωση**: Επιλέγοντας τη λειτουργία **Enable EMR Integration** (Ενεργοποίηση Ενσωμάτωσης EMR), αποδέχεστε τους παρακάτω όρους και συνθήκες:

• Έχετε εγκαταστήσει το λογισμικό ενσωμάτωσης EMR στο σύστημα του οργανισμού σας, ώστε να πραγματοποιήσετε λήψη των δεδομένων LATITUDE NXT στο σύστημα ιατρικού αρχείου του οργανισμού σας. στην εφαρμογή σας ΕΜΡ.<br>
Σημείωση: Επιλέγοντας τη λει<br>
ΕΜΡ, αποδέχεστε τους παρακ<br>
- Έχετε εγκαταστήσει το λογι<br>
ώστε να πραγματοποιήσετε<br>
αρχείου του οργανισμού σε<br>
- Δεν θα χρησιμοποιήσετε το<br>
πιγραπτή συγκατάθεση της<br>
-Version überholt. Nicht verwenden.

• Δεν θα χρησιμοποιήσετε το λογισμικό ενσωμάτωσης EMR για οποιονδήποτε άλλο λόγο χωρίς τη γραπτή συγκατάθεση της Boston Scientific.

• Αναλαμβάνετε την ευθύνη για την ασφάλεια των δεδομένων που λαμβάνετε από τη Boston Scientific.

8. Επιλέξτε την κατάλληλη **EMR Integration Format** (Μορφή ενσωμάτωσης EMR) από το αναπτυσσόμενο μενού, όπως φαίνεται παραπάνω. Η μορφή που επιλέγεται πρέπει να είναι κατάλληλη για την εφαρμογή EMR. Οι υποστηριζόμενες μορφές παρατίθενται στο αναπτυσσόμενο μενού. Σημείωση: Επιλέγοντας τη λειτουργία Ena<br>
ΕΜR), αποδέχεστε τους παρακάτω όρους ι<br>
... Έχετε εγκαταστήσει το λογισμικό ενσωμ<br>
ώστε να πραγματοποιήσετε λήψη των έ<br>
αρχείου του οργανίσμού σας.<br>
... Δεν θα χρησιμοποιήσετε το λ Εχετε εγκαταστήσει το λογισμικό ενα<br>
ώστε να πραγματοποιήσετε λήψη τω<br>
αρχείου του οργανισμού σας.<br>
Σεν θα χρησιμοποιήσετε το λογισμικό<br>
τη γραπτή συγκατάθεση της Boston S<br>
Σεν θα χρησιμοποιήσετε το λογισμικό<br>
τη γραπτή σ VERTE εγκαταστήσει το λογισμικό ενσωμάτωσης<br>
"Έχετε εγκαταστήσει το λογισμικό ενσωμάτωσης<br>
"ώστε να πραγματοποιήσετε λήψη των δεδομένω<br>
αρχείου του οργανισμού σας.<br>
"Δεν θα χρησιμοποιήσετε το λογισμικό ενσωμάτα<br>
"Πιγραπτή Έχετε εγκαταστήσει το λογισμικό ενσωμάτωσης ΕΜΡ<br>
άστε να πραγματοποιήσετε λήψη των δεδομένων LAT<br>
αρχείου του οργανισμού σας.<br>
Δεν θα χρησιμοποιήσετε το λογισμικό ενσωμάτωσης Κ<br>
τη γραπτή συγκατάθεση της Boston Scientific θα χρησιμοποιήσετε το λογισμικό ενσωμάτωσ<br>φαπτή συγκατάθεση της Boston Scientific.<br>Ααμβάνετε την ευθύνη για την ασφάλεια των δ<br>ntific<br>λέξτε την κατάλληλη **EMR Integration Forma**<br>πτυσσόμενο μενού, όπως φαίνεται παραπάνι<br>άλ καταστήσει το λογισμικό ενσωμάτωσης ΕΜΡ στο σύστημα<br>πραγματοποιήσετε λήψη των δεδομένων LATITUDE NXT c<br>του οργανισμού σας.<br>Τη συγκατάθεση της Boston Scientific.<br>Βάνετε την ευθύνη για την ασφάλεια των δεδομένων που λαι<br>δάν ΕΤΕ την ευθύνη για την ασφάλεια των δεδομέν<br>v κατάλληλη **EMR** Integration Format (Μορ<br>μενο μενού, όπως φαίνεται παραπάνω. Η μα<br>για την εφαρμογή EMR. Οι υποστηριζόμενες<br>μενο μενού.<br>μενο μενού.<br>μενο μενού.<br>πο σύνδεσμο Last ποιήσετε το λογισμικό ενσωμάτωσης ΕΜΡ για οποιονδήτα<br>ατάθεση της Boston Scientific.<br>ην ευθύνη για την ασφάλεια των δεδομένων που λαμβάν<br>τιτάλληλη Ε**ΜΡ integration Format** (Μορφή ενσωμάτωση<br>το μενού.<br>ουμπί **Save and Close** ληλη EMR Integration Format (Μορφή ενσω<br>νού, όπως φαίνεται παραπάνω. Η μορφή πο<br>τφαρμογή EMR. Οι υποστηριζόμενες μορφές<br>νου.<br>Σταιρε and Close (Αποθήκευση και κλείσιμε<br>το όνομα του χρήστη που την άλλαξε.<br>Το όνομα του χρήστ

9. Κάντε κλικ στο κουμπί **Save and Close** (Αποθήκευση και κλείσιμο).

Κάνοντας κλικ στο σύνδεσμο **Last Updated By** (Τελευταία ενημέρωση από), ανοίγει ένα αναδυόμενο παράθυρο το οποίο εμφανίζει την ημερομηνία και ώρα της τελευταίας αλλαγής της διαμόρφωσης EMR και το όνομα του χρήστη που την άλλαξε.

## <span id="page-48-0"></span>**Προβολή αρχείου καταγραφής EMR**

Το παράθυρο **View EMR Log** (Προβολή αρχείου καταγραφής EMR) στην κάτω ενότητα της σελίδας **Manage EMR Integration** (Διαχείριση ενσωμάτωσης EMR) (εμφανίζεται παρακάτω) παραθέτει τα αρχεία EMR που εξάγονται στην εφαρμογή σας EMR. Το αρχείο καταγραφής αναφέρει μόνο τους ασθενείς που υπάρχουν στις Ομάδες ασθενών στις οποίες έχει πρόσβαση ο χρήστης ιατρός. Οι Διαχειριστές Λογαριασμών Κλινικής θα βλέπουν καταχωρήσεις για όλους τους ασθενείς στην κλινική. Ι **ΕΜΕ Integration Format** (Μορφή ενσωμάτωσης Ε<br>
( όπως φαίνεται παραπάνω. Η μορφή που επιλέγεται<br>
μογή ΕΜΕ. Οι υποστηριζόμενες μορφές παραπίθεντι<br>
Save and Close (Αποθήκευση και κλείσιμο).<br>
Save and Close (Αποθήκευση και ως ψαινεται παραπανώ. Η μορφη που επιλεγετ<br>τη EMR. Οι υποστηριζόμενες μορφές παρατίθεν<br>**ast Updated By** (Τελευταία ενημέρωση από), ό<br>**ast Updated By** (Τελευταία ενημέρωση από), ό<br>το εμφανίζει την ημερομηνία και ώρα της τε **Elose (Αποθήκευση και κλείσιμο).**<br> **Updated By** (Τελευταία ενημέρωση από), αν<br>
φανίζει την ημερομηνία και ώρα της τελευτα<br>
να χρήστη που την άλλαξε.<br>
Καιαχείριση εναυμάτωσης ΕΜR) στην κάτω<br>
(Διαχείριση εναυμάτωσης ΕΜR) ( Versich (Αποθήκευση και κλείσιμο).<br>
Nated By (Τελευταία ενημερωσή από), ανοίγει ένα<br>
Μέρι την ημερομηνία και ώρατης τελευταίας αλλα<br>
Μάρτη που την άλλαξε.<br>
Μάρτη που την άλλαξε.<br>
Μάρτη του την άλλαξε.<br>
Μάρτη εναυμάτωσης Ε

Μπορείτε να φιλτράρετε τη λίστα των ασθενών εισάγοντας ημερομηνίες στα πεδία πάνω από το παράθυρο αρχείου καταγραφής. Το ένα ή και τα δύο πεδία ημερομηνιών μπορούν να είναι κενά.

#### **2-26** [ΧΡΉΣΗ ΤΟΥ ΣΥΣΤΉΜΑΤΟΣ ΔΙΑΧΕΊΡΙΣΗΣ ΑΣΘΕΝΉ LATITUDE NXT](#page-24-0) **[ΠΡΟΒΟΛΉ ΑΡΧΕΊΟΥ ΚΑΤΑΓΡΑΦΉΣ EMR](#page-48-0)**

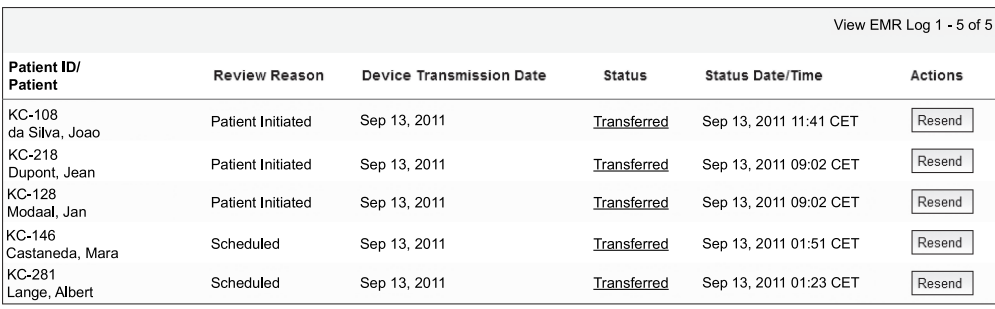

View EMR Log 1 - 5 of 5

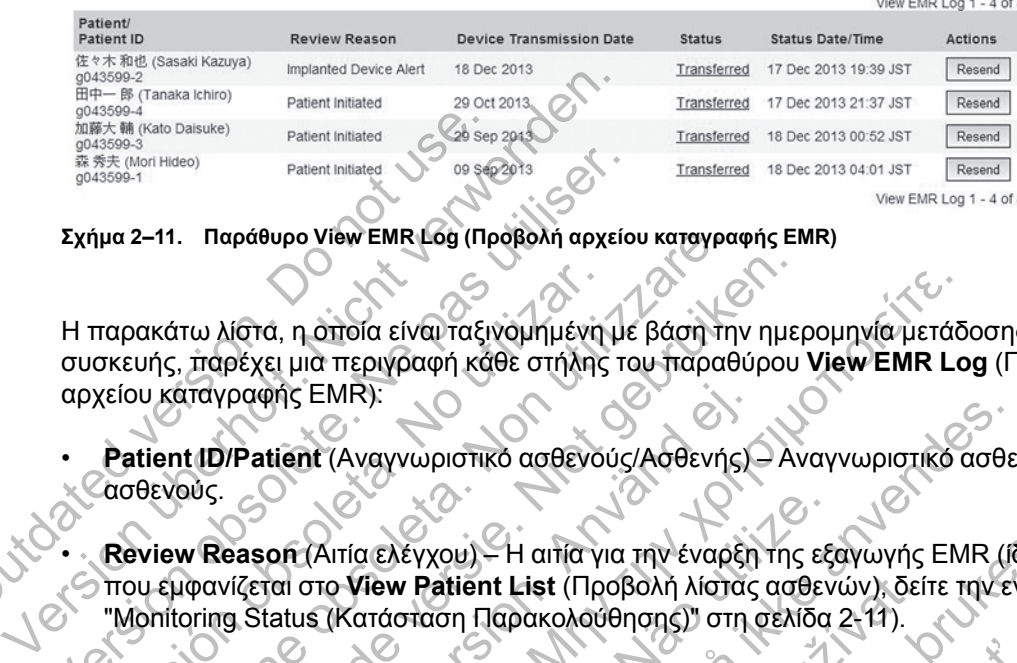

**Σχήμα 2–11. Παράθυρο View EMR Log (Προβολή αρχείου καταγραφής EMR)**

Η παρακάτω λίστα, η οποία είναι ταξινομημένη με βάση την ημερομηνία μετάδοσης της συσκευής, παρέχει μια περιγραφή κάθε στήλης του παραθύρου **View EMR Log** (Προβολή αρχείου καταγραφής EMR): Alasses-4<br>
Alast Machine Datsuke)<br>
Alast Minitated<br>
Alast Minitated<br>
Alast Minitated<br>
Alast Minitated<br>
Datisment Indianal Patient Indianal<br>
Σχήμα 2-11. Παράθυρο View EMR LOG (Πρ<br>
Σχήμα 2-11. Παράθυρο View EMR LOG (Πρ<br>
Σχή Exήμα 2-11. Παράθυρο View EMR Log (Προβολή αρχείο<br>Σχήμα 2-11. Παράθυρο View EMR Log (Προβολή αρχείο<br>Η παρακάτω λίστα, η οποία είναι ταξινομημένη με<br>συσκευής, παρέχει μια περιγραφή κάθε στήλης τα<br>αρχείου καταγραφής EMR).<br> παρακάτω λίστα, η οποία είναι ταξινομημένη<br>σκευής, παρέχει μια περιγραφή κάθε στήλης<br>χείου κάταγραφής EMR):<br>**Patient ID/Patient** (Αναγνωριστικό ασθενόι<br>ασθενούς.<br>**Review Reason (**Αιτία ελέγχου) - Η αιτία γι<br>που εμφανίζετα 2-11. Παράθυρο View EMR Log (Προβολή αρχείου καταγρα<br>ακάτω λίστα, η οποία είναι ταξινόμημένη με βάση τη<br>μής, παρέχει μια περιγραφή κάθε στήλης του παραθ<br>νεκταγραφής EMR):<br>tient ID/Patient (Αναγνωριστικό ασθενούς/Ασθενής<br>θ τω λίστα, η οποία είναι ταξινομημένη με βάση την ημει<br>ταρέχει μια περιγραφή κάθε στήλης του παραθύρου<br>απαγραφής ΕΜΡ.<br>τι **Π**)/Patient (Αναγνωριστικό ασθενούς/Ασθενής) - Αν<br>ν Reason (Αιτία ελέγχου) - Η αιτία για την έναρξη

- **Patient ID/Patient** (Αναγνωριστικό ασθενούς/Ασθενής) Αναγνωριστικό ασθενούς και όνομα ασθενούς.
	- **Review Reason** (Αιτία ελέγχου) Η αιτία για την έναρξη της εξαγωγής EMR (ίδια με αυτήν που εμφανίζεται στο **View Patient List** (Προβολή λίστας ασθενών), δείτε την ενότητα ["Monitoring Status \(Κατάσταση Παρακολούθησης\)" στη σελίδα 2-11\)](#page-34-0).
- **Device Transmission Date** (Ημερομηνία Μετάδοσης Συσκευής) Η ημερομηνία κατά την οποία ξεκίνησε η ανάκτηση δεδομένων της εμφυτευμένης συσκευής που σχετίζεται με το αρχείο EMR. ραφής ΕΜR):<br>"Patient (Αναγνωριστικό ασθενούς/Ασθενής)<br>asson (Αιτία ελέγχου) – Η αιτία για την έναρξη<br>ίζεται στο View Patient List (Προβολή λίστας<br>g. Status (Κατάσταση Παρακολούθησης)" στη α<br>ansmission Date (Ημερομηνία Μετ
- **Status** (Κατάσταση) Η τρέχουσα κατάσταση της εξαγωγής. Ένας σύνδεσμος από κάθε κατάσταση ανοίγει ένα αναδυόμενο παράθυρο ιστορικού EMR το οποίο παρέχει αναλυτικές πληροφορίες σχετικά με τις διαδικασίες εξαγωγής για τον συγκεκριμένο ασθενή. Ακολουθεί μια περιγραφή κάθε κατάστασης: Ι, η οποία είναι ταξιγομημενη με βάση την ημερομηνία μετάδι μια περιγραφή κάθε στήλης του παραθύρου View EMR La<br>Παλιτιστελικής ΕΜΑΙ<br>Παλιτιστελικής αποτείτες του παραθύρου View EMR La<br>Παλιτιστελικής αποτείτε της εναρχής - Αιτία ελέγχου) - Η αιτία για την έναρξη της εξ<br>το View Patient List (Προβολή λίστας ασθεν<br>(Κατάσταση Παρακολούθησης)" στη σελίδα<br>sion Date (Ημερομηνία Μετάδοσης Συσκευή<br>wάκτηση δεδομένων της εμφυτευμένης συσκ<br>wάκτηση δεδο Γαγνωριστικό ασθενούς/Ασθενής) - Αναγνωριστικό ασθε<br>Γελέγχου) - Η αιτία για την έναρξη της εξαγωγής ΕΜΡ (Γελέγχου) - Η αιτία για την έναρξη της εξαγωγής ΕΜΡ (Γελε<br>πάσταση Πάρακολούθησης)" στη σελίδα 2-11).<br>Τα τα (Ημερομην **Patient List** (Προβολή λίστας ασθενών), δεί<br>ταση Παρακολούθησης)" στη σελίδα 2-11).<br>**te (Η**μερομηνία Μετάδοσης Συσκευής) – Η η<br>η δεδομένων της εμφυτευμένης συσκευής πο<br>πρώτον παράθυρο ιστορικού ΕΜR το οποίο<br>κλουσικού ΕΜΡ υ) – Η αιτία για την έναρξη της εξαγωγής ΕΜΡ. (ίδια μ<br>ient List (Προβολή λίστας ασθενών), δείτε την ένότη<br>η Παρακολούθησης)" στη σελίδα 2-11).<br>-<br>Ημερομηνία Μετάδοσης Συσκευής) – Η ημερομηνία κ<br>δομένων της εμφυτευμένης συσ
	- **Initiated** (Ξεκίνησε) Η εξαγωγή EMR ξεκίνησε.
	- **Waiting for Clinic Computer** (Αναμονή για τον υπολογιστή της κλινικής) Όλα τα δεδομένα για το αρχείο έχουν υποβληθεί σε επεξεργασία και το αρχείο είναι έτοιμο για εξαγωγή στην εφαρμογή σας EMR. Τυπικά η αποστολή του αρχείου θα πραγματοποιηθεί εντός 30 λεπτών. Αν αυτή η κατάσταση επιμένει για περισσότερα από 30 λεπτά, επικοινωνήστε με τον επαγγελματία IT που είναι υπεύθυνος για την παρακολούθηση του λογισμικού σας ανάκτησης δεδομένων EMR ή την εφαρμογή EMR. ρομηνία Μετάδοσης Συσκευής) – Η ημερομηνία<br>ενων της εμφυτευμένης συσκευής που σχετίζετ<br>ένων της εμφυτευμένης συσκευής που σχετίζετ<br>ασίες εξαγωγής για τον συγκεκριμένο ασθενή.<br>ασίες εξαγωγής για τον συγκεκριμένο ασθενή.<br>α ν της εμφυτευμενης συσκευης που σχετιζετα<br>πάσταση της εξαγωγής. Ένας σύνδεσμος άπ<br>άράθυρο ιστορικού ΕΜR το οποίο παρέχει α<br>ε εξαγωγής για τον συγκεκριμένο ασθενή. Α<br>ΕΜR ξεκίνησε.<br>άμονή για τον υπολογιστή της κλινικής) – Ο ς εμφυτευμένης συσκευής που σχετίζεται με το<br>καση της εξαγωγής. Ένας σύνδεσμος από κάθε<br>θυρο ιστορικού ΕΜR το οποίο παρέχει αναλυτικές<br>αγωγής για τον συγκεκριμένο ασθενή. Ακολουθε<br>κατάγησε.<br>Με τον υπολογιστή της κλινικής)
	- **Transferred** (Μεταφέρθηκε) Έγινε επιτυχής εξαγωγή του αρχείου EMR στην εφαρμογή σας EMR.
	- **Resend Requested** (Ζητήθηκε εκ νέου αποστολή) Ζητήθηκε εκ νέου αποστολή του αρχείου EMR.
	- **Failed** (Απέτυχε) Η προσπάθεια εξαγωγής του αρχείου EMR απέτυχε. Δεν θα γίνει περαιτέρω προσπάθεια εξαγωγής του αρχείου EMR. Μόλις καθοριστεί η αιτία της αποτυχίας, τα δεδομένα EMR μπορούν να σταλούν εκ νέου.
- Ανατρέξτε στην ενότητα αντιμετώπισης προβλημάτων του εγγράφου οδηγιών εγκατάστασης για βοήθεια όσον αφορά τη διάγνωση και την αντιμετώπιση προβλημάτων. Το έγγραφο αυτό είναι διαθέσιμο στην ιστοσελίδα του λογισμικού ενσωμάτωσης EMR (εφαρμογή-πελάτης EMR) του συστήματος LATITUDE NXT.
- **Status Date/Time** (Ημερομηνία/Ώρα κατάστασης) Η ημερομηνία και ώρα της τελευταίας αλλαγής της κατάστασης.
- **Actions** (Ενέργειες) Περιλαμβάνει το κουμπί **Resend** (Επανάληψη αποστολής) που μπορεί να χρησιμοποιηθεί για αίτημα άλλης μιας προσπάθειας για την εξαγωγή του αρχείου EMR. Μια διαδικασία **Resend** (Επανάληψη αποστολής) μπορεί να ξεκινήσει μόνο όταν ένα αρχείο EMR έχει κατάσταση **Transferred** (Μεταφέρθηκε) ή **Failed** (Απέτυχε).

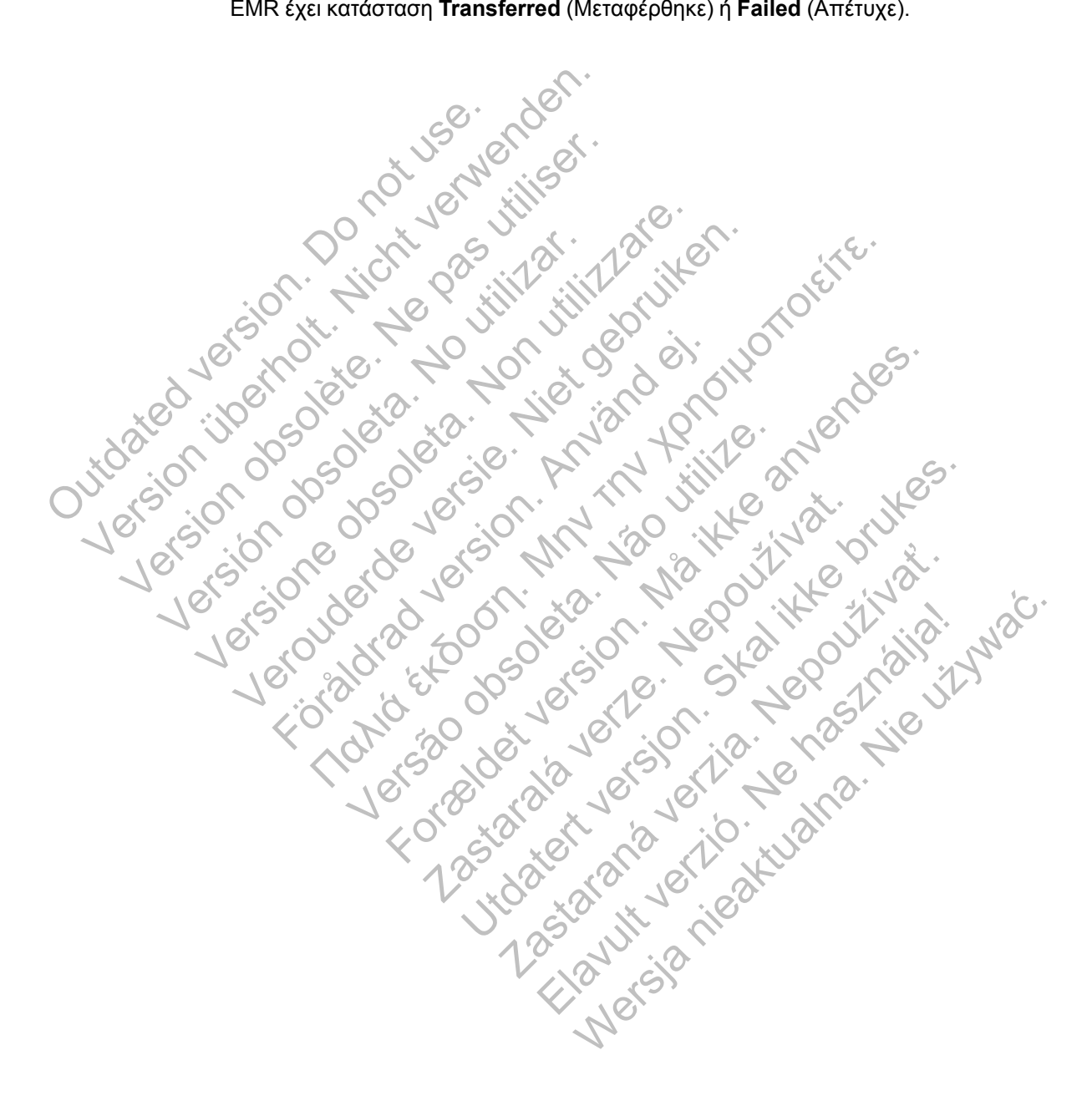

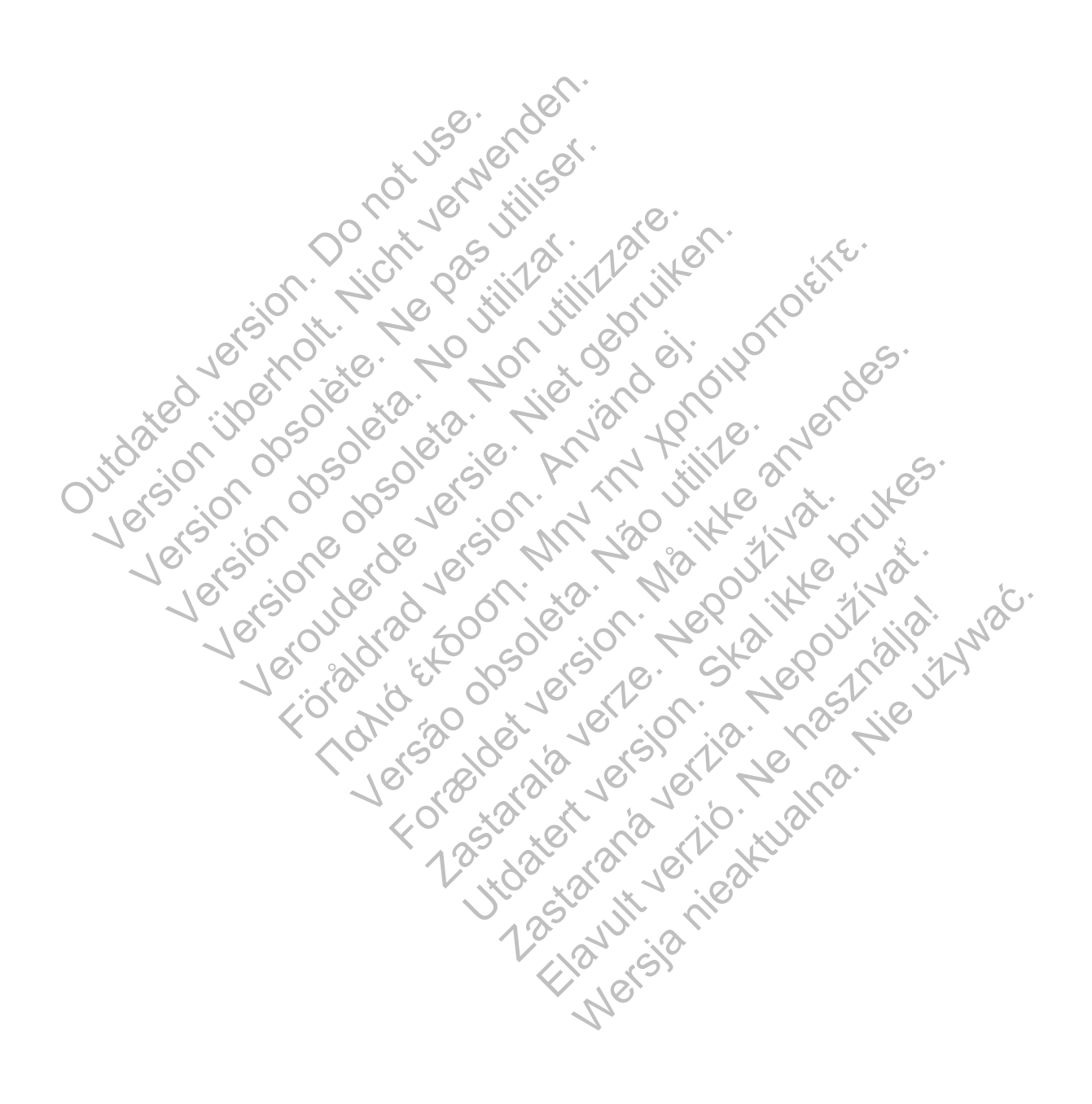

# <span id="page-52-0"></span>**Εκπαίδευση ασθενών σχετικά με τη Συσκευή επικοινωνίας LATITUDE**

## **ΚΕΦΆΛΑΙΟ 3**

Αυτό το κεφάλαιο περιλαμβάνει τα παρακάτω θέματα:

- ["Επισκόπηση Συσκευής επικοινωνίας LATITUDE" στη σελίδα 3-2](#page-53-1)
- ["Ασύρματη συσκευή επικοινωνίας κυμάτων" στη σελίδα 3-2](#page-53-2)
- ["Ασύρματη συσκευή επικοινωνίας με οθόνη αφής" στη σελίδα 3-13](#page-64-1)

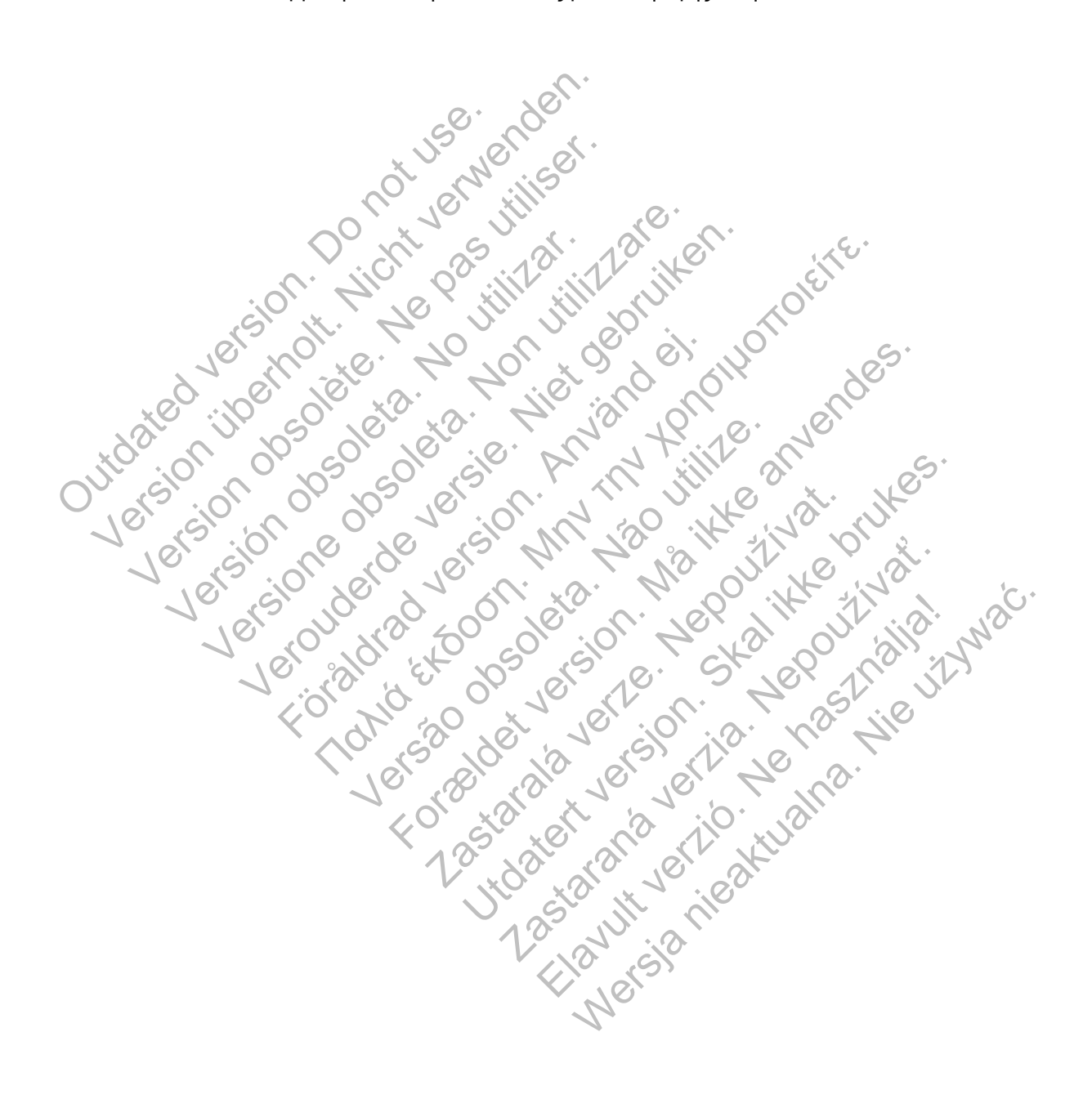

## <span id="page-53-1"></span>**Επισκόπηση Συσκευής επικοινωνίας LATITUDE**

Οι πληροφορίες που περιέχονται στις δύο ενότητες που ακολουθούν έχουν επιλεγεί από τα σχετικά εγχειρίδια συσκευής επικοινωνίας για τον ασθενή για να βοηθήσουν τον ιατρό στην εκπαίδευση των ασθενών σχετικά με τη βασική ρύθμιση και λειτουργία της Συσκευής επικοινωνίας τους.

Για γενικές πληροφορίες σχετικά με τη Συσκευή επικοινωνίας LATITUDE, ανατρέξτε στην ενότητα ["Επισκόπηση Συσκευής επικοινωνίας LATITUDE" στη σελίδα 1-5.](#page-12-0)

## <span id="page-53-2"></span>**ΑΣΎΡΜΑΤΗ ΣΥΣΚΕΥΉ ΕΠΙΚΟΙΝΩΝΊΑΣ ΚΥΜΆΤΩΝ**

## <span id="page-53-4"></span>**Τοποθέτηση Συσκευής επικοινωνίας**

<span id="page-53-0"></span>Για βέλτιστα αποτελέσματα, ο ασθενής πρέπει να τοποθετεί τη Συσκευή επικοινωνίας:

- Κοντά σε πρίζα εύκολης πρόσβασης.
- Εντός 3 μέτρων από το σημείο όπου κοιμάται ή κοντά στο κομοδίνο του. Εάν αυτό δεν είναι εφικτό, ο ασθενής πρέπει να τοποθετεί τη Συσκευή επικοινωνίας του σε σημείο όπου περνάει αρκετό χρόνο κατά τη διάρκεια της ημέρας. Ουτά σε πρίζα εύκολης πρόσβασ<br>Ο Εντός 3 μέτρων από το σημείο όπ<br>εφικτό, ο ασθενής πρέπει να τοπο<br>αρκετό χρόνο κατά τη διάρκεια της<br>Σε σημείο όπου μπορεί να καθίσει<br>Συσκευής επικοινωνίας.<br>Σε σημεία όπου η Συσκευή επικοι<br>εμ Για βέλτιστα αποτελέσματα, ο ασθενής πρέπει να<br>
• Κοντά σε πρίζα εύκολης πρόσβασης.<br>
• Εντός 3 μέτρων από το σημείο όπου κοιμάτα<br>
εφικτό, ο ασθενής πρέπει να τοποθετεί τη Συ<br>
αρκετό χρόνο κατά τη διάρκεια της ημέρας.<br>
• - Κοντά σε πρίζα εύκολης προσβασης.<br>
Εντός 3 μέτρων από το σημείο όπου κοιμάται<br>
εφικτό, ο ασθενής πρέπει να τοποθετεί τη Συσαρκετό χρόνο κατά τη διάρκεια της ημέρας.<br>
- Σε σημείο όπου μπορεί να καθίσει άνετα και να<br>
Συσ
	- Σε σημείο όπου μπορεί να καθίσει άνετα και να έχει οπτική επαφή με το μπροστινό μέρος της Συσκευής επικοινωνίας.
	- Σε σημεία όπου η Συσκευή επικοινωνίας και όλα τα καλώδια και τα παρελκόμενά της μπορούν να διατηρούνται στεγνά και να μην εκτίθενται σε υγρασία ή ενδεχόμενη επαφή με νερό. νερικτό χρόνο κατά τη διάρκεια της ημέρας.<br>Σε σημείο όπου μπορεί να καθίσει άνετα και<br>Συσκευής επικοινωνίας.<br>Σε σημεία όπου η Συσκευή επικοινωνίας και<br>μπορούν να διατηρούνται στεγνά και να μην<br>νερό.<br>Υπιπλέον, ανάλογα με τ νας ο μετρών από το σημείο οποσκοιμαται η κοντα και<br>κετό χρόνο κατά τη διάρκεια της ημέρας.<br>Στην κετό χρόνο κατά τη διάρκεια της ημέρας.<br>Ο σημείο όπου μπορεί να καθίσει άνετα και να έχει οπ<br>σκευής επικοινωνίας.<br>Ο σημείο ό ν ασθενής πρέπει να τοποθετεί τη Συσκεύή επικοινων<br>γρόνο κατά τη διάρκεια της ημέρας.<br>Ιείο όπου μπορεί να καθίσει άνετα και να έχει οπτική ε<br>Ιεία όπου η Συσκευή επικοινωνίας και όλα τα καλώδια<br>Φν να διατηρούνται στεγνά κα επικοινωνιας.<br>"όπου η Συσκευή επικοινωνίας και όλα τα καλά<br>α διατηρούνται στεγνά και να μην εκτίθενται σ<br>ανάλογα με τη μέθοδο επικοινωνίας που χρησι<br>ανάλογα με τη μέθοδο επικοινωνίας που χρησι<br>πλεφωνική γραμμή. Κοντά σε μ

• Επιπλέον, ανάλογα με τη μέθοδο επικοινωνίας που χρησιμοποιείται:

– Τυπική τηλεφωνική γραμμή: Κοντά σε μια επιτοίχια υποδοχή τηλεφώνου.

– Κυψελοειδές δίκτυο δεδομένων: Σε μια τοποθεσία με λήψη καλού σήματος.

- Internet (μέσω του προσαρμογέα Ethernet USB LATITUDE): Κοντά στο μόντεμ/το δρομολογητή της σύνδεσης στο Internet.
- Internet (μέσω του χαρακτηριστικού σημείου ασύρματης πρόσβασης της φορητής συσκευής του ασθενούς και του βοηθητικού προσαρμογέα USB) (δεν διατίθεται σε όλες τις χώρες): Σε μια θέση όπου η φορητή συσκευή θα βρίσκεται κοντά στη Συσκευή επικοινωνίας. Το σημείο ασύρματης πρόσβασης και η ασύρματη τεχνολογία Bluetooth® πρέπει να είναι ενεργοποιημένα στη φορητή συσκευή του ασθενούς όσο αυτός βρίσκεται κοντά στη Συσκευή επικοινωνίας του για τουλάχιστον μία ώρα καθημερινά και για τις μη αυτόματες ανακτήσεις δεδομένων της συσκευής. κατά τη διάρκεια της ημέρας.<br>Τα τη διάρκεια της ημέρας.<br>Η μπορεί να καθίσει άνετα και να έχει οπτική επαφή με το μπονωνίας.<br>Μην Συσκευή επικοινωνίας και όλα τα καλώδια και τα παρελκ<br>απρούνται στεγνά και να μην εκπιθενται να μετη μέθοδο επικοινωνίας που χρησιμοποι<br>α μετη μέθοδο επικοινωνίας που χρησιμοποι<br>νική γραμμή. Κοντά σε μια επιτοίχια υποδοχ<br>ικτυο δεδομένων. Σε μια τοποθεσία με λήψη<br>κίντυο δεδομένων. Σε μια τοποθεσία με λήψη<br>του προσ κευή επικοινωνίας και όλα τα καλώδια και τα παρελκόμεν<br>Και στεγνά και να μην εκτίθενται σε υγρασία ή ενδεχόμεν<br>Τη μέθοδο επικοινωνίας που χρησιμοποιείται:<br>Τη μέθοδο επικοινωνίας που χρησιμοποιείται:<br>Τη μέθοδο επικοινωνίας μεθοδο επικοινωνιας που χρησιμοποιειται:<br>αμμή: Κοντά σε μια επιτοίχια υποδοχή τηλεφ<br>ασαρμογέα Ethernet USB LATITUDE): Κοντά<br>οσαρμογέα Ethernet USB LATITUDE): Κοντά<br>δεσης στο Internet.<br>οκκτηριστικού σημείου ασύρματης πρόσβ υδο επικοινωνίας που χρησιμοποιείται:<br>τικοινωνίας που χρησιμοποιείται:<br>τικοντά σε μια επιτοίχια υποδοχή τηλεφώνου.<br>είνων: Σε μια τοποθεσία με λήψη καλού σήματος.<br>ρμογέα Ethernet USB LATITUDE): Κοντά στο μόντει<br>Γιουσ Inte τοντα σε μια επιτοιχια υποοοχη τηλεφωνου.<br>Σε μια τοποθεσία με λήψη καλού σήματος.<br>Στικού σημείου ασύρματης πρόσβασης της φορ<br>Στικού σημείου ασύρματης πρόσβασης της φορ<br>3 βοηθητικού προσαρμογέα USB) (δεν διατίθε<br>η φορητή σ ε μια ισπουδευα με λιγνή καλου σηματος.<br>Ethernet USB LATITUDE): Κοντά στο μόντε<br>uternet.<br>ου σημείου ασύρματης πρόσβασης της φορτορθητικού προσαρμογέα USB) (δεν διατίθετι<br>pητή αυσκευή θα βρίσκεται κοντά στη Συσκ<br>ης πρόσβασ α τοποθεσία με λήψη καλού σήματος.<br>
ernet USB LATITUDE): Κοντά στο μόντεμ/το<br>
iet.<br>
ipticou ασύρματης πρόσβασης της φορητής<br>
πμείου ασύρματης πρόσβασης της φορητής<br>
πμείου ασύρματης πρόσβασης της φορητής<br>
ππικού προσαρμογ

## <span id="page-53-3"></span>**Αναγνώριση κουμπιών, συνδέσμων και ενδείξεων**

Το ακόλουθο σχήμα υποδεικνύει τα κουμπιά, τους συνδέσμους και την ένδειξη LATITUDE στο μπροστινό και πίσω μέρος της Συσκευής επικοινωνίας.

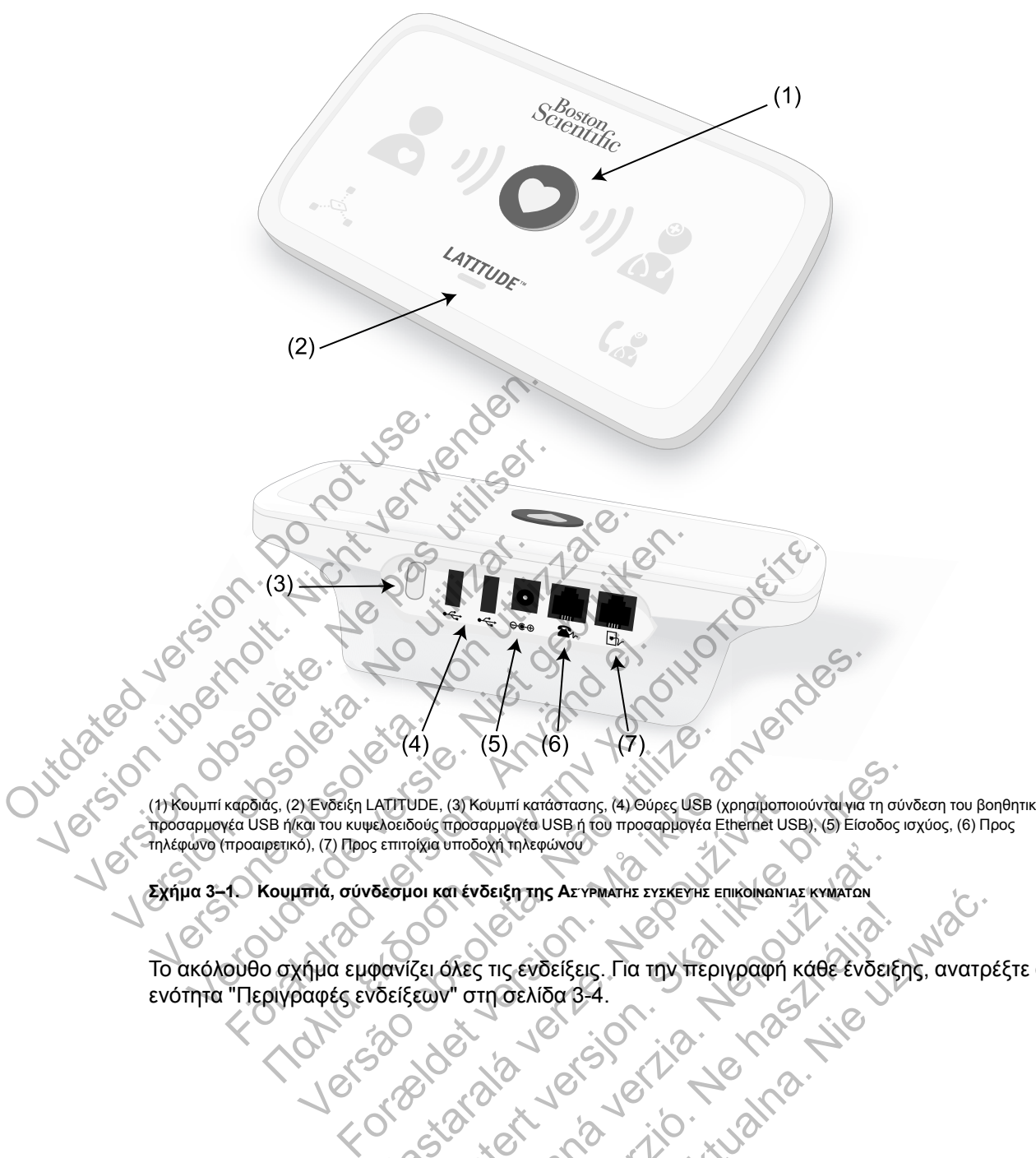

(1) Κουμπί καρδιάς, (2) Ένδειξη LATITUDE, (3) Κουμπί κατάστασης, (4) Θύρες USB (χρησιμοποιούνται για τη σύνδεση του βοηθητικού προσαρμογέα USB ή/και του κυψελοειδούς προσαρμογέα USB ή του προσαρμογέα Ethernet USB), (5) Είσοδος ισχύος, (6) Προς τηλέφωνο (προαιρετικό), (7) Προς επιτοίχια υποδοχή τηλεφώνου ATITUDE, (3) Kouµmi karáotaang, (4) Oúpeg USB (xpnapiorrou) UDE, (3) Kouumi karaaraang, (4) Oupeg USB (xpnauporonouvral wa m au

**Σχήμα 3–1. Κουμπιά, σύνδεσμοι και ένδειξη της ΑΣΎΡΜΑΤΗΣ ΣΥΣΚΕΥΉΣ ΕΠΙΚΟΙΝΩΝΊΑΣ ΚΥΜΆΤΩΝ**

Το ακόλουθο σχήμα εμφανίζει όλες τις ενδείξεις. Για την περιγραφή κάθε ένδειξης, ανατρέξτε στην<br>ενότητα "Περιγραφές ενδείξεων" στη σελίδα 3-4.<br>- Το σελίδα του καθεί τις ενδειξης, ανατρέξτε στην περιγραφή κάθε ένδειξης, αν ενότητα "Περιγραφές ενδείξεων" στη σελίδα 3-4. Zastaraná verzia. Nepoužíva<sup>ť</sup>. Elantis Aryewaria ryzkevia Elikowaria rywarian

#### **3-4** [ΕΚΠΑΊΔΕΥΣΗ ΑΣΘΕΝΏΝ ΣΧΕΤΙΚΆ ΜΕ ΤΗ ΣΥΣΚΕΥΉ ΕΠΙΚΟΙΝΩΝΊΑΣ LATITUDE](#page-52-0) **[ΠΕΡΙΓΡΑΦΈΣ ΕΝΔΕΊΞΕΩΝ](#page-55-0)**

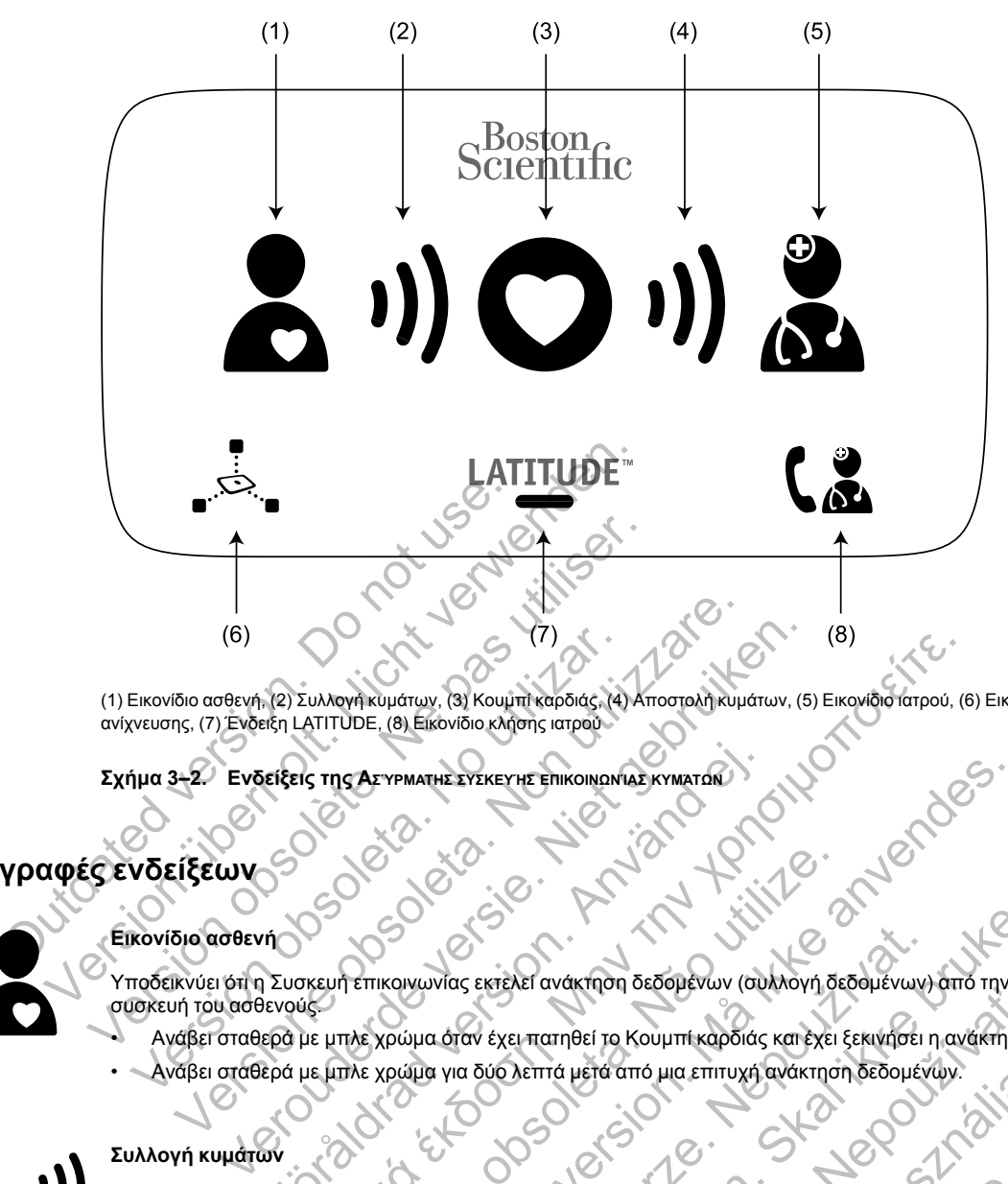

(1) Εικονίδιο ασθενή, (2) Συλλογή κυμάτων, (3) Κουμπί καρδιάς, (4) Αποστολή κυμάτων, (5) Εικονίδιο ιατρού, (6) Εικονίδιο ανάγνωσης ανίχνευσης, (7) Ένδειξη LATITUDE, (8) Εικονίδιο κλήσης ιατρού

**Σχήμα 3–2. Ενδείξεις της ΑΣΎΡΜΑΤΗΣ ΣΥΣΚΕΥΉΣ ΕΠΙΚΟΙΝΩΝΊΑΣ ΚΥΜΆΤΩΝ**

## <span id="page-55-0"></span>**Περιγραφές ενδείξεων**

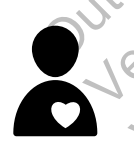

#### **Εικονίδιο ασθενή**

Υποδεικνύει ότι η Συσκευή επικοινωνίας εκτελεί ανάκτηση δεδομένων (συλλογή δεδομένων) από την εμφυτευμένη συσκευή του ασθενούς. (6)<br>
Εικονίδιο ασθενή, (2) Συλλογή κυμάτων, (3) Κουμπί καρδιάς, (4)<br>
(νευσης, (7) Ένδειξη LATITUDE, (8) Είκονίδιο κλήσης ιατρού<br>
1μα 3-2. Ενδείξεις της Αεχνικατμε ενεκεγμε επικοικοινί<br>
1μα 3-2. Ενδείξεις της Αεχνικατμε εν FIREIS TING AF YPMATHE EYEKEYHE ENIKOINDNAS KYMATOR (B)<br>
(MARY AKULATION: (3) Κουμπι καρδιάς, αι) Αποστολη κυμάτων, (5) Εικονίδιο Ιαπρού, (6)<br>
ΑΤΙΤÜDE, (8) Εικονίδιο κλήσης ιατρού<br>
2)<br>
ΤΗΣ ΧΡώμα όταν έχει παιτηθεί το Κουμπι καρδιάς και έχει ξεκινήσει η ανά<br>
με μπλε χρώμα ό Versão observe de manifesta de manifesta de manifesta de manifesta de manifesta de manifesta de manifesta de manifesta de manifesta de manifesta de manifesta de manifesta de manifesta de manifesta de manifesta de manifesta FMATHE EYEKEYHE ΕΠΙΚΟΝΩΝ ΜΑΣ ΚΥΜΑΤΩΝ<br>
SUMULATION SUMMARY TO THE SUMMARY TO THE VERSION CONSUMING THE VERSION OF THE VERSION OF THE VERSION OF THE VALUE OF THE VALUE OF THE VALUE OF THE VALUE OF THE VALUE OF THE VALUE OF T νίας εκτέλει ανάκτηση δεδομένων (συλλογή δεδομένων)<br>Τόταν έχει πατηθεί το Κουμπί καρδιάς και έχει ξεκινήσει τ<br>Το του λεπτά μετά από μια επιτυχή ανάκτηση δεδομένι<br>Τράσινο χρώμα σε ακολουθία, υποδεικνύοντας ότι η Συ<br>Τράσινο Εκτέλει ανάκτηση δεδομένων (συλλογή δεδομένων) από την εμφυτικές ανάκτηση δεδομένων από την εμφυτικές τουλλογή δεδομένων από την εμφυτικές τουλλογή δεδομένων από την εμφυτικές τουλλογή δεδομένων από την εμφυτικές τουλλογή

• Ανάβει σταθερά με μπλε χρώμα όταν έχει πατηθεί το Κουμπί καρδιάς και έχει ξεκινήσει η ανάκτηση δεδομένων. • Ανάβει σταθερά με μπλε χρώμα για δύο λεπτά μετά από μια επιτυχή ανάκτηση δεδομένων. πατηθεί το Κουμπί καρδιάς και έχει ξεκινήσει η ανάκτηση διατιά μετά από μια επιτυχή ανάκτηση δεδομένων.<br>Επιά μετά από μια επιτυχή ανάκτηση δεδομένων.<br>Στη ανάκτηση δεδομένων.<br>Στη ανάκτηση δεδομένων.<br>Χρώμα σε ακολουθία, υπο

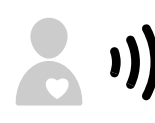

#### **Συλλογή κυμάτων**

Υποδεικνύει ότι η Συσκευή επικοινωνίας εκτελεί συλλογή δεδομένων από την εμφυτευμένη συσκευή του ασθενούς ή ότι προέκυψε κάποιο σφάλμα κατά τη συλλογή δεδομένων. μετά από μια επιτυχή ανάκτηση δεδομένων.<br>
Αλογή δεδομένων από την εμφυτευμένη συσκευή του α<br>
ομένων.<br>
μα σε ακολουθία, υποδεικνύοντας ότι η Συσκευή επικοι<br>
ς συσκευής του ασθενούς.<br>
Σεικνύοντας ότι η ανάκτηση δεδομένων ήτ Ο Κουμπι καροιας και εχει εκινήσει η ανακτηση δεδομενών.<br>Τα πό μια επιτυχή ανάκτηση δεδομενών.<br>Τα καλόμθία, υποδεικνύοντας ότι η Συσκευή επικοινωνίας<br>ακευής του ασθενούς.<br>"ών".<br>"ακολόμθία, υποδεικνύοντας ότι η Συσκευή επι

- Αναβοσβήνει επανειλημμένα με πράσινο χρώμα σε ακολουθία, υποδεικνύοντας ότι η Συσκευή επικοινωνίας εκτελεί ανάκτηση δεδομένων της εμφυτευμένης συσκευής του ασθενούς.
- Ανάβει με πράσινο χρώμα για δύο λεπτά, υποδεικνύοντας ότι η ανάκτηση δεδομένων ήταν επιτυχής.
- Ανατρέξτε στην ενότητα ["Αντιμετώπιση προβλημάτων για τις κίτρινες γραμμές στην ένδειξη Συλλογής κυμάτων"](#page-70-0) [στη σελίδα A-1](#page-70-0) στο Παράρτημα Οδηγός αντιμετώπισης προβλημάτων.

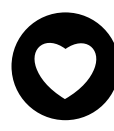

#### **Κουμπί καρδιάς**

Αναβοσβήνει με λευκό χρώμα εάν ο ασθενής πρέπει να ολοκληρώσει μια προηγούμενη προγραμματισμένη ανάκτηση δεδομένων.

- Ανάβει σταθερά με λευκό χρώμα για δύο λεπτά, υποδεικνύοντας ότι ολοκληρώθηκε η ανάκτηση δεδομένων.
- Μπορεί επίσης να χρησιμοποιηθεί για τη μη αυτόματη εκκίνηση μιας ανάκτησης δεδομένων της εμφυτευμένης συσκευής του ασθενούς, αν η επιλογή **Patient Initiated Interrogations** (Ανακτήσεις δεδομένων που εκκινεί ο ασθενής) έχει ενεργοποιηθεί από το χρήστη ιατρό.

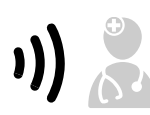

#### **Αποστολή κυμάτων**

Υποδεικνύει ότι η Συσκευή επικοινωνίας συνδέεται με το διακομιστή LATITUDE NXT ή ότι προέκυψε κάποιο σφάλμα κατά την αποστολή δεδομένων.

- Αναβοσβήνει επανειλημμένα με πράσινο χρώμα σε ακολουθία, υποδεικνύοντας ότι η σύνδεση με το διακομιστή LATITUDE NXT είναι σε εξέλιξη.
- Ανάβει με πράσινο χρώμα για δύο λεπτά, υποδεικνύοντας ότι η σύνδεση με το διακομιστή LATITUDE NXT ήταν επιτυχής και ότι τα δεδομένα της συσκευής που συλλέχθηκαν έχουν αποσταλεί.
- Ανατρέξτε στην ενότητα ["Αντιμετώπιση προβλημάτων για τις κίτρινες γραμμές στην ένδειξη Αποστολής κυμάτων"](#page-73-0) [στη σελίδα A-4](#page-73-0) στο Παράρτημα Οδηγός αντιμετώπισης προβλημάτων.

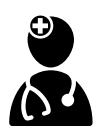

#### **Εικονίδιο ιατρού**

Ανάβει με μπλε χρώμα για δύο λεπτά, υποδεικνύοντας ότι η Συσκευή επικοινωνίας έχει συνδεθεί επιτυχώς με το διακομιστή LATITUDE NXT.

• Η Συσκευή επικοινωνίας αποστέλλει τυχόν δεδομένα από την εμφυτευμένη συσκευή, τη ζυγαριά ή το πιεσόμετρο του ασθενούς που έχουν αποθηκευτεί στη μνήμη της Συσκευής επικοινωνίας.

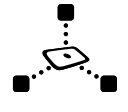

#### **Εικονίδιο ανάγνωσης ανίχνευσης**

Υποδεικνύει ότι η Συσκευή επικοινωνίας έχει επικοινωνήσει με επιτυχία με μια προκαθορισμένη ζυγαριά ή πιεσόμετρο.

• Αναβοσβήνει με πράσινο χρώμα πέντε φορές και ανάβει σταθερά με πράσινο χρώμα για πέντε λεπτά, υποδεικνύοντας ότι η Συσκευή επικοινωνίας έχει λάβει επιτυχώς μια μέτρηση βάρους ή αρτηριακής πίεσης.

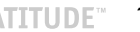

#### **Ένδειξη LATITUDE**

Υποδεικνύει τη σύνδεση της Συσκευής επικοινωνίας με ηλεκτρικό ρεύμα. Υποδεικνύει επίσης εάν εκτελείται η διαδικασία εκκίνησης της Συσκευής επικοινωνίας ή εάν η Συσκευή επικοινωνίας είναι έτοιμη για χρήση. ΕΙΚΟΝΟΙΟ αναγνωσης ανακευή επικοινων<br>
Υποδεικνύει ότι η Συσκευή επικοινων<br>
- Αναβοσβήνει με πράσινο χρώμα<br>
- Πτοδεικνύοντας ότι η Συσκευή ετ<br>
- Ενδειξη LATITUDE<br>
- Ενδειξη LATITUDE<br>
- Υποδεικνύει τη σύνδεση της Συσκευής ε EIKOVIÕIO ανάγνωσης ανίχνευσης<br>
Υποδεικνύει ότι η Συσκευή επικοινωνίας έχει επικοινωνίας<br>
- Aναβοσβήνει με πράσινο χρώμα πέντε φορές κ<br>
υποδεικνύοντας ότι η Συσκευή επικοινωνίας έχ<br>
- Troδεικνύει τη σύνδεση της Συσκευής επ Υποδεικνύει στι η Συσκευή επικοινωνίας έχει επικοινωνίας εχει επικοινωνίας καταικοινωνίας του πρόδεικνύοντας ότι η Συσκευής επικοινωνίας έχει τη πρόσεικνύοντας ότι η Συσκευής επικοινωνίας έχει τη σύνδεικνύοντας ότι η Συσκ Ε" Ενδειξη LATITUDE<br>
Υποδεικνύει τη σύνδεση της Συσκευής επικοινωνίας<br>
διαδικασία εκκίνησης της Συσκευής επικοινωνίας<br>
- Ανάβει με πράσινο χρώμα, υποδεικνύοντας ό<br>
είναι έτοιμη για χρήση.<br>
- Αναβοσβήνει με κίτρινο χρώμα κ Ένδειξη LATITUDE<br>
Υποδεικνύει τη συνδεση της Συσκευής επικοινωνίας με ηλεκτρικ<br>
διαδικασία εκκίνησης της Συσκευής επικοινωνίας ή εάν η Συσκευή<br>
διαδικασία εκκίνησης της Συσκευής επικοινωνίας ότι η Συσκευή<br>
είναι έτοιμη γι δειξη LATITUDE<br>
δειξη LATITUDE<br>
Μασσία εκκίνησης της Συσκευής επικοινωνίας με ηλεκτρικό ρεύμ<br>
δικασία εκκίνησης της Συσκευής επικοινωνίας ή εάν η Συσκευή επικοιν<br>
έιναι έτοιμη για χρήση.<br>
Αναβοσβήνει με κίτρινο χρώμα κα

• Ανάβει με πράσινο χρώμα, υποδεικνύοντας ότι η Συσκευή επικοινωνίας είναι συνδεδεμένη με ηλεκτρικό ρεύμα και είναι έτοιμη για χρήση.

• Αναβοσβήνει με κίτρινο χρώμα κατά τη διάρκεια της διαδικασίας εκκίνησης.

• Ενδέχεται να αναβοσβήνει με κίτρινο χρώμα για παρατεταμένη χρονική περίοδο. Με τον τρόπο αυτό, υποδεικνύεται ότι στη Συσκευή επικοινωνίας εκτελείται εγκατάσταση μιας αναβάθμισης λογισμικού που λήφθηκε από το διακομιστή.

• Αν υπάρχει κάποιο σφάλμα, η ένδειξη LATITUDE παραμένει κίτρινη για 60 λεπτά ή έως ότου επιλυθεί το σφάλμα.

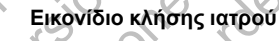

Ανάβει με κίτρινο ή κόκκινο χρώμα (αναβοσβήνει ή σταθερά) για να υποδείξει ότι ανιχνεύτηκε κάποιο πρόβλημα για το οποίο πρέπει να ενημερωθεί ο χρήστης ιατρός.

Το κόκκινο χρώμα υποδεικνύει πιο σοβαρό πρόβλημα σε σχέση με το κίτρινο χρώμα. Εάν προκύψουν ταυτόχρονα προβλήματα που αντιστοιχίζονται και στα δύο χρώματα, εμφανίζεται μόνο το κόκκινο χρώμα.

- Μια κόκκινη λυχνία υποδεικνύει ότι η Συσκευή επικοινωνίας έχει ανιχνεύσει κατάσταση κόκκινου συναγερμού στην εμφυτευμένη συσκευή και δεν ήταν σε θέση να στείλει τα δεδομένα συναγερμού στο διακομιστή του LATITUDE NXT για 24 ώρες. Βει με πράσινο χρώμα, υποδεικνύοντας ότι η Συσκευή επ<br>Γέτοιμη για χρήση.<br>Βοσβήνει με κίτρινο χρώμα κατά τη διάρκεια της διαδικασ<br>ξεκται να αναβοσβήνει με κίτρινο χρώμα για παρατεταμένει<br>δεικνύεται ότι στη Συσκευή επικοινω ΠΑΙ<br>ΠΑΙΡΕ<br>ΤΗ συνδεση της Συσκευής επικοινωνίας με ηλεκτρικό ρεύμα. Υποδεικνύει επ<br>κίνησης της Συσκευής επικοινωνίας ή εάν η Συσκευή επικοινωνίας είναι έτο<br>κίνησης της Συσκευής επικοινωνίας ή εάν η Συσκευή επικοινωνίας είν αναβοσβήνει με κίτρινο χρώμα για παρατεταμένη χρονικ<br>1 ότι στη Συσκευή επικοινωνίας εκτελείται εγκατάσταση μ<br>1 απρού<br>1 ποιο σφάλμα, η ένδειξη LATITUDE παραμένει κίτρινη γ<br>1 ποδεικνύει πιο σοβαρό πρόβλημα σε σχέση με το κί χρώμα, υποδεικνύοντας ότι η Συσκευή επικοινωνίας είναι συνδεδεμεν<br>πρινο χρώμα κατά τη διάρκεια της διαδικασίας εκκίνησης.<br>Γονο χρώμα κατά τη διάρκεια της διαδικασίας εκκίνησης.<br>Το τρόκευή επικοινωνίας εκτελείται εγκατάστα κρώμα (αναβοσβήνει ή σταθερά) για να υποδείξει ότι ανι<br>κρώμα (αναβοσβήνει ή σταθερά) για να υποδείξει ότι ανι<br>το χρήστης ιατρός.<br>Σανται και στα δύο χρώματα, εμφανίζεται μόνο το κόκκινο<br>δεικνύει ότι η Συσκευή επικοινωνίας η ένδειξη LATITUDE παραμένει κίτρινη για 60 λεπτά ή έως ότου ε<br>πενδειξη LATITUDE παραμένει κίτρινη για 60 λεπτά ή έως ότου ε<br>α (αναβοσβήνει ή σταθερά) για να υποδείξει ότι ανιχνεύτηκε κάπο<br>ήστης ιατρός.<br>το σοβαρό πρόβλημα ναβοσβήνει ή σταθερά) για να υποδείξει ότι ανιχνεύτηκε κάτ<br>δαρό πρόβλημα σε σχέση με το κίτρινο χρώμα. Εάν προκύ<br>στα δύο χρώματα, εμφανίζεται μόνο το κόκκινο χρώμα.<br>Στι η Συσκευή επικοινωνίας έχει ανιχνεύσει κατάσταση κόκ
- Μια κίτρινη λυχνία υποδεικνύει ότι έχει προκύψει μία από τις παρακάτω καταστάσεις:
	- Η Συσκευή επικοινωνίας ανίχνευσε μια κατάσταση **Implanted Device Not Found** (Η εμφυτευμένη συσκευή δεν βρέθηκε) και δεν ήταν σε θέση να στείλει αυτήν την κατάσταση στο διακομιστή του LATITUDE NXT για έως 36 ώρες.
	- Η παρακολούθηση από τη Συσκευή επικοινωνίας έχει ανασταλεί.
	- Η Συσκευή επικοινωνίας ενδέχεται να μην λειτουργεί σωστά και ο ασθενής ενδέχεται να χρειάζεται ανταλλακτική Συσκευή επικοινωνίας.
- Επιπλέον, το Εικονίδιο κλήσης ιατρού αναβοσβήνει στιγμιαία με κίτρινο χρώμα μετά τη σύνδεση της Συσκευής επικοινωνίας στο ηλεκτρικό ρεύμα. Η φωτεινή ένδειξη σβήνει μετά την επιτυχή ολοκλήρωση της διαδικασίας εκκίνησης της Συσκευής επικοινωνίας. Εάν δεν ολοκληρωθεί η διαδικασία εκκίνησης, παραμένει σταθερά αναμμένη με κίτρινο χρώμα. Ελνίας επικρινωνίας έχει ανασταλεί.<br>1995 - πρόβλημα σε σχέση με το κίτρινο χρώμα. Εάν προκύψ<br>1996 - πρόβλημα σε σχέση με το κίτρινο χρώμα. Εάν προκύψ<br>1996 - κίνευτή επικρινωνίας έχει ανιχνεύσει κατάσταση κόκκιν<br>1966 - Μασ ει ή σταθερά) για να υποδείξει ότι ανιχνεύτηκε κάποιο πρόβλημα σε σχέση με το κίτρινο χρώμα.<br>Εάν προκύψουν ταυτό<br>βόματα, εμφανίζεται μόνο το κόκκινο χρώμα.<br>Συή επικοινωνίας έχει ανιχνεύσει κατάσταση κόκκινου συναγε<br>1 να σ
	- Ανατρέξτε στην ενότητα ["Κόκκινο/Κίτρινο Εικονίδιο κλήσης ιατρού" στη σελίδα A-7](#page-76-0) στο Παράρτημα Οδηγός αντιμετώπισης προβλημάτων.

## <span id="page-56-0"></span>**Το Κουμπί κατάστασης**

Το ακόλουθο σχήμα υποδεικνύει το Κουμπί κατάστασης στο πίσω μέρος της Συσκευής επικοινωνίας.

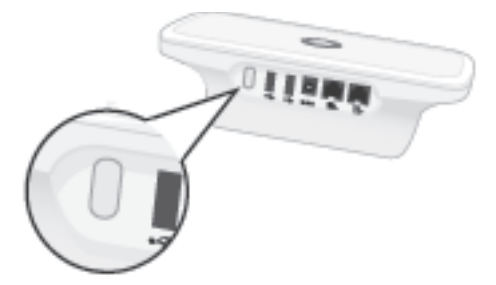

**Σχήμα 3–3. Κουμπί κατάστασης**

Το Κουμπί κατάστασης εκτελεί μία από τις παρακάτω ενέργειες, ανάλογα με το χρονικό διάστημα κατά το οποίο είναι πατημένο το κουμπί:

- **Πατήστε το για λιγότερο από τρία δευτερόλεπτα**: Οι ενδείξεις της Συσκευής επικοινωνίας ανάβουν υποδεικνύοντας:
	- Την κατάσταση της τελευταίας ανάκτησης δεδομένων.
	- Την κατάσταση της τελευταίας σύνδεσης στο διακομιστή LATITUDE NXT.

Οι ενδείξεις ανάβουν για δύο λεπτά. Εάν αναβόσβηνε το Εικονίδιο κλήσης ιατρού, σταματάει να αναβοσβήνει και παραμένει σταθερά αναμμένο.

• **Πατήστε το και κρατήστε το πατημένο για περισσότερο από τρία δευτερόλεπτα**: Η ένδειξη Αποστολής κυμάτων αναβοσβήνει επανειλημμένα με πράσινο χρώμα σε ακολουθία κατά τη σύνδεση της Συσκευής επικοινωνίας στο διακομιστή LATITUDE NXT. Ο πατήστε το για λιγοτερό από τρ<br>
ανάβουν υποδεικνύοντας:<br>
- Την κατάσταση της τελευταίας<br>
- Την κατάσταση της τελευταίας<br>
Οι ενδείξεις ανάβουν για δύο λεπ<br>
να αναβοσβήνει και παραμένει στ<br>
να αναβοσβήνει και παραμένει στ - Πατήστε το για λιγότερο από τρία δεύτερο<br>ανάβουν υποδεικνύοντας:<br>- Την κατάσταση της τελευταίας ανάκτησης<br>- Την κατάσταση της τελευταίας σύνδεσης<br>- Την κατάσταση της τελευταίας σύνδεσης<br>- Οι ενδείξεις ανάβουν για δύο λ

# <span id="page-57-0"></span>**Επεξήγηση της ρύθμισης της ΑΣΥΡΜΑΤΗΣ ΣΥΣΚΕΥΗΣ ΕΠΙΚΟΙΝΩΝΙΑΣ ΚΥΜΑΤΩΝ**

Κατά τη διανομή μιας ΑΣΥΡΜΑΤΗΣ ΣΥΣΚΕΥΗΣ ΕΠΙΚΟΙΝΩΝΙΑΣ ΚΥΜΑΤΩΝ σε έναν ασθενή, συνιστούμε μια σύντομη επεξήγηση των λειτουργιών της και του τρόπου ρύθμισής της. Η παρούσα ενότητα παρέχει μια επισκόπηση της αρχικής ρύθμισης της ΑΣΥΡΜΑΤΗΣ ΣΥΣΚΕΥΗΣ ΕΠΙΚΟΙΝΩΝΙΑΣ ΚΥΜΑΤΩΝ. Για λεπτομερείς οδηγίες, ανατρέξτε στο Εγχειρίδιο ασθενή και τον Οδηγό γρήγορης εκκίνησης. - Την κατάσταση της τελευταίας ανάκτησης<br>- Την κατάσταση της τελευταίας σύνδεσης<br>- Την κατάσταση της τελευταίας σύνδεσης<br>- Οι ενδείξεις ανάβουν για δύο λεπτά. Εάν αναβ<br>- να αναβοσβήνει και παραμένει στατημένο για<br>- Πατήστ – Ητη κατασταση της τελευταιας συνοεση<br>Οι ενδείξεις ανάβουν για δύο λεπτά. Εάν αν<br>να αναβοσβήνει και παραμένει σταθερά ανα<br>Πατήστε το και κρατήστε το πατημένο για<br>ενδειξη Αποστολής κυμάτων αναβοσβήνει ε<br>κατά τη σύνδεση τη Την κατάσταση της τελευταίας σύνδεσης στο διακο<br>ενδείξεις ανάβουν για δύο λεπτά. Εάν αναβόσβηνε<br>αναβοσβήνει και παραμένει σταθερά αναιμένο.<br>Πήστε το και κρατήστε το πατημένο για περισσό<br>δειξη Αποστολής κυμάτων αναβοσβήνει ν κατάσταση της τελευταίας σύνδεσης στο διακομιστή<br>είξεις ανάβουν για δύο λεπτά. Εάν αναβόσβηνε το Εικ<br>αβοσβήνει και παραμένει σταθερά αναμμένο.<br>1 Αποστολής κυμάτων αναβοσβήνει επανειλημμένα μι<br>1 Αποστολής κυμάτων αναβοσβ Ο και κρατήστε το πατημένο για περισσότε<br>τοστολής κυμάτων αναβοσβήνει επανειλημμέν<br>νδεσή της Συσκευής επικοινωνίας στο διακομι<br>της της ΑΣΥΡΜΑΤΗΣ ΣΥΣΚΕΥΗΣ ΕΠΙΚΟΙΝΩΙ<br>1η μιας ΑΣΥΡΜΑΤΗΣ ΣΥΣΚΕΥΗΣ ΕΠΙΚΟΙΝΩΙ<br>1η μιας ΑΣΥΡΜΑΤΗΣ ΣΥ ιασή της τελευταίας συνδεσης στο διακομιστη ΕΑΤΙΤΟυΕ Ν.<br>"άβουν για δύο λεπτά. Εάν αναβόσβηνε το Εικονίδιο κλήσης<br>ει και παραμένει σταθερά αναμμένο.<br>"Μης κυμάτων αναβοσβήνει επανειλημμένα με πράσινο χρώ<br>ολής κυμάτων αναβοσ ης Συσκευης επικοινωνιάς στο σιακύμιστη ΕΑ<br>ΣΥΡΜΑΤΗΣ ΣΥΣΚΕΥΗΣ ΕΠΙΚΟΙΝΩΝΙΑΣ Κ<br>ΑΣΥΡΜΑΤΗΣ ΣΥΣΚΕΥΗΣ ΕΠΙΚΟΙΝΩΝΙΑΣ Κ<br>μη επεξήγηση των λειτουργιών της και του τρ<br>εχει μια επίσκόπηση της αρχικής ρύθμισης τ<br>ΑΤΩΝ. Για λειτομερείς όδ ίστε το πατημένο για περισσότερο από τρία δευτερό<br>μάτων αναβοσβήνει επανειλημμένα με πράσινο χρώμα α<br>υσκευής επικοινωνίας στο διακομιστή LATITUDE NXT.<br>ΣΥΡΜΑΤΉΣ ΣΥΣΚΕΥΗΣ ΕΠΙΚΟΙΝΩΝΙΑΣ ΚΥΜΑΤΩΝ σε έν<br>πεξήγηση των λειτουργιών ΑΤΗΣ ΣΥΣΚΕΥΗΣ ΕΠΙΚΟΙΝΩΝΙΑΣ ΚΥΜΑΤΩ<br>ήγηση των λειτουργιών της και του τρόπου ρι<br>επίσκόπηση της αρχικής ρύθμισης της ΑΣΥ<br>Για λειτομερείς οδηγίες, ανατρέξτε στο Εγχει<br>τα λειτομερείς οδηγίες, ανατρέξτε στο Εγχει<br>πίτι με τη νέα ΔΤΗΣ ΣΥΣΚΕΥΗΣ ΕΠΙΚΟΙΝΩΝΙΑΣ ΚΥΜΑΤ<br>12 ΣΥΣΚΕΥΗΣ ΕΠΙΚΟΙΝΩΝΙΑΣ ΚΥΜΑΤΩΝ σε έναν ο<br>17 ΣΥΣΚΕΥΗΣ ΕΠΙΚΟΙΝΩΝΙΑΣ ΚΥΜΑΤΩΝ σε έναν ο<br>17 Των λειτουργιών της και του τρόπου ρύθμισής της<br>17 Των λειτουργιών της και του τρόπου ρύθμισής της<br>

Όταν ο ασθενής φτάνει στο σπίτι με τη νέα του ΑΣΥΡΜΑΤΗ ΣΥΣΚΕΥΗ ΕΠΙΚΟΙΝΩΝΙΑΣ ΚΥΜΑΤΩΝ, πρέπει να την τοποθετήσει κοντά σε ηλεκτρική πρίζα και στη βέλτιστη θέση ανάλογα με τη μέθοδο σύνδεσης στο σύστημα LATITUDE NXT που χρησιμοποιεί. Δείτε την ενότητα ["Τοποθέτηση Συσκευής επικοινωνίας" στη σελίδα 3-2](#page-53-4). Ο ασθενής πρέπει να χρησιμοποιεί μία, και μόνο μία, από τις ακόλουθες μεθόδους σύνδεσης: ων λειτουργιών της και του τρόπου ρύθμισης της<br>πηση της αρχικής ρύθμισης της ΑΣΥΡΜΑΤΗΣ<br>δριερείς οδηγίες, ανατρέξτε στο Εγχειρίδιο ασθε<br>ε κοντά σε ηλέκτρική πρίζα και στη βέλτιστη θέ<br>ΕΑΤΙΤUDE NXT που χρησιμοποιεί. Δείτε τη SEIS Θδηγίες, ανατρέξτε στο Εγχειρίδιο ασθεν<br>2. Του ΑΣΥΡΜΑΤΗ ΣΥΣΚΕΥΗ ΕΠΙΚΟΙΝΩΝΙΑ<br>Ντά σε ηλέκτρική πρίζα και στη βέλτιστη θέσ<br>ITUDE NXT που χρησιμοποιεί. Δείτε την ενά<br>Ο σελίδα 3-2. Ο ασθενής πρέπει να χρησιμοπ<br>Νδεσεις της Θάηγίες, ανατρέξτε στο Εγχειρίδιο ασθενή και τον δοηγίες, ανατρέξτε στο Εγχειρίδιο ασθενή και τον δοηγίες, ανατρέξτε στο Εγχειρίδιο ασθενή και τον πρόει το κλεκτρική πρίζα και στη βέλτιστη θέση ανάλο<br>DE NXT που χρησιμοποι

#### • **Τυπική τηλεφωνική γραμμή**

Το ακόλουθο σχήμα υποδεικνύει τις συνδέσεις της Συσκευής επικοινωνίας με την τροφοδοσία ρεύματος και την υποδοχή τηλεφώνου.

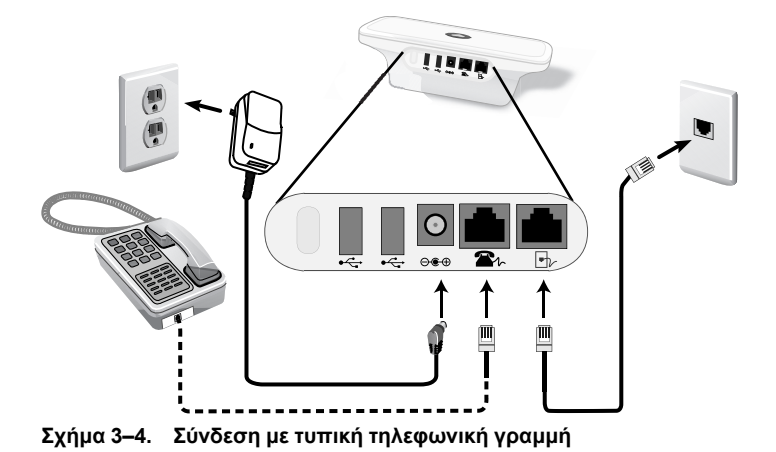

Η σύνδεση τηλεφώνου είναι προαιρετική. Για τη Συσκευή επικοινωνίας και το τηλέφωνο μπορεί να χρησιμοποιείται η ίδια επιτοίχια υποδοχή τηλεφώνου. Ωστόσο, δεν είναι δυνατή η ταυτόχρονη χρήση τους. Ενδέχεται να απαιτείται προσαρμογέας τηλεφώνου μεταξύ του καλωδίου και της επιτοίχιας υποδοχής του τηλεφώνου.

### • **Κυψελοειδές δίκτυο δεδομένων**

Το ακόλουθο σχήμα υποδεικνύει τις συνδέσεις της Συσκευής επικοινωνίας με την τροφοδοσία ρεύματος και τον κυψελοειδή προσαρμογέα USB, για έναν ασθενή ο οποίος έχει εγγραφεί στο κυψελοειδές δίκτυο δεδομένων.

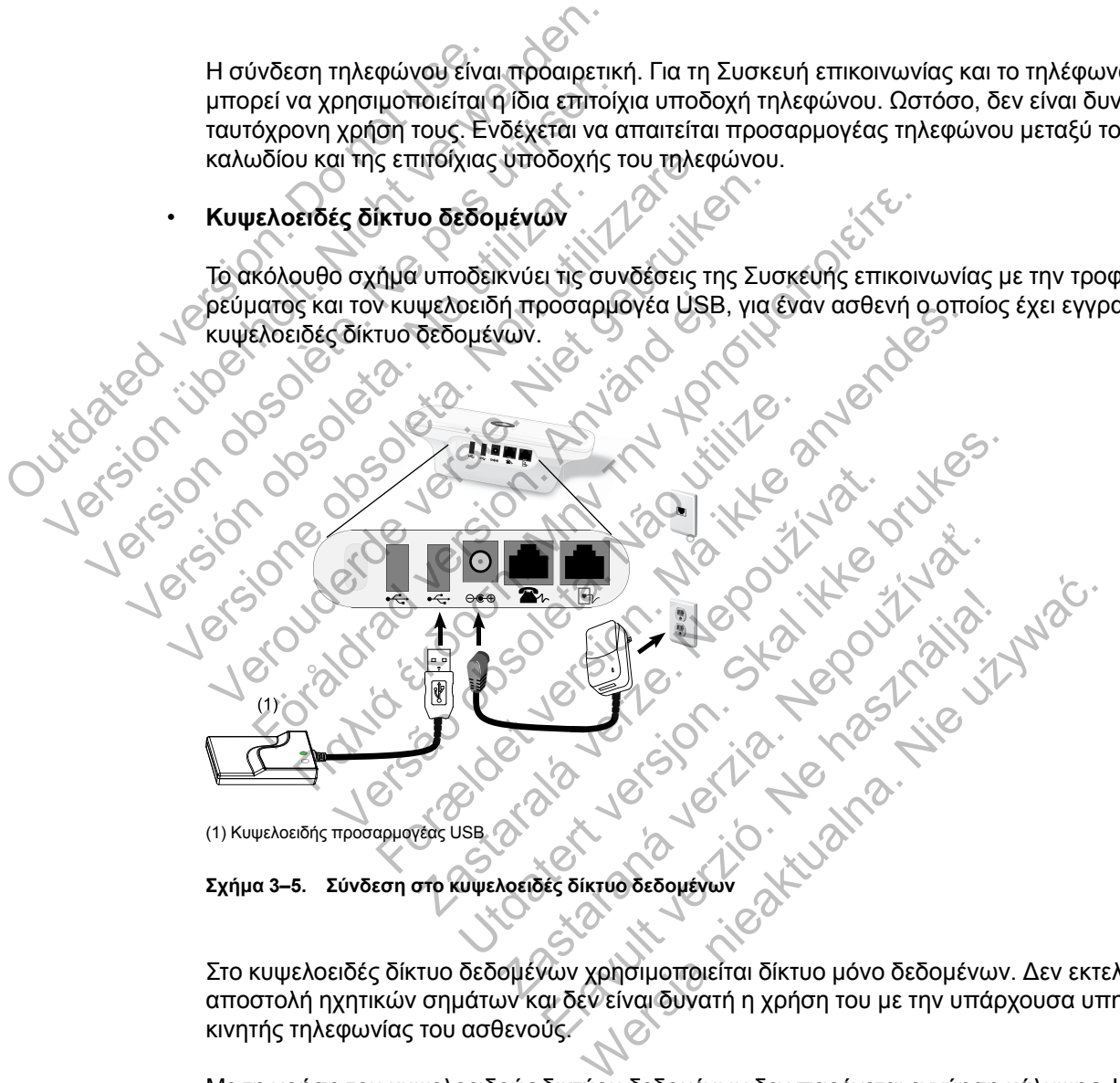

**Σχήμα 3–5. Σύνδεση στο κυψελοειδές δίκτυο δεδομένων**

Στο κυψελοειδές δίκτυο δεδομένων χρησιμοποιείται δίκτυο μόνο δεδομένων. Δεν εκτελείται αποστολή ηχητικών σημάτων και δεν είναι δυνατή η χρήση του με την υπάρχουσα υπηρεσία κινητής τηλεφωνίας του ασθενούς.

Με τη χρήση του κυψελοειδούς δικτύου δεδομένων δεν παρέχεται εγγύηση κάλυψης. Η πραγματική κάλυψη ενδέχεται να επηρεάζεται από παράγοντες όπως έδαφος, καιρικές συνθήκες, βλάστηση, κτίρια και άλλες κατασκευές, ισχύς σήματος, εξοπλισμός χρήστη, καθώς και άλλους παράγοντες.

Ο ασθενής ή η κλινική πρέπει να επικοινωνήσει με την Υποστήριξη Πελατών LATITUDE για εγγραφή στο κυψελοειδές δίκτυο δεδομένων, για ενημέρωση της εγγραφής του αν ο ασθενής λάβει εξοπλισμό αντικατάστασης ή για διακοπή της χρήσης του κυψελοειδούς δικτύου δεδομένων.

Το *Μοντέλο 6288* διαθέτει ενσωματωμένη δυνατότητα για τη σύνδεση της ΑΣΥΡΜΑΤΗΣ ΣΥΣΚΕΥΗΣ ΕΠΙΚΟΙΝΩΝΙΑΣ ΚΥΜΑΤΩΝ με το σύστημα LATITUDE NXT και το *Μοντέλο 6290* χρησιμοποιεί κυψελοειδή προσαρμογέα USB, όπως φαίνεται στο παραπάνω σχήμα.

Όταν χρησιμοποιείται κυψελοειδής προσαρμογέας USB, είναι σημαντικό ο ασθενής να κάνει τα εξής:

- Να διατηρεί απόσταση τουλάχιστον 15 cm μεταξύ του κυψελοειδούς προσαρμογέα USB και της εμφυτευμένης συσκευής του
- Να τοποθετεί τον κυψελοειδή προσαρμογέα USB μακριά από οποιοδήποτε άλλο ηλεκτρονικό προϊόν ή μεταλλική επιφάνεια και δίπλα στη Συσκευή επικοινωνίας, όχι από κάτω ή επάνω της.

*ΣΗΜΕΙΩΣΗ: Η Συσκευή επικοινωνίας έχει σχεδιαστεί για χρήση με σύνδεση στο Internet, εάν υπάρχει, ή με μια τυπική τηλεφωνική σύνδεση εφόσον η συσκευή είναι συνδεδεμένη σε ενεργή υποδοχή τηλεφώνου. Εάν είναι συνδεδεμένη, η Συσκευή επικοινωνίας μπορεί να αποστέλλει τα δεδομένα της συσκευής μέσω της σύνδεσης στο Internet ή της τυπικής τηλεφωνικής σύνδεσης, ακόμη και εάν ο ασθενής είναι εγγεγραμμένος στο κυψελοειδές δίκτυο δεδομένων.*

### • **Προσαρμογέας Ethernet USB**

Το ακόλουθο σχήμα υποδεικνύει τις συνδέσεις της Συσκευής επικοινωνίας με την τροφοδοσία ρεύματος και τον προσαρμογέα Ethernet USB.

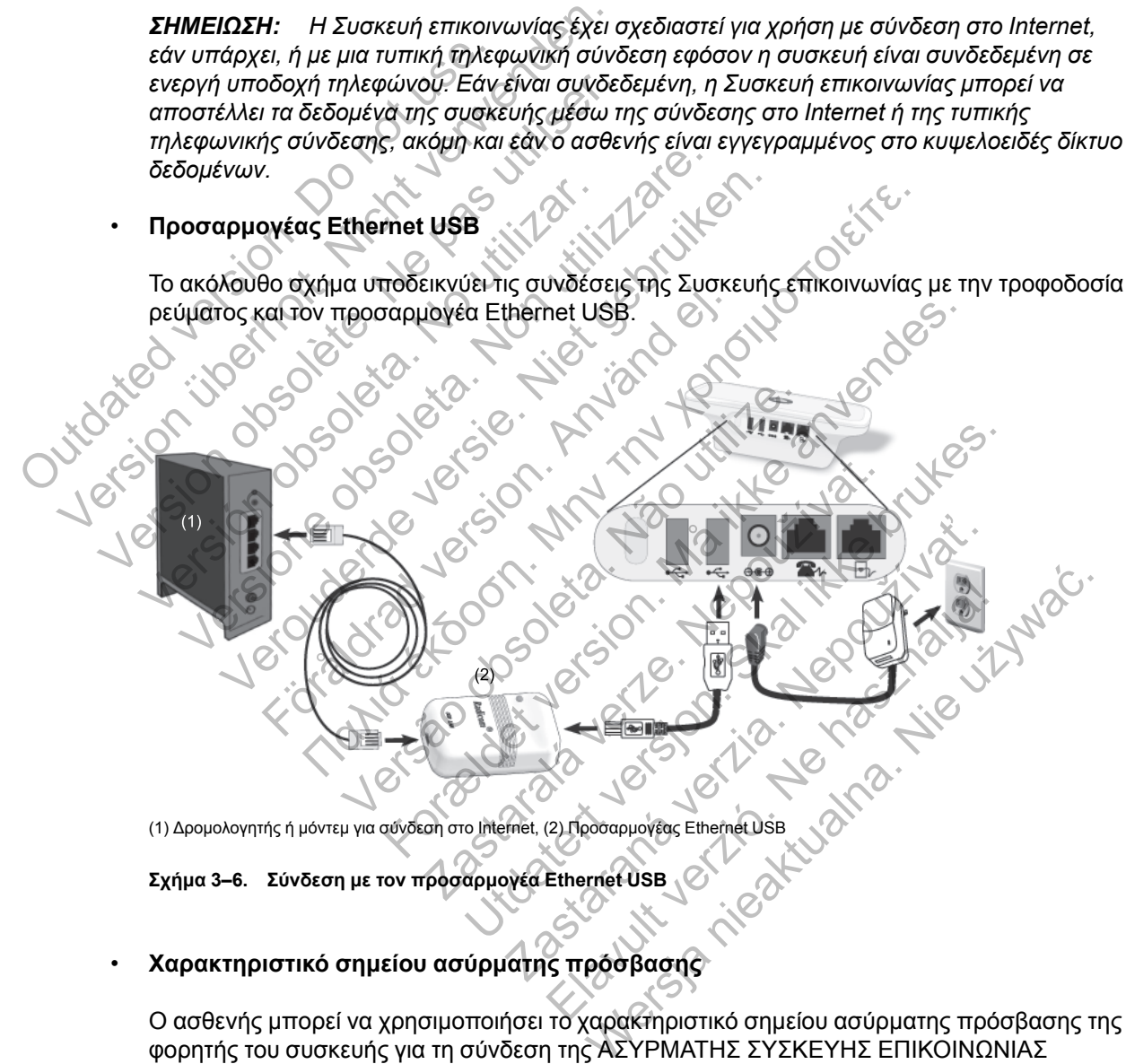

(1) Δρομολογητής ή μόντεμ για σύνδεση στο Internet, (2) Προσαρμογέας Ethernet USB

**Σχήμα 3–6. Σύνδεση με τον προσαρμογέα Ethernet USB**

### • **Χαρακτηριστικό σημείου ασύρματης πρόσβασης**

Ο ασθενής μπορεί να χρησιμοποιήσει το χαρακτηριστικό σημείου ασύρματης πρόσβασης της φορητής του συσκευής για τη σύνδεση της ΑΣΥΡΜΑΤΗΣ ΣΥΣΚΕΥΗΣ ΕΠΙΚΟΙΝΩΝΙΑΣ ΚΥΜΑΤΩΝ με το σύστημα LATITUDE NXT. Για τη χρήση του σημείου ασύρματης πρόσβασης, ένας βοηθητικός προσαρμογέας USB πρέπει να είναι συνδεδεμένος στη Συσκευή επικοινωνίας (όπως φαίνεται στο [Σχήμα 3–9 Σύνδεση του βοηθητικού προσαρμογέα](#page-64-2) [USB στη σελίδα 3-13\)](#page-64-2). Ο αριθμός PIN για τη σύζευξη είναι «123456». Ο ασθενής πρέπει να ενεργοποιεί το σημείο ασύρματης πρόσβασης και την ασύρματη τεχνολογία *Bluetooth*® στη φορητή του συσκευή ενώ βρίσκεται κοντά στη Συσκευή επικοινωνίας για τουλάχιστον μία ώρα καθημερινά και για τις μη αυτόματες ανακτήσεις δεδομένων της συσκευής, ώστε να παρέχεται επαρκής χρόνος για την επικοινωνία της Συσκευής επικοινωνίας με το σύστημα LATITUDE NXT.

#### *Σημειώσεις*:

- *Αν η Συσκευή επικοινωνίας του ασθενούς χρησιμοποιεί ήδη βοηθητικό προσαρμογέα USB για τη ζυγαριά ή το πιεσόμετρο, ο βοηθητικός προσαρμογέας USB μπορεί να παραμείνει συνδεδεμένος και μπορεί επίσης να χρησιμοποιηθεί για τη σύνδεση μέσω σημείου ασύρματης πρόσβασης.*
- *Το χαρακτηριστικό του σημείου ασύρματης πρόσβασης ενδέχεται να μη διατίθεται σε όλες τις χώρες.*

### <span id="page-60-0"></span>**Ρύθμιση των διακοπτών της ΑΣΥΡΜΑΤΗΣ ΣΥΣΚΕΥΗΣ ΕΠΙΚΟΙΝΩΝΙΑΣ ΚΥΜΑΤΩΝ**

Προκειμένου η Συσκευή επικοινωνίας να συνδεθεί με το σύστημα LATITUDE NXT, οι οκτώ διακόπτες στο κάτω μέρος της ΑΣΥΡΜΑΤΗΣ ΣΥΣΚΕΥΗΣ ΕΠΙΚΟΙΝΩΝΙΑΣ ΚΥΜΑΤΩΝ πρέπει να έχουν ρυθμιστεί σωστά, ανεξάρτητα από τη μέθοδο σύνδεσης. Το ακόλουθο σχήμα δείχνει τη θέση των δύο συνόλων διακοπτών.

- **Αριθμός εξερχόμενης κλήσης**: Οι διακόπτες 1–3 ισχύουν για ασθενείς που χρησιμοποιούν μια τυπική τηλεφωνική γραμμή για σύνδεση με το σύστημα LATITUDE NXT και που χρησιμοποιούν αριθμό ή πρόθεμα εξερχόμενης κλήσης για την πραγματοποίηση εξωτερικών τηλεφωνικών κλήσεων.
- **Κωδικός χώρας**: Οι διακόπτες 4–8 ισχύουν για όλες τις μεθόδους σύνδεσης τυπική τηλεφωνική γραμμή, κυψελοειδές δίκτυο δεδομένων ή Internet — και πρέπει να ρυθμίζονται κατάλληλα για τη χώρα όπου θα χρησιμοποιηθεί η ΑΣΎΡΜΑΤΗ ΣΥΣΚΕΥΉ ΕΠΙΚΟΙΝΩΝΊΑΣ ΚΥΜΆΤΩΝ. *ΣΗΜΕΙΩΣΗ: Οι διακόπτες κωδικού χώρας ρυθμίζονται στο εργοστάσιο για κάποιες συγκεκριμένες χώρες.*

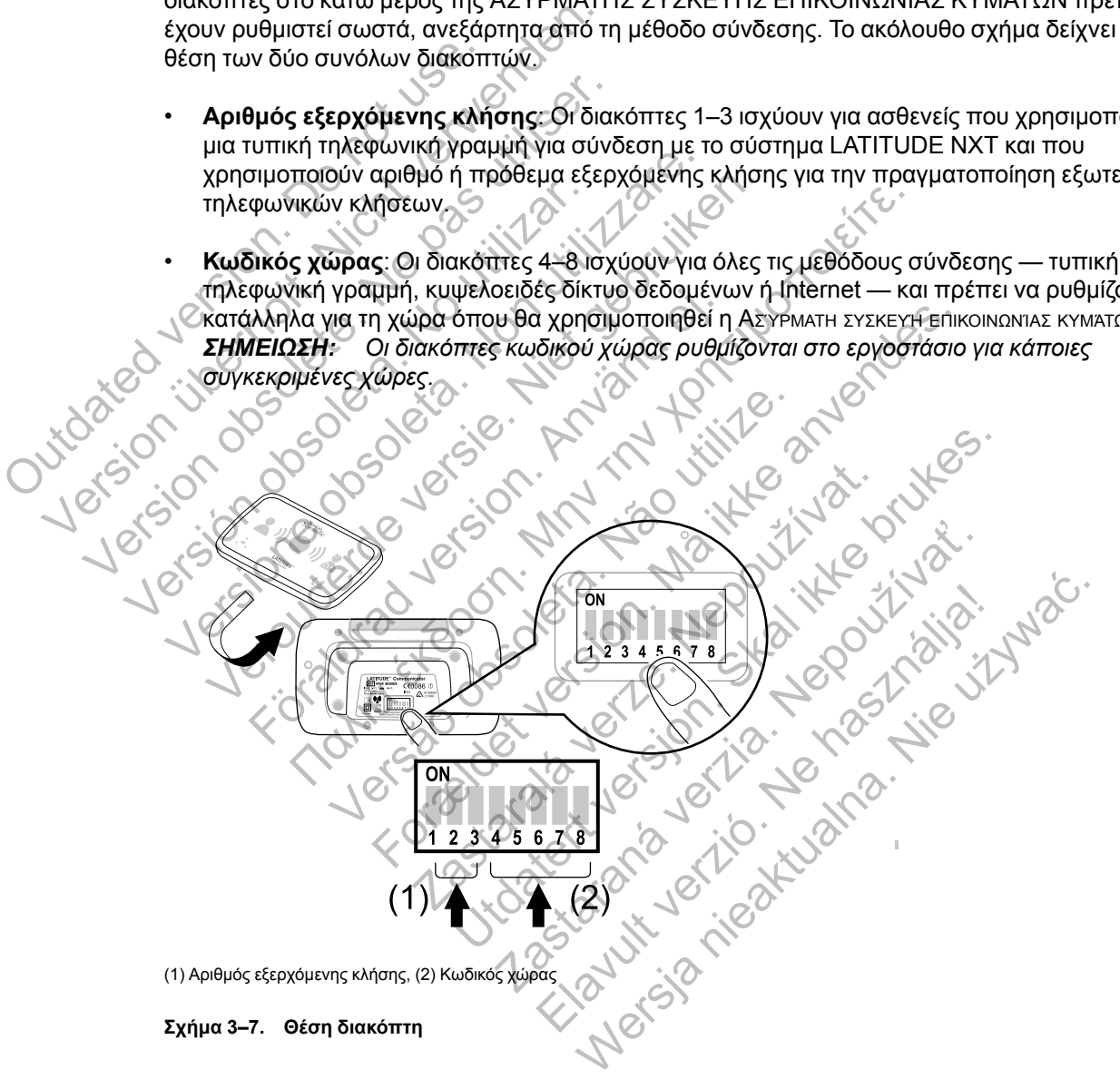

### **Αριθμός εξερχόμενης κλήσης (διακόπτες 1–3)**

*ΣΗΜΕΙΩΣΗ: Αυτή η ενότητα αφορά μόνο τη μέθοδο σύνδεσης με το σύστημα LATITUDE NXT μέσω τυπικής τηλεφωνικής γραμμής. Για τις μεθόδους σύνδεσης κυψελοειδούς δικτύου ή Internet, οποιαδήποτε από τις ρυθμίσεις για τους διακόπτες 1-3 που απεικονίζονται παραπάνω λειτουργεί.*

Η ΑΣΎΡΜΑΤΗ ΣΥΣΚΕΥΉ ΕΠΙΚΟΙΝΩΝΊΑΣ ΚΥΜΆΤΩΝ μπορεί να χρησιμοποιηθεί σε μονάδα διαχείρισης υπηρεσιών φροντίδας υγείας, ξενοδοχείο ή άλλο χώρο, όπου απαιτείται η προσθήκη αριθμού εξερχόμενης κλήσης ή προθέματος τηλεφωνικού αριθμού για την πραγματοποίηση εξωτερικής κλήσης. Για παράδειγμα, σε μερικές εγκαταστάσεις απαιτείται πρώτα η κλήση του αριθμού 9 για την πρόσβαση σε εξωτερική γραμμή. Οι τρεις πρώτοι διακόπτες (1, 2 και 3) στο κάτω μέρος της ΑΣΎΡΜΑΤΗΣ ΣΥΣΚΕΥΉΣ ΕΠΙΚΟΙΝΩΝΊΑΣ ΚΥΜΆΤΩΝ πρέπει να ρυθμίζονται ώστε να αντιστοιχούν στον αριθμό εξερχόμενης κλήσης. Ανατρέξτε στο ακόλουθο σχήμα.

*ΣΗΜΕΙΩΣΗ: Αν ο ασθενής ταξιδέψει σε μια τοποθεσία με διαφορετικό πρόθεμα εξερχόμενης κλήσης, οι διακόπτες αυτοί πρέπει να προσαρμοστούν.*

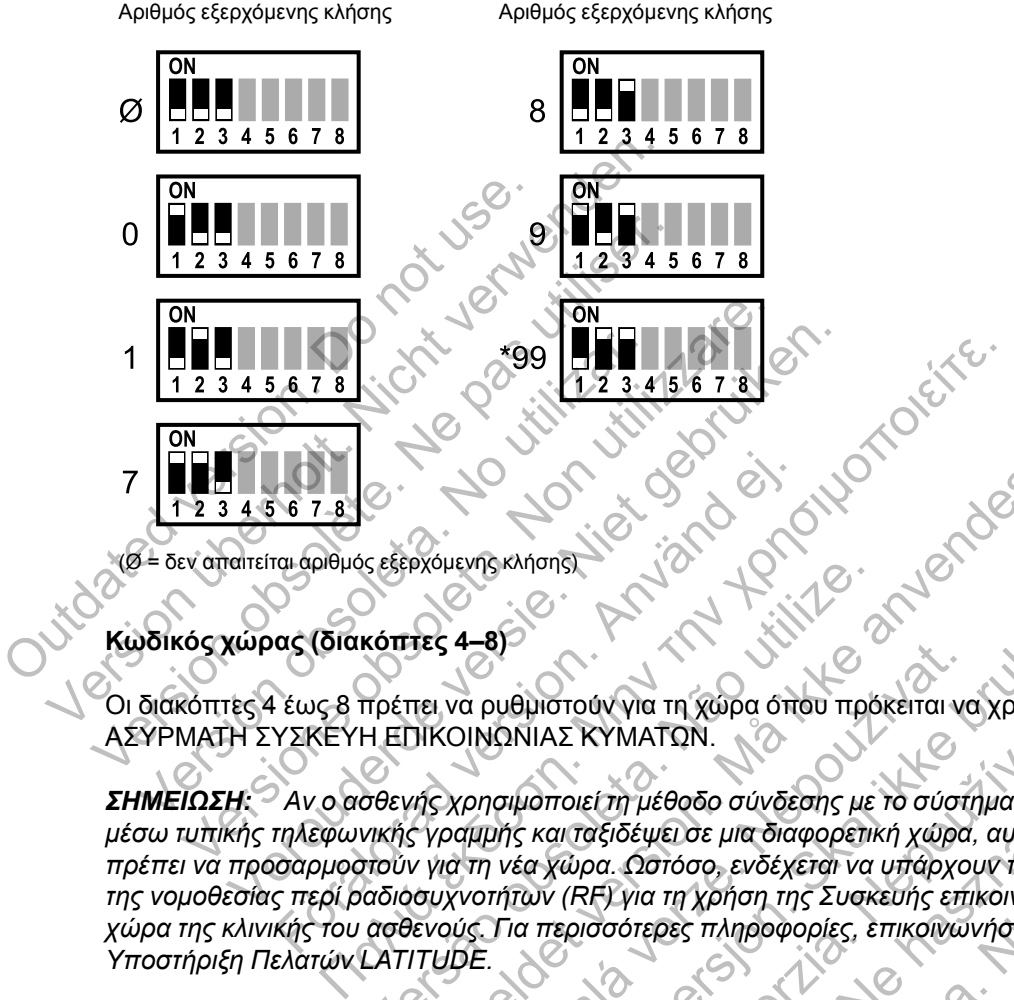

(Ø = δεν απαιτείται αριθμός εξερχόμενης κλήσης)

**Κωδικός χώρας (διακόπτες 4–8)**

Οι διακόπτες 4 έως 8 πρέπει να ρυθμιστούν για τη χώρα όπου πρόκειται να χρησιμοποιηθεί η ΑΣΥΡΜΑΤΗ ΣΥΣΚΕΥΗ ΕΠΙΚΟΙΝΩΝΙΑΣ ΚΥΜΑΤΩΝ.

*ΣΗΜΕΙΩΣΗ: Αν ο ασθενής χρησιμοποιεί τη μέθοδο σύνδεσης με το σύστημα LATITUDE NXT μέσω τυπικής τηλεφωνικής γραμμής και ταξιδέψει σε μια διαφορετική χώρα, αυτοί οι διακόπτες πρέπει να προσαρμοστούν για τη νέα χώρα. Ωστόσο, ενδέχεται να υπάρχουν περιορισμοί λόγω της νομοθεσίας περί ραδιοσυχνοτήτων (RF) για τη χρήση της Συσκευής επικοινωνίας έξω από τη χώρα της κλινικής του ασθενούς. Για περισσότερες πληροφορίες, επικοινωνήστε με την Υποστήριξη Πελατών LATITUDE.* Ε 7 Β<br>
10 φρθμός εξερχόμενης κλήσης<br>
παφρθμός εξερχόμενης κλήσης<br>
2 άς (διακόπτες 4–8)<br>
Ε έως 8 πρέπει να ρυθμιστούν για τη χώρα όπι<br>
ΥΣΚΕΥΗ ΕΠΙΚΟΙΝΩΝΙΑΣ ΚΥΜΑΤΩΝ.<br>
Αν ο ασθενής χρησιμοποιεί τη μέθοδο σύνδει<br>
πρεφωνικής γρ ν εξερχομενης κλησης)<br>
κόπτες 4–8)<br>
πρέπει να ρυθμιστούν για τη χώρα όπου πρό<br>
Η ΕΠΙΚΟΙΝΩΝΙΑΣ ΚΥΜΑΤΩΝ.<br>
σθενής χρησιμοποιεί τη μέθοδο σύνδεσης με<br>
νικής γραμμής και ταξιδέψει σε μια διαφορετικ<br>
πούν για τη νέα χώρα. Ωστόσ ER (A-B)<br>FOR ANTION CONTROLL AND THE VERSION OF THE VERSION OF THE VERSION OF THE VERSION OF THE VERSION OF THE VERSION OF THE VERSION OF THE VERSION OF THE VERSION OF THE VERSION OF THE VERSION OF THE VERSION OF THE VERSI 4-8)<br>Το ρυθμιστούν για τη χώρα όπου πρόκειται να<br>ΟΙΝΩΝΙΑΣ ΚΥΜΑΤΩΝ.<br>Χρησιμοποιεί τη μέθοδο σύνδεσης με το σύστι<br>αμμής και ταξιδέψει σε μια διαφορετική χώρα.<br>Τη νέα χώρα. Ωστόσο, ενδέχεται να υπάρχο<br>γνοτήτων (RF) για τη χρή Ο ΠΑΣ ΚΥΜΑΤΩΝ.<br>
ΠΑΣ ΚΥΜΑΤΩΝ.<br>
ΠΑΣ ΚΥΜΑΤΩΝ.<br>
ΠΑΣ ΚΥΜΑΤΩΝ.<br>
ΠΑΣ ΚΥΜΑΤΩΝ.<br>
ΠΑΣ ΚΥΜΑΤΩΝ.<br>
ΠΑΣ ΚΥΜΑΤΩΝ.<br>
ΠΑΣ ΚΥΜΑΤΩΝ.<br>
ΠΑΣ ΤΑ ΤΑΙΡΟΦΟΡΙΑΣ ΤΑΙΡΟΦΟΡΙΑΣ, ΕΠΙΚΟΙΥΔΥΠΟΤΕ με την<br>
ΠΑΙ περισσότερες πληροφορίες, επικοινωνήστε με την<br>
Π ΔΣ ΚΥΜΑΤΩΝ.<br>
ΠΟΙΕΙΤΗ μέθοδο σύνδεσης με το σύστημα LATIT<br>
ποιείτη μέθοδο σύνδεσης με το σύστημα LATIT<br>
κάι ταξιδέψει σε μια διαφορετική χώρα, αυτοί οι έ<br>
χώρα. Ωστόσο, ενδέχεται να υπάρχουν περιορία<br>
ν (RF) για τη χρήση τ ΕΙ ΤΗ μέθοδο σύνδεσης με το σύστημα LATITUDE NX<br>1616 εμμει σε μια διαφορετική χώρα, αυτοί οι διακόπτες<br>20. Ωστόσο, ενδέχεται να υπάρχουν περιορισμοί λόγι<br>16. Υμα τη χρήση της Συσκευής επικοινωνίας έξω από<br>σσότερες πληροφο

#### [ΕΚΠΑΊΔΕΥΣΗ ΑΣΘΕΝΏΝ ΣΧΕΤΙΚΆ ΜΕ ΤΗ ΣΥΣΚΕΥΉ ΕΠΙΚΟΙΝΩΝΊΑΣ LATITUDE](#page-52-0) **[ΑΛΛΗΛΟΥΧΊΑ ΑΝΆΚΤΗΣΗΣ ΔΕΔΟΜΈΝΩΝ ΤΟΥ ΚΟΥΜΠΙΟΎ ΚΑΡΔΙΆΣ](#page-62-0) 3-11**

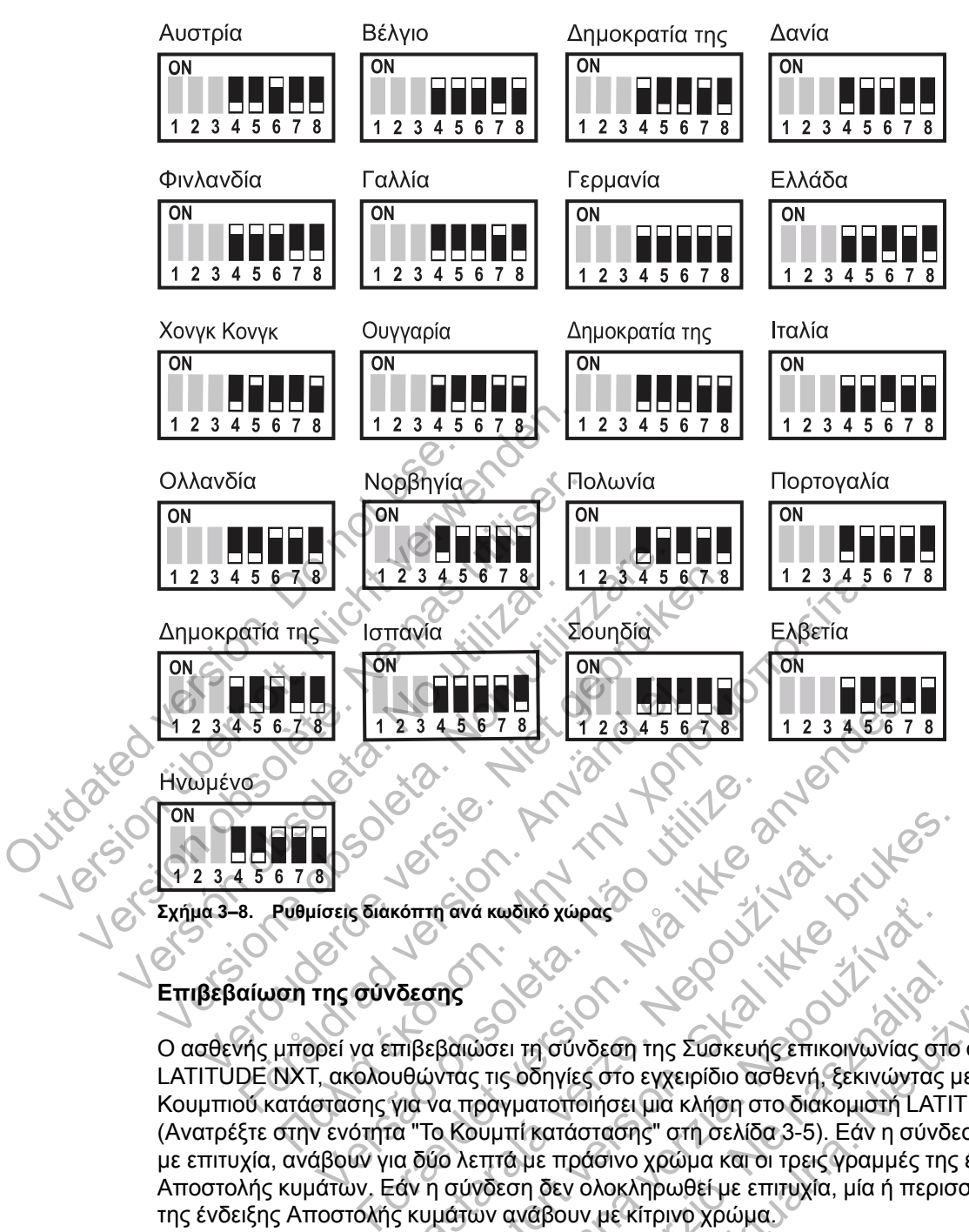

## **Επιβεβαίωση της σύνδεσης**

Ο ασθενής μπορεί να επιβεβαιώσει τη σύνδεση της Συσκευής επικοινωνίας στο σύστημα LATITUDE NXT, ακολουθώντας τις οδηγίες στο εγχειρίδιο ασθενή, ξεκινώντας με το πάτημα του Κουμπιού κατάστασης για να πραγματοποιήσει μια κλήση στο διακομιστή LATITUDE NXT. (Ανατρέξτε στην ενότητα ["Το Κουμπί κατάστασης" στη σελίδα 3-5\)](#page-56-0). Εάν η σύνδεση ολοκληρωθεί με επιτυχία, ανάβουν για δύο λεπτά με πράσινο χρώμα και οι τρεις γραμμές της ένδειξης Αποστολής κυμάτων. Εάν η σύνδεση δεν ολοκληρωθεί με επιτυχία, μία ή περισσότερες γραμμές της ένδειξης Αποστολής κυμάτων ανάβουν με κίτρινο χρώμα. κόπτη ανά κωδικό χώρας<br>
Σασης<br>
Σασης<br>
Σασης<br>
Σασης<br>
Σα δίζο λεπτά με πράσινο χρειρίδιο ασθενή, ξε<br>
Μα να πραγματοποιήσει μια κλήση στο διάκο<br>
α δίζο λεπτά με πράσινο χρώμα και οι τρεις γιάν η σύνδεση δεν ολοκληρωθεί με επ Θ<br>
(ανά κωδικό χώρας)<br>Το ανά κωδικό χώρας<br>
(ανά κωδικό χώρας)<br>
(το τρόπηνες στο εγχειρίδιο ασθενή, ξεκινώντας μ<br>
σκα πραγματοποίησει μια κλήση στο διάκομιστή LATIT<br>
α πραγματοποίησει μια κλήση στο διάκομιστή LATIT<br>
α λειτ ά κωδικό χώρας<br>2. Μαϊκοί για το τραγματοποιοί της Συσκευής επικοινωνίας στις οδηγίες στο εγχειρίδιο ασθενή, ξεκινώντας<br>2. Τις οδηγίες στο εγχειρίδιο ασθενή, ξεκινώντας<br>2. Παραγματοποιήσει μια κλήση στο διακομιστή LAT<br>3. Π Ελλατιστοποιήσει μια κλήση στο διακουής επικοινωνίας στο σύστημ<br>Στη σύνδεση της Συσκευής επικοινωνίας στο σύστημ<br>αποποιήσει μια κλήση στο διακομιστή LATITUDE N:<br>πί κατάστασης" στη σελίδα 3-5). Εάν η σύνδεση ολοκ<br>με πράσιν

Ο ασθενής πρέπει επίσης να ελέγξει τη σύνδεση αν μετακινήσει τη Συσκευή επικοινωνίας, ταξιδέψει σε κάποια άλλη τοποθεσία ή αλλάξει τη μέθοδο σύνδεσης.

Ανατρέξτε στην ενότητα ["Αντιμετώπιση προβλημάτων για τις κίτρινες γραμμές στην ένδειξη](#page-73-0) [Αποστολής κυμάτων" στη σελίδα A-4](#page-73-0), στο Παράρτημα Οδηγός αντιμετώπισης προβλημάτων.

## <span id="page-62-0"></span>**Αλληλουχία ανάκτησης δεδομένων του Κουμπιού καρδιάς**

Μόλις πατηθεί το Κουμπί καρδιάς, η Συσκευή επικοινωνίας εκτελεί ανάκτηση δεδομένων της εμφυτευμένης συσκευής του ασθενούς και, στη συνέχεια, στέλνει τα δεδομένα της συσκευής στο διακομιστή LATITUDE NXT. Η παρακάτω αλληλουχία περιγράφει τον τρόπο με τον οποίο ανάβουν οι ενδείξεις μετά το πάτημα του Heart button (Κουμπί καρδιάς). Περισσότερο λεπτομερείς πληροφορίες σχετικά με τα χρώματα και το σκοπό των όλων ενδείξεων αναφέρονται στην ενότητα ["Περιγραφές ενδείξεων" στη σελίδα 3-4.](#page-55-0)

#### **3-12** [ΕΚΠΑΊΔΕΥΣΗ ΑΣΘΕΝΏΝ ΣΧΕΤΙΚΆ ΜΕ ΤΗ ΣΥΣΚΕΥΉ ΕΠΙΚΟΙΝΩΝΊΑΣ LATITUDE](#page-52-0) **[ΣΎΝΔΕΣΗ ΤΟΥ ΒΟΗΘΗΤΙΚΟΎ ΠΡΟΣΑΡΜΟΓΈΑ USB](#page-63-0)**

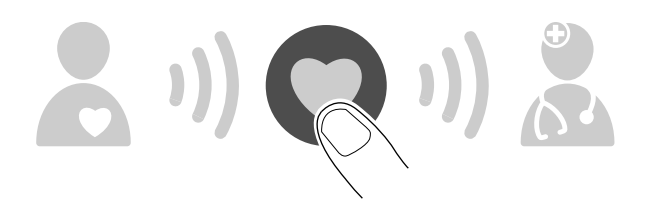

Η Συσκευή επικοινωνίας ξεκινά την ανάκτηση δεδομένων της εμφυτευμένης συσκευής του ασθενούς μετά το πάτημα του Κουμπιού καρδιάς.

Το Εικονίδιο ασθενή ανάβει με μπλε χρώμα. Η ένδειξη Συλλογής κυμάτων αναβοσβήνει επανειλημμένα με πράσινο χρώμα σε ακολουθία κατά την ανάκτηση δεδομένων της συσκευής του ασθενούς από τη Συσκευή επικοινωνίας. Το Εικονίδιο ασθενή ανάβει με μπλε χρώμα. Η έν<br>επανειλημμένα με πράσινο χρώμα σε ακολουθία<br>του ασθενούς από τη Συσκευή επικοινώνίας?<br>
Version στο πρείς γραμμές της ένδειξης Συλλογής κυμά<br>
Και οι τρείς γραμμές της ένδειξης

Και οι τρεις γραμμές της ένδειξης Συλλογής κυμάτων ανάβουν με σταθερό πράσινο χρώμα. Το Κουμπί καρδιάς ανάβει με σταθερό λευκό χρώμα, υποδεικνύοντας ότι η ανάκτηση δεδομένων ήταν επιτυχής. Το Εικονίδιο ασθενή ανάβει με μπλε χ<br>επανειλημμένα με πράσινο χρώμα σε<br>του ασθενούς από τη Συσκευή επικον<br>του ασθενούς από τη Συσκευή επικον<br>και οι τρείς γραμμές της ένδειξης Συλ<br>Και οι τρείς γραμμές της ένδειξης Συλ<br>ήταν ETTOVEIAN LIPEVO LE THOLONO XOULIO DE CIRCAGUELO TOU CONBEVOUS CITY OF TUGALEUM ETTIKOVENINGS Versión obsoleta. No utilizar. Version et al. et al. et al. et al. et al. et al. et al. et al. et al. et al. et al. et al. et al. et al. et a<br>
Version de la contrat de la contrat de la contrat de la contrat de la contrat de la contrat de la contrat de<br> Veroupes mg ενδειξης Συλλογής κυμάτων ανάβουν μ<br>pδιάς ανάβει με σταθερό λευκό χρώμα, υποδεικνύοντ<br>xfts.<br>Aποστολής κυμάτων αναβοσβήνει με πράσινο χρώμα<br>κευή επικοινωνίας πραγματοποιεί μια κλήση και ξεκινι<br>σκευή του ασθενούς Registrad version. And the model with the condition of the condition of the condition of the model with the condition of the condition of the condition of the condition of the condition of the condition of the condition of Παλιά έκδοση. Μην την χρησιμοποιείτε.

Η ένδειξη Αποστολής κυμάτων αναβοσβήνει με πράσινο χρώμα επανειλημμένα και σε ακολουθία ενώ η Συσκευή επικοινωνίας πραγματοποιεί μια κλήση και ξεκινάει την αποστολή των δεδομένων από τη συσκευή του ασθενούς στο διακομιστή LATITUDE NXT. For είτας Συλλογής κυματών αναβούν με σταθερό πρασινό σταθερό λευκό χρώμα, υποδεικνύοντας ότι η ανάκτηση ι<br>σταθερό λευκό χρώμα, υποδεικνύοντας ότι η ανάκτηση ι<br>στων αναβοσβήνει με πράσινο χρώμα έπαγειλημμένα και<br>ας πραγμα

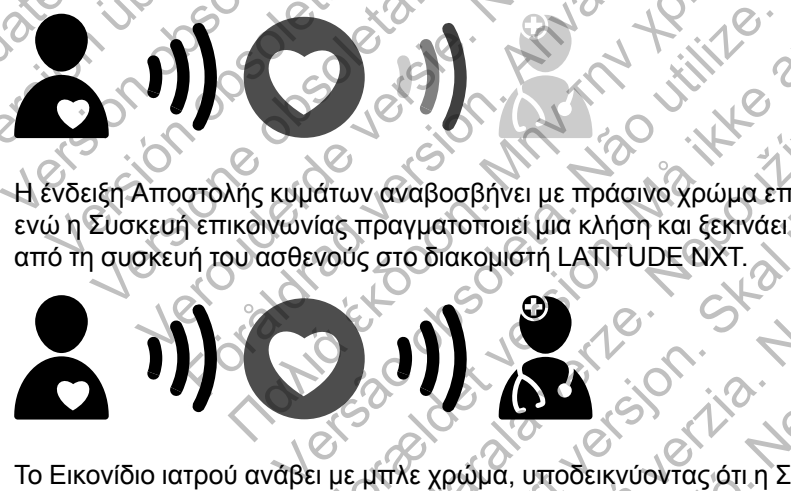

Το Εικονίδιο ιατρού ανάβει με μπλε χρώμα, υποδεικνύοντας ότι η Συσκευή επικοινωνίας ολοκλήρωσε με επιτυχία την αποστολή των δεδομένων του ασθενούς στο διακομιστή LATITUDE NXT. Όλες οι ενδείξεις που εμφανίζονται παραμένουν αναμμένες για δύο λεπτά, υποδεικνύοντας ότι ολόκληρη η διαδικασία ήταν επιτυχής. ν αναβοσβήνει με πράσινο χρώμα επανειλημ<br>πραγματοποιεί μια κλήση και ξεκινάει την απέ<br>ς στο διακομιστή LATITUDE NXT.<br>Σα το διακομιστή LATITUDE NXT.<br>Στο διακομιστή LATITUDE NXT.<br>Στο διακομιστή LATITUDE NXT.<br>Στο διακομιστή EXPERIENCE VERSION AND RELEASE VERSION AND RELEASE VERSION AND RELEASE VERSION OF THE CONTROLL OF THE CONTROLL OF THE CONTROLL OF THE CONTROLL OF THE CONTROLL OF THE CONTROLL OF THE CONTROLL OF THE CONTROLL OF THE CONTROLL αβήνει με πράσινο χρώμα επανειλημμένα και στοποιεί μια κλήση και ξεκινάει την αποστολή των<br>πκουιστή LATITUDE NXT.<br>Σκουιστή LATITUDE NXT.<br>Σκουιστή LATITUDE NXT.<br>Ται παραμένουν αναμμένες για δύο λεπτά, υποί<br>ται παραμένουν α Πει μια κλησή και ξεκιναει την αποστολή των<br>Ποτή LATITUDE NXT.<br>Ποτή LATITUDE NXT.<br>Το κλησή και εκιναει την αποστολή των<br>Αν δεδομένων του ασθενούς στο διακομιστή<br>ταραμένουν αναμμένες για δύο λεπτά, υποδ<br>Ειας USB δεν είναι Wersja nieaktualna. Nie używa<sup>ć</sup>.

## <span id="page-63-0"></span>**Σύνδεση του βοηθητικού προσαρμογέα USB**

*ΣΗΜΕΙΩΣΗ: Ο βοηθητικός προσαρμογέας USB δεν είναι διαθέσιμος σε όλες τις χώρες.*

Ο βοηθητικός προσαρμογέας USB απαιτείται για μια ασύρματη σύνδεση μεταξύ:

- Της ζυγαριάς και του πιεσόμετρου και της ΑΣΎΡΜΑΤΗΣ ΣΥΣΚΕΥΉΣ ΕΠΙΚΟΙΝΩΝΊΑΣ ΚΥΜΆΤΩΝ.
- Της ΑΣΎΡΜΑΤΗΣ ΣΥΣΚΕΥΉΣ ΕΠΙΚΟΙΝΩΝΊΑΣ ΚΥΜΆΤΩΝ και του συστήματος LATITUDE NXT για ασθενείς που χρησιμοποιούν το χαρακτηριστικό σημείου ασύρματης πρόσβασης στη φορητή συσκευή τους.

Μόνο ένας βοηθητικός προσαρμογέας USB απαιτείται για τις παραπάνω ασύρματες λειτουργίες.

Για να συνδέσετε τον βοηθητικό προσαρμογέα USB, αφαιρέστε το καπάκι και συνδέστε τον βοηθητικό προσαρμογέα USB σε οποιαδήποτε από τις δύο θύρες USB στο πίσω μέρος της Συσκευής επικοινωνίας, όπως φαίνεται στο ακόλουθο σχήμα.

Ο βοηθητικός προσαρμογέας USB πρέπει να παραμένει συνδεδεμένος στη Συσκευή επικοινωνίας, ώστε η Συσκευή επικοινωνίας να μπορεί να λαμβάνει μετρήσεις όποτε ο ασθενής χρησιμοποιεί τη ζυγαριά ή το πιεσόμετρό του, ή όταν χρειάζεται για ασύρματες μεθόδους σύνδεσης από τη Συσκευή επικοινωνίας στο σύστημα LATITUDE NXT.

<span id="page-64-2"></span><span id="page-64-0"></span>**Σχήμα 3–9. Σύνδεση του βοηθητικού προσαρμογέα USB**

<span id="page-64-1"></span>**ΑΣΎΡΜΑΤΗ ΣΥΣΚΕΥΉ ΕΠΙΚΟΙΝΩΝΊΑΣ ΜΕ ΟΘΌΝΗ ΑΦΉΣ**

**Αναγνώριση κουμπιών, συνδέσμων και ένδειξης**

Το ακόλουθο σχήμα υποδεικνύει τα κουμπιά, τους συνδέσμους και την ένδειξη ενεργοποίησης στο μπροστινό και πίσω μέρος της ΑΣΥΡΜΑΤΗΣ ΣΥΣΚΕΥΗΣ ΕΠΙΚΟΙΝΩΝΆΣ ΜΕ ΟΘΌΝΗ ΑΦΗΣ. Ανατρέξτε στην ενότητα ["Περιγραφές κουμπιών και ενδεικτικών λυχνιών" στη σελίδα 3-14](#page-65-0) για τη σημασία κάθε λυχνίας και ένδειξης. Outdated version. Do not use. Σχήμα 3-3. Σύνδεση του βοηθητικού προσάρμο<br>Σχήμα 3-3. Σύνδεση του βοηθητικού προσάρμο<br>ΣΥΡΜΑΤΗ ΣΥΣΚΕΥΗ ΕΠΙΚΟΙΝΩΝ ΙΑΣ ΜΕΙ<br>ΣΥΡΜΑΤΗ ΣΥΣΚΕΥΗ ΕΠΙΚΟΙΝΩΝ ΙΑΣ ΜΕΙ<br>ΣΥΡΜΑΤΗ ΣΥΣΚΕΥΗ ΕΠΙΚΟΙΝΩΝ ΙΑΣ ΜΕΙ<br>ΣΥΡΜΑΤΗ ΣΥΣΚΕΥΗ ΕΠΙΚΟΙΝΩΝ ΙΑΣ ΜΕΙ Σχήμα 3-9. Σύνδεση του βοηθητικού προσαρμος<br>
ΜΑΤΗ ΣΥΣΚΕΥΗ ΕΠΙΚΟΙΝΩΝΊΑΣ ΜΕ Ο<br>
Vώριση κουμπιών, συνδέσμων και ένδε<br>
Το ακόλουθο σχήμα υποδεικνύει τα κουμπι<br>
στο μπροστινό και πίσω μέρος της ΑΣΥΡΜΑΙ<br>
στο μπροστινό και πίσω μ Σχήμα 3-9. Σύνδεση του βοηθητικού προσάρι<br>ΑΤΗ ΣΥΣΚΕΥΗ ΕΠΙΚΟΙΝΩΝΊΑΣ ΜΕ<br>ΟΙΟΠ ΚΟυμπιών, συνδέσμων και ένα<br>Το ακόλουθο σχήμα υποδεικνύει τα κουμ<br>Το ακόλουθο σχήμα υποδεικνύει τα κουμ<br>Το ακόλουθο σχήμα υποδεικνύει τα κουμ<br>Το α Extina 3-9. Σύνδεση του βοηθητικό προσαρμογέα USB<br>
VERSION TO CONTROL TO CONTROL TO CONTROL TO CONTROL TO CONTROL TO CONTROL TO CONTROL TO CONTROL TO CONTROL TO CONTROL TO CONTROL TO CONTROL TO CONTROL TO CONTROL TO CONTRO VEREY HEITIKOINON ΤΑΣ ΜΕ ΟΘΌΝΗ ΑΦΉΣ<br>
VEREY HEITIKOINON ΤΑΣ ΜΕ ΟΘΌΝΗ ΑΦΉΣ<br>
VEREY HEITIKOINON ΤΑΣ ΜΕ ΟΘΌΝΗ ΑΦΉΣ<br>
UTROTIVO και πην ενδειξης<br>
UTROTIVO και που μέρος κουμπών και ένδειξης<br>
VEVOTIVO και που μέρος κουμπών και ενδ Jarabourguesian. Alaid Versão obsoleta. Não utilize. Forældet version. Må ikke anvendes. Zastaralá verze. Nepoužívat. NE CONTROLL OF THE REAL PROPERTY Merka Everkrikuviolynum oringeriogy-14

Kiazion. Ne használja i Nie używać.<br>Elavador. Ne használja i Nie używać.<br>16. Ne használja – Nie nasználja i Nie

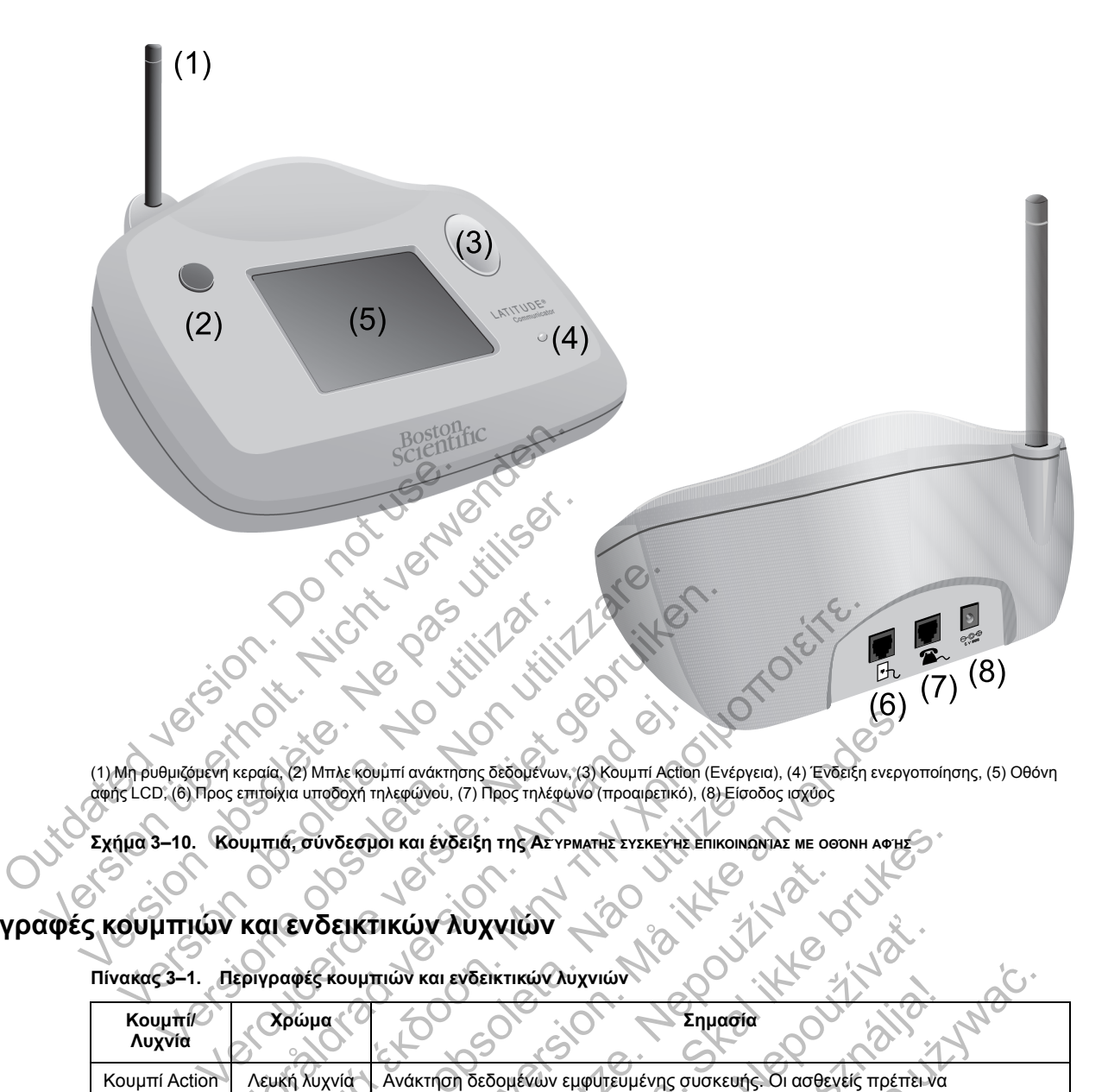

(1) Μη ρυθμιζόμενη κεραία, (2) Μπλε κουμπί ανάκτησης δεδομένων, (3) Κουμπί Action (Ενέργεια), (4) Ένδειξη ενεργοποίησης, (5) Οθόνη αφής LCD, (6) Προς επιτοίχια υποδοχή τηλεφώνου, (7) Προς τηλέφωνο (προαιρετικό), (8) Είσοδος ισχύος

**Σχήμα 3–10. Κουμπιά, σύνδεσμοι και ένδειξη της ΑΣΎΡΜΑΤΗΣ ΣΥΣΚΕΥΉΣ ΕΠΙΚΟΙΝΩΝΊΑΣ ΜΕ ΟΘΌΝΗ ΑΦΉΣ**

# <span id="page-65-0"></span>**Περιγραφές κουμπιών και ενδεικτικών λυχνιών**

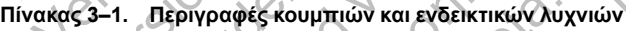

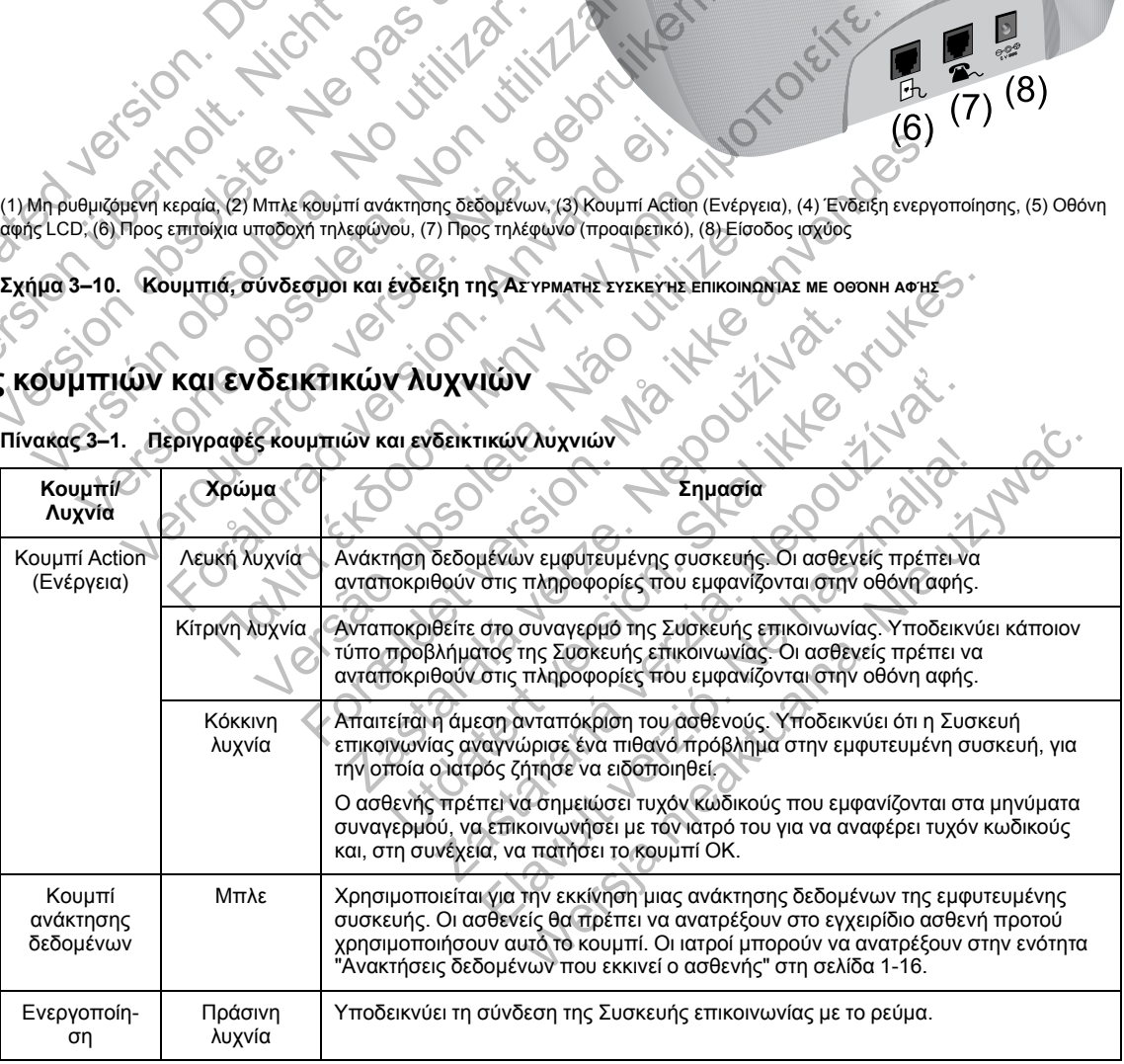

### **Οθόνη αφής**

Η Συσκευή επικοινωνίας διαθέτει μια ευαίσθητη οθόνη αφής. Εάν αγγίξετε την οθόνη, θα ενεργοποιηθεί. Ανταποκριθείτε στις οδηγίες επί της οθόνης ή τις ερωτήσεις αγγίζοντας με την άκρη του δακτύλου σας το κουμπί που επιθυμείτε. Μη χρησιμοποιείτε εργαλεία ή αιχμηρά αντικείμενα, καθώς μπορεί να προκαλέσουν ζημιά στην οθόνη αφής. Εάν πρέπει να χρησιμοποιήσετε τη Συσκευή επικοινωνίας και η οθόνη αφής είναι σκοτεινή (μαύρη), απλώς αγγίξτε οποιοδήποτε σημείο της οθόνης ή πατήστε το κουμπί Action (Ενέργεια), για να ενεργοποιήσετε την οθόνη.

## <span id="page-66-0"></span>**Επεξήγηση της ρύθμισης της ΑΣΥΡΜΑΤΗΣ ΣΥΣΚΕΥΗΣ ΕΠΙΚΟΙΝΩΝΙΑΣ ΜΕ ΟΘΟΝΗ ΑΦΗΣ**

Κατά τη διανομή μιας ΑΣΥΡΜΑΤΗΣ ΣΥΣΚΕΥΗΣ ΕΠΙΚΟΙΝΩΝΙΑΣ ΜΕ ΟΘΟΝΗ ΑΦΗΣ σε έναν ασθενή, συνιστούμε μια σύντομη επεξήγηση των λειτουργιών της και του τρόπου ρύθμισής της. Η παρούσα ενότητα παρέχει μια επισκόπηση της αρχικής ρύθμισης της ΑΣΥΡΜΑΤΗΣ ΣΥΣΚΕΥΗΣ ΕΠΙΚΟΙΝΩΝΙΑΣ ΜΕ ΟΘΟΝΗ ΑΦΗΣ. Για λεπτομερείς οδηγίες, ανατρέξτε στο εγχειρίδιο ασθενή και τον οδηγό εγκατάστασης.

Όταν ο ασθενής φτάνει στο σπίτι με τη νέα του ΑΣΎΡΜΑΤΗ ΣΥΣΚΕΥΉ ΕΠΙΚΟΙΝΩΝΊΑΣ ΜΕ ΟΘΌΝΗ ΑΦΉΣ, πρέπει να την τοποθετήσει κοντά σε ηλεκτρική πρίζα και υποδοχή τηλεφώνου, εάν χρησιμοποιεί τυπική τηλεφωνική γραμμή για τη σύνδεση με το σύστημα LATITUDE NXT. Αν ο ασθενής πρόκειται να χρησιμοποιεί τον προαιρετικό εξωτερικό κυψελοειδή προσαρμογέα αντί μιας τυπικής τηλεφωνικής γραμμής για τη σύνδεση με το σύστημα LATITUDE NXT, πρέπει να τοποθετήσει τη Συσκευή επικοινωνίας κοντά σε ηλεκτρική πρίζα σε θέση με καλή λήψη σήματος. Ο ασθενής πρέπει να χρησιμοποιεί είτε μια τυπική τηλεφωνική γραμμή είτε το κυψελοειδές δίκτυο δεδομένων για τη σύνδεση στο σύστημα LATITUDE NXT. Όταν ο ασθενής φτάνει στο στι<br>πρέπει να την τοποθετήσει κον<br>τυπική τηλεφωνική γραμμή για<br>πρόκειται να χρησιμοποιεί τον<br>τυπικής τηλεφωνικής γραμμής<br>τοποθετήσει τη Συσκευή επικοι<br>Ο ασθενής πρέπει να χρησιμοπ<br>δεδομένων για τ και τον οσηγο εγκαταστασης.<br>
Όταν ο ασθενής φτάνει στο στιτίτι με τη νέα<br>
πρέπει να την τοποθετήσει κοντά σε ηλεκτ<br>
τυπική τηλεφωνική γραμμή για τη σύνδεστ<br>
πρόκειται να χρησιμοποιεί τον προαιρετικό<br>
πρώκειται για χρησιμο πρέπει να την τοποθετήσει κοντά σε ηλεκτ<br>τυπική τηλεφωνική γραμμή για τη σύνδεση<br>πρόκειται να χρησιμοποιεί τον προαιρετικό<br>τυπικής τηλεφωνικής γραμμής για τη σύνδε<br>τοποθετήσει τη Συσκευή επικοινωνίας κοντ<br>Ο ασθενής πρέπει στοποθετήσει τη Συσκευή επικοινωνίας και το ασθενής πρέπει να χρησιμοποιεί είτε μας δεδομένων για τη σύνδεση στο σύστημα<br>Ο ασθενής πρέπει να χρησιμοποιεί είτε μας δεδομένων για τη σύνδεση στο σύστημα<br>Η οθόνη αφής της Συσκ τιπικής τηλεφωνικής γραμμής για τη σύνδεση με το<br>τοποθετήσει τη Συσκευή επικοινωνίας κοντά σε ηλεί<br>Ο ασθενής πρέπει να χρησιμοποιεί είτε μια τυπική τ<br>Ο ασθενής πρέπει να χρησιμοποιεί είτε μια τυπική τ<br>δεδομένων για τη σύν

Η οθόνη αφής της Συσκευής επικοινωνίας εμφανίζει βήμα προς βήμα τις οδηγίες που πρέπει να ακολουθούνται κατά τη διαδικασία ρύθμισης, καθώς και κατά τη γενική λειτουργία.

## • **Τυπική τηλεφωνική γραμμή**

Το ακόλουθο σχήμα υποδεικνύει τις συνδέσεις της Συσκευής επικοινωνίας με την τροφοδοσία ρεύματος και την υποδοχή τηλεφώνου.

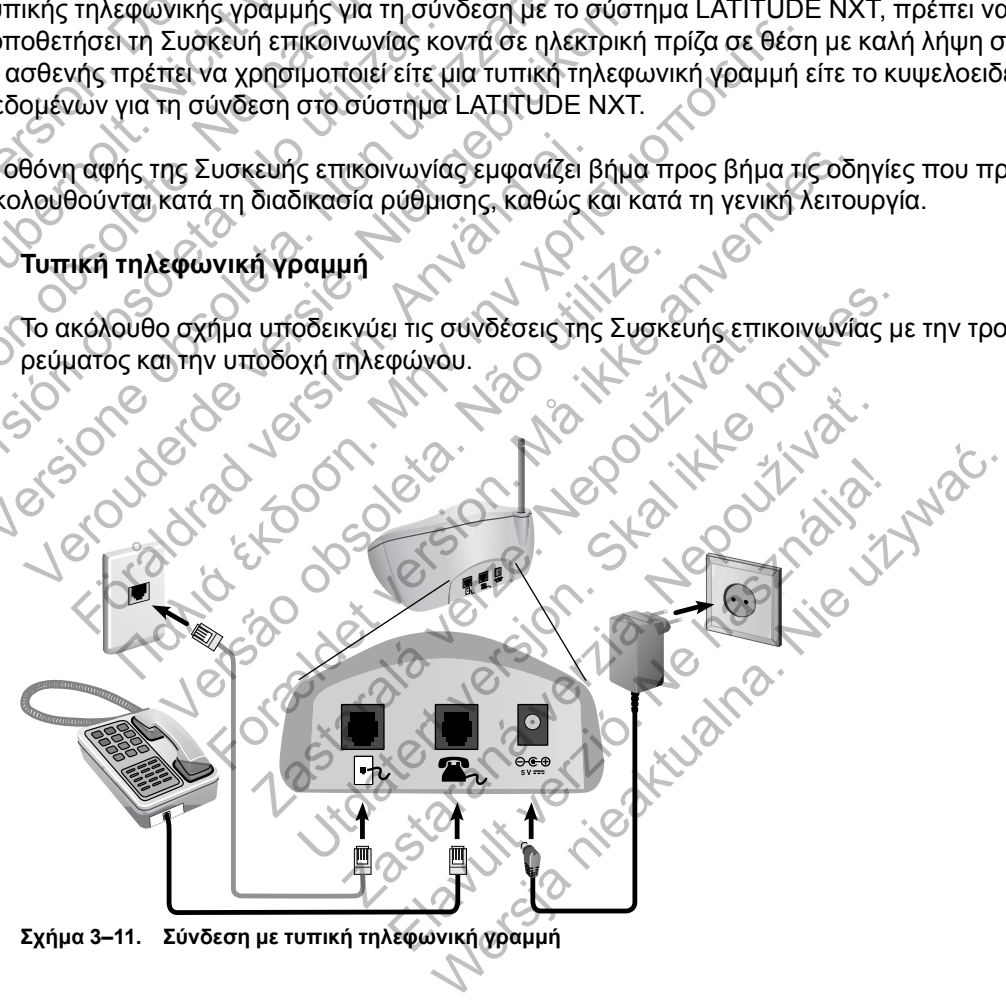

**Σχήμα 3–11. Σύνδεση με τυπική τηλεφωνική γραμμή**

Η σύνδεση τηλεφώνου είναι προαιρετική. Για τη Συσκευή επικοινωνίας και το τηλέφωνο μπορεί να χρησιμοποιείται η ίδια επιτοίχια υποδοχή τηλεφώνου. Ωστόσο, δεν είναι δυνατή η ταυτόχρονη χρήση τους. Ενδέχεται να απαιτείται προσαρμογέας τηλεφώνου μεταξύ του καλωδίου και της επιτοίχιας υποδοχής του τηλεφώνου.

• **Κυψελοειδές δίκτυο δεδομένων**

Το ακόλουθο σχήμα υποδεικνύει την τροφοδοσία ρεύματος και τη σύνδεση με έναν εξωτερικό κυψελοειδή προσαρμογέα για έναν ασθενή ο οποίος έχει εγγραφεί στο κυψελοειδές δίκτυο δεδομένων.

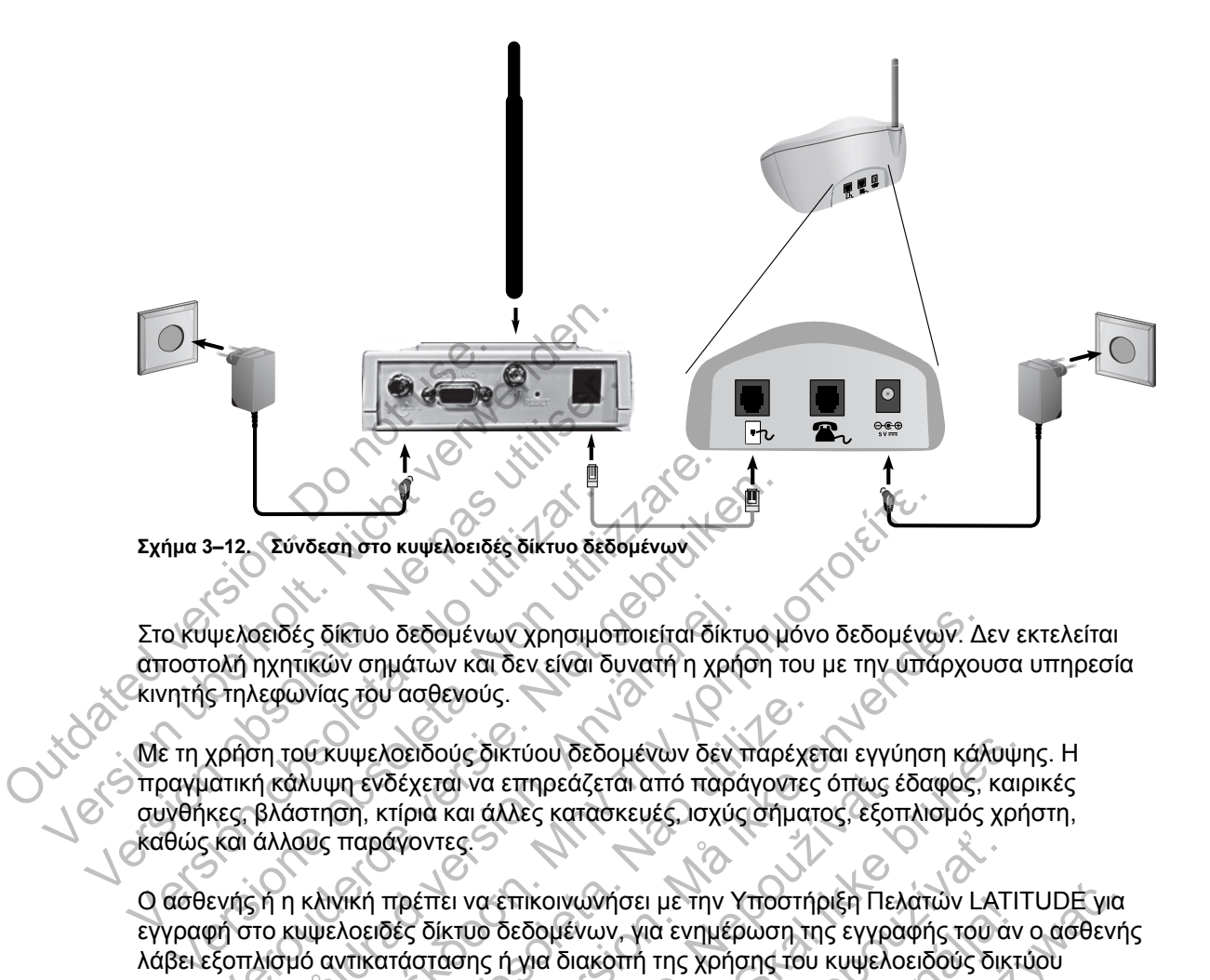

Στο κυψελοειδές δίκτυο δεδομένων χρησιμοποιείται δίκτυο μόνο δεδομένων. Δεν εκτελείται αποστολή ηχητικών σημάτων και δεν είναι δυνατή η χρήση του με την υπάρχουσα υπηρεσία κινητής τηλεφωνίας του ασθενούς.

Με τη χρήση του κυψελοειδούς δικτύου δεδομένων δεν παρέχεται εγγύηση κάλυψης. Η πραγματική κάλυψη ενδέχεται να επηρεάζεται από παράγοντες όπως έδαφος, καιρικές συνθήκες, βλάστηση, κτίρια και άλλες κατασκευές, ισχύς σήματος, εξοπλισμός χρήστη, καθώς και άλλους παράγοντες. Σχήμα 3-12. Σύνδεση στο κυψελοειδές δίκτυο δεδ<br>Στο κυψελοειδές δίκτυο δεδομένων χρησιμο<br>αποστολή ηχητικών σημάτων και δεν είναι δ<br>Κινητής τηλεφωνίας του ασθενούς.<br>Με τη χρήση του κυψελοειδούς δικτύου δεδ<br>πραγματική κάλυψη -12. Σύνδεσή στο κυψελοειδές δίκτυο δεδομένων<br>Ψελοειδές δίκτυο δεδομένων χρησιμοποιείται δίκτυο μ<br>Ολή ηχητικών σημάτων και δεν είναι δυνατή η χρήση τ<br>Ολή ηχητικών σημάτων και δεν είναι δυνατή η χρήση τ<br>Στηλεφωνίας του ασθ ΕΙΘές δίκτυο δεδομένων χρησιμοποιείται δίκτι<br>ηχητικών σημάτων και δεν είναι δυνατή η χρήσι<br>κεφωνίας του ασθενούς.<br>Τη του κυψελοειδούς δικτύου δεδομένων δεν τ<br>ή κάλυψη ενδέχεται να επηρεάζεται από παρό<br>βλάστηση, κτίρια και Νεκαι στο κυψελοειδες δίκτυο δεδομένων<br>Το δίκτυο δεδομένων χρησιμοποιείται δίκτυο μόνο δεδομένων<br>ΤΙΚών σημάτων και δεν είναι δυνατή η χρήση του με την υπά<br>πικών σημάτων και δεν είναι δυνατή η χρήση του με την υπά<br>πικών ση νιμελοειδούς δικτύου δεδομένων δεν παρέχει του αυθενους.<br>Τη ενδέχεται να επηρεάζεται από παράγοντες.<br>Τη κτίρια και άλλες κατασκευές, ισχύς σήματ<br>παράγοντες.<br>Χική πρέπει να επικοινωνήσει με την Υποστή<br>λοειδές δίκτυο δεδομέ Στατομένων χρησιμοποιείται δίκτυο μόνο δεδομένων. Δι<br>Αρατον και δεν είναι δυνατή η χρήση του με την υπάρχοι<br>Ασειδούς δικτύου δεδομένων δεν παρέχεται εγγύηση κάλ<br>Τρια και άλλες κατασκευές, ισχύς σήματος, εξοπλισμός<br>Κτίρια

Ο ασθενής ή η κλινική πρέπει να επικοινωνήσει με την Υποστήριξη Πελατών LATITUDE για εγγραφή στο κυψελοειδές δίκτυο δεδομένων, για ενημέρωση της εγγραφής του αν ο ασθενής λάβει εξοπλισμό αντικατάστασης ή για διακοπή της χρήσης του κυψελοειδούς δικτύου δεδομένων. εται να επηρεάζεται από παράγοντες όπως έ<br>α και άλλες κατασκευές, ισχύς σήματος, εξοπ<br>ντες.<br>Σταν τες.<br>Σταν το δεδομένων, για ενημέρωση της εγγρα<br>πάσης ή για διακοπή της χρήσης του κυψελο<br>ταν χρησιμοποιεί εξωτερικό κύψελοε

Ο ασθενής δεν θα πρέπει να συνδέει κάποιο τηλέφωνο στην υποδοχή τηλεφώνου της Συσκευής Επικοινωνίας όταν χρησιμοποιεί εξωτερικό κυψελοειδή προσαρμογέα.

Αν η Συσκευή επικοινωνίας δεν μπορεί να συνδεθεί στο σύστημα LATITUDE NXT, ενδέχεται να εμφανιστεί ένα μήνυμα **LATITUDE is temporarily unavailable** (Το LATITUDE δεν είναι διαθέσιμο προσωρινά). Αν συμβεί αυτό, ο ασθενής πρέπει να μετακινήσει τη Συσκευή επικοινωνίας σε άλλη θέση και να ελέγξει τη σύνδεση. Αν αυτό δεν επιλύσει το πρόβλημα, επικοινωνήστε με την Υποστήριξη Πελατών LATITUDE για βοήθεια. Εάν δεν είναι δυνατή η σύνδεση της Συσκευής επικοινωνίας, ζητήστε από τον ασθενή να δοκιμάσει να συνδέσει τη Συσκευή επικοινωνίας σε ενεργή υποδοχή τηλεφώνου. ς δικτύου δεδομένων δεν παρέχεται εγγύηση κάλυψη και τη αρεάζεται από παράγοντες όπως έδαφος, και τι άλλες κατασκευές, ισχύς σήματος, εξοπλισμός χρή<br>και ταλλες κατασκευές, ισχύς σήματος, εξοπλισμός χρή<br>να επικοινωνήσει με Σαλικοινώνησει με την Υποστήριξη Πελατών LAT<br>Σεδομένων, για ενημέρωση της εγγραφής του α<br>ή για διακοπή της χρήσης του κυψελοειδούς δικ<br>δεει κάποιο τηλέφωνο στην υποδοχή τηλεφώνοι<br>σιμοποιεί εξωτερικό κυψελοειδή προσαρμογέα υνώνησει με την Υποστηριξη Πελατων LATI<br>μένων, για ενημέρωση της εγγραφής του αν<br>διακοπή της χρήσης του κυψελοειδούς δικτ<br>διακοπή της χρήσης του κυψελοειδούς δικτ<br>ποιεί εξωτερικό κυψελοειδή προσαρμογέα.<br>τί να συνδεθεί στο Μήσει με την Υποστήριξη Πελατών LATITUDE για<br>τον, για ενημέρωση της εγγραφής του άν ο ασθεν<br>κοπή της χρήσης του κυψελοειδούς δικτύου<br>κοπή της χρήσης του κυψελοειδούς δικτύου<br>οιο τηλέφωνο στην υποδοχή τηλεφώνου της<br>εί εξωτ

### **Επιβεβαίωση της σύνδεσης**

Ο ασθενής μπορεί να επιβεβαιώσει τη σύνδεση της Συσκευής επικοινωνίας στο σύστημα LATITUDE NXT, μεταβαίνοντας στην οθόνη μενού **Options** (Επιλογές), επιλέγοντας το κουμπί **Connect to LATITUDE** (Σύνδεση στο LATITUDE) και ακολουθώντας τις οδηγίες που εμφανίζονται στην οθόνη. Ο ασθενής πρέπει επίσης να ελέγξει τη σύνδεση αν μετακινήσει τη Συσκευή επικοινωνίας, ταξιδέψει σε κάποια άλλη τοποθεσία ή αλλάξει τη μέθοδο σύνδεσης.

Οι λυχνίες συναγερμού του κουμπιού Action (Ενέργεια) που περιγράφονται στην ενότητα ["Περιγραφές κουμπιών και ενδεικτικών λυχνιών" στη σελίδα 3-14](#page-65-0) ειδοποιούν τον ασθενή ότι πρέπει να προβεί σε κάποια ενέργεια. Ο ασθενής πρέπει να σημειώσει τυχόν κωδικούς που εμφανίζονται στα μηνύματα συναγερμού και να ανταποκριθεί το συντομότερο δυνατό.

Ανατρέξτε στην ενότητα ["Συσκευή επικοινωνίας με οθόνη αφής" στη σελίδα A-10,](#page-79-0) στο Παράρτημα Οδηγός αντιμετώπισης προβλημάτων.

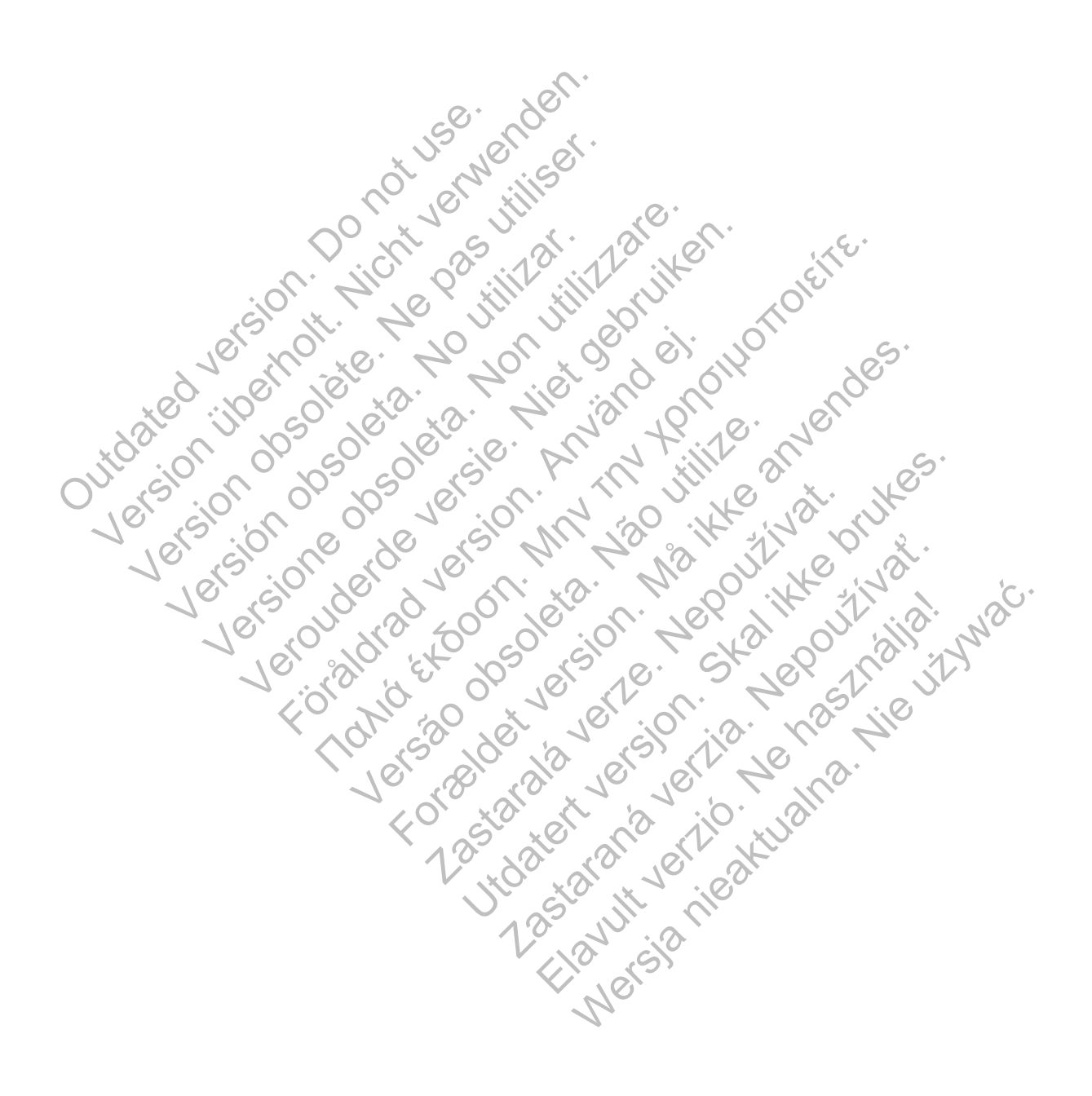

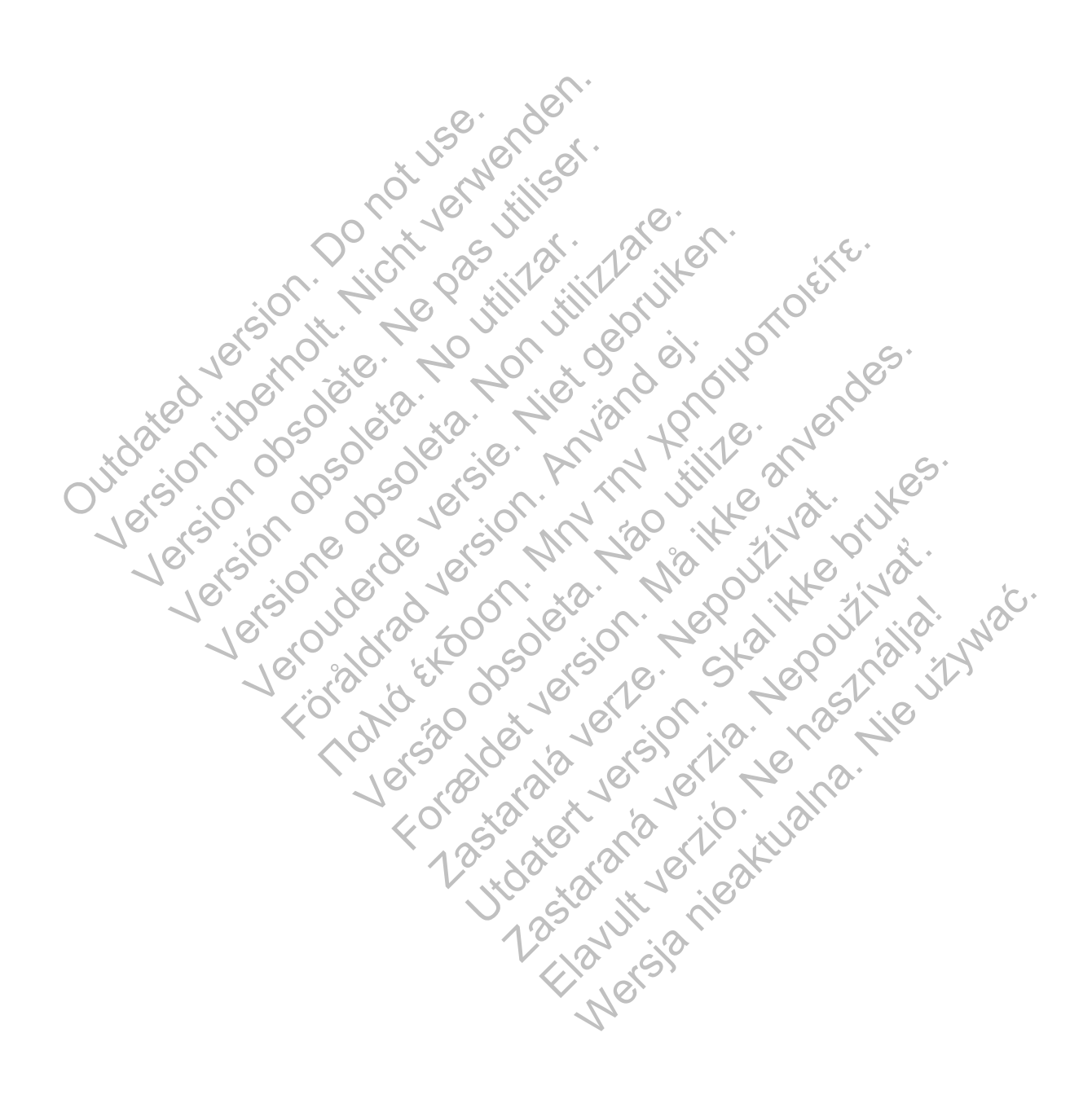

# <span id="page-70-1"></span>**Οδηγός αντιμετώπισης προβλημάτων**

## **ΠΑΡΆΡΤΗΜΑ A**

Αυτό το παράρτημα αποτελεί αντίγραφο των ενοτήτων Συσκευή επικοινωνίας και Αισθητήρας των Οδηγών αντιμετώπισης προβλημάτων που περιέχονται στον ιστότοπο του LATITUDE NXT στην περιοχή **Help/Contact Us** (Βοήθεια/Επικοινωνήστε μαζί μας) και στόχος του είναι να βοηθήσει τους ιατρούς στην επίλυση προβλημάτων που ενδέχεται να προκύψουν με τις Συσκευές επικοινωνίας και τους αισθητήρες των ασθενών. Αν ακολουθήσετε τις συστάσεις που παρέχονται και παρόλα αυτά δεν καταφέρετε να επιλύσετε ένα πρόβλημα που σχετίζεται με τη Συσκευή επικοινωνίας ή τον αισθητήρα ενός ασθενούς, συμβουλέψτε τον ασθενή να επικοινωνήσει με την Υποστήριξη Πελατών LATITUDE.

Ο παρών Οδηγός αντιμετώπισης προβλημάτων είναι παρόμοιος με τον ιστότοπο του LATITUDE NXT και περιέχει ξεχωριστές ενότητες για την ΑΣΎΡΜΑΤΗ ΣΥΣΚΕΥΉ ΕΠΙΚΟΙΝΩΝΊΑΣ ΚΥΜΆΤΩΝ και την ΑΣΎΡΜΑΤΗ ΣΥΣΚΕΥΉ ΕΠΙΚΟΙΝΩΝΊΑΣ ΜΕ ΟΘΌΝΗ ΑΦΉΣ. Σε κάθε ενότητα υπάρχουν δύο κύρια σημεία με πληροφορίες: Συσκευή επικοινωνίας και Αισθητήρας, που καλύπτουν διάφορα θέματα.

*ΣΗΜΕΙΩΣΗ: Οι Οδηγοί αντιμετώπισης προβλημάτων στον ιστότοπο του LATITUDE NXT στην περιοχή Help/Contact Us (Βοήθεια/Επικοινωνήστε μαζί μας) περιλαμβάνουν επίσης μια ενότητα σχετικά με την Κατάσταση παρακολούθησης για κάθε τύπο Συσκευής επικοινωνίας. Η Κατάσταση παρακολούθησης δεν περιλαμβάνεται σε αυτό το παράρτημα.* INAT KOLLER (ΣΕΧΔΟΡΙΟΤΕΣ ΣΥΣ<br>
ΑΣΥΡΜΑΤΗ ΣΥΣΚΕΥΗ ΕΠΙΚΟΙΝΩΝΊΑΣ<br>
ΠΛΠροφορίες: Συσκευή επικοινόντας<br>
ΣΗΜΕΙΩΣΗ: ΟΙ Οδηγοί αντιμ<br>
περιοχή Help/Contact Us (Boi<br>
σχετικά με την Κατάσταση παρα<br>
παρακολούθησης δεν περιλαμμ<br>
ΣΥΣΚΕΥΉ Ο παρών Οδηγός αντιμετώπισης προβλη<br>
ΝΧΤ και περιέχει ξεχωριστές ενότητες για<br>
ΑΣΥΡΜΑΤΗ ΣΥΣΚΕΥΗ ΕΠΙΚΟΙΝΟΝΊΑΣ ΜΕ ΘΘΌΝΗ ΑΦ<br>
πληροφορίες: Συσκευή επικοινωνίας και Α<br> **ΣΗΜΕΙΩΣΗ:** ΟΙ Οδηγοί αντιμετώπισης π<br>
περιοχή Help/Contac Πληροφορίες: Συσκευή επικοινωνίας και Αι<br>
ΣΗΜΕΙΩΣΗ: Οι Οδηγοί αντιμετώπισης πιεριοχή Help/Contact Us (Βοήθεια/Επικοι<br>
σχετικά με την Κατάσταση παρακολούθηση<br>
παρακολούθησης δεν περιλαμβάνεται σε αι<br>
EY'Η ΕΠΙΚΟΙΝΩΝΊΑΣ ΚΥΜΆ περιοχή Help/Contact US (Βοηθεια/Επικ<br>σχετικά με την Κατάσταση παρακολούθης<br>παρακολούθησης δεν περιλαμβάνεται σε<br>Η ΕΠΙΚΟΙΝΩΝΊΑΣ ΚΥΜΆΤΩΝ<br>Η παρούσα ενότητα παρέχει πληροφορίε<br>Την ΑΣΥΡΜΑΤΗ ΣΥΣΚΕΥΗ ΕΠΙΚΟΙΝΩΝΊΑΣ<br>Συσκευής επικο ΣΗΜΕΙΩΣΗ: Οι Οδηγοί αντιμετώπισης προβλημά:<br>περιοχή Help/Contact Us (Βοηθεια/Επικοινωνήστε<br>σχετικά με την Κατάσταση παρακολούθησης για κάθ<br>παρακολούθησης δεν περιλαμβάνεται σε αυτό το πα<br>ΕΠΙΚΟΙΝΩΝΊΑΣ ΚΥΜΆΤΩΝ<br>Η παρούσα ενό νοχή Help/Contact Us (Βοήθεια/Επικοινωνήστε μαζί με<br>τικά με την Κατάσταση παρακολούθησης για κάθε τύπι<br>ακολούθησης δεν περιλαμβάνεται σε αυτό το παράρτη<br>ΚΟΙΝΩΝΊΑΣ ΚΥΜΆΤΩΝ<br>ΑΣΥΡΜΑΤΗ ΣΥΣΚΕΥΗ ΕΠΙΚΟΙΝΩΝΊΑΣ ΚΥΜΑΤΩΝ<br>ΑΣΥΡΜΑΤΗ ΣΥΣ μην Κατάσταση παρακολύθησης δεν περιλαμβάνεται σε αυτό το παράρτημα.<br>Πην Κατάσταση παρακολύθησης για κάθε τύπο Συσκευής επ<br>θησης δεν περιλαμβάνεται σε αυτό το παράρτημα.<br>ΣΝΠΑΣ ΚΥΜΆΤΩΝ<br>ΣΝΠΑΣ<br>ΕΥΘΤητα παρέχει πληροφορίες σχε

## **ΣΥΣΚΕΥΉ ΕΠΙΚΟΙΝΩΝΊΑΣ ΚΥΜΆΤΩΝ**

Η παρούσα ενότητα παρέχει πληροφορίες σχετικά με την επίλυση προβλημάτων που αφορούν την ΑΣΎΡΜΑΤΗ ΣΥΣΚΕΥΉ ΕΠΙΚΟΙΝΩΝΊΑΣ ΚΥΜΆΤΩΝ.

# **ΣΥΣΚΕΥΉ ΕΠΙΚΟΙΝΩΝΊΑΣ**

Η παρούσα ενότητα παρέχει πληροφορίες σχετικά με την επίλυση των προβλημάτων της Συσκευής επικοινωνίας για την ΑΣΎΡΜΑΤΗ ΣΥΣΚΕΥΉ ΕΠΙΚΟΙΝΩΝΊΑΣ ΚΥΜΆΤΩΝ. ΙΝΩΝΊΑΣ ΚΥΜΆΤΩΝ<br>
ύσα ενότητα παρέχει πληροφορίες σχετικά με<br>
PMATH ΣΥΣΚΕΥΗ ΕΠΙΚΟΙΝΩΝΙΑΣ ΚΥΜΑΤΩΝ<br>
10 ΠΩΝΊΑΣ<br>
10 ΕΤΙΚΟΙνωνίας για την ΑΣΥΡΜΑΤΗ ΣΥΣΚΕΥΗ ΕΠΙΚ<br>
10 ΕΤΙΚΟΙνωνίας για την ΑΣΥΡΜΑΤΗ ΣΥΣΚΕΥΗ ΕΠΙΚ<br>
10 ΕΤΙΚΟΙΝΩΝ ΤΟΝ ΕΥ

# <span id="page-70-0"></span>**Αντιμετώπιση προβλημάτων για τις κίτρινες γραμμές στην ένδειξη Συλλογής κυμάτων**

*Οι κίτρινες γραμμές στην ένδειξη Συλλογής κυμάτων υποδεικνύουν ότι η Συσκευή επικοινωνίας δεν ήταν σε θέση να συνδεθεί με την εμφυτευμένη συσκευή.*

Η αντιμετώπιση προβλημάτων για την κίτρινη ένδειξη στις γραμμές Συλλογής κυμάτων περιλαμβάνει την εκτέλεση ανάκτησης δεδομένων που εκκινεί ο ασθενής (PII) πατώντας το Heart button (Κουμπί καρδιάς). Αν δεν επιτρέπεται στον ασθενή να πραγματοποιήσει PII, επιτρέψτε την εκτέλεση μιας PII στη σελίδα **Edit/View Schedule and Alert Configuration** (Επεξεργασία/ Προβολή Προγράμματος και Διαμόρφωσης Συναγερμών). Αν το τηλέφωνο του ασθενούς χρησιμοποιεί την ίδια ενσύρματη τηλεφωνική γραμμή με τη Συσκευή επικοινωνίας, ο ασθενής θα πρέπει να κλείσει το τηλέφωνο προτού πραγματοποιήσει ανάκτηση των δεδομένων. VEREYH ΕΠΙΚΟΙΝΟΝΙΑΣ ΚΥΜΑΤΟΝ<br>
ΠΑΣ<br>
ΠΑΣ<br>
ΠΑΣ<br>
ΠΑΤΙΟΝ ΥΙΑ ΤΗΝ ΑΣΥΡΜΑΤΗ ΣΥΣΚΕΥΗ ΕΠΙΚΟΙΝΟΝΙΑ<br>
ΠΑΤΙΟΝ ΥΙΑ ΤΗΝ ΑΣΥΡΜΑΤΗ ΣΥΣΚΕΥΗ ΕΠΙΚΟΙΝΟΝΙΑ<br>
ΠΑΤΙΟΝ ΥΙΑ ΤΗΝ ΕΙΦΙΑΛΟΥΑ ΚΗΡΙΑΝ ΟΙΟΚΕΝή.<br>
ΠΑΤΙΟΝ ΤΗΝ ΑΣΥΡΑΤΟΝ ΤΗΝ ΑΠΟΥΤΑΝ ΤΗΝ ΑΠΟΙΑ<br>
ΠΑ ΚΤΙΜΑΤΣΙΚ<br>ΤΙΤΑΡΑ ΣΙΝ<br>Η ΕΠΙΚΟΙΝΩΝΙΑΣ ΚΥΝΑΤΩΝ<br>ΑΗ ΕΠΙΚΟΙΝΩΝΙΑΣ ΚΥΝΑΤΩΝ<br>ΑΗ ΕΠΙΚΟΙΝΩΝΙΑΣ ΚΥΝΑΤΩΝ<br>ΑΗ ΤΙΤΑΡΑ ΤΙΣ ΚΑΤΑΡΟΦΟΡΙΕΣ Ο ΑΠΑΣ ΚΥΝΑΤΩΝ.<br>ΑΝ ΤΙΤΑΡΑ ΤΙΣ ΚΑΤΑΡΑΝΤΗΣ ΚΥΝΑΤΑΡΑ ΤΙΤΑΡΑ ΤΙΣ ΚΑΤΑΡΑ ΤΙΣ ΚΑΤΑΡΑΝΤΙΣ<br>ΑΠΑΣ ΚΑΤΑΡΑΝΤΙΣ ΚΑΤ τρέχει πληροφορίες σχετικά με την επίλυση τως<br>για την Αεγελλεπ εχεκενμ επικοινονίας κγινατο<br>για τις κίτρινες γραμμές στην ένδει<br>ν ένδειξη Συλλογής κυμάτων υποδεικνύουν ό<br>νδεθεί με την εμφυτευμένη συσκευή.<br>Πράτων για την κ ΕΙ πληροφορίες σχετικά με την επίλυση των προβλημ<br>Την Αεχεινάτι εχειεντι επικοινωνίας κνινατον.<br>Τις Κίτρινες γραμμές στην ένδειξη Συλλο<br>δειξη Συλλογής κυμάτων υποδεικνύουν ότι η Συσκευτ<br>θεί με την εμφυτευμένη συσκευή.<br>των ΑΣΥΡΜΑΤΗ ΣΥΣΚΕΥΗ ΕΠΙΚΟΙΝΩΝΊΑΣ ΚΥΜΑΤΩΝ.<br>ΣΥ**ΑΤΡΙΝΕ Σ ΥΡΩΥΙμές στην ένδειξη Συλλ**<br>ΤΙΣΟΛΛΟΥΤΙΣ Κυμάτων υποδεικνύουν ότι η Συσκε<br>Ε την εμφυτευμένη συσκευή.<br>ΤΙΣΟΛΛΟΥΤΙΣ Κυμάτων υποδεικνύουν ότι η Συσκε<br>Κιτησής δεδομένων που εκκ Γρινές γραμμές στην ένδειξη Συλλοφής<br>Αλλογής κυμάτων υποδεικνύουν ότι ή Συσκευ<br>γεμφυτευμένη συσκευή.<br>Την κίτρινη ένδειξη στις γραμμές Συλλογής κι<br>την κίτρινη ένδειξη στις γραμμές Συλλογής κι<br>της δεδομένων που εκκινεί ο ασ Νες γραμμές στην ένδειξη Συλλογής κυντακτικοι<br>Ανής κυμάτων υποδεικνύουν ότι η Συσκευή επικοι<br>φυτευμένη συσκευή.<br>Κιτρινη ένδειξη στις γραμμές Συλλογής κυμάτων<br>δεδομένων που εκκινεί ο ασθενής (PII) πατώντας<br>πεται στον ασθεν

• *Μία κίτρινη γραμμή στην ένδειξη συλλογής κυμάτων*

*Η Συσκευή επικοινωνίας σας δεν μπορεί να εντοπίσει την εμφυτευμένη συσκευή.*

### **Συστάσεις**:

Δοκιμάστε μία ή περισσότερες από τις παρακάτω ενέργειες:

– Επιβεβαιώστε ότι το μοντέλο και ο σειριακός αριθμός της εμφυτευμένης συσκευής που έχουν καταγραφεί στο σύστημα LATITUDE NXT αντιστοιχούν στις τιμές της αναφοράς του ΠΚΕ (Προγραμματιστής/Καταγραφέας/Ελεγκτής).

- Επαληθεύστε ότι το μοντέλο και ο σειριακός αριθμός της Συσκευής επικοινωνίας αντιστοιχούν στο μοντέλο και το σειριακό αριθμό που είναι καταγεγραμμένα στη σελίδα **Edit/View Patient and Equipment Information** (Επεξεργασία/Προβολή Ασθενών και Πληροφοριών Εξοπλισμού).
- Επαληθεύστε ότι η Συσκευή επικοινωνίας έχει τοποθετηθεί σε βέλτιστο σημείο:
	- Η Συσκευή επικοινωνίας βρίσκεται κοντά στο σημείο όπου κοιμάται ο ασθενής ή κοντά στην κλίνη του ασθενούς, εντός 3 μέτρων (10 πόδια). Εάν αυτό δεν είναι εφικτό, τοποθετήστε τη Συσκευή επικοινωνίας σε σημείο όπου ο ασθενής περνάει αρκετό χρόνο κατά τη διάρκεια της ημέρας.
	- Η Συσκευή επικοινωνίας βρίσκεται στο ίδιο επίπεδο με τον ασθενή και δεν παρεμβάλλονται εμπόδια.
- Ζητήστε από τον ασθενή να απενεργοποιήσει και, αν είναι απαραίτητο, να αποσυνδέσει τυχόν ασύρματες ηλεκτρονικές συσκευές (όπως ασύρματα τηλέφωνα ή συσκευές παρακολούθησης μωρού) που βρίσκονται εντός 1 μέτρου (3 πόδια) από τη Συσκευή επικοινωνίας. - Ζητήστε από τον ασθενή<br>
αποσυνδέσει τυχόν ασύρ<br>
συσκευές παρακολούθησ<br>
Συσκευή επικοινωνίας.<br>
- Ο ασθενής θα πρέπει να παραμένει ακίνητος σε άν<br>
- Ζητήστε από τον ασθενή να ειδοθενής) πατώντας το Heart<br>
παραμένοντας εντ ναμεριμακίναι ερποσία.<br>
- Ζητήστε από τον ασθενή να απενεργ<br>
αποσυνδέσει τυχόν ασύρματες ηλεκτ<br>
συσκευές παράκολούθησης μωρού)<br>
Συσκευή επικοινωνίας.<br>
- Ο ασθενής θα πρέπει να είναι στραμ<br>
παραμένει ακίνητος σε άνειτι θέσ
	- Ο ασθενής θα πρέπει να είναι στραμμένος προς τη Συσκευή επικοινωνίας και να παραμένει ακίνητος σε άνετη θέση κατά τη διάρκεια της ανάκτησης δεδομένων.
	- Ζητήστε από τον ασθενή να εκτελέσει μια PII (ανάκτηση δεδομένων που εκκινεί ο ασθενής) πατώντας το Heart button (Κουμπί καρδιάς) στη Συσκευή επικοινωνίας και παραμένοντας εντός 1 μέτρου (3 πόδια) κατά τη διάρκεια της ανάκτησης. αποσυνδέσει τυχόν ασύρματες ηλεκτρ<br>συσκευές παρακολούθησης μωρού) τ<br>Συσκευή επικοινωνίας.<br>- Ο ασθενής θα πρέπει να είναι στραμμ<br>παραμένει ακίνητος σε άνετη θέση κα<br>- Ζητήστε από τον ασθενή να εκτελέσει μια<br>ασθενής) πατώντ - Ο ασθενής θα πρέπει να είναι στρα<br>παραμένει ακίνητος σε άνετη θέση<br>- Ζητήστε από τον ασθενή να εκτελέσει μ<br>ασθενής) πατώντας το Heart button (Κα<br>παραμένοντας εντός 1 μέτρου (3 πόδια<br>-<br>Για περαιτέρω βοήθεια, μπορείτε να - Ο ασθενής θα πρέπει να είναι στραμμένος πρ<br>
	παραμένει ακίνητος σε άνετη θέση κατά τη διά<br>
	Ζητήστε από τον ασθενή να εκτελέσει μια Pil (ανάκ<br>
	ασθενής) πατώντας το Heart button (Κουμπί καρδι<br>
	παραμένοντας εντός 1 μέτρου ( Ο ασθενής θα πρέπει να είναι στραμμένος προς τη<br>παραμένει ακίνητος σε άνετη θέση κατά τη διάρκεια<br>τήστε από τον ασθενή να εκτελέσει μια PII (ανάκτηση<br>θενής) πατώντας το Heart button (Κουμπί καρδιάς) σ<br>τραμένοντας εντός 1 ενής θα πρέπει να είναι στραμμένος προς τη Συσκευή επικοίνεια κίνητος σε άνεπη θέση κατά τη διάρκεια της ανάκτηση.<br>Τα τώντας το Heart button (Κουμπί καρδιάς) στη Συσκευή επιτώντας εντός 1 μέτρου (3 πόδια) κατά τη διάρκεια

Για περαιτέρω βοήθεια, μπορείτε να παραπέμψετε τον ασθενή σας στην Υποστήριξη Πελατών LATITUDE.

## **Επίλυση**:

Όταν το Εικονίδιο ιατρού είναι μπλε, η Συσκευή επικοινωνίας έχει πραγματοποιήσει επιτυχή ανάκτηση δεδομένων της εμφυτευμένης συσκευής και έχει διαβιβάσει τα ανακτημένα δεδομένα.

Ανάλογα με τις ανάγκες, επιβεβαιώστε την τηλεμετρία της εμφυτευμένης συσκευής και τη λειτουργία της, πραγματοποιώντας ανάκτηση των δεδομένων της μέσω ενός ΠΚΕ (Προγραμματιστής/Καταγραφέας/Ελεγκτής). Γε από τον ασενή να εκτελευει μια τη (ανακτι<br>15) πατώντας το Heart button (Κουμπί καρδιά<br>ένοντας εντός 1 μέτρου (3 πόδια) κατά τη διάρ<br>ένοντας εντός 1 μέτρου (3 πόδια) κατά τη διάρ<br>ΑΤΙΤΗΡΕ.<br>ΑΤΙΤΗΡΕ.<br>ΑΤΙΤΗΡΕ.<br>ΣΤΙΣ ανάγκες, Νεία, μπορείτε να παραπέμψετε τον ασθενή<br>VE.<br>Varia είναι μπλε, η Συσκευή επικοινωνίας έχ<br>ναν της εμφυτευμένης συσκευής και έχει διαβ<br>τηλες, επιβεβαιώστε την τηλεμετρία της εμφυ<br>άγματοποιώντας ανάκτηση των δεδομένων<br>«Πλάτα ις το Heart button (Κουμπί καρδιάς) στη Συσκευή επικοιν<br>ός 1 μέτρου (3 πόδια) κατά τη διάρκεια της ανάκτησης.<br>τι, μπορείτε να παραπέμψετε τον ασθενή σας στην Υποσ<br>τις εμφυτευμένης συσκευής και έχει διαβιβάσει τα ανακτ<br>της Ιναι μπλε, η Συσκευή επικοινωνίας έχει πραγ<br>εμφυτευμένης συσκευής και έχει διαβιβάσει το<br>εμφυτευμένης συσκευής και έχει διαβιβάσει το<br>πηβεβαιώστε την τηλεμετρία της εμφυτευμένη<br>ποιοκειες Συλλογής κυμάτων<br>πορεί να εντοπίσε ATTAL A PLUCKEUT ETHNOWWWICK AXEL TO CONTROLLED AND THE UNIVERSITY OF THE BROWN CONTROLLED CONTROLLED AND THE BROWN CONTROLLED CONTROLLED AND CONTROLLED AND SEXUAL AND SEXUAL AND SEXUAL AND SEXUAL AND SEXUAL AND SEXUAL AND Στασκευή επικοινωνίας έχει πραγματοποιής<br>πρένης συσκευής και έχει διαβιβάσει τα ανακτημ<br>τοτε την τηλεμετρία της εμφυτευμένης συσκευής<br>ανάκτηση των δεδομένων της μέσω ενός ΠΚΙ<br>Ελεγκτής)<br>τιξη Συλλογής κυμάτων<br>α εντοπίσει τη Elavult verzió. Ne használja verzió. Ne használja verzió. Ne használja verzió. Ne használja verzió. Ne használja verzió. Ne használja verzió. Ne használja verzió. Ne használja verzió. Ne használja verzió. Ne használja verz υσκευής και έχει διαβιβάσει τα ανακτημένα<br>
Μπλεμετρία της εμφυτευμένης συσκευής και τη<br>
Πατι των δεδομένων της μέσω ενός ΠΚΕ<br>
Ι<br>
Ι<br>
Δογής κυμάτων<br>
Ο Λογής κυμάτων<br>
Μπλεμφυτευμένη συσκευή αλλά δεν καταφέρν<br>
Μπλεμφυτευμένη

• *Δύο κίτρινες γραμμές στην ένδειξη Συλλογής κυμάτων*

*Η Συσκευή επικοινωνίας μπορεί να εντοπίσει την εμφυτευμένη συσκευή αλλά δεν καταφέρνει να ολοκληρώσει την ανάκτηση δεδομένων.*

### **Συστάσεις**:

Δοκιμάστε μία ή περισσότερες από τις παρακάτω ενέργειες:

- Επιβεβαιώστε ότι το μοντέλο και ο σειριακός αριθμός της εμφυτευμένης συσκευής που έχουν καταγραφεί στο σύστημα LATITUDE NXT αντιστοιχούν στις τιμές της αναφοράς του ΠΚΕ (Προγραμματιστής/Καταγραφέας/Ελεγκτής).
- Επαληθεύστε ότι το μοντέλο και ο σειριακός αριθμός της Συσκευής επικοινωνίας αντιστοιχούν στο μοντέλο και το σειριακό αριθμό που είναι καταγεγραμμένα στη σελίδα **Edit/View Patient and Equipment Information** (Επεξεργασία/Προβολή Ασθενών και Πληροφοριών Εξοπλισμού).
- Επαληθεύστε ότι η Συσκευή επικοινωνίας έχει τοποθετηθεί σε βέλτιστο σημείο:
- Η Συσκευή επικοινωνίας βρίσκεται κοντά στο σημείο όπου κοιμάται ο ασθενής ή κοντά στην κλίνη του ασθενούς, εντός 3 μέτρων (10 πόδια). Εάν αυτό δεν είναι εφικτό, τοποθετήστε τη Συσκευή επικοινωνίας σε σημείο όπου ο ασθενής περνάει αρκετό χρόνο κατά τη διάρκεια της ημέρας.
- Η Συσκευή επικοινωνίας βρίσκεται στο ίδιο επίπεδο με τον ασθενή και δεν παρεμβάλλονται εμπόδια.
- Ζητήστε από τον ασθενή να απενεργοποιήσει και, αν είναι απαραίτητο, να αποσυνδέσει τυχόν ασύρματες ηλεκτρονικές συσκευές (όπως ασύρματα τηλέφωνα ή συσκευές παρακολούθησης μωρού) που βρίσκονται εντός 1 μέτρου (3 πόδια) από τη Συσκευή επικοινωνίας.
- Ο ασθενής θα πρέπει να είναι στραμμένος προς τη Συσκευή επικοινωνίας και να παραμένει ακίνητος σε άνετη θέση κατά τη διάρκεια της ανάκτησης δεδομένων.
- Ζητήστε από τον ασθενή να εκτελέσει μια PII (ανάκτηση δεδομένων που εκκινεί ο ασθενής) πατώντας το Heart button (Κουμπί καρδιάς) στη Συσκευή επικοινωνίας και παραμένοντας εντός 1 μέτρου (3 πόδια) κατά τη διάρκεια της ανάκτησης. - Ζητήστε από τον ασθεν<br>
ασθενής) πατώντας το<br>
παραμένοντας εντός 1<br>
Πα περαμέρω βοήθεια, μπι<br>
Πελατών LATITUDE<br>
- Πελατών LATITUDE<br>
- Πελατών LATITUDE<br>
- Πελατών LATITUDE<br>
- Πελατών LATITUDE<br>
- Πελατών LATITUDE<br>
- Πελατώ σταστης σε άνει πραγμένει ακίνητος σε άνει της παραμένει ακίνητος σε άνει το παραμένει ακίνητος σε άνει το παραμένοντας το Heart butto<br>
παραμένοντας εντός 1 μέτρου (3 π<br>
Για περαιτέρω βοήθεια, μπορείτε να πι<br>
Πελατών LATI - Ζητήστε από τον ασθενή να εκτελές<br>
ασθενής) πατώντας το Heart buttor<br>
παραμένοντας εντός 1 μέτρου (3 πι<br>
Για περαιτέρω βοήθεια, μπορείτε να πα<br>
Πελατών LATITUDE<br>
- Σπίλυση.<br>
- Σανάκτηση δεδομένων της εμφυτευμένης<br>
- Σαν

Για περαιτέρω βοήθεια, μπορείτε να παραπέμψετε τον ασθενή σας στην Υποστήριξη Πελατών LATITUDE.

#### **Επίλυση**:

Όταν το Εικονίδιο ιατρού είναι μπλε, η Συσκευή επικοινωνίας έχει πραγματοποιήσει επιτυχή ανάκτηση δεδομένων της εμφυτευμένης συσκευής και έχει διαβιβάσει τα ανακτημένα δεδομένα.

• *Τρεις κίτρινες γραμμές στην ένδειξη Συλλογής κυμάτων*

*Ο ασθενής δεν επιτρέπεται να εκτελέσει μια PII (ανάκτηση δεδομένων που εκκινεί ο ασθενής). Η ένδειξη Συλλογής κυμάτων εμφανίζει επίσης τρεις γραμμές όταν ο ασθενής ακυρώνει την ανάκτηση δεδομένων.* Για περαιτέρω βοήθεια. Η πορείτε να τ<br>Πελατών LATITUDE<br>**Επίλυση:**<br>Οτάν το Εικονίδιο ιατρού είναι μπλέ, τ<br>Ονάκτηση δεδομένων της εμφύτευμές<br>δεδομένα.<br>Ο ασθενής δεν επιτρέπεται να εκτελές<br>Η ένδειξη Συλλογής κυμάτων εμφανίζ<br> Versione obsoleta. Non utilizzare. Για περαπέρω βοήθεια, μπορείτε να παραπέμψετε το<br>Πελατών LATITUDE<br> **Επίλυση.**<br>
Οτάν το Εικονίδιο ιατρού είναι μπλε, η Συσκευή επίκοι<br>
ανάκτηση δεδομένων της εμφυτευμένης συσκευής και<br>
δεδομένα.<br> *Τρεις κίτρινες γραμμές στ* κιστης<br>Το Εικονίδιο ιατρού είναι μπλε, η Συσκευή επ<br>τηση δεδομένων της εμφυτευμένης συσκευής<br>Πένα.<br>Τάσεις:<br>Τάσεις:<br>Τάσεις:<br>Τάσεις:<br>Τάσεις:<br>Τάσεις:<br>Τάσεις:<br>Τάσεις: αιτέρω βοήθεια, μπορείτε να παραπέμψετε τον ασθενή δας α<br>
V LATITUDE<br>
Π.<br>
Εικονίδιο ιατρού είναι μπλέ, η Συσκευή επικοινωνίας έχει πρ<br>
Π.<br>
Τρίνες γραμμές στην ένδειξη Συλλογής κυμάτων.<br>
Μη δεδομένων.<br>
Μη δεδομένων.<br>
Μη δε Vec Vpaulués orny évoelen EUAAOVIIS KULLAT ιο ιατρού είναι μπλέ, η Συσκευή επικοινωνίας έχει πραγμ<br>ιένων της εμφυτευμένης συσκευής και έχει διαβιβάσει τα<br>*Γραμμές στην ένδειξη Συλλογής κυμάτων*<br>Γινης κυμάτων εμφανίζει επίσης τρεις γραμμές όταν ο ασθέ<br>τερισσότερες

#### **Συστάσεις**:

Δοκιμάστε μία ή περισσότερες από τις παρακάτω ενέργειε

- Ενεργοποιήστε τις **Patient Initiated Interrogations** (Ανακτήσεις Δεδομένων που Εκκινεί ο Ασθενής) (PII) για τον ασθενή ή επιτρέψτε την εκτέλεση μιας PII:
- Πλοηγηθείτε στη σελίδα **Edit/View Schedule and Alert Configuration** (Επεξεργασία/Προβολή Προγράμματος και Διαμόρφωσης Συναγερμών) του ασθενούς. μμες στην ενδειξη Συλλογής κυματών<br>Οέπεται να εκτελέσει μια ΡΙΙ (ανάκτηση δεδομε<br>κυμάτων εμφανίζει επίσης τρεις γραμμές όταν<br>2.<br>Στις Patient Initiated Interrogations (Ανακτή<br>3. Τις Patient Initiated Interrogations (Ανακτή Sorny ένδειξη Συλλογής κυμάτων<br>
Script va εκτελέσει μια PII (ανάκτηση δεδομένων που εκ<br>
ται να εκτελέσει μια PII (ανάκτηση δεδομένων που εκ<br>
ται να εκτελέσει μια PII (ανάκτησης τους γραμμές όταν ο ασθένης<br>
The State of The να εκελευετρία η πιανακτήρη θεουρενών που.<br>Οι εμφανίζει επίσης τρεις γραμμές όταν ο ασθένι<br>Σες από τις παρακάτω ενέργειες:<br>
ent Initiated Interrogations (Ανακτήσεις Δεδο<br>
ασθένη ή επιτρέψτε την εκτέλεση μιας PII:<br>
Αιδα Ed εχτικά τις παρακάτω ενέργειες:<br>
Initiated Interrogations (Ανακτήσεις Δεδομ<br>
Jevn ή επιτρέψτε την εκτέλεση μιας PII:<br>
1 Εθίτ/View Schedule and Alert Configura<br>
Προγράμματος και Διαμόρφωσης Συναγερ<br>
Μπορεί για τον συγκεκριμ Werstein 1999 για τον συγκεκριμένο ασθενή, ενεργατισή<br>TIC παρακάτω ενέργειες:<br>11 επιτρέψτε την εκτέλεση μιας PII:<br>it/View Schedule and Alert Configuration<br>ονοματισος και Διαμόρφωσης Συναγερμών) του<br>ποιηθεί για τον συγκεκρ
	- Αν οι PII δεν έχουν ενεργοποιηθεί για τον συγκεκριμένο ασθενή, ενεργοποιήστε τις ή επιτρέψτε την εκτέλεση μιας PII.
- Ζητήστε από τον ασθενή να εκτελέσει εκ νέου την PII (ανάκτηση δεδομένων που εκκινεί ο ασθενής) πατώντας το Heart button (Κουμπί καρδιάς) στη Συσκευή επικοινωνίας και παραμένοντας εντός 1 μέτρου (3 πόδια) κατά τη διάρκεια της ανάκτησης.
- Βεβαιωθείτε ότι ο ασθενής δεν πατάει το Heart button (Κουμπί καρδιάς) ενώ η ανάκτηση δεδομένων βρίσκεται σε εξέλιξη, καθώς κάτι τέτοιο θα ακυρώσει την απόπειρα ανάκτησης δεδομένων.

Για περαιτέρω βοήθεια, μπορείτε να παραπέμψετε τον ασθενή σας στην Υποστήριξη Πελατών LATITUDE.

# **Επίλυση**:

Όταν το Εικονίδιο ιατρού είναι μπλε, η Συσκευή επικοινωνίας έχει πραγματοποιήσει επιτυχή ανάκτηση δεδομένων της εμφυτευμένης συσκευής και έχει διαβιβάσει τα ανακτημένα δεδομένα.

# **Αντιμετώπιση προβλημάτων για τις κίτρινες γραμμές στην ένδειξη Αποστολής κυμάτων**

*Οι κίτρινες γραμμές στην ένδειξη Αποστολής κυμάτων υποδεικνύουν ότι η Συσκευή επικοινωνίας δεν ήταν σε θέση να συνδεθεί με το σύστημα LATITUDE NXT.*

Η Συσκευή επικοινωνίας είναι σε θέση να χρησιμοποιεί για τη σύνδεση τα ακόλουθα:

- ενσύρματη τηλεφωνική γραμμή
- κυψελοειδές δίκτυο δεδομένων
- σύνδεση στο Internet (προσαρμογέας Ethernet USB) COMPLANT THE COMPLANT THE COMPLANT THE COMPLANT OF THE COMPLANT THAT COMPLANT THAT COMPLANT THAT COMPLANT THAT COMPLANT THAT COMPLANT THAT COMPLANT THAT COMPLANT THAT COMPLANT THAT COMPLANT THAT COMPLANT THAT COMPLANT THA - ενσύρματη τηλεφωνική γραμμή<br>- κυψελοειδές δίκτυο δεδομένων<br>- σύνδεση στο Internet (προσαρμογέας Ethern<br>- Μία κίτρινη γραμμή στην ένδειξη Αποστολ<br>- Κυψελοειδές σήμα (κυψελοειδές δίκτυο δι<br>- Γόνος κλήσης (ενσύρματη τηλεφω κυψελοειδές δίκτυο δεδομένων<br>
σύνδεση στο Internet (προσαρμογέας Etherne<br>
Μία κίτρινη γραμμή στην ένδειξη Αποστολι<br>
Η Συσκευή επικοινωνίας δεν ανιχνεύει ένα ή π<br>
- γόνος κλήσης (ενσύρματη τηλεφωνική γρα<br>
- κυψελοειδές σήμ
	- *Μία κίτρινη γραμμή στην ένδειξη Αποστολής κυμάτων* Μία κίτρινη γραμμή στην ένδειξη Αποστο<br>Η Συσκευή επικοινωνίας δεν ανιχνεύει ένα ή<br>- Υδνος κλήσης (ενσύρματη τηλεφωνική γ<br>- Κυψελοειδές σήμα (κυψελοειδές δίκτυο<br>- Κυψελοειδές σήμα (κυψελοειδές δίκτυο<br>- Συστάσεις:<br>- Συστάσε

*Η Συσκευή επικοινωνίας δεν ανιχνεύει ένα ή περισσότερα από τα ακόλουθα:*

– *τόνος κλήσης (ενσύρματη τηλεφωνική γραμμή)*

– *κυψελοειδές σήμα (κυψελοειδές δίκτυο δεδομένων)* νσεση στο internet (προσαρμογείας Ethernet USB)<br>Συσκευή επικοινωνίας δεν ανιχνεύει ένα ή περισσότε<br>Συσκευή επικοινωνίας δεν ανιχνεύει ένα ή περισσότε<br>Τόνος κλήσης (ενσύρματη τηλεφωνική γραμμή)<br>Συνέκλησης (ενσύρματη τηλεφω

– *σύνδεση στο Internet (προσαρμογέας Ethernet USB)*

# **Συστάσεις**:

Δοκιμάστε μία ή περισσότερες από τις παρακάτω ενέργειε

**Για ενσύρματη τηλεφωνική γραμμή:**

- Επαληθεύστε ότι ο ασθενής χρησιμοποίησε το παρεχόμενο τηλεφωνικό καλώδιο και ότι το καλώδιο είναι καλά συνδεδεμένο τόσο στη Συσκευή επικοινωνίας όσο και σε μια ενεργή επιτοίχια υποδοχή τηλεφώνου. τρινη γραμμή στην ένδειξη Αποστολής κυμάτων<br>κενή επικοινωνίας δεν ανιχνεύει ένα ή περισσότερα απ<br>νος κλήσης (ενσύρματη τηλεφωνική γραμμή)<br>Φελοειδές σήμα (κυψελοειδές δίκτυο δεδομένων)<br>νδεση στο Internet (προσαρμογέας Ethe κλήσης (ενσύρματη τηλεφωνική γραμμή)<br>Sειδές σήμα (κυψελοειδές δίκτυο δεδομένων)<br>Sη στο Internet (προσαρμογέας Ethernet USB)<br>Wath περισσότερες από τις παρακάτω ενέργε<br>ματη τηλεφωνική γραμμή:<br>Θεύστε ότι ο ασθενής χρησιμοποί Παμμή στην ένδειξη Αποστολής κυμάτων<br>Κοινωνίας δεν ανιχνεύει ένα ή περισσότερα από τα ακόλουθα<br>Πης (ενσύρματη τηλεφωνική γραμμή)<br>Την Παλιά (κυψελοειδές δίκτυο δεδομένων)<br>Παλιτιστε (προσάρμον έας Ethernet USB)<br>Παλιτιστε (π νεταιριστικός στηλειτικούς στηλειτικούς στηλειτικούς στηλειτικούς στηλειτικούς στηλειτικούς στηλειτικούς στηλειτικούς στηλειτικούς στηλειτικούς στηλειτικούς στηλειτικούς στηλειτικούς στηλειτικούς στηλειτικούς στηλειτικούς υρματη τηλεφωνική γραμμή)<br>
(κυψελοειδές δίκτυο δεδομένων)<br>
The (προσαρμογέας Ethernet USB)<br>
The (προσαρμογέας Ethernet USB)<br>
Στο τερες από τις παρακάτω ενέργειες του τηλεφωνικό και<br>
ποδοχή τηλεφώνου.<br>
Παδενής χρησιμοποίησ Σ<br>Σερες από τις παρακάτω εγέργειες.<br>Στη γραμμή:<br>Θενής χρησιμοποίησε το παρέχομενο τηλέφω<br>συνδεδεμένο τόσο στη Συσκευή επικοινωνία<br>οχή τηλεφώνου.<br>Σει μπηρεσία διαδικτώου DSL, βεβαιωθείτε ότι<br>τυής επικοινωνίας και της επιτο υσαρμογέας Ethernet USB)<br>
(από τις παρακάτω ενέργειες:<br>
Υραμμή:<br>
15 χρησιμοποίησε το παρεχόμενο τηλεφωνικό καλώδ<br>
δεδεμένο τόσο στη Συσκευή επικοινωνίας όσο και σε<br>
Πλεφώνου.<br>
Επικοινωνίας και της επιτοίχιας υποδοχής τηλε ά τις παρακάτω ενέργειες:<br>
μμή:<br>
μμή:<br>
μμή:<br>
εμένο τόσο στη Συσκευή επικοίνωνίας όσο και<br>
εφώνου.<br>
εφώνου.<br>
κοινωνίας και της επιτοίχιας υποδοχής τηλεφών<br>
(ρησίμοποιεί τον παρεχόμενο προσαρμογέα, αν<br>
(ρησίμοποιεί τον παρε μοποίησε το παρεχόμενο τηλεφωνικό καλώτο τόσο στη Συσκευή επικοινωνίας όσο και σ<br>νου.<br>διαδικτύου DSL, βεβαιωθείτε ότι χρησιμοπο<br>ωνίας και της επιτοίχιας υποδοχής τηλεφώνι<br>μοποιεί τον παρεχόμενο προσαρμογέα, αν<br>μοποιεί τον Werstern στηλερωνικό καλώδιο και ότι το παρεχόμενο τηλεφωνικό καλώδιο και ότι στους προσαρμογικός τηλεφώνου.<br>Ο Παρετιτού Παρετιτού της Απιτούχιας υποδοχής τηλεφώνου.<br>Το κται της επιτοίχιας υποδοχής τηλεφώνου.<br>Ποιεί τον πα
- Εάν ο ασθενής διαθέτει υπηρεσία διαδικτύου DSL, βεβαιωθείτε ότι χρησιμοποιεί φίλτρο DSL μεταξύ της Συσκευής επικοινωνίας και της επιτοίχιας υποδοχής τηλεφώνου.
- Επιβεβαιώστε ότι ο ασθενής χρησιμοποιεί τον παρεχόμενο προσαρμογέα, αν είναι απαραίτητο.

# **Για κυψελοειδές δίκτυο δεδομένων:**

- Αν ο ασθενής διαθέτει Συσκευή επικοινωνίας για την οποία απαιτείται εξωτερικός κυψελοειδής προσαρμογέας, επιβεβαιώστε ότι είναι συνδεδεμένος με ασφάλεια στη Συσκευή επικοινωνίας. Ο προσαρμογέας διαθέτει μια ένδειξη ισχύος η οποία πρέπει να ανάβει όταν είναι σωστά συνδεδεμένος.
- Ζητήστε από τον ασθενή να μετακινήσει τη Συσκευή επικοινωνίας σε κάποιο άλλο σημείο όπου μπορεί να έχει καλύτερο σήμα.

#### **Για το Internet (προσαρμογέας Ethernet USB):**

- Επιβεβαιώστε ότι το καλώδιο USB που παρέχεται με τον προσαρμογέα Ethernet USB έχει συνδεθεί στο ένα άκρο με τον προσαρμογέα Ethernet USB και στο άλλο άκρο με τη Συσκευή επικοινωνίας.
- Επιβεβαιώστε ότι το καλώδιο Ethernet το οποίο παρέχεται με τον προσαρμογέα Ethernet USB έχει συνδεθεί καλά στο ένα άκρο με τον προσαρμογέα Ethernet USB και στο άλλο άκρο με τη θύρα Ethernet της υπηρεσίας Internet που χρησιμοποιείτε.
- Εάν η πράσινη ένδειξη του προσαρμογέα Ethernet USB δεν είναι αναμμένη, βεβαιωθείτε ότι το μόντεμ/ο δρομολογητής της σύνδεσης στο Internet είναι ενεργοποιημένο/-ος.

Για να επιβεβαιώσετε ότι η αντιμετώπιση προβλημάτων ήταν επιτυχής, ζητήστε από τον ασθενή να συνδεθεί στο σύστημα LATITUDE NXT πατώντας και κρατώντας πατημένο το Κουμπί κατάστασης στο πίσω μέρος της Συσκευής επικοινωνίας, έως ότου η ένδειξη Αποστολής κυμάτων ανάψει με πράσινο χρώμα επανειλημμένα και σε ακολουθία. να στην ενδειεί στο σύστημα LATI<br>
ασθενή να συνδεθεί στο σύστημα LATI<br>
Κουμπί κατάστασης στο πίσω μέρος τι<br>
Κουμπί κατάστασης στο πίσω μέρος τι<br>
Αποστολής κυμάτων ανάψει με πράσκ<br>
Πελατών LATITUDE.<br>
Επίλυση:<br>
Επίλυση:<br>
Επ

Για περαιτέρω βοήθεια, μπορείτε να παραπέμψετε τον ασθενή σας στην Υποστήριξη Πελατών LATITUDE.

# **Επίλυση**:

Η Συσκευή επικοινωνίας έχει συνδεθεί επιτυχώς στο σύστημα LATITUDE NXT, όταν το Εικονίδιο ιατρού είναι μπλε και η ένδειξη Αποστολής κυμάτων πράσινη.

• *Δύο κίτρινες γραμμές στην ένδειξη Αποστολής κυμάτων*

*Η Συσκευή επικοινωνίας δεν μπορεί να εδραιώσει μια σύνδεση δικτύου (ενσύρματης τηλεφωνικής γραμμής ή Internet) ή δεν μπορεί να εγγραφεί στο κυψελοειδές δίκτυο δεδομένων.* Κουμπί κατάστασης στο πία<br>Aποστολής κυμάτων ανάψε<br>Για περαιτέρω βοήθεια, μπι<br>Πελατών LATITUDE<br>Eπίλυση:<br>Eπίλυση:<br>CEικονίδιο ιατρού είναι μπλε<br>Δύο κίτρινες γραμμές στη<br>ΑΣυσκευή επικοινωνίας δε<br>AΣυσκευή επικοινωνίας δε<br>Ο HΣυ Αποστολής κυμάτων ανάψει με πράσινι<br>
Για περαιτέρω βοήθεια, μπορείτε να πα<br>
Πελατών LATITUDE.<br>
Επίλυση:<br>
Επίλυση:<br>
Η Συσκευή επικοινωνίας έχει συνδεθεί.<br>
Είκονίδιο ιατρού είναι μπλε και η ένδειξη Α<br>
Σύο κίτρινες γραμμές σ Επίλυση:<br>
Η Συσκευή επικοινωνίας έχει συνδεθ:<br>
Εικονίδιο ιατρού είναι μπλε και η ένδε<br>
Συσκευή επικοινωνίας στην ένδειξη<br>
Η Συσκευή επικοινωνίας δεν μπορεί ν<br>
Πλεφωνικής γραμμής ή Thernet) ή δε<br>
Συστάσεις:<br>
Συστάσεις:<br>
Δο Πελατών LATITUDE.<br>
Πελατών LATITUDE.<br>
Επίλυση:<br>
ΨΕνισκευή επικοινωνίας έχει συνδεθεί επιτυχώς<br>
Εικονίδιο ιατρού είναι μπλε και η ένδειξη Αποστολι<br>
... Δύο κίτρινες γραμμές στην ένδειξη Αποστολι<br>
Η Συσκευή επικοινωνίας δεν Γιελατών Εκτίτυμε.<br>
Επίλυση:<br>
Η Συσκευή επικοινωνίας έχει συνδεθεί επιτυχώς στο α<br>
Εικονίδιο ιατρού είναι μπλε και η ένδειξη Αποστολής κυ<br>
Δύο κίτρινες γραμμές στην ένδειξη Αποστολής κυ<br>
Η Συσκευή επικοινωνίας δεν μπορεί bokear επικοινώνιας έχει συνδεύει επιτύχως συνδεύει επιτυχώς σε να εδραιώσει κίπρινες γραμμές στην ένδειξη Αποστολής<br>κίπρινες γραμμές στην ένδειξη Αποστολής<br>φωνικής γραμμής ή Internet) ή δεν μπορεί να<br>φωνικής γραμμής ή In

# **Συστάσεις**:

Δοκιμάστε μία ή περισσότερες από τις παρακάτω ενέργειε

#### **Για ενσύρματη τηλεφωνική γραμμή:**

- Επαληθεύστε ότι ο ασθενής χρησιμοποίησε το παρεχόμενο τηλεφωνικό καλώδιο και ότι το καλώδιο είναι καλά συνδεδεμένο τόσο στη Συσκευή επικοινωνίας όσο και σε μια ενεργή επιτοίχια υποδοχή τηλεφώνου. η.<br>Η επικοινωνίας έχει συνδεθεί επιτυχώς στο σύστημα LATIT<br>Το ιατρού είναι μπλε και η ένδειξη Αποστολής κυμάτων<br>Πανίς γραμμής ή Thernet) ή δεν μπορεί να εδραιώσει μια σύνδεση δικτύ<br>Μην επικοινωνίας δεν μπορεί να εδραιώσει Επικοινωνίας δεν μπορεί να εδραιώσει μια σύ<br>γραμμής ή Internet) ή δεν μπορεί να εγγραφ<br>νεύστε ότι ο ασθενής χρησιμοποίησε το παρεί<br>ιατή τηλεφωνική γραμμή:<br>εύστε ότι ο ασθενής χρησιμοποίησε το παρεί<br>ιδιο είναι καλά σύνδεδε For μπλε και η ένδειξη Αποστολής κυμάτων πράσινη.<br>Είναι μπλε στην ένδειξη Αποστολής κυμάτων<br>Οινωνίας δεν μπορεί να εδραιώσει μια σύνδεση δικτύου (ε<br>αμμής ή Internet) ή δεν μπορεί να εγγραφεί στο κυψελοει<br>Τμερισσότερες από 22 Σε το προκειμένου του προκειμένου του προκειμένου του προκειμένου του προκειμένου του προκειμένου του προκειμένου του προκειμένου του προκειμένου του προκειμένου του προκειμένου του προκειμένου του προκειμένου του προκ Σ δεν μπορεί να εδραιώσει μια σύνδεση δικτύου (εγαί<br>Thternet) ή δεν μπορεί να εγγραφεί στο κυψελοειδές<br>Stepeς από τις παρακάτω ενέργειες:<br>WIKK Ypaulun:<br>ασθενής χρησιμοποίησε το παρεχόμενο τηλεφώνικό<br>λά σύνδεδεμένο τόσο στ DES από τις παρακάτω ενέργειες:<br>Σας από τις παρακάτω ενέργειες:<br>Στης χρησιμοποίησε το παρεχόμενο τηλεφώνικ<br>τινδεδεμένο τάσο στη Συσκευή επικοινωνίας ός<br>Χή τηλεφώνου.<br>Τι να αφαιρέσει τυχόν διαχωριστές μεταξύ της Σ<br>ιτοίχιας Στηλειται τα παρακάτω ενέργειες<br>Ελευτοποιήσε το παρεχόμενο τηλεφωνικό<br>Εδεμένο τόσο στη Συσκευή επικοινωνίας όσι<br>Πλεφώνου.<br>Τρεσία τηλεφώνου ενώ η Συσκευή επικοινωνίας<br>Τρεσία διαδικτύου DSL, βεβαιωθείτε ότι χρης τις παρακάτω ενέργειες:<br>
11ς παρακάτω ενέργειες:<br>
1141:<br>
Παϊμοποίησε το παρεχόμενο τηλεφώνικό καλώδια<br>
μένο τόσο στη Συσκευή επικοινωνίας όσο και σε<br>
φώνου.<br>
ανείς το τηλέφωνο ενώ η Συσκευή επικοινωνίας<br>
απρέσει τυχόν δια
- Επαληθεύστε ότι δεν σήκωσε κανείς το τηλέφωνο ενώ η Συσκευή επικοινωνίας προσπαθούσε να συνδεθεί.
- Ζητήστε από τον ασθενή να αφαιρέσει τυχόν διαχωριστές μεταξύ της Συσκευής επικοινωνίας και της επιτοίχιας υποδοχής τηλεφώνου.
- Εάν ο ασθενής διαθέτει υπηρεσία διαδικτύου DSL, βεβαιωθείτε ότι χρησιμοποιεί φίλτρο DSL μεταξύ της Συσκευής επικοινωνίας και της επιτοίχιας υποδοχής τηλεφώνου.
- Ζητήστε από τον ασθενή να εντοπίσει τους διακόπτες στο κάτω μέρος της Συσκευής επικοινωνίας. Επιβεβαιώστε ότι στη Συσκευή επικοινωνίας έχει ρυθμιστεί ο κατάλληλος κωδικός χώρας και αριθμός εξερχόμενης κλήσης.

#### **Για κυψελοειδές δίκτυο δεδομένων:**

– Ζητήστε από τον ασθενή να μετακινήσει τη Συσκευή επικοινωνίας σε κάποιο άλλο σημείο όπου μπορεί να έχει καλύτερο σήμα.

#### **Για το Internet (προσαρμογέας Ethernet USB):**

– Επιβεβαιώστε ότι το καλώδιο Ethernet έχει συνδεθεί στη θύρα Ethernet της υπηρεσίας Internet που χρησιμοποιείτε.

Για να επιβεβαιώσετε ότι η αντιμετώπιση προβλημάτων ήταν επιτυχής, ζητήστε από τον ασθενή να συνδεθεί στο σύστημα LATITUDE NXT πατώντας και κρατώντας πατημένο το Κουμπί κατάστασης στο πίσω μέρος της Συσκευής επικοινωνίας, έως ότου η ένδειξη Αποστολής κυμάτων ανάψει με πράσινο χρώμα επανειλημμένα και σε ακολουθία.

Για περαιτέρω βοήθεια, μπορείτε να παραπέμψετε τον ασθενή σας στην Υποστήριξη Πελατών LATITUDE.

#### **Επίλυση**:

Η Συσκευή επικοινωνίας έχει συνδεθεί επιτυχώς στο σύστημα LATITUDE NXT, όταν το Εικονίδιο ιατρού είναι μπλε και η ένδειξη Αποστολής κυμάτων πράσινη.

• *Τρεις κίτρινες γραμμές στην ένδειξη Αποστολής κυμάτων*

*Η Συσκευή επικοινωνίας δεν είναι σε θέση να ολοκληρώσει τη σύνδεση με το διακομιστή LATITUDE NXT.*

#### **Συστάσεις**:

Δοκιμάστε μία ή περισσότερες από τις παρακάτω ενέργειες:

– Επιβεβαιώστε ότι ο ασθενής έχει εγγραφεί στο σύστημα LATITUDE NXT, χρησιμοποιώντας τη λίστα ασθενών ή την επιλογή **Search Patients** (Αναζήτηση ασθενών). Η Συσκευή επικοινωνίας έχει συνένε.<br>
Εικονίδιο ιατρού είναι μπλε και η έ<br>
- Τρεις κίτρινες γραμμές στην ένα.<br>
- Η Συσκευή επικοινωνίας δεν είναι<br>
LATITUDE NXT.<br>
- Συστάσεις:<br>
- Επιβεβαιώστε ότι ο ασθενής έ<br>
χρησιμοποιώντα Η Συσκευή επικοινωνίας έχει συνδεθεί επιτυχ<br>Εικονίδιο ιατρού είναι μπλε και η ένδειξη Αποσ<br>• Τρεις κίτρινες γραμμές στην ένδειξη Αποσ<br>Η Συσκευή επικοινωνίας δεν είναι σε θέση να<br>Ελλημάστε μία ή περισσότερες από τις παρακ<br> Εικονίδιο ιατρού είναι μπλε και η ένδειξη Αποσ<br>
• Τρεις κίτρινες γραμμές στην ένδειξη Αποσ<br>
Η Συσκευή επικοινωνίας δεν είναι σε θέση να ι<br>
LATITUDE NXT.<br>
Συστάσεις:<br>
Συστάσεις:<br>
Αρχιμάστε μία ή περισσότερες από τις παρακα

– Επαληθεύστε ότι το μοντέλο και ο σειριακός αριθμός της Συσκευής επικοινωνίας αντιστοιχούν στο μοντέλο και το σειριακό αριθμό που είναι καταγεγραμμένα στη σελίδα **Edit/View Patient and Equipment Information** (Επεξεργασία/Προβολή Ασθενών και Πληροφοριών Εξοπλισμού). Η Συσκευή επικοινωνίας δεν είναι σε θέση ν<br>LATITUDE NXT.<br>Συστάσεις:<br>Συστάσεις:<br>Συστάσεις:<br>Συστάσεις:<br>Συστάσεις:<br>Συστάσεις:<br>Συστάσεις:<br>Συστάσεις:<br>Συστάσεις:<br>Συστάσεις:<br>Συστάσεις:<br>Χρησιμοποιώντας τη λίστα ασθενών ή τ<br>ασθενώ Συσκευή επίκονωνίας δεν είναι σε θέση να ολοκληρι<br>Συσκευή επίκονωνίας δεν είναι σε θέση να ολοκληρι<br>ΤΙΤUDE NXT.<br>
στάσεις:<br>
Κιμάστε μία ή περισσότερες από τις παρακάτω ενέρ<br>
Επίβεβαιώστε ότι ο ασθενής έχει εγγραφεί στο σύσ κευή επικοινωνίας δεν είναι σε θέση να ολοκληρώσει τι<br>UDE NXT.<br>
10Ε ΝΧΤ.<br>
10Ε ΝΧΤ.<br>
10Ε ΝΑΤ.<br>
10Ε ΝΑΤ.<br>
10Ε ΝΑΤ.<br>
10Ε ΝΑΤ.<br>
10Ε ΝΑΤ.<br>
10Ε ΝΑΤ.<br>
10Ε ΝΑΤ.<br>
10Ε ΝΑΤ.<br>
10Ε ΝΑΤ.<br>
10Ε ΝΑΤ.<br>
10Ε Ο ΠΑΤ.<br>
10Ε ΤΑΤ.<br>
10Ε ΤΑΤ.<br>
10Ε Τ Για ή περισσότερες από τις παρακάτω ενέργε<br>δαιώστε ότι ο ασθενής έχει εγγραφεί στο σύστι<br>ισποιώντας τη λίστα ασθενών ή την επιλογή S<br>ών)<br>Θεύστε ότι το μοντέλο και ο σειριακός αριθμός<br>οιχούν στο μοντέλο και ο σειριακός αρι κοινωνίας δεν είναι σε θέση να ολοκληρώσει τη σύνδεσή με<br>1.<br>Τ.<br>Η περισσότερες από τις παρακάτιω ενέργειες:<br>Οστε ότι ο ασθενής έχει εγγραφεί στο σύστημα LATITUDE N)<br>Μάντας τη λίστα ασθενών ή την επιλογή Search Patients (Α<br> στιο ασθενής έχει εγγραφεί στο σύστημα LA<br>Τας τη λίστα ασθενών ή την επιλογή Search<br>Το μοντέλο και το σειριακός αριθμός της Σι<br>Το μοντέλο και το σειριακός αριθμό που είναι<br>ient and Equipment Information (Επεξεργε<br>Εξοπλισμ σότερες από τις παρακάτω ενέργειες:<br>
δ ασθενής έχει εγγραφεί στο σύστημα LATITUDE NXT,<br>
τη λίστα ασθενών ή την επιλογή Search Patients (Αναζι<br>
ο μοντέλο και το σειριακός αριθμός της Συσκευής επικοιν<br>
ιονιτέλο και το σειρι Δ<br>Σαντέλο και ο σειριακός αριθμός της Συσκευής<br>ελο και το σειριακό αριθμό που είναι καταγεγ<br>ΜΕ σμύρητοι Ιπformation (Επεξεργασία/Προφυνά)<br>Στιώστε ότι στη Συσκευή επικοινωνίας έχει ρυθμός εξερχόμενης κλήσης.<br>Αντικοί σύνδεσ υ ασθενών ή την επιλογή Search Patients (Αναζήτης<br>Χο και ο σειριακός αριθμός της Συσκευής επικοινωνία<br>και το σειριακό αριθμό που είναι καταγεγραμμένα στι<br>**μυρηματί Information** (Επεξεργασία/Προβολή Ασθε<br>μα εντοπίσει τους

- Ζητήστε από τον ασθενή να εντοπίσει τους διακόπτες στο κάτω μέρος της Συσκευής επικοινωνίας. Επιβεβαιώστε ότι στη Συσκευή επικοινωνίας έχει ρυθμιστεί ο κατάλληλος κωδικός χώρας και αριθμός εξερχόμενης κλήσης.
- Αν ο ασθενής χρησιμοποιεί σύνδεση στο Internet (προσαρμογέας Ethernet USB), βεβαιωθείτε ότι οι υπόλοιποι υπολογιστές ή οι συσκευές που έχουν συνδεθεί με το μόντεμ/το δρομολογητή της σύνδεσης στο Internet έχουν πρόσβαση στο Internet.

Για να επιβεβαιώσετε ότι η αντιμετώπιση προβλημάτων ήταν επιτυχής, ζητήστε από τον ασθενή να συνδεθεί στο σύστημα LATITUDE NXT πατώντας και κρατώντας πατημένο το Κουμπί κατάστασης στο πίσω μέρος της Συσκευής επικοινωνίας, έως ότου η ένδειξη Αποστολής κυμάτων ανάψει με πράσινο χρώμα επανειλημμένα και σε ακολουθία. το σειριακό αριθμό που είναι καταγεγραμμένα σ<br>**ment Information** (Επεξεργασία/Προβολή Ασθ<br>**ment Information** (Επεξεργασία/Προβολή Ασθ<br>πιστίσει τους διακόπτες στο κάτω μέρος της Συ<br>πιστή Συσκευή επικοινωνίας έχει ρυθμιστεί Elavult verzió. Ne használja! ποιητιστικοι (Επεξεργασία/Προβολή Ασθενών και<br>Τους διακόπτες στο κάτω μέρος της Συσκευής<br>υσκεψή επικοινωνίας έχει ρυθμιστεί ο κατάλληλο<br>νης κλήσης.<br>Το Internet (προσάρμογέας Ethernet USB),<br>στές ή οι συσκευές που έχουν συν

Για περαιτέρω βοήθεια, μπορείτε να παραπέμψετε τον ασθενή σας στην Υποστήριξη Πελατών LATITUDE.

#### **Επίλυση**:

Η Συσκευή επικοινωνίας έχει συνδεθεί επιτυχώς στο σύστημα LATITUDE NXT, όταν το Εικονίδιο ιατρού είναι μπλε και η ένδειξη Αποστολής κυμάτων πράσινη.

# **Κόκκινο/Κίτρινο Εικονίδιο κλήσης ιατρού**

#### • *Το Εικονίδιο κλήσης ιατρού είναι κόκκινο*

*Η Συσκευή επικοινωνίας έχει ανιχνεύσει κατάσταση κόκκινου συναγερμού και δεν ήταν σε θέση να μεταφορτώσει πλήρη δεδομένα στο διακομιστή σχετικά με το συναγερμό για πάνω από 24 ώρες.*

#### **Συστάσεις**:

Δοκιμάστε μία ή περισσότερες από τις παρακάτω ενέργειες:

- Χρησιμοποιώντας έναν ΠΚΕ (Προγραμματιστή/Καταγραφέα/Ελεγκτή), πραγματοποιήστε ανάκτηση δεδομένων από την εμφυτευμένη συσκευή και επιλύστε τον Κόκκινο Συναγερμό.
- Μόλις αντιμετωπιστεί ο Κόκκινος Συναγερμός στην εμφυτευμένη συσκευή, θα πρέπει να αντιμετωπίσετε και τυχόν ζητήματα με τη Συσκευή επικοινωνίας, προκειμένου να συνεχίσει να παρακολουθεί τον ασθενή. - Μόλις αντιμετωπίστεί ο<br>
αντιμετωπίσετε και τυχι<br>
συνεχίσει να παρακολο<br>
- Ρωτήστε τον ασθεν<br>
κυμάτων. Αν όχι, ζη<br>
πίσω μέρος της Συ<br>
- Αναγνωρίστε ποιες<br>
- Αναγνωρίστε ποιες<br>
κατάλληλες ενότητε<br>
- Αναγνωρίστε ποιες<br>
- Α
	- Ρωτήστε τον ασθενή αν είναι αναμμένες οι ενδείξεις Αποστολής ή Συλλογής κυμάτων. Αν όχι, ζητήστε από τον ασθενή να πατήσει το Κουμπί κατάστασης στο πίσω μέρος της Συσκευής επικοινωνίας για περίπου 1 δευτερόλεπτο.

– Αναγνωρίστε ποιες ενδείξεις Κυμάτων είναι αναμμένες και ακολουθήστε τις κατάλληλες ενότητες αντιμετώπισης προβλημάτων για τυχόν κίτρινες ενδείξεις Κυμάτων.

*ΣΗΜΕΙΩΣΗ: Αν επιλέξετε να αντιμετωπίσετε τα προβλήματα της Συσκευής επικοινωνίας πριν από την ανάκτηση δεδομένων της εμφυτευμένης συσκευής μέσω ΠΚΕ, έχετε υπόψη ότι η διαδικασία αυτή ενδέχεται να καθυστερήσει περαιτέρω τη διερεύνηση του κόκκινου συναγερμού. Επιπλέον, η μεταφόρτωση ενδέχεται να μην ολοκληρωθεί με επιτυχία, ανάλογα με το ζήτημα που παρατηρείται με τη Συσκευή επικοινωνίας.* Συναγερμό.<br>
- Μόλις αντιμετωπίστεί ο Κόκκινος Σ<br>
αντιμετωπίστεί και τυχόν ζητήματα<br>
συνεχίσει να παρακολουθεί τον ασ<br>
- Ρωτήστε τον ασθενή αν είναι α<br>
- Κυμάτων. Αν όχι, ζητήστε από<br>
- Κυμάτων. Αν όχι, ζητήστε από<br>
- Κυμά - Μόλις αντιμετωπίστεί ο Κόκκινος Σι<br>
αντιμετωπίσετε και τυχόν ζητήματα<br>
συνεχίσει να παρακολουθεί τον ασθ<br>
- Ρωτήστε τον ασθενή αν είναι αν<br>
- Κυμάτων. Αν όχι, ζητήστε από τ<br>
- Κυμάτων. Αν όχι, ζητήστε αντιμετώτ<br>
- Κυμάτ - Ρωτήστε τον ασθενή αν είναι<br>κυμάτων. Αν όχι, ζητήστε απι<br>πίσω μέρος της Συσκευής επ<br>κατάλληλες ενότητες αντιμετι<br>Κυμάτων.<br>Κυμάτων.<br>Κυμάτων.<br>Κυμάτων.<br>Κυμάτων.<br>ΣΗΜΕΙΩΣΗ: Αν επιλέδειε να αντιμετι<br>ΣΗΜΕΙΩΣΗ: Αν επιλέδειε να - Ρωτήστε τον ασθενή αν είναι αναμμένες<br>- Ρωτήστε τον ασθενή αν είναι αναμμένες<br>- κυμάτων. Αν όχι, ζητήστε από τον ασθεν<br>- Πίσω μέρος της Συσκευής επικοινωνίας<br>- Αναγγνωρίστε ποιες ενδείξεις Κυμάτων.<br>- Κυμάτων.<br>- Κυμάτων. - Ρωτήστε τον ασθενή αν είναι αναμμένες οι ενών κυμάτων. Αν όχι, ζητήστε από τον ασθενή να<br>
πίσω μέρος της Συσκευής επικοινωνίας για π<br>
- Αναγνωρίστε ποιες ενδείξεις Κυμάτων είναι α<br>
κατάλληλες ενότητες αντιμετώπισης προβ - Αναγνωρίστε ποιες ενδείξεις Κυμάτων είν<br>κατάλληλες ενότητες αντιμετώπισης προβ<br>Κυμάτων.<br>ΠΕΙΩΣΗ: Αν επιλέξετε να αντιμετωπίσετε τατ<br>ανέρμου.<br>Εικανάσια αυτή ενδέχεται να καθυστερήσει περαιτ<br>αγερμού. Επιπλέον, η μεταφόρτωσ Ρωτήστε τον ασθενή αν είναι αναμμένες οι ενδείξεις Αποστα<br>κυμάτων. Αν όχι, ζητήστε από τον ασθενή να πατήσει το Κοι<br>πίσω μέρος της Συσκευής επικοινωνίας για περίπου 1 δευτε<br>κατάλληλες ενότητες αντιμετώπισης προβλημάτων γι Αν επιλέξετε να αντιμετωπίσετε τα προβλι<br>v ανάκτηση δεδομένων της εμφυτευμένης συ<br>νατή ενδέχεται να καθυστερήσει περαιτέρω τη<br>ν. Επιπλέον, η μεταφόρτωση ενδέχεται να μην<br>ν. Επιπλέον, η μεταφόρτωση ενδέχεται να μην<br>ν. ΤΙΤΙ ιρίστε ποιες ενδείξεις Κυμάτων είναι αναμμένες και ακολι<br>Πλες ενότητες αντιμετώπισης προβλημάτων για τυχόν κίτι<br>Με ενδέχεται να καθυστερήσει περαιτέρω τη διερεύνηση του<br>ενδέχεται να καθυστερήσει περαιτέρω τη διερεύνηση το τρη σεσομενών της εμφυτευμενης συσκευης μεγαλοκτης<br>έχεται να καθυστερήσει περαιτέρω τη διερεύν<br>έον, η μεταφόρτωση ενδέχεται να μην ολοκλη<br>αρατηρείται με τη Συσκευή επικοινωνίας.<br>εια, μπορείτε να παραπέμψετε τον ασθενή σ<br>ε ξετε να αντιμετωπίσετε τα προβλήματα της Συσκευής<br>δεδομένων της εμφυτευμένης συσκευής μέσω ΠΚΕ,<br>αι να καθυστερήσει περαιτέρω τη διερεύνηση του κόι<br>η μεταφόρτωση ενδέχεται να μην ολοκληρωθεί με επ<br>ηρείται με τη Συσκευή επι

Για περαιτέρω βοήθεια, μπορείτε να παραπέμψετε τον ασθενή σας στην Υποστήριξη Πελατών LATITUDE.

• *Το Εικονίδιο κλήσης ιατρού είναι κίτρινο*

*Υπάρχουν διάφοροι πιθανοί λόγοι για τους οποίους μπορεί να είναι κίτρινο το Εικονίδιο κλήσης ιατρού:*

- Η Συσκευή επικοινωνίας έχει ανιχνεύσει την κατάσταση **Implanted Device not Found** (Η Εμφυτευμένη Συσκευή δεν Βρέθηκε) και δεν ήταν σε θέση να ενημερώσει το διακομιστή.
- Η Συσκευή επικοινωνίας έχει ανασταλεί λόγω αντικατάστασης ή λόγω της κατάστασης **No Primary Clinic** (Δεν Υπάρχει Κύρια Κλινική). επαφοριαση ενεχειαι να μην ολοκλημασει με επιται με τη Συσκευή επικοινωνίας.<br>Σται με τη Συσκευή επικοινωνίας.<br>Ορείτε να παραπέμψετε τον ασθενή σας στην Υπάνια κίτρινο<br>Ο είναι κίτρινο<br>Κλόγοι για τους οποίους μπορεί να είνα Ελα παραπέμψετε τον ασθενή σας στην Υπ<br> **Ιναι κίτρινο**<br> *Vol για τους οποίους μπορεί να είναι κίτρινο τ*<br>
ει ανιχνεύσει την κατάσταση Implanted Dev<br>Βρέθηκε) και δεν ήταν σε θέση να ενημερώς<br>
ει άνασταλεί λόγω αντικατάστασ α παραπέμψετε τον ασθενή σας στην Υποστήριξη<br>Μα τους οποίους μπορεί να είναι κίτρινο το Εικονίζ<br>Μα τους οποίους μπορεί να είναι κίτρινο το Εικονίζ<br>Μασταλεί λόγω αντικατάστασης ή λόγω της κατάσ<br>Κάσταλεί λόγω αντικατάστασης
- Η Συσκευή έχει ανιχνεύσει ένα ανεπανόρθωτο σφάλμα Συσκευής επικοινωνίας και πρέπει να αντικατασταθεί.

#### **Συστάσεις**:

Δοκιμάστε μία ή περισσότερες από τις παρακάτω ενέργειες:

- Ελέγξτε για κίτρινες ενδείξεις Συλλογής ή Αποστολής κυμάτων:
	- Ζητήστε από τον ασθενή να πατήσει το Κουμπί κατάστασης στο πίσω μέρος της Συσκευής επικοινωνίας για περίπου ένα δευτερόλεπτο.
- Αναγνωρίστε ποιες ενδείξεις Κυμάτων είναι αναμμένες και ακολουθήστε τις κατάλληλες ενότητες αντιμετώπισης προβλημάτων για τυχόν κίτρινες ενδείξεις Κυμάτων.
- Επαληθεύστε ότι το μοντέλο και ο σειριακός αριθμός της Συσκευής επικοινωνίας αντιστοιχούν στο μοντέλο και το σειριακό αριθμό που είναι καταγεγραμμένα στη σελίδα **Edit/View Patient and Equipment Information** (Επεξεργασία/Προβολή Ασθενών και Πληροφοριών Εξοπλισμού).
- Ελέγξτε την κατάσταση παρακολούθησης του ασθενούς στο σύστημα LATITUDE NXT. Αν ο ασθενής δεν είναι πλέον εγγεγραμμένος στην κλινική σας ή αν η κατάσταση είναι **No Primary Clinic** (Δεν υπάρχει κύρια κλινική), η Συσκευή επικοινωνίας αναστέλλεται. Για την επίλυση του ζητήματος, ανατρέξτε στα βήματα της ενότητας **No Primary Clinic** (Δεν υπάρχει κύρια κλινική).
- Αν κανένα από τα παραπάνω βήματα δεν επιλύσει το ζήτημα, ζητήστε από τον ασθενή να αποσυνδέσει τη Συσκευή επικοινωνίας από την επιτοίχια ηλεκτρική πρίζα. Περιμένετε 30 δευτερόλεπτα και ζητήστε από τον ασθενή να συνδέσει ξανά τη Συσκευή επικοινωνίας στην επιτοίχια ηλεκτρική πρίζα. Αν το Εικονίδιο κλήσης ιατρού ανάβει σταθερά με κίτρινο χρώμα και δεν ανάβει καμία άλλη φωτεινή ένδειξη, η Συσκευή επικοινωνίας ενδέχεται να μη λειτουργεί σωστά και να πρέπει να αντικατασταθεί. - Αν κανένα από τα παραπάνω<br>
αποσυνδέσει τη Συσκευή επικ<br>
δευτερόλεπτα και ζητήστε από<br>
στην επιτοίχια ηλεκτρική πρίζο<br>
χρώμα και δεν ανάβει και να πη<br>
μη λειτουργεί σωστά και να πη<br>
Πα περαιτέρω βοήθεια, μπορείτε:<br>
Πελατ - Αν κανένα από τα παραπάνω βήματα δεν αποσυνδέσει τη Συσκευή επικοινωνίας απο τον αθθεν στην επιτοίχια ηλεκτρική πρίζα. Αν το Εικ<br>γρώμα και δεν ανάβει καμία τον αθθεν στην επιτοίχια ηλεκτρική πρίζα. Αν το Εικ<br>γρώμα και δ αποσυνδέσει τη Συσκευή επικοινωνίας απ<br>δευτερόλεπτα και ζητήστε από τον ασθεντ<br>στην επιτοίχια ηλεκτρική πρίζα. Αν το Εικα<br>χρώμα και δεν ανάβει καμία άλλη φωτεινή<br>μη λειτουργεί σωστά και να πρέπει να αντ<br>μη λειτουργεί σωστ

Για περαιτέρω βοήθεια, μπορείτε να παραπέμψετε τον ασθενή σας στην Υποστήριξη Πελατών LATITUDE.

# **ΑΙΣΘΗΤΉΡΑΣ**

Η παρούσα ενότητα παρέχει πληροφορίες σχετικά με την επίλυση προβλημάτων του αισθητήρα για την ΑΣΎΡΜΑΤΗ ΣΥΣΚΕΥΉ ΕΠΙΚΟΙΝΩΝΊΑΣ ΚΥΜΆΤΩΝ.

# **Δεν λαμβάνονται οι ενδείξεις της ζυγαριάς ή του πιεσόμετρου (BPM)**

*Στον ασθενή έχει εκχωρηθεί ζυγαριά ή πιεσόμετρο (BPM), αλλά το σύστημα LATITUDE NXT δεν λαμβάνει τις μετρήσεις. Ο ασθενής έχει στη διάθεσή του 20 λεπτά για να προβεί ξανά στις μετρήσεις. Λάβετε υπόψη ότι οι μετρήσεις δεν μεταφορτώνονται αμέσως. Ο μετρήσεις μεταδίδονται κατά την επόμενη προγραμματισμένη σύνδεση με το σύστημα LATITUDE NXT (έως και επτά ημέρες), εκτός εάν ανιχνευτεί συναγερμός.* ναται οι εγδείξεις της ζυγαριά ή πιεσόμετ<br>μη λειτουργεί σωστά και να πρέπει να α<br>Πελατών LATITUDE.<br>Πελατών LATITUDE.<br>-<br>Τια περαιτέρω βοήθεια, μπορείτε να παράττ<br>παρούσα ενότητα παρέχει πληροφορίες σχετ<br>πην Αεχνινικτη εχει ναιριστικό τρατολογικού του περιοδογικού του πρότιστου του πρότιστου του πρότιστου του πρότιστου κατών LATITUDE.<br>
Πατών LATITUDE.<br>
Νατών LATITUDE.<br>
Νατών LATITUDE.<br>
Ο τεν δείξεις της ζυγαριάς ή του πιεσόμεν τον Αεγελλεί τ ωμα και σεν αναβει καμια αλλη φωτεινη ενοεικη, η Συανασταθεί.<br>
λειτουργεί σωστά και να πρέπει να αντικατασταθεί.<br>
Sortepu βοήθεια, μπορείτε να παραπέμψετε τον ασθε<br>
Sortepu βοήθεια, μπορείτε να παραπέμψετε τον ασθε<br>
Sorte For a version. Analysis of the the strategy of the strategy of the strategy of the strategy of the strategy of the strategy of the strategy of the strategy of the strategy of the strategy of the strategy of the strategy o γεί σωστά και να πρέπει να αντικατασταθεί.<br>Παλιθεία, μπορείτε να παραπέμψετε τον ασθενή σας στην Y<br>ΠΟΠΕ.<br>ΠΑΛΙΘΕΙ επικοινωνίας κνινατολ:<br>Παλιτέκτε επικοινωνίας κνινατολ:<br>Σεις Της ζυγαριάς ή του πιεσόμετρου (ΒΡΜ)<br>Κλιωρηθεί αρέχει πληροφορίες σχετικά με την επίλυση<br>εΥΗ ΕΠΙΚΟΙΝΩΝΙΑΣ ΚΥΜΑΤΟΝ.<br>THS ζυγαριά ή πιεσόμετρο (BPM), αλλά το μοπθεί ζυγαριά ή πιεσόμετρο (BPM), αλλά το μοπθεί ζυγαριά ή πιεσόμετρο (BPM), αλλά το μοποίο του 20 λεπτά γι<br>- Ο Κει πληροφορίες σχετικά με την επίλυση προβλημάτων το ΕΠΙΚΟΙΝΟΝΙΑΣ ΚΥΜΑΤΟΝ.<br>ΕΠΙΚΟΙΝΟΝΙΑΣ ΚΥΜΑΤΟΝ.<br>5 ζυγαριά ή πιεσόμετρο (ΒΡΜ), αλλά το σύστημα LATTT<br>ασθενής έχει στη δίζθεσή του 20 λεπτά για να προβεί ξαν<br>οίν να μετρήσει Δ**γαριάς ή του πιεσόμετρου (BPM)**<br>τισριά ή πιεσόμετρο (BPM), αλλά το σύστημα<br>ενής έχει στη διάθεσή του 20 λεπτά για να πρ<br>οι μετρήσεις δεν μεταφορτώνονται αμέσως. Ο<br>προγραμματισμένη σύνδεση με το σύστημα<br>αχνευτεί συναγερμ υλέκγινατοκ<br>
(μάς ή του πιεσόμετρου (BPM)<br>
Μά ή πιεσόμετρο (BPM), αλλά το σύστημα LATΙΤUDE<br>
(εχει στη διάθεσή του 20 λεπτά για να πρόβει ξανά στη<br>
πρήσεις δεν μεταφορτώνονται αμέσως. Ο μετρήσεις<br>
σγραμματισμένη σύνδεση με η πιεσόμετρο (BPM), αλλά το σύστημα LATITUD<br>Σι στη διάθεσή του 20 λεπτά για να προβεί ξανά<br>σεις δεν μεταφορτώνονται αμέσως. Ο μετρήσεις<br>αμματισμένη σύνδεση με το σύστημα LATITUD<br>συναγέρμός.<br>Σταιρακάτω ενέργειες.<br>Σταιρακάτ

# **Συστάσεις**:

Δοκιμάστε μία ή περισσότερες από τις παρακάτω ενέργειες:

- Ζητήστε από τον ασθενή να συνδεθεί στο σύστημα LATITUDE NXT πατώντας και κρατώντας πατημένο το Κουμπί κατάστασης στο πίσω μέρος της Συσκευής επικοινωνίας, έως ότου η ένδειξη Αποστολής κυμάτων ανάψει με πράσινο χρώμα επανειλημμένα και σε ακολουθία. Με αυτήν την ενέργεια, θα αποσταλούν τυχόν μετρήσεις που συλλέχθηκαν από τη Συσκευή επικοινωνίας στο σύστημα LATITUDE NXT. Γραφέλη του 2ο λεπτά για να προρετ ςάνα στηλαθεί του 2ο λεπτά για να προρετ ςάνα στηλαθεί στηλαθεί απομένη σύνδεση με το σύστημα LATITUDE<br>ταγερμός.<br>Ο αγερμός.<br>Ο ανέργειες.<br>Ο ανέργειες.<br>Ο ανάπημα LATITUDE NXT πατώντας και<br> άθεσή του 20 λεπτά για να προβεί ξανά στις<br>
μεταφορτώνονται αμέσως. Ο μετρήσεις<br>
μένη σύνδεση με το σύστημα LATITUDE NXT (έω<br>
ρμός.<br>
«Κυνεικές!<br>
Μπος της Σύσκεψής επικοινωνίας, έως ότου η<br>
μέρος της Σύσκεψής επικοινωνίας,
- Επιβεβαιώστε ότι ο προσαρμογέας USB είναι συνδεδεμένος με ασφάλεια στη Συσκευή επικοινωνίας.
- Επιβεβαιώστε ότι ο διακόπτης ρύθμισης στο κάτω μέρος της ζυγαριάς έχει ρυθμιστεί σωστά στην επιλογή **Weight B kg** (Βάρος Β kg).
- Ζητήστε από τον ασθενή να τοποθετήσει νέες μη επαναφορτιζόμενες μπαταρίες με τη σωστή πολικότητα.
- Επιβεβαιώστε ότι ο σειριακός αριθμός της ζυγαριάς ή του πιεσόμετρου αντιστοιχεί στο σειριακό αριθμό που είναι καταγεγραμμένος στη σελίδα **Edit/View Patient and Equipment Information** (Επεξεργασία/Προβολή Ασθενών και Πληροφοριών Εξοπλισμού).
- Επιβεβαιώστε ότι ο ασθενής χρησιμοποιεί σωστά τον αισθητήρα:
	- Ο ασθενής έχει πατήσει το κουμπί έναρξης της ζυγαριάς ή του πιεσόμετρου πριν από τη λήψη μιας μέτρησης.
	- Η ζυγαριά ή το πιεσόμετρο βρίσκεται εντός 6 μέτρων (20 πόδια) από τη Συσκευή επικοινωνίας.
	- Για τη ζυγαριά, ο ασθενής πρέπει να περιμένει μέχρι να εμφανιστεί η ένδειξη 0.0 προτού ανέβει στη ζυγαριά.

Για περαιτέρω βοήθεια, μπορείτε να παραπέμψετε τον ασθενή σας στην Υποστήριξη Πελατών LATITUDE.

#### **Επίλυση**:

Το Εικονίδιο ανάγνωσης ανίχνευσης της Συσκευής επικοινωνίας θα είναι πράσινο μόλις ληφθεί μια μέτρηση. Μόλις μεταφορτωθούν στο σύστημα LATITUDE NXT, οι μετρήσεις είναι ορατές στη σελίδα **Health** (Υγεία) του ασθενούς. Για περαιτέρω βοήθεια, μπορεί<br>LATITUDE.<br>
Επίλυση:<br>
Το Εικονίδιο ανάγνωσης ανίχνε<br>
μια μέτρηση. Μόλις μεταφορτω<br>
σελίδα Health (Υγεία) του ασθέ<br>
Σφάλμα πιεσόμετρου<br>
Ο ασθενής λαμβάνει ένα σφάλι<br>
Συστάσεις:<br>
Δοκιμάστε μία ή Version βοήθεια, μπορείτε να παρα<br>
LATITUDE.<br>
Επίλυση:<br>
Το Εικονίδιο αναγνωσης ανίχνευσης της Σ<br>
μια μέτρηση. Μόλις μεταφορτωθούν στο σ<br>
σελίδα Health (Υγεία) του ασθένους.<br>
νάλμα πιεσόμετρου<br>
νάλμα πιεσόμετρου<br>
νάλμα πιε LATITUDE.<br>
Επίλυση:<br>
Το Εικονίδιο ανάγνωσης ανίχνευσης της Συ<br>
μια μέτρηση. Μόλις μεταφορτωθούν στο σύ<br>
σελίδα Health (Υγεία) του ασθενούς.<br>
για πιεσόμετρου<br>
Ο ασθενής λαμβάνει ένα σφάλμα από το πι<br>
Συστάσεις:<br>
Συστάσεις: Το Εικονίδιο ανάγνωσης ανίχνευσης της<br>
μια μέτρηση. Μόλις μεταφορτωθούν στο<br>
σελίδα Health (Υγεία) του ασθενούς.<br> **ΠΙΕΟΟΙΕΤΡΟυ**<br>
Ο ασθενής λαμβάνει ένα σφάλμα από το<br>
Συστάσεις:<br>
Συστάσεις:<br>
Συστάσεις:<br>
Συστάσεις:<br>
Συστάσ Version ανάγνωσης ανίχνευσης της Συσκευής.<br>
μια μέτρηση. Μόλις μεταφορτωθούν στο σύστημα Ε.<br>
σελίδα Health (Υγεία) του ασθενούς.<br>
το σύμετρου<br>
Ο ασθενής λαμβάνει ένα σφάλμα από το πιεσόμετρο<br>
Συστάσεις:<br>
Συστάσεις:<br>
Συστά -<br>Σικονίδιο αναγνωσης ανίχνευσης της Συσκευής επικοι<br>μέτρηση. Μόλις μεταφορτωθούν στο σύστημα LATITU<br>Τα Health (Υγεία) του ασθενούς.<br>**Πετρου**<br>Οθενής λαμβάνει ένα σφάλμα από το πιεσόμετρο.<br>Τα Περιβανει ένα σφάλμα από το πι

# **Σφάλμα πιεσόμετρου**

*Ο ασθενής λαμβάνει ένα σφάλμα από το πιεσόμετρο.*

#### **Συστάσεις**:

Δοκιμάστε μία ή περισσότερες από τις παρακάτω ενέργειες:

• Κοινά σφάλματα του πιεσόμετρου:

– ERR CUF – η περιχειρίδα δεν έχει στερεωθεί σωστά. Επιβεβαιώστε ότι ο ασθενής τη χρησιμοποιεί σωστά:

– Επιβεβαιώστε ότι ο ασθενής χρησιμοποιεί το σωστό μέγεθος περιχειρίδας. Η περιχειρίδα διατίθεται σε τρία μεγέθη για την άνεση του ασθενούς: Μικρή (18–22 cm), Μεσαία (22–32 cm) και Μεγάλη (32–45 cm). Θα ήταν καλό να μετρήσετε το βραχίονα του ασθενούς, ακριβώς πάνω από τον αγκώνα, για να καθορίσετε το σωστό μέγεθος της περιχειρίδας. ρου<br> *πολαμβάνει ένα σφάλμα από το πιεσόμετρο.*<br>
πε μία ή περισσότερες από τις παρακάτω ενέ<br>
τε μία ή περισσότερες από τις παρακάτω ενέ<br>
τε περιχειρίδα διατίθεται σε τρία μεγέθη για τ<br>
ζε περιχειρίδα διατίθεται σε τρία με ι Μάλις μεταφορτωθούν στο σύστημα ΕΑΤΙΤUDE NXT, οι με<br>Π. Μάλις μεταφορτωθούν στο σύστημα ΕΑΤΙΤUDE NXT, οι με<br>th (Υγεία) του ασθένους.<br>Μαμβάνει ένα σφάλμα άπό το πιεσόμετρο.<br>Μαμβάνει ένα σφάλμα άπό το πιεσόμετρο.<br>Μαλματά τ Νερισσότερες από τις παρακάτω ενέργειες:<br>ματα του πιεσόμετρου:<br>ματα του πιεσόμετρου:<br>DF – η περιχειρίδα δεν έχει στερεωθεί σωστά<br>ποιεί σωστά:<br>βεβαιώστε ότι ο ασθενής χρησιμοποιεί το σω<br>ιχειρίδα διατίθεται σε τρία μεγέθη γ For αναλμα από το πιεσόμετρο.<br>1. Ενα σφάλμα από το πιεσόμετρο.<br>1. Ππεριχείριδα δεν έχει στερεωθεί σωστά. Επιβεβαιώστε<br>1. Ππεριχείριδα δεν έχει στερεωθεί σωστά. Επιβεβαιώστε<br>1. Ππεριχείριδα δεν έχει στερεωθεί σωστά. Επιβεβ Σανταρταστολία της παρακάτω ενέργειες:<br>2. πιεσόμετρου:<br>2. περιχειρίδα δεν έχει στερεωθεί σωστά. Επιβεί<br>2. ματά.<br>2. στε ότι ο ασθένής χρησιμοποιεί το σωστό μέγ<br>2. διατίθεται σε τρία μεγέθη για την άνεση του σ<br>3. σκριβώς πά DES από τις παρακάτω ενέργειες:<br>εσόμετρου:<br>ερίσα δεν έχει στερεωθεί σωστά. Επιβεβαιώστε ότι<br>είριδα δεν έχει στερεωθεί σωστό μέγεθος περίχε<br>πίθεται σε τρία μεγέθη για την άνεση του ασθενούς: Μ<br>είριδας πάνω από τον άγκώνα, ιετρου:<br>δα δεν έχει στερεωθεί σωστά. Επιβεβαιώστε ότι<br>ασθενής χρήσιμοποιεί το σωστό μέγεθος περι<br>ται σε τρίσιμεγέθη για την άνεση του ασθενούς:<br>Και Μεγάλη (32-45 cm). Θα ήταν καλό να μετρ<br>βώς πάνω από τον άγκώνα, για να κ Εν έχει στερεωθεί σωστά. Επιβεβαιώστε ότι<br>θενής χρησιμοποιεί το σωστό μέγεθος περιχι<br>ε τρία μεγέθη για την άνεση του ασθενούς: Μεγάλη (32–45 cm). Θα ήταν καλό να μετρι<br>πάνω από τον αγκώνα, για να καθορίσετε τ<br>α βρίσκεται εχει στερεωθεί σωστά. Επιβεβαιώστε ότι ο ασθενί<br>is χρήσιμοποιεί το σωστό μέγεθος περιχειρίδας.<br>ioία μεγέθη για την άνεση του ασθενούς: Μικρή (18<br>γάλη (32–45 cm). Θα ήταν καλό να μετρήσετε το σωστό<br>νω από τον άγκώνα, για ν

- Η περιχειρίδα πρέπει να βρίσκεται περίπου 2-3 cm (1 ίντσα) επάνω από τον αγκώνα.
- Μεταξύ της περιχειρίδας και του χεριού του ασθενούς θα πρέπει να χωρούν άνετα δύο δάκτυλα.
- Το χέρι του ασθενούς θα πρέπει να είναι εκτεταμένο στο επίπεδο του θώρακα και να είναι χαλαρό.
- Ζητήστε από τον ασθενή να κουμπώσει ξανά την περιχειρίδα και να δοκιμάσει ξανά.
- ERR το μόνιτορ δεν έλαβε καλή μέτρηση. Ζητήστε από τον ασθενή να αποσυνδέσει και να συνδέσει ξανά το καλώδιο. Ζητήστε από τον ασθενή να λάβει ξανά τη μέτρηση, παραμένοντας ακίνητος.

Για περαιτέρω βοήθεια, μπορείτε να παραπέμψετε τον ασθενή σας στην Υποστήριξη Πελατών LATITUDE.

# **ΣΥΣΚΕΥΉ ΕΠΙΚΟΙΝΩΝΊΑΣ ΜΕ ΟΘΌΝΗ ΑΦΉΣ**

Η παρούσα ενότητα παρέχει πληροφορίες σχετικά με την επίλυση προβλημάτων που αφορούν την ΑΣΎΡΜΑΤΗ ΣΥΣΚΕΥΉ ΕΠΙΚΟΙΝΩΝΊΑΣ ΜΕ ΟΘΌΝΗ ΑΦΉΣ.

# **ΣΥΣΚΕΥΉ ΕΠΙΚΟΙΝΩΝΊΑΣ**

Η παρούσα ενότητα παρέχει πληροφορίες σχετικά με την επίλυση των προβλημάτων της Συσκευής επικοινωνίας για την ΑΣΎΡΜΑΤΗ ΣΥΣΚΕΥΉ ΕΠΙΚΟΙΝΩΝΊΑΣ ΜΕ ΟΘΌΝΗ ΑΦΉΣ.

# **Εμφανίζεται εσφαλμένη γλώσσα**

#### **Συστάσεις**:

Δοκιμάστε μία ή περισσότερες από τις παρακάτω ενέργειες:

- Ζητήστε από τον ασθενή να αποσυνδέσει τη Συσκευή επικοινωνίας από την πρίζα και να τη συνδέσει ξανά, για την εκκίνηση της διαδικασίας ρύθμισης.
- Η Συσκευή επικοινωνίας ρωτά ποια θα είναι η γλώσσα. Ζητήστε από τον ασθενή να πατήσει το κουμπί για την επιθυμητή γλώσσα και, στη συνέχεια, να ολοκληρώσει τη διαδικασία ρύθμισης. Η υπόλοιπη διαδικασία ρύθμισης εκτελείται στην επιθυμητή γλώσσα.
- Αν ο ασθενής έχει ολοκληρώσει ήδη τη ρύθμιση της Συσκευής επικοινωνίας και επιθυμεί να αλλάξει τη γλώσσα, ζητήστε από τον ασθενή να επικοινωνήσει με την Υποστήριξη Πελατών LATITUDE. Ουνδέσει ξανά, για την εκκίνηση του ασθενή να αποσουνδέσει ξανά, για την εκκίνηση τη<br>Ουνδέσει ξανά, για την εκκίνηση τη<br>Ο το κουμπί για την επιθυμητή γλώσο<br>Ούθμισης. Η υπόλοιτη διαδικασία<br>Ούθμισης. Η υπόλοιτη διαδικασία<br>Α Δοκιμάστε μία ή περισσότερες από τις παρακάτω<br>
• Ζητήστε από τον ασθενή να αποσυνδέσει τη<br>
συνδέσει ξανά, για την εκκίνηση της διαδικασ<br>
• Η Συσκευή επικοινωνίας ρωτά ποια θα είναι<br>
το κουμπί για την επιθυμητή γλώσσα και, - Ζητήστε από τον ασθενή να αποσυνδέσει τη Σ<br>
συνδέσει ξανά, για την εκκίνηση της διαδικασία<br>
- Η Συσκευή επικοινωνίας ρωτά ποια θα είναι η<br>
το κουμπί για την επιθυμητή γλώσσα και, στη<br>
ρύθμισης. Η υπόλοιτη διαδικασία ρύθ VERSION CONTROLLED AND CONTROLLED TO KOUP THE CONTROLLED AND CONTROLLED AND CONTROLLED TO A CONTROLLED AND CONTROLLED AND CONTROLLED AND CONTROLLED AND CONTROLLED AND CONTROLLED AND CONTROLLED AND CONTROLLED AND CONTROLLE Συσκευή επικοινωνίας ρωτά ποια θα είναι η γλώσσα<br>κουμπί για την επιθυμητή γλώσσα και, στη συνέχεια<br>θμισης. Η υπόλοιπη διαδικασία ρύθμισης εκτελείται<br>ο ασθενής έχει ολοκληρώσει ήδη τη ρύθμιση της Συ<br>λάξει τη γλώσσα, ζητήστ κευή επικοινωνίας ρωτά ποια θα είναι η γλώσσα. Ζητή<br>μπί για την επιθυμητή γλώσσα και, στη συνέχεια, να ο<br>της. Η υπόλοιπη διαδικασία ρύθμισης εκτελείται στην ε<br>σθενής έχει ολοκληρώσει ήδη τη ρύθμιση της Συσκευτ<br>ΠΡΕ.<br>ΠΕΙΣ<br>Π νικώσσα, ζητήστε από τον ασθενή να επικοινωνιας δεν ανιχνεύει τόνο κλήσης.<br>**άρχει τόνος κλήσης)**<br>κοινωνίας δεν ανιχνεύει τόνο κλήσης.<br>Τη περισσότερες από τις παρακάτω ενέργειες.<br>η πηλεφωνική γραμμή:<br>ε ότι το καλώδιο του τ ην επιθυμητή γλώσσα και, στη συνέχεια, να ολοκληρώσει τη For According Supplement (2) According Supplement of According Supplement of According Control Control Control Control Control Control Control Control Control Control Control Control Control Control Control Control Contro

# **«No dial tone» (Δεν υπάρχει τόνος κλήσης)**

*Η Συσκευή επικοινωνίας δεν ανιχνεύει τόνο κλήσης.*

# **Συστάσεις**:

Δοκιμάστε μία ή περισσότερες από τις παρακάτω ενέργειες:

# **Για ενσύρματη τηλεφωνική γραμμή:**

- Βεβαιωθείτε ότι το καλώδιο του τηλεφώνου είναι σωστά συνδεδεμένο τόσο στη Συσκευή επικοινωνίας όσο και σε μια ενεργή επιτοίχια υποδοχή τηλεφώνου. Versão de Alándaria de Alándaria de Alándaria de Alándaria de Alándaria de Alándaria de Alándaria de Alándaria<br>
Versão de Alándaria de Alándaria de Alándaria de Alándaria de Alándaria de Alándaria de Alándaria de Alándari νιχνεύει τόνο κλήσης.<br>2. από τις παρακάτω ενέργειες:<br>2. Από τις παρακάτω ενέργειες:<br>2. Από τις παρακάτω ενέργειες:<br>2. Από τις παρακάτω ενέργειες:<br>2. Από τις παρακάτων είναι σωστά συνδεδεμένο τις<br>2. Από τις παρακάτων της π (εύει τόνο κλήσης.<br>
6 πις παρακάτω ενέργειες:<br>
6 πις παρακάτω ενέργειες:<br>
Ημή:<br>
Ημή:<br>
Ημή:<br>
Ημή:<br>
Οια διαδικτύου DSL, βεβαιωθείτε ότι χρησιμοποιεί φί.<br>
Μπήλεφώνου είναι της επιτοίχιας υποδοχής τηλεφώνου.<br>
Μπήλεφώνου Ελ., Σπαρακάτω ενέργειες<br>2.<br>Δεφώνου είναι σωστά συνδεδεμένο τόσο στη Σι<br>2. Σαρώνου είναι σωστά συνδεδεμένο τόσο στη Σι<br>3. Στιπτοίχια υποδοχής προσαρμογεα υποδοχή<br>3. Μεφώνο στο πίσω μέρος της Συσκευής επικοινι<br>2. Μεφώνο στο πίσ Ελληνικαται ενεργειες<br>Συνου είναι σωστά συνδεδεμένο τόσο στη Συνου είναι σωστά συνδεδεμένο τόσο στη Συνου<br>Πιτοίχια υποδοχή τηλεφώνου.<br>Συκτύου DSL, βεβαιωθείτε ότι χρησιμοποιεί φ<br>Πης επιτοίχιας υποδοχής τηλεφώνου.<br>Συνο στο
- Επιβεβαιώστε ότι ο ασθενής χρησιμοποιεί τον κατάλληλο προσαρμογέα υποδοχής τηλεφώνου.
- Εάν ο ασθενής διαθέτει υπηρεσία διαδικτύου DSL, βεβαιωθείτε ότι χρησιμοποιεί φίλτρο DSL μεταξύ της Συσκευής επικοινωνίας και της επιτοίχιας υποδοχής τηλεφώνου. ατώ ενέργειες<br>
Με με νεργειες του κλευτού του του κατανιστό στη Συσκευή<br>
Με υποδοχή τηλεφώνου.<br>
Με υποδοχή τηλεφώνου.<br>
Με με με με με του χρησιμοποιεί φίλτρο DS<br>
(10 DSL, βεβαιωθείτε ότι χρησιμοποιεί φίλτρο DS<br>
(2)<br>
Σταιτ
- Αν ο ασθενής έχει συνδέσει ένα τηλέφωνο στο πίσω μέρος της Συσκευής επικοινωνίας, ζητήστε του να σηκώσει το τηλέφωνο και να επιβεβαιώσει ότι ακούει τόνο κλήσης.

#### **Για κυψελοειδές δίκτυο δεδομένων:**

• Επαληθεύστε ότι ο κυψελοειδής προσαρμογέας είναι σωστά συνδεδεμένος στη Συσκευή επικοινωνίας.

Για περαιτέρω βοήθεια, μπορείτε να παραπέμψετε τον ασθενή σας στην Υποστήριξη Πελατών LATITUDE.

#### **Επίλυση**:

Η Συσκευή επικοινωνίας έχει ανιχνεύσει τόνο κλήσης όταν εμφανίζει ένα μήνυμα που υποδεικνύει ότι το καλώδιο του τηλεφώνου έχει συνδεθεί.

# **«LATITUDE is temporarily unavailable» (Το LATITUDE δεν είναι διαθέσιμο προσωρινά)**

*Η Συσκευή επικοινωνίας δεν είναι σε θέση να ολοκληρώσει τη σύνδεση με το σύστημα LATITUDE NXT.*

*ΣΗΜΕΙΩΣΗ: Η Συσκευή επικοινωνίας συχνά εμφανίζει έναν 13ψήφιο κωδικό μαζί με το μήνυμα LATITUDE is temporarily unavailable (Το LATITUDE δεν είναι διαθέσιμο προσωρινά). Αυτό χρησιμοποιείται από την Υποστήριξη Πελατών LATITUDE για την ενδελεχή αντιμετώπιση προβλημάτων μετά την εκτέλεση των παρακάτω βημάτων.*

#### **Συστάσεις**:

Δοκιμάστε μία ή περισσότερες από τις παρακάτω ενέργειες:

# **Για ενσύρματη τηλεφωνική γραμμή:**

- Επαληθεύστε ότι ο σειριακός αριθμός της Συσκευής επικοινωνίας αντιστοιχεί στο σειριακό αριθμό που είναι καταγεγραμμένος στη σελίδα **Edit/View Patient and Equipment Information** (Επεξεργασία/Προβολή Ασθενών και Πληροφοριών Εξοπλισμού). Δοκιμάστε μία ή περισσότερες<br>
Για ενσύρματη τηλεφωνική γ<br>
- Επαληθεύστε ότι ο σειριακά<br>
αριθμό που είναι καταγεγρασία.<br>
- Επαληθεύστε ότι ο ασθενής<br>
- Επαληθεύστε ότι ο ασθενής<br>
- Επαληθεύστε ότι ο ασθενής<br>
- Επαληθεύστε Δοκιμάστε μία ή περισσότερες από τις παρ<br>
Για ενσύρματη τηλέφωνική γραμμή.<br>
Για ενσύρματη τηλέφωνική γραμμή.<br>
- Επαληθεύστε ότι ο σειριακός αριθμός στι<br>
(προσπαθούσε να συνδεθεί.<br>
- Επαληθεύστε ότι ο ασθενής χρησιμοπ<br>
- Ε Για ενσύρματη τηλεφωνική γραμμή:<br>
• Επαληθεύστε ότι ο σειριακός αριθμός τι<br>
αριθμό που είναι καταγεγραμμένος στη<br>
Information (Επεξεργασία/Προβολή Αι<br>
Information (Επεξεργασία/Προβολή Αι<br>
Ισποσπαθούσε να συνδεθεί<br>
• Επαλη - Επαληθεύστε ότι ο σειριακός αριθμός της Σύσκε<br>αριθμό που είναι καταγεγραμμένος στη σελίδα Ε<br>Information (Επεξεργασία/Προβολή Ασθενών κ<br>- Επαληθεύστε ότι ο ασθενής χρησιμοποιεί το πα<br>ναροπαθούσε να συνδεθεί.<br>- Επαληθεύστ
	- Επαληθεύστε ότι δεν σήκωσε κανείς το τηλέφωνο ενώ η Συσκευή επικοινωνίας προσπαθούσε να συνδεθεί.

• Επαληθεύστε ότι ο ασθενής χρησιμοποιεί το παρεχόμενο (ή ένα νεότερο) τηλεφωνικό καλώδιο και ότι το καλώδιο είναι καλά συνδεδεμένο τόσο στη Συσκευή επικοινωνίας όσο και σε μια ενεργή επιτοίχια υποδοχή τηλεφώνου. Σητήστε από τον ασθενή να αφαιρέσει και της επιτοίχιας υποδοχής τηλεφών<br>Σητήστε στη δεν σήκωσε κανείς<br>- Επαληθεύστε ότι δεν σήκωσε κανείς<br>- Επαληθεύστε ότι ο ασθενής χρησιμοποιείνει<br>- Επαληθεύστε ότι ο ασθενής χρησιμοποιε Επαληθευστε οτι ο σειριακος αριθμος της Συσκευης ε<br>αριθμό που είναι καταγεγραμμένος στη σελίδα **Edit/Vi**<br>Information (Επεξεργασία/Προβολή Ασθενών και Πλ<br>Επαληθεύστε ότι δεν σήκωσε κανείς το τηλέφωνο ενώ<br>προσπαθούσε να συν κηθεύστε ότι ο ασθενής χρησιμοποιεί το πάρε<br>διδιο και ότι το καλώδιο είναι καλά συνδεδεμέν<br>άδιο και ότι το καλώδιο είναι καλά συνδεδεμέν<br>τα ενεργή επιτοίχια υποδοχή τηλεφώνου.<br>3εβαιώστε ότι ο ασθενής χρησιμοποιεί τον κατ<br> που είναι καταγεγραμμένος στη σελίδα **Εdit/View Patient and the control stress**<br> **παλιά είστε στι δεν σήκωσε κανείς το τηλέφωνο ενώ η Συσκευή ετ<br>
θούσε να συνδεθεί.**<br>
Είστε ότι ο ασθενής χρησιμοποιεί το παρεχόμενο (ή ένα ναι το καλώδιο είναι καλά συνδεδεμένο τόσο<br>Τη επιτοίχια υποδοχή τηλεφώνου.<br>Τη επιτοίχια υποδοχή τηλεφώνου.<br>Τε ότι ο ασθενή να αφαιρέσει τυχόν διαχωριστές.<br>Οίχιας υποδοχής τηλεφώνου.<br>Σύσκευής επικοινωνίας και της επιτοίχια και συνδεθεί.<br>Το ασθενής χρησιμοποιεί το πάρεχόμενο (ή ένα νεότερο<br>το καλώδιο είναι καλά συνδεδεμένο τόσο στη Συσκευή ετ<br>ποίχια υπόδοχή τηλεφώνου.<br>Τι ο ασθενής χρησιμοποιεί τον κατάλληλο προσαρμογέα<br>ν ασθενή να αφαιρέσει

- Επιβεβαιώστε ότι ο ασθενής χρησιμοποιεί τον κατάλληλο προσαρμογέα τηλεφωνικής γραμμής. ασθενής χρησιμοποιεί τον κατάλληλο προσα<br>θενή να αφαιρέσει τυχόν διαχωριστές μεταξύ<br>ποδοχής τηλεφώνου<br>εξετει υπηρεσία διαδικτύου DSL, βεβαιωθείτε ό<br>εξετι υπηρεσία διαδικτύου DSL, βεβαιωθείτε ό<br>τι η αντιμετώπιση προβλημάτω
- Ζητήστε από τον ασθενή να αφαιρέσει τυχόν διαχωριστές μεταξύ της Συσκευής επικοινωνίας και της επιτοίχιας υποδοχής τηλεφώνου.
- Εάν ο ασθενής διαθέτει υπηρεσία διαδικτύου DSL, βεβαιωθείτε ότι χρησιμοποιεί φίλτρο DSL μεταξύ της Συσκευής επικοινωνίας και της επιτοίχιας υποδοχής τηλεφώνου.

Για να επιβεβαιώσετε ότι η αντιμετώπιση προβλημάτων ήταν επιτυχής, ζητήστε από τον ασθενή να πατήσει το κουμπί **Try Again** (Επανάληψη) στην οθόνη της Συσκευής επικοινωνίας.

#### **Για κυψελοειδές δίκτυο δεδομένων:**

- Επιβεβαιώστε ότι ο ασθενής διαθέτει ισχύουσα εγγραφή στο κυψελοειδές δίκτυο δεδομένων. Αυτό μπορείτε να το επιβεβαιώσετε επικοινωνώντας με την Υποστήριξη Πελατών LATITUDE, εάν είναι απαραίτητο. υποδοχή τηλεφώνου.<br>
Ενής χρησιμοποιεί τον κατάλληλο προσαρμογέα τηλι<br>
ενής χρησιμοποιεί τον κατάλληλο προσαρμογέα τηλ<br>
2 μακει<br>
2 μακει της επιτοίχιας υποδοχής τηλεφώνου.<br>
Περινωνίας και της επιτοίχιας υποδοχής τηλεφώνου. (αφαιρέσει τυχόν διαχωριστές μεταξύ της Συσκ<br>5 τηλεφώνου<br>Πρεσία διαδικτύου DSL, βεβαιωθείτε ότι χρησιμον<br>Ινωνίας και της επιτοίχιας υποδοχής τηλεφώνοι<br>Ψετώπιση προβλημάτων ήταν επιτυχής, ζητήστ<br>Πεπανάληψη) στην οθόνη της εφώνου.<br>Εφώνου.<br>Τα διαδικτύου DSL, βεβαιωθείτε ότι χρησιμοπός<br>και της επιτοίχιας υποδοχής τηλεφώνου.<br>Ματανάληψη) στην οθόνη της Συσκευής επικοι<br>πανάληψη) στην οθόνη της Συσκευής επικοι<br>Μετεί ισχύουσα εγγραφή στο κυψελοειδ Θει τυχόν διαχωριστές μεταξύ της Συσκευής επικ<br>δνου<br>διαδικτύου DSL, βεβαιωθείτε ότι χρησιμοποιεί φίλ<br>και της επιτοίχιας υποδοχής τηλεφώνου.<br>Μισοβλημάτων ήταν επιτυχής, ζητήστε από τον<br>άληψη) στην οθόνη της Συσκευής επικοι
- Επαληθεύστε ότι ο κυψελοειδής προσαρμογέας είναι σωστά συνδεδεμένος στη Συσκευή επικοινωνίας.
- Ζητήστε από τον ασθενή να μετακινήσει τη Συσκευή επικοινωνίας σε κάποιο άλλο σημείο όπου μπορεί να έχει καλύτερο σήμα.
- Αν στα άλλα σημεία δεν εξασφαλίζεται η σύνδεση με χρήση του κυψελοειδούς δικτύου δεδομένων, ο ασθενής ενδέχεται να πρέπει να συνδέσει τη Συσκευή επικοινωνίας σε μια ενεργή επιτοίχια υποδοχή τηλεφώνου για την αποστολή δεδομένων.

Για περαιτέρω βοήθεια, μπορείτε να παραπέμψετε τον ασθενή σας στην Υποστήριξη Πελατών LATITUDE.

#### **Επίλυση**:

Η Συσκευή επικοινωνίας έχει συνδεθεί επιτυχώς στο σύστημα LATITUDE NXT όταν εμφανίζει ένα μήνυμα που υποδεικνύει ότι οι πληροφορίες έχουν σταλεί στο LATITUDE.

# **«Interrogation could not be completed» (Δεν ήταν δυνατή η ολοκλήρωση της ανάκτησης δεδομένων)**

*Η Συσκευή επικοινωνίας δεν ήταν δυνατό να ολοκληρώσει την ανάκτηση δεδομένων.*

Η αντιμετώπιση του μηνύματος **Interrogation could not be completed** (Δεν ήταν δυνατή η ολοκλήρωση της ανάκτησης δεδομένων) συμπεριλαμβάνει την εκτέλεση μιας ανάκτησης δεδομένων που εκκινεί ο ασθενής (PII). Αν δεν επιτρέπεται στον ασθενή να πραγματοποιήσει PII, επιτρέψτε την εκτέλεση μιας PII στη σελίδα **Edit/View Schedule and Alert Configuration** (Επεξεργασία/Προβολή Προγράμματος και Διαμόρφωσης Συναγερμών). Αν το τηλέφωνο του ασθενούς χρησιμοποιεί την ίδια ενσύρματη τηλεφωνική γραμμή με τη Συσκευή επικοινωνίας, ο ασθενής θα πρέπει να κλείσει το τηλέφωνο προτού πραγματοποιήσει ανάκτηση των δεδομένων. Οκολημώνη της αταληθησίας στο πρόεδομένων που εκκινεί ο ασθενής (PI<br>δεδομένων που εκκινεί ο ασθενής (PI<br>επιτρέψτε την εκτέλεση μιας PII στη σ<br>(Επεξεργασία/Προβολή Προγράμματ<br>ασθενούς χρησιμοποιεί την ίδια ενού ασθενής θα Η αντιμετωπιση του μηνυματος **interrogation co**<br>ολοκλήρωση της ανάκτησης δεδομένων) συμπερ<br>δεδομένων που εκκινεί ο ασθενής (PII). Αν δεν ετ<br>επιτρέψτε την εκτέλεση μιας PII στη σελίδα **Edit/'**<br>(Επεξεργασία/Προβολή Προγράμμ επιτρέψτε την εκτέλεση μιας ΡΙΙ στη σελίδα Edit/V<br>
(Επεξεργασία/Προβολή Προγράμματος και Διαμό<br>
ασθενής θα πρέπει να κλείσει το τηλέφωνο προτο<br>
ασθενής θα πρέπει να κλείσει το τηλέφωνο προτο<br>
Συστάσεις:<br>
Συστάσεις:<br>
Συστά

# **Συστάσεις**:

Δοκιμάστε μία ή περισσότερες από τις παρακάτω ενέργειες:

• Επιβεβαιώστε ότι το μοντέλο και ο σειριακός αριθμός της εμφυτευμένης συσκευής που έχουν καταγραφεί στο σύστημα LATITUDE NXT αντιστοιχούν στις τιμές της αναφοράς του ΠΚΕ (Προγραμματιστής/Καταγραφέας/Ελεγκτής).

• Επαληθεύστε ότι η Συσκευή επικοινωνίας έχει τοποθετηθεί σε βέλτιστο σημείο:

- Η Συσκευή επικοινωνίας βρίσκεται κοντά στο σημείο όπου κοιμάται ο ασθενής ή κοντά στην κλίνη του ασθενούς, εντός 3 μέτρων (10 πόδια) από τον ασθενή. Εάν αυτό δεν είναι εφικτό, τοποθετήστε τη Συσκευή επικοινωνίας σε σημείο όπου ο ασθενής περνάει αρκετό χρόνο κατά τη διάρκεια της ημέρας. στάσεις:<br>
κιμάστε μία ή περισσότερες από τις παρακάτ<br>
Κιμάστε μία ή περισσότερες από τις παρακάτ<br>
Καταγραφεί στο σύστημα LATITUDE NXT α<br>
(Προγραμματιστής/Καταγραφέας/Ελεγκτής)<br>
Επαληθεύστε ότι η Συσκευή επικοινωνίας έχ<br>
Η ναληθεύστε ότι το μοντέλο και ο σειριακάτω ενέργειε<br>κίστε μία ή περισσότερες από τις παρακάτω ενέργειε<br>κίστε μία ή περισσότερες από τις παρακάτω ενέργειε<br>πιγραφεί στο σύστημα LATITUDE NXT αντιστοιχούν<br>ρογραμματιστής/Καταγ α πρέπει να κλείσει το τηλέφωνο προτού πραγματοπα<br>5:<br>5:<br>3αιώστε ότι το μοντέλο και ο σειριακός αριθμός της εμι<br>3αιώστε ότι το μοντέλο και ο σειριακός αριθμός της εμι<br>3αιματιστής/Καταγραφέας/Ελεγκτής).<br>6μύστε ότι η Συσκευή η περισσοτερες απο τις παρακατω ενεργειες:<br>στε ότι το μοντέλο και ο σειριακός αριθμός της<br>ί στο σύστημα LATITUDE NXT αντιστοιχούν α<br>ματιστής/Καταγραφέας/Ελεγκτής).<br>επε ότι η Συσκευή επικοινωνίας έχει τοποθετηί<br>κευή επικοι Ερίσσότερες από τις παρακάτω ενέργειες:<br>Ερίσσότερες από τις παρακάτω ενέργειες:<br>Οπ το μοντέλο και ο σειριακός αριθμός της εμφυτευμένης συ<br>ο σύστημα LATITUDE NXT αναστοιχούν στις τιμές της αναφ<br>πής/Καταγραφέας/Ελεγκτής):<br>Σ Χλαταγραφέας/Ελεγκτής).<br>Συσκευή επικοινωνίας έχει τοποθετηθεί σε β<br>Ι Συσκευή επικοινωνίας έχει τοποθετηθεί σε β<br>Ικοινωνίας βρίσκεται κοντά στο σημείο όπου<br>Ται ασθενούς, εντός 3 μέτρων (10 πόδια) από το<br>διάρκεια της ημέρας εντέλο και ο σειριακός αριθμός της εμφυτευμένης συσκει<br>μα LATITUDE NXT αντιστοιχούν στις τιμές της αναφορά<br>παγραφέας/Ελεγκτής).<br>Σκευή επικοινωνίας έχει τοποθετήθει σε βέλτιστο σημείο:<br>κευή επικοινωνίας έχει τοποθετήθει σε υη επικοινωνίας εχει τοποθετηθεί σε βελτιστο<br>ας βρίσκεται κοντά στο σημείο όπου κοιμάται<br>νύς, εντός 3 μετρων (10 πόδια) από τον ασθε<br>η Συσκευή επικοινωνίας σε σημείο όπου ο ασ<br>α της ημέρας.<br>ας βρίσκεται στο ίδιο επίπεδο μ πικοινωνίας έχει τοποθετηθεί σε βέλτιστο σημείο:<br>Ιρίσκεται κοντά στο σημείο όπου κοιμάται ο ασθενής<br>Εντός 3 μέτρων (10 πόδια) από τον ασθενή. Εάν αυτι<br>σκευή επικοινωνίας σε σημείο όπου ο ασθενής περν<br>Γημέρας.<br>Σημέρας.<br>Ενε κεται κοντα στο σημειο οπου κοιμαται ο ασθενή<br>δς 3 μέτρων (10 πόδια) από τον ασθενή. Εάν αι<br>θή επικοινωνίας σε σημείο όπου ο ασθενής πει<br>έρας.<br>Κεται στο ίδιο επίπεδο με τον ασθενή και δεν<br>κεται στο ίδιο επίπεδο με τον ασθ
- Η Συσκευή επικοινωνίας βρίσκεται στο ίδιο επίπεδο με τον ασθενή και δεν παρεμβάλλονται εμπόδια.
- Ζητήστε από τον ασθενή να απενεργοποιήσει και, αν είναι απαραίτητο, να αποσυνδέσει τυχόν ασύρματες ηλεκτρονικές συσκευές (όπως ασύρματα τηλέφωνα ή συσκευές παρακολούθησης μωρού) που βρίσκονται εντός 1 μέτρου (3 πόδια) από τη Συσκευή επικοινωνίας. ει στο ίδιο επίπεδο με τον ασθενή και δεν<br>πριήσει και, αν είναι απαραίτητο, να αποσυντώς ασύρματα τηλέφωνα η συσκευές παρακ<br>τως ασύρματα τηλέφωνα η συσκευές παρακ<br>υ (3 πόδια) από τη Συσκευή επικοινωνίας.<br>ένος προς τη Συσκ ΟΙνωνίας σε σημείο όπου ο ασθενής περνάει άρκει<br>Ο ίδιο επίπεδο με τον ασθενή και δεν<br>Πρει και, αν είναι απαραίτητο, να αποσυνδέσει τυ<br>ασυρματα τηλέφωνα ή συσκευές παρακολούθης<br>Προς τη Συσκευή επικοινωνίας και να παραμένι<br>
- Ο ασθενής θα πρέπει να είναι στραμμένος προς τη Συσκευή επικοινωνίας και να παραμένει ακίνητος σε άνετη θέση κατά τη διάρκεια της ανάκτησης δεδομένων.
- Ζητήστε από τον ασθενή να προσπαθήσει ξανά είτε πατώντας το κουμπί **Try Again** (Επανάληψη) είτε πατώντας το μπλε κουμπί PII στην επάνω αριστερή γωνία της Συσκευής επικοινωνίας.

Για περαιτέρω βοήθεια, μπορείτε να παραπέμψετε τον ασθενή σας στην Υποστήριξη Πελατών LATITUDE.

# **Επίλυση**:

Η Συσκευή επικοινωνίας έχει συνδεθεί επιτυχώς στο σύστημα LATITUDE NXT όταν εμφανίζει ένα μήνυμα που υποδεικνύει ότι οι πληροφορίες έχουν σταλεί στο LATITUDE.

# **Monitoring Suspended (Η παρακολούθηση έχει ανασταλεί)**

*Ο ασθενής δεν διαθέτει κύρια κλινική, η οποία απαιτείται για την παρακολούθησή του εξ αποστάσεως.*

*ΣΗΜΕΙΩΣΗ: Αν η Συσκευή επικοινωνίας εμφανίζει έναν κωδικό με το μήνυμα Monitoring Suspended (Η Παρακολούθηση έχει ανασταλεί), ζητήστε από τον ασθενή να επικοινωνήσει με την Υποστήριξη Πελατών LATITUDE για περαιτέρω βοήθεια.*

#### **Συστάσεις**:

Δοκιμάστε μία ή περισσότερες από τις παρακάτω ενέργειες:

- Εγγράψτε τον ασθενή στην κλινική σας ή συνεργαστείτε με τον ασθενή για να βρείτε μια νέα κύρια κλινική.
- Μπορείτε να καταργήσετε την εγγραφή του ασθενούς μεταβαίνοντας στη σελίδα **Edit/View Patient and Equipment Information** (Επεξεργασία/Προβολή Ασθενών και Πληροφοριών Εξοπλισμού). Με την ενέργεια αυτή θα καταργηθεί και η πρόσβαση στον ασθενή και στα δεδομένα του. Ο Δοκιμάστε μία ή περισσότερες EYFLAPIE TO COOCH CHP KWIKIT LOST ΚΑΤΑΙ ΤΟ ΚΑΤΑΙ ΤΟ ΚΑΤΑΙ ΤΟ ΚΑΤΑΙ ΤΟ ΚΑΤΑΙ ΤΟ ΚΑΤΑΙ ΤΟ ΚΑΤΑΙ ΤΟ ΚΑΤΑΙ ΤΟ ΚΑΤΑΙ ΤΟ ΚΑΤΑΙ ΤΟ ΚΑΤΑΙ ΤΟ ΚΑΤΑΙ ΤΟ ΚΑΤΑΙ ΤΟ ΚΑΤΑΙ ΤΟ ΚΑΤΑΙ ΤΟ ΚΑΤΑΙ ΤΟ ΚΑΤΑΙ ΤΟ ΚΑΤΑΙ ΤΟ ΚΑΤΑΙ ΤΟ ΚΑΤΑΙ ΤΟ ΚΑΤΑΙ Τ Μπορείτε να καταργήσετε την εγγραφή<br>
Patient and Equipment Information (<br>
Εξοπλισμού). Με την ενέργεια αυτή θα<br>
δεδομένα του.<br>
Για περαιτέρω βοήθεια, μπορείτε να παρατ<br>
LATITUDE.<br>
Οθόνη και το κουμπί Action (Ενέργεια).<br>
Δ

Για περαιτέρω βοήθεια, μπορείτε να παραπέμψετε τον ασθενή σας στην Υποστήριξη Πελατών LATITUDE.

# **Κενή οθόνη και το κουμπί Action (Ενέργεια) είναι κίτρινο**

Δοκιμάστε μία ή περισσότερες από τις παρακάτω ενέργειες:

• Ζητήστε από τον ασθενή να πατήσει το κουμπί **Action** (Ενέργεια).

– Αν στη Συσκευή επικοινωνίας εμφανιστεί το μήνυμα **No dial tone** (Δεν υπάρχει τόνος κλήσης), ακολουθήστε τα βήματα αντιμετώπισης προβλημάτων για το μήνυμα "No Dial Tone" (Δεν υπάρχει τόνος κλήσης). Για περαιτέρω βοήθεια, μπορείτε να παρ<br>LATITUDE.<br>**SVI) και το κουμπί Action (Ενέργεια**<br>Δοκιμάστε μια ή περισσότερες από τις πι<br>2 Δοκιμάστε μια ή περισσότερες από τις πι<br>2 Σητήστε από τον ασθενή να πατήσει<br>- Σητήστε από το σεδομένα του.<br>
Τια περαιτέρω βοήθεια, μπορείτε να παραπέμψετε τ<br>
LATITUDE.<br>
Και το κουμπί Action (Ενέργεια) είναι κί<br>
Δοκιμάστε μία ή περισσότερες από τις παρακάτω εν<br>
Δοκιμάστε μία ή περισσότερες από τις παρακάτω εν<br>
Σητ σεοομενα του.<br>Περαπέρω βοήθεια, μπορείτε να παραπέμψετε τον ασ<br>ΠΤΟΙΣΕ.<br>ΠΤΟΙΣΕ.<br>ΠΤΟΙΣΕ.<br>ΠΤΟΙΣΕ.<br>ΠΤΟΙΣΕ.<br>Αν στη Συσκευή επικοινωνίας εμφανιστεί το μήνυμα<br>Κλήσης), ακολουθήστε τα βήματα αντιμετώπισης<br>Τοπε" (Δεν υπάρχει τόνος Κουμπί Action (Ενέργεια) είναι κίτρ<br>επερία ή περισσότερες από τις παρακάτω ενέρ<br>τοτε από τον ασθενή να πατήσει το κουμπί Ασ<br>Αν στη Συσκευή επικοινωνίας εμφανιστεί το μ<br>κλήσης), ακολουθήστε τα βήματα αντιμετώπια<br>Τοne" (Δεν ου βοήθεια, μπορείτε να παραπέμψετε τον ασθενή αας στην<br>Η περίσσότερες από τις παραπέμψετε τον ασθενή αας στην<br>Μα ή περίσσότερες από τις παρακάτω ενέργειες:<br>Την Συσκευή επικοινωνίας εμφανιστεί το μήνυμα No dial ton<br>Την Συ

– Αν η Συσκευή επικοινωνίας εμφανίζει ένα μήνυμα ότι η παρακολούθηση έχει ανασταλεί, ακολουθήστε τα βήματα αντιμετώπισης προβλημάτων για το μήνυμα Monitoring Suspended (Η Παρακολούθηση έχει ανασταλεί).

– Αν η Συσκευή επικοινωνίας δεν ανταποκρίνεται και η οθόνη παραμένει κενή, ζητήστε από τον ασθενή να αποσυνδέσει το καλώδιο τροφοδοσίας από την ηλεκτρική πρίζα και να περιμένει 30 δευτερόλεπτα. Στη συνέχεια, ζητήστε από τον ασθενή να συνδέσει ξανά το καλώδιο τροφοδοσίας στην πρίζα. Αν το κουμπί ενέργειας είναι κίτρινο και η οθόνη παραμένει κενή, η Συσκευή επικοινωνίας ενδέχεται να μη λειτουργεί σωστά και να πρέπει να αντικατασταθεί. ν τον ασθενή να πατήσει το κουμπί Action (Ε<br>Συσκευή επικοινωνίας εμφανιστεί το μήνυμα<br>), ακολουθήστε τα βήματα αντιμετώπισης προ<br>Δεν υπάρχει τόνος κλήσης).<br>Οκευή επικοινωνίας εμφανίζει ένα μήνυμα ότι<br>θήστε τα βήματα αντιμ **Action (Ενέργεια) είναι κίτρινο**<br>Οισσότερες από τις παρακάτω ένεργειες:<br>Οισσότερες από τις παρακάτω ένεργειες:<br>Οι ασθενή να πατήσει το κουμπί **Action (Ε**νέργεια).<br>Οιθήστε τα βήματα αντιμετώπισης προβλημάτων για τ<br>Οι απάρ Σατικοινωνίας εμφανιστεί το μήνυμα No dial<br>πικοινωνίας εμφανιστεί το μήνυμα No dial<br>εχει τόνος κλήσης).<br>Τικοινωνίας εμφανίζει ένα μήνυμα ότι η παρο<br>βήματα αντιμετώπισης προβλημάτων για το<br>Παρακολούθηση έχει ανασταλεί).<br>Πι ή να πατήσει το κουμπί **Action** (Ενέργεια).<br>Ικοινωνίας εμφανιστεί το μήνυμα **Νο dial tone** (Δεν υ<br>πε τα βήματα αντιμετώπισης προβλημάτων για το μι<br>τόνος κλήσης).<br>Ικωνίας εμφανίζει ένα μήνυμα ότι η παρακολούθηση<br>ματα αντιμ τα pripara αντιμετώπισης προβληματών για το<br>ος κλήσης).<br>Vίας εμφανίζει ένα μήνυμα ότι η παρακολούθησ<br>αντιμετώπισης προβληματών για το μήνυμα Μ<br>αντιμετώπισης προβληματών για το μήνυμα Μ<br>αντιμετώπισης προβληματών για το μήν εμφανίζει ένα μήνυμα ότι η παρακολούθηση<br>τιμετώπισης προβλημάτων για το μήνυμα Μι<br>θηση έχει ανασταλεί).<br>Τι το καλώδιο τροφοδοσίας από την ηλεκτρικί<br>"Στη συνέχεια, ζητήστε από τον ασθενή να ο<br>πρίζα. Αν το κουμπί ενέργειας ρανίζει ένα μήνυμα ότι η παρακολούθηση έχει ανα<br>τώπισης προβλημάτων για το μήνυμα Monitoring<br>Τέχει ανασταλεί)<br>1 ανταποκρίνεται και η οθόνη παραμένει κενή, ζητι<br>καλώδιο τροφοδοσίας από την ηλεκτρική πρίζα κ<br>1 συνέχεια, ζητ

Για περαιτέρω βοήθεια, μπορείτε να παραπέμψετε τον ασθενή σας στην Υποστήριξη Πελατών LATITUDE.

# **Το κουμπί Action (Ενέργεια) της Συσκευής επικοινωνίας είναι κόκκινο**

*Η Συσκευή επικοινωνίας έχει ανιχνεύσει κατάσταση κόκκινου συναγερμού και δεν ήταν σε θέση να μεταφορτώσει πλήρη δεδομένα στο διακομιστή σχετικά με το συναγερμό για πάνω από 24 ώρες.*

#### **Συστάσεις**:

Δοκιμάστε μία ή περισσότερες από τις παρακάτω ενέργειες:

• Χρησιμοποιώντας έναν ΠΚΕ (Προγραμματιστή/Καταγραφέα/Ελεγκτή), πραγματοποιήστε ανάκτηση δεδομένων από την εμφυτευμένη συσκευή και επιλύστε τον Κόκκινο Συναγερμό.

• Μόλις αντιμετωπιστεί ο Κόκκινος Συναγερμός στην εμφυτευμένη συσκευή, θα πρέπει να αντιμετωπίσετε και τυχόν ζητήματα με τη Συσκευή επικοινωνίας, προκειμένου να συνεχίσει να παρακολουθεί τον ασθενή. Ζητήστε από τον ασθενή να πατήσει το κουμπί **Options** (Επιλογές) στην οθόνη της Συσκευής επικοινωνίας και, στη συνέχεια, να πατήσει το κουμπί **Connect to LATITUDE** (Σύνδεση στο LATITUDE) (αν το τηλέφωνο του ασθενούς χρησιμοποιεί την ίδια ενσύρματη τηλεφωνική γραμμή με τη Συσκευή επικοινωνίας, θα πρέπει ο ασθενής να κλείσει το τηλέφωνο προτού πατήσει το κουμπί **Connect** (Σύνδεση)). Με την ενέργεια αυτή είτε θα αποσταλούν τα δεδομένα συναγερμού στο σύστημα LATITUDE NXT είτε θα εμφανιστεί ένα μήνυμα το οποίο μπορεί να χρησιμοποιηθεί για την αντιμετώπιση προβλημάτων.

*ΣΗΜΕΙΩΣΗ: Αν επιλέξετε να αντιμετωπίσετε τα προβλήματα της Συσκευής επικοινωνίας πριν από την ανάκτηση δεδομένων της εμφυτευμένης συσκευής μέσω ΠΚΕ, έχετε υπόψη ότι η διαδικασία αυτή ενδέχεται να καθυστερήσει περαιτέρω τη διερεύνηση του κόκκινου συναγερμού. Επιπλέον, η μεταφόρτωση ενδέχεται να μην ολοκληρωθεί με επιτυχία, ανάλογα με το ζήτημα που παρατηρείται με τη Συσκευή επικοινωνίας.*

Για περαιτέρω βοήθεια, μπορείτε να παραπέμψετε τον ασθενή σας στην Υποστήριξη Πελατών LATITUDE.

# **ΑΙΣΘΗΤΉΡΑΣ**

Η παρούσα ενότητα παρέχει πληροφορίες σχετικά με την επίλυση των προβλημάτων που αφορούν τον αισθητήρα για την ΑΣΎΡΜΑΤΗ ΣΥΣΚΕΥΉ ΕΠΙΚΟΙΝΩΝΊΑΣ ΜΕ ΟΘΌΝΗ ΑΦΉΣ.

# **Δεν λαμβάνονται οι ενδείξεις της ζυγαριάς ή του πιεσόμετρου (BPM)**

*Στον ασθενή έχει εκχωρηθεί ζυγαριά ή πιεσόμετρο, αλλά το σύστημα LATITUDE NXT δεν λαμβάνει τις μετρήσεις. Η Συσκευή επικοινωνίας περιμένει δύο ώρες από τη στιγμή της πρώτης μέτρησης αισθητήρα και μετά στέλνει τα δεδομένα στο σύστημα LATITUDE NXT.* παρατηρείται με τη Συσκευή επικοινω<br>
Για περαιτέρω βοήθεια, μπορείτε να τ<br>
LATITUDE.<br> **DHT HPAΣ**<br>
Η παρούσα ενδητια παρέχει πληροφό<br>
αφορούν τον αισθητήρα για την Αεγει<br>
λαμβάνονται οι ενδείξεις της ζυγαριά<br>
Στον ασθενή έ Επιπλέον, η μεταφόρτωση ενδέχεται να κυθείτε για μην ολοκ<br>παρατηρείται με τη Συσκευή επικοινωνίας.<br>Για περαιτέρω βοήθεια, μπορείτε να παραπέμψε<br>LATITUDE.<br>-<br>**ΗΡΑΣ**<br>Η παρούσα ενδητά παρέχει πληροφορίες σχετικοινωνίας<br>αφορού Για περαιτέρω βοήθεια, μπορείτε να παραπέμψετ<br>LATITUDE.<br>**ΟΑΣ**<br>Η παρούσα ενδητα παρέχει πληροφορίες σχετικα<br>αφορούν τον αισθητήρα για την ΑΣΥΡΜΑΤΗ ΣΥΣΚΕΥΗ<br>VOVTα1 ΟΙ ενδείξεις της ζυγαριάς ή του π<br>Στον ασθενή έχει εκχωρήθει -<br>Παρούσα ενδηητα παρέχει πληροφορίες σχετ<br>πορούν τον αισθητήρα για την Αεγελιλτι ενεκε<br>**νται οι ενδείξεις της ζυγαριάς ή του**<br>ον ασθενή έχει εκχωρήθει ζυγαριά ή πιεσόμετ<br>μβάνει τις μετρήσεις. Η Συσκευή επικοινωνίας<br>τρηση νατιστικοποιος του προσφαλιστικοποιος του προσφαλιστικοποιος του προσφαλιστικοποιος του προσφαλιστικοποιος του προσφαλιστικοποιος του προσφαλιστικοποιος προσφαλιστικοποιος προσφαλιστικοποιος προσφαλιστικοποιος προσφαλιστι α ενδητα παρέχει πληροφορίες σχετικά με την επίλυς<br>το αισθητήρα για την Αεγνιλατμ ένεκεν με πικοινοινιας Μ<br>ενδείξεις της ζυγαριάς ή του πιεσόμετροι<br>νή έχει εκχωρηθεί ζυγαριάς ή πεσόμετρο, αλλά το σύστ<br>τις μετρήσεις. Η Συσ

**Συστάσεις**:

Δοκιμάστε μία ή περισσότερες από τις παρακάτω ενέργειες:

- Ζητήστε από τον ασθενή να πατήσει το κουμπί **Options** (Επιλογές) στην οθόνη της Συσκευής επικοινωνίας και, στη συνέχεια, να πατήσει το κουμπί **Connect to LATITUDE** (Σύνδεση στο LATITUDE). Με αυτήν την ενέργεια, θα αποσταλούν τυχόν μετρήσεις που συλλέχθηκαν από τη Συσκευή επικοινωνίας στο σύστημα LATITUDE NXT. ποθητηρα για την ΑΣ ΥΡΜΑΤΗ ΣΥΣΚΕΥΗ ΕΗΙΚΟΙΝΩΝΙ<br>ΣΕίξεις της ζυγαριάς ή του πιεσόμετρ<br>κει εκχωρηθεί ζυγαριά ή πιεσόμετρο, αλλά το α<br>πήρα και μετά στέλνει τα δεδομένα στο σύστη<br>η περισόδτερες από τις παρακάτω ενέργειες:<br>τό το Ια παρέχει πληροφορίες σχετικά με την επίλυση των προβλητήρα για την Αεγελιατι έχει της και μετά την απερίληψη<br>Είτε της ζυγαριάς ή του πιεσόμετρου (BPM)<br>Καμρηθεί ζυγαριάς ή του πιεσόμετρου (BPM)<br>Καμρηθεί ζυγαριάς ή πεσόμε νοηθεί ζυγαριά ή πιεσόμετρο, αλλά το σύστημ<br>- Η Συσκευή επικοινωνίας περιμένει δύο ώρε<br>ται μετά στέλνει τα δεδομένα στο σύστημα LA1<br>- Ται μετά στέλνει τα δεδομένα στο σύστημα LA1<br>- Ται μετά στέλνει τα δεδομένα στο σύστημα For είχαι του πιεσόμετρου (BPM)<br>Sei ζυγαριά ή πεσόμετρο, αλλά το σύστημα LATITUDE N<br>Συσκευή επικοινωνίας περιμένει δύο ώρες από τη στιγμή<br>ετά στέλνει τα δεδομένα στο σύστημα LATITUDE NXT.<br>Συσκευή επικοινωνίας περιμένει δύ στελνει τα οεοομενα στο συστημα LATITUDE<br>Σταπό τις παρακάτω ενέργειες:<br>Σχεια, να πατήσει το κουμπί Connect to LATI<br>ενέργεια, θα αποσταλούν τυχόν μετρήσεις π<br>ενέργεια, θα αποσταλούν τυχόν μετρήσεις π<br>πης ρύθμισης στο κάπω ι επικοινωνίας περιμένει δύο ώρες από τη στιγμή της<br>γει τα δεδομένα στο σύστημα LATITUDE NXT.<br>Οι τα παρακάτω ενέργειες:<br>απήσει το κουμπί **Options** (Επιλογές) στην οθόνη της<br>πλιτείται θα αποσταλούν τυχόν μετρήσεις που συλλ Στιταρακάτω ενέργειες:<br>Σεί το κουμπί Options (Επίλογές) στην οθόνη τ<br>Στιτατήσει το κουμπί Connect to LATITUDE (Σύ<br>α, θα αποσταλούν τυχόν μετρήσεις που συλλέχ<br>τημα LATITUDE NXT.<br>3μισης στο κάτω μέρος της ζυγαριάς έχει ρυθμ Ραλατώ ενεργειες<br>Ο κουμπί Options (Επιλογές) στην οθόνη τη<br>πήσει το κουμπί Connect to LATITUDE (Σύλ<br>α αποσταλούν τυχόν μετρήσεις που συλλέχε<br>τι LATITUDE NXT.<br>Της ζυγαριάς ή του πιεσόμετρου αντιστοιχεί<br>μένος στη σελίδα Pat ατω ενέργειες:<br>
Μμπί Options (Επιλογές) στην οθόνη της Συσκει<br>
είτο κουμπί Connect to LATITUDE (Σύνδεση στ<br>
ποσταλούν τυχόν μετρήσεις που συλλέχθηκαν απ<br>
ΠΤΙΠΠΕ ΝΧΤ.<br>
ΠΤΙΠΠΕ ΝΧΤ.<br>
ΠΤΙΠΠΕ ΝΧΤ.<br>
ΠΤΙΠΠΕ ΝΧΤ.<br>
ΠΤΙΠΠΕ ΝΧΤ.<br>
ΠΤ
- Επιβεβαιώστε ότι ο διακόπτης ρύθμισης στο κάτω μέρος της ζυγαριάς έχει ρυθμιστεί σωστά στην επιλογή **Weight B kg** (Βάρος Β kg).
- Ζητήστε από τον ασθενή να τοποθετήσει νέες μη επαναφορτιζόμενες μπαταρίες με τη σωστή πολικότητα.
- Επιβεβαιώστε ότι ο σειριακός αριθμός της ζυγαριάς ή του πιεσόμετρου αντιστοιχεί στο σειριακό αριθμό που είναι καταγεγραμμένος στη σελίδα **Patient and Equipment Information** (Πληροφορίες Ασθενούς και Εξοπλισμού).
- Επιβεβαιώστε ότι ο ασθενής χρησιμοποιεί σωστά τον αισθητήρα:
	- Ο ασθενής έχει πατήσει το κουμπί έναρξης της ζυγαριάς ή του πιεσόμετρου πριν από τη λήψη μιας μέτρησης.
	- Η ζυγαριά ή το πιεσόμετρο βρίσκεται εντός 6 μέτρων (20 πόδια) από τη Συσκευή επικοινωνίας.

– Για τη ζυγαριά, ο ασθενής πρέπει να περιμένει μέχρι να εμφανιστεί η ένδειξη 0.0 προτού ανέβει στη ζυγαριά.

Για περαιτέρω βοήθεια, μπορείτε να παραπέμψετε τον ασθενή σας στην Υποστήριξη Πελατών LATITUDE.

#### **Επίλυση**:

Η Συσκευή επικοινωνίας θα εμφανίζει ένα μήνυμα μόλις ληφθεί μια μέτρηση. Μόλις μεταφορτωθούν στο σύστημα LATITUDE NXT, οι μετρήσεις είναι ορατές στη σελίδα **Health** (Υγεία) του ασθενούς.

#### **Σφάλμα πιεσόμετρου**

*Ο ασθενής λαμβάνει ένα σφάλμα από το πιεσόμετρο.*

#### **Συστάσεις**:

Δοκιμάστε μία ή περισσότερες από τις παρακάτω ενέργειες:

• Κοινά σφάλματα του πιεσόμετρου:

– ERR CUF – η περιχειρίδα δεν έχει στερεωθεί σωστά. Επιβεβαιώστε ότι ο ασθενής τη χρησιμοποιεί σωστά:

– Επιβεβαιώστε ότι ο ασθενής χρησιμοποιεί το σωστό μέγεθος περιχειρίδας. Η περιχειρίδα διατίθεται σε τρία μεγέθη για την άνεση του ασθενούς: Μικρή (18–22 cm), Μεσαία (22–32 cm) και Μεγάλη (32–45 cm). Θα ήταν καλό να μετρήσετε το βραχίονα του ασθενούς, ακριβώς πάνω από τον αγκώνα, για να καθορίσετε το σωστό μέγεθος της περιχειρίδας. Συστάσεις:<br>
Δοκιμάστε μία ή περίσσοτερες<br>
- Κοινά σφάλματα του πιεσόμενος<br>
- ΕRR CUF – η περιχειρία<br>
- Επιβεβαιώστε ότι ο<br>
- ΣΥΡΟΥΣΙΣ<br>
- ΣΥΡΟΥΣΙΣ<br>
- ΣΥΡΟΥΣΙΣ<br>
- ΣΥΡΟΥΣΙΣ<br>
- ΣΥΡΟΥΣΙΣ<br>
- ΣΥΡΟΥΣΙΣ<br>
- ΣΥΡΟΥΣΙΣ<br>
- ΣΥΡΟΥΣΙΣ<br>
- Version überholt. Nicht verwenden. Συστάσεις:<br>
Δοκιμάστε μία ή περισσότερες από τις παρ<br>
• Κοινά σφάλματα του πιεσόμετρου:<br>
– ΕRR CUF – η περιχειρίδα δεν έχει<br>
γρησιμοποιεί σωστά:<br>
Στηβεβαιώστε ότι ο ασθενής χρ<br>
Στηβεβαιώστε ότι ο ασθενής χρ<br>
τεριχειρίδα δ Versión στου προγειρίδα δεν έχει του προγειρίδα δεν έχει της περιχειρίδα δεν έχει της περιχειρίδα δεν έχει της περιχειρίδα δεν έχει του ασθεναίς.<br>
Στην απότερα διατίθεται σε τρία<br>
Μεσαία (22–32 cm) και Μεγά<br>
του ασθενούς, Version στο περιχειρίδα του περιχειρίδα του περιχειρίδα δεν έχει στερεωθεί χρησιμοποιεί συστά.<br>
Σκησιμοποιεί συστά.<br>
Σκησιμοποιεί συστά.<br>
Σκησιμοποιεί συστά.<br>
Σκησιμοποιεί συστά.<br>
Σκησιμοποιεί συστά.<br>
Σκησιμοποιεί συστά.<br> Verons του προσφαλιστικού προσφαλιστικού προσφαλιστικού του προσφαλιστικού του του ασθενής χρησιμοποιεί το καταγραφιώστε ότι ο ασθενής χρησιμοποιεί το περιχειρίδα διατίθεται σε τρία μεγέθη για την αποσφαλιστικού περιχειρί ΣΕΤΙβεβαιώστε ότι ο ασθενής χρησιμοποιε<br>
Τεριχειρίδα διατίθεται σε τρία μεγέθη για τ<br>
Μεσαία (22–32 cm) και Μεγάλη (32–45 cm)<br>
Τον ασθενούς, ακρίβώς πάνω από τον αγ.<br>
Πης περιχειρίδας.<br>
Η περιχειρίδας.<br>
- Η περιχειρίδας.<br> φάλματα του πιεσόμετρου:<br>19 CUF – η περιχειρίδα δεν έχει στερεωθεί σωστά. Επιβεβαιώ<br>τύμοποιεί σωστά:<br>19 συμοποιείτε ότι ο ασθενής χρησιμοποιείτο σωστό μέγεθο<br>19 συμοποιείτε του ασθενούς πάνω από τον αγκώνα, για να καθο<br>19 ναία (22–32 cm) και Μεγάλη (32–45 cm) Θα<br>ασθενούς, ακριβώς πάνω από τον αγκώνα,<br>περιχειρίδας.<br>τεριχειρίδας.<br>εριχειρίδας.<br>εριχειρίδας.<br>κάζυ της περιχειρίδας και του χεριού του ασθενούς.<br>δάκτυλα.<br>κάζυ του ασθενούς θα πρέπει αιώστε ότι ο ασθενής χρησιμοποιεί το σωστό μέγεθος πε<br>ειδα διατίθεται σε τρία μέγεθη για την άνεση του ασθενού<br>(22–32 cm) και Μεγάλη (32–45 cm) Θα ήταν καλό να με<br>ειχειρίδας.<br>χειρίδας.<br>χειρίδας.<br>και στο πρέπει να βρίσκετα

– Η περιχειρίδα πρέπει να βρίσκεται περίπου 2-3 cm (1 ίντσα) επάνω από τον αγκώνα.

– Μεταξύ της περιχειρίδας και του χεριού του ασθενούς θα πρέπει να χωρούν άνετα δύο δάκτυλα.

– Το χέρι του ασθενούς θα πρέπει να είναι εκτεταμένο στο επίπεδο του θώρακα και να είναι χαλαρό.

– Ζητήστε από τον ασθενή να κουμπώσει ξανά την περιχειρίδα και να δοκιμάσει ξανά.

– ERR – το μόνιτορ δεν έλαβε καλή μέτρηση. Ζητήστε από τον ασθενή να αποσυνδέσει και να συνδέσει ξανά το καλώδιο. Ζητήστε από τον ασθενή να λάβει ξανά τη μέτρηση, παραμένοντας ακίνητος. α πρέπει να βρίσκεται περίπου 2-3 cm (1 ίνη<br>περιχειρίδας και του χεριού του ασθενούς θα<br>α.<br>α.<br>δ.<br>δ τον ασθενή να κουμπώσει ξανά την περιχει<br>ορ δεν έλαβε καλή μέτρηση. Ζητήστε από τον<br>να το καλώδιο. Ζητήστε από τον ασθενή ακριβώς πάνω από τον αγκώνα, για να καθορίσετε το<br>Ερέπει να βρίσκεται περίπου 2-3 cm (1 ίντοα) επάνω<br>ηχειρίδας και του χεριού του ασθενούς θα πρέπει να<br>ενούς θα πρέπει να είναι εκτεταμένο στο επίπεδο τοι<br>ενούς θα πρέπει ν ει να βρισκειαι περιπού 2-3 επί (1 Ντισα) επαντισμός<br>βίδας και του χεριού του ασθενούς θα πρέπει να<br>βίδας και του χεριού του ασθενούς θα πρέπει να<br>βίδας και τον είναι εκτεταμένο στο επίπεδο ή<br>βίδας και το κείναι εκτεταμέν ε καλή μέτρηση. Ζητήστε από τον ασθενή να πρέπει να είναι εκτέταμένο στο επίπεδο το<br>τιχνά κουμπώσει εάνα την περιχειρίδα και να<br>τε καλή μέτρηση. Ζητήστε από τον ασθενή να<br>το Ζητήστε από τον ασθενή να λάβει ξανά τη ν του χεριού του ασθενούς θα πρέπει να χωρούν<br>Σεπει να είναι εκτεταμένο στο επίπεδο του θώρακ<br>Σκουμπώσει ξανά την περιχειρίδα και να δοκιμάς<br>Αι μέτρηση. Ζητήστε από τον ασθενή να αποσυν<br>Σητήστε από τον ασθενή να λάβει ξαν

Για περαιτέρω βοήθεια, μπορείτε να παραπέμψετε τον ασθενή σας στην Υποστήριξη Πελατών LATITUDE.

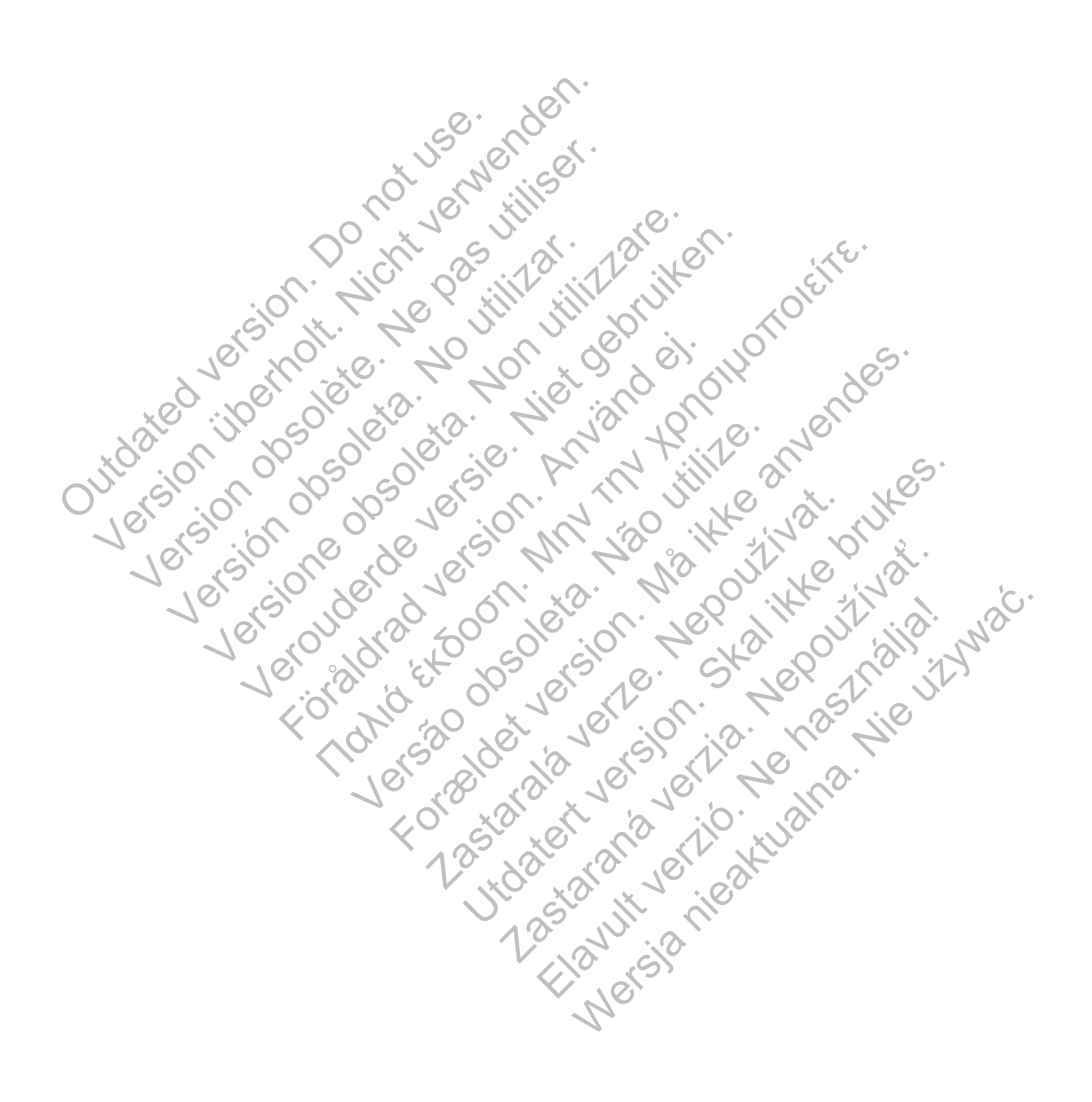

# <span id="page-86-0"></span>**Σύμβολα**

# **ΠΑΡΆΡΤΗΜΑ B**

#### **Πίνακας B–1 . Επεξήγηση συμβόλων**

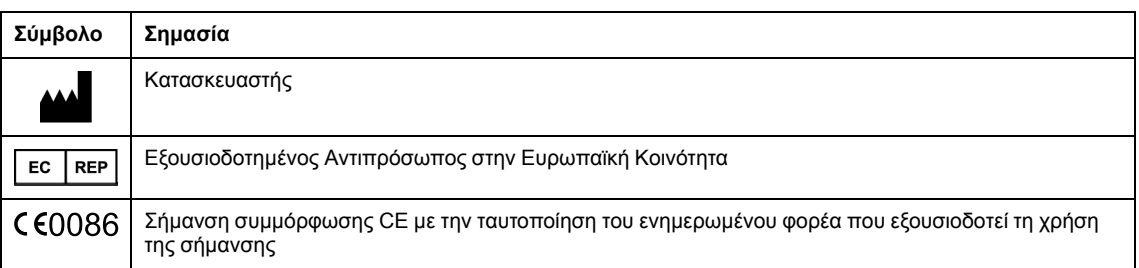

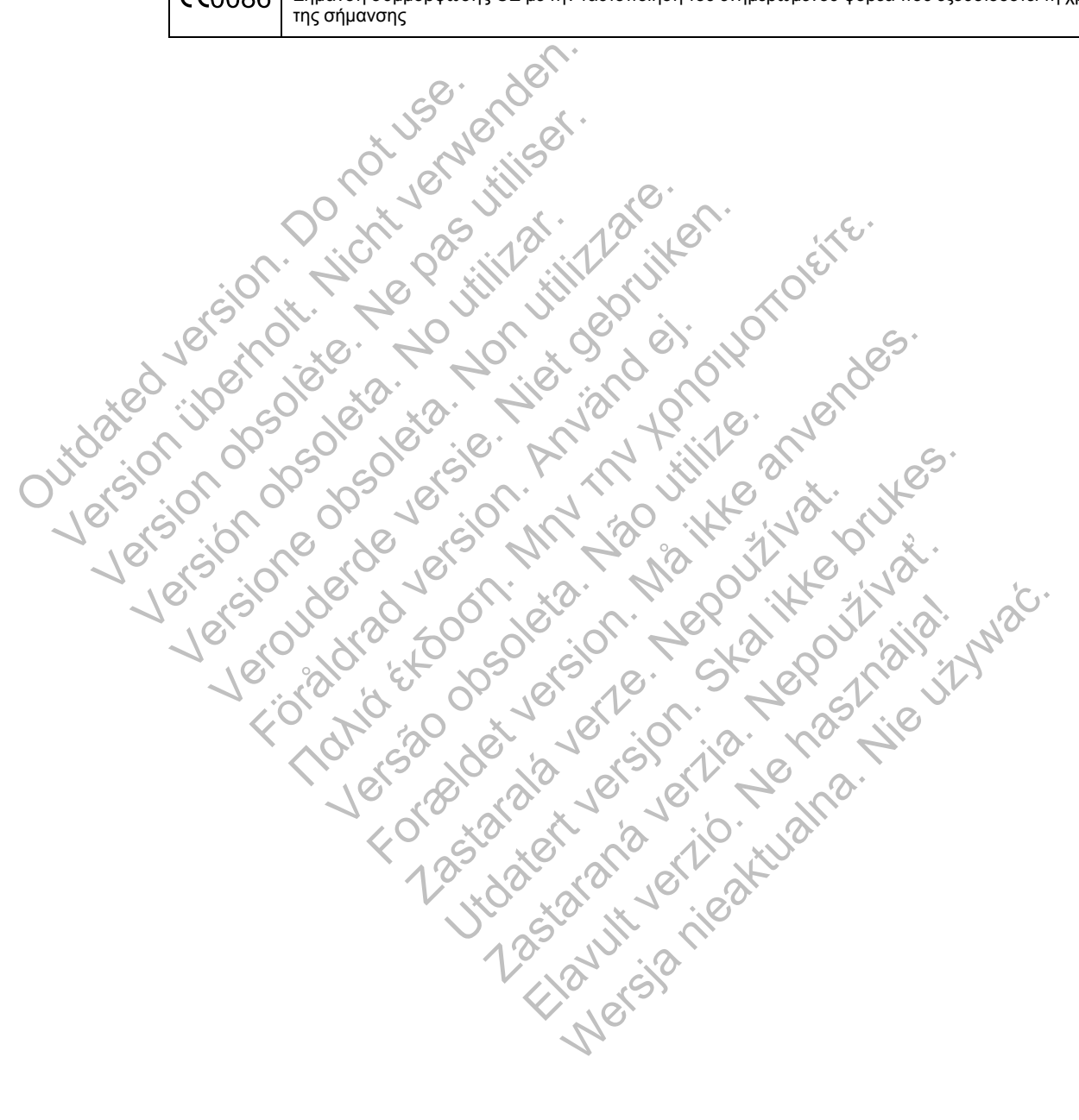

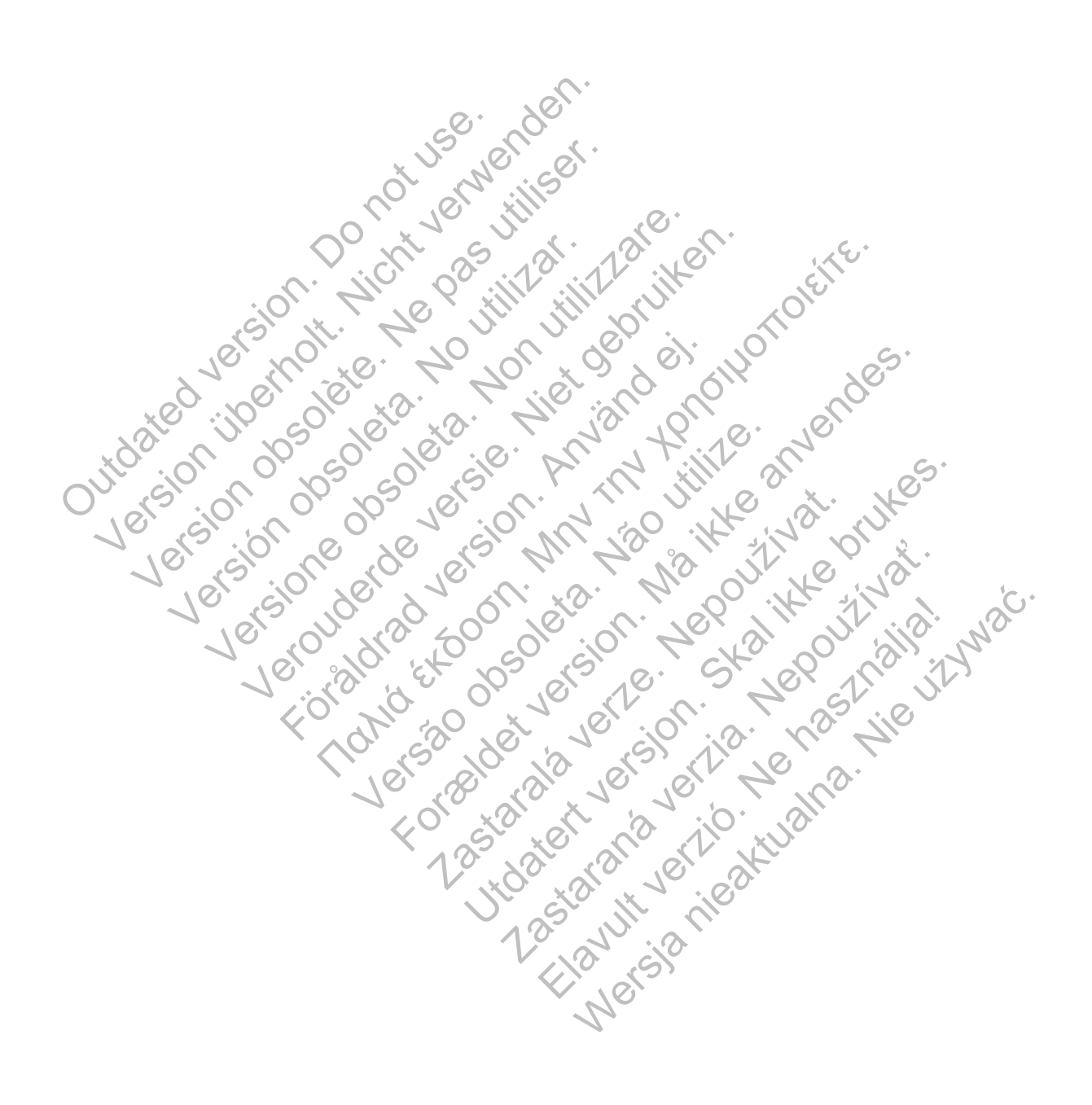

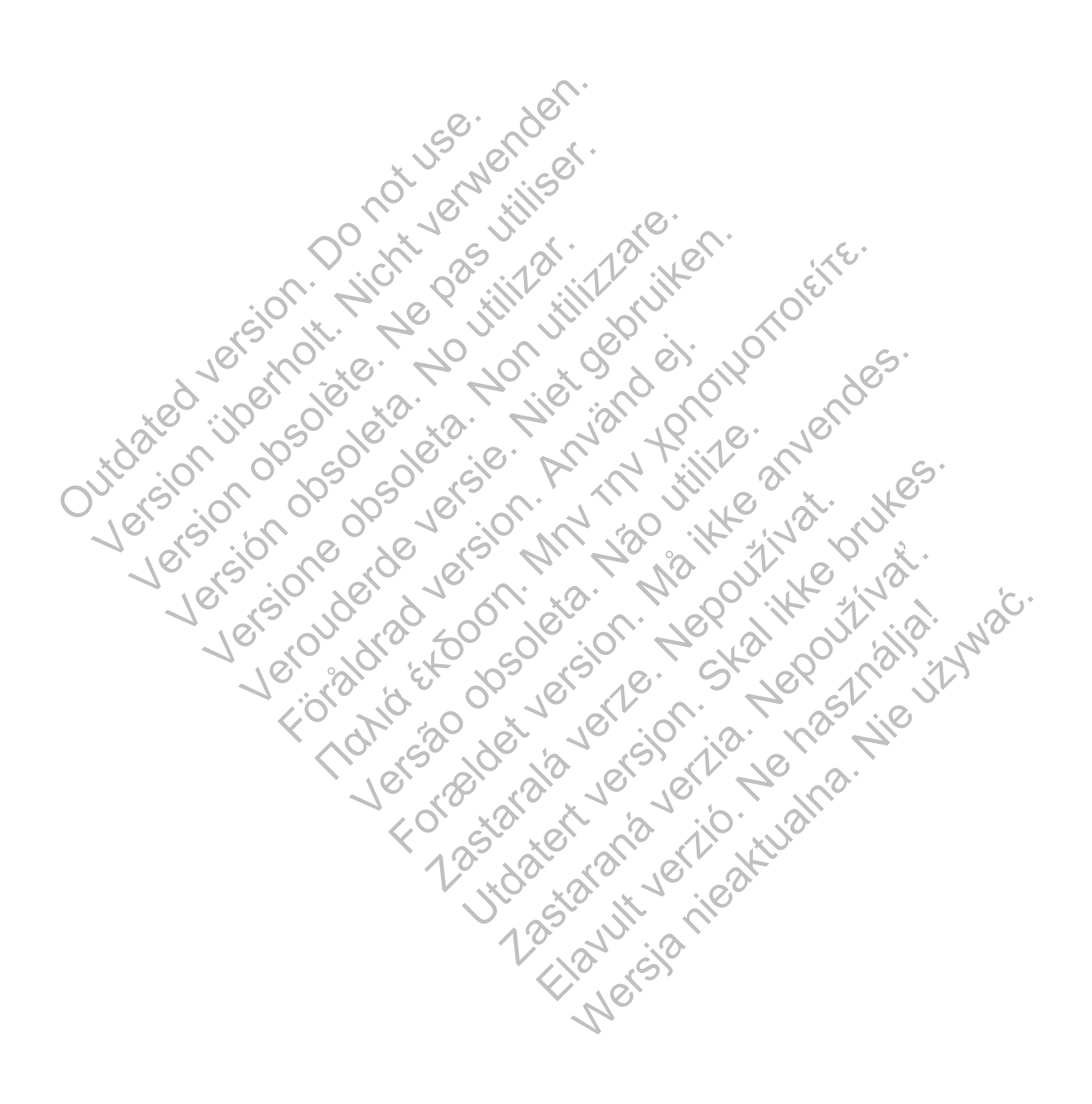

# $\mathcal{S}_{\text{exponent}}^{\text{Bottom}}$ Scientific

Boston Scientific Corporation 4100 Hamline Avenue North St. Paul, MN 55112-5798 USA

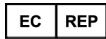

Guidant Europe NV/SA; Boston Scientific Green Square, Lambroekstraat 5D 1831 Diegem, Belgium

www.bostonscientific.com

1.800.CARDIAC (227.3422)

+1.651.582.4000

Let Giornal De Coleta de La Carlin de La Carlin de La Carlin de La Carlin de La Carlin de La Carlin de La Carlin de La Carlin de La Carlin de La Carlin de La Carlin de La Carlin de La Carlin de La Carlin de La Carlin de La Versione obsoleta. Non utilizzare.

Versión obsoleta. No utilizar.

Veron de de la sier de little de la sier de la sier de la sier de la sier de la sier de la sier de la sier de

Föråldrad version. Använd en

Nata és or de sinté de l'Aristotic de l'Aristotic de l'Aristotic de l'Aristotic de l'Aristotic de l'Aristotic d<br>Marie de l'Aristotic de l'Aristotic de l'Aristotic de l'Aristotic de l'Aristotic de l'Aristotic de l'Aristotic

For experience and the angular strategy of the angular strategy of the angular strategy of the angular strateg<br>Canadign Andrews Strategy of the angular strategy of the angular strategy of the angular strategy of the angula

Skal is the detail of the bruce. Skal is the bruce. Skal is the bruce.

Zastaraná verzia. Nepoužívační verzia.

Elandrick verzion in the south discrete

Wersja nieaktualna. Nie używać.

Jastaralá verze de la strander de la strander de la strander de la strander de la strander de la strander de l<br>2006 de la strander de la strander de la strander de la strander de la strander de la strander de la strander<br>2

Versão obsoleta de la Califica de la Califica de la Califica de la Califica de la Califica de la Califica de l<br>La California de la Califica de la Califica de la Califica de la Califica de la Califica de la Califica de la

e 2015 Boston Scientific Corporation or its affiliates<br>
All rights reserved.<br>
All rights reserved.<br>
358827-039 EL Europe 2015-03<br>
2016 Corporation or its affiliates<br>
358827-039 EL Europe 2015-03<br>
2016 Corporation or its af All rights reserved. 358827-039 EL Europe 2015-03 51.582.4000<br>
115 Boston Scientific Corporation or its affiliates<br>
This reserved.<br>
This reserved.<br>
This reserved.<br>
This reserved.<br>
This reserved.<br>
This reserved.<br>
This reserved.<br>
This reserved.<br>
This reserved.<br>
This reserve Version Enterpretation Enterpretation Enterpretation Enterpretation Enterpretation Enterpretation Enterpretation Enterpretation Enterpretation Enterpretation Enterpretation Enterpretation Enterpretation Enterpretation Ente

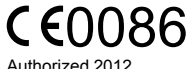

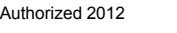

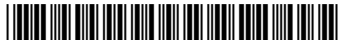